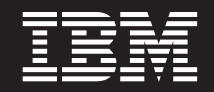

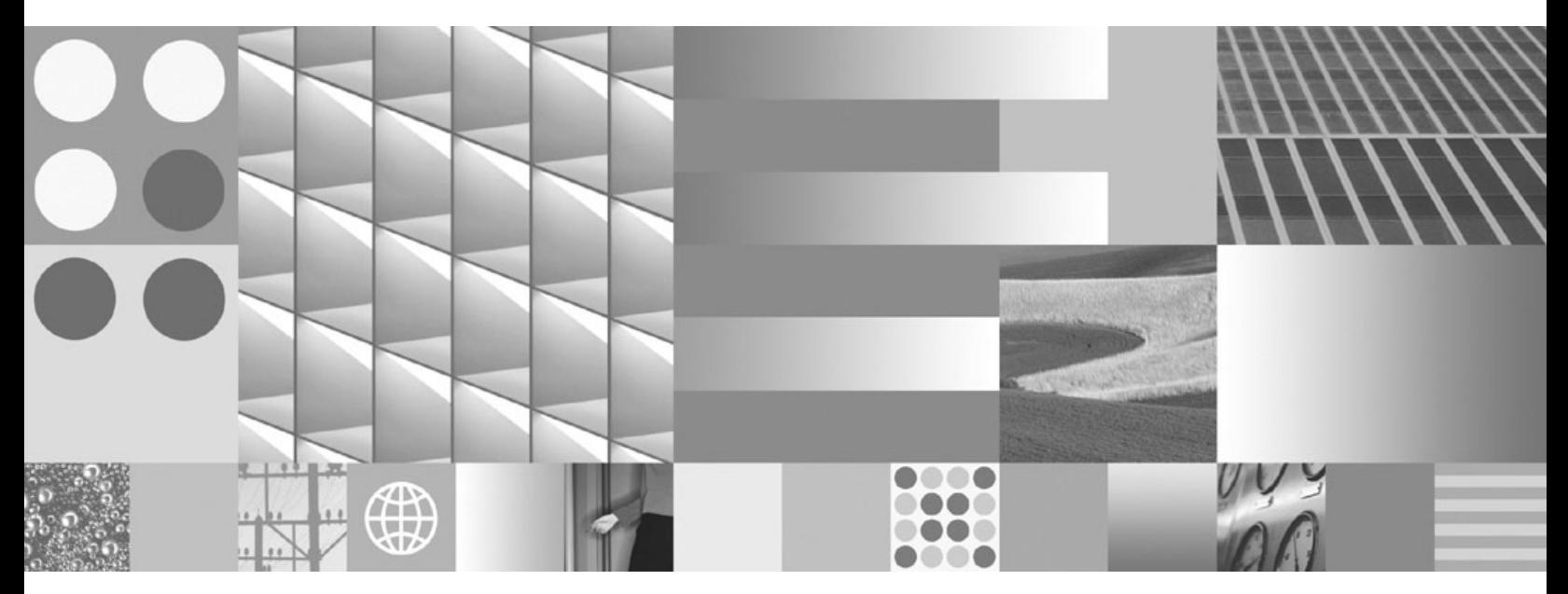

**Net Search Extender - Guide d'administration et d'utilisation**

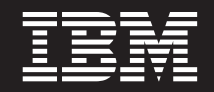

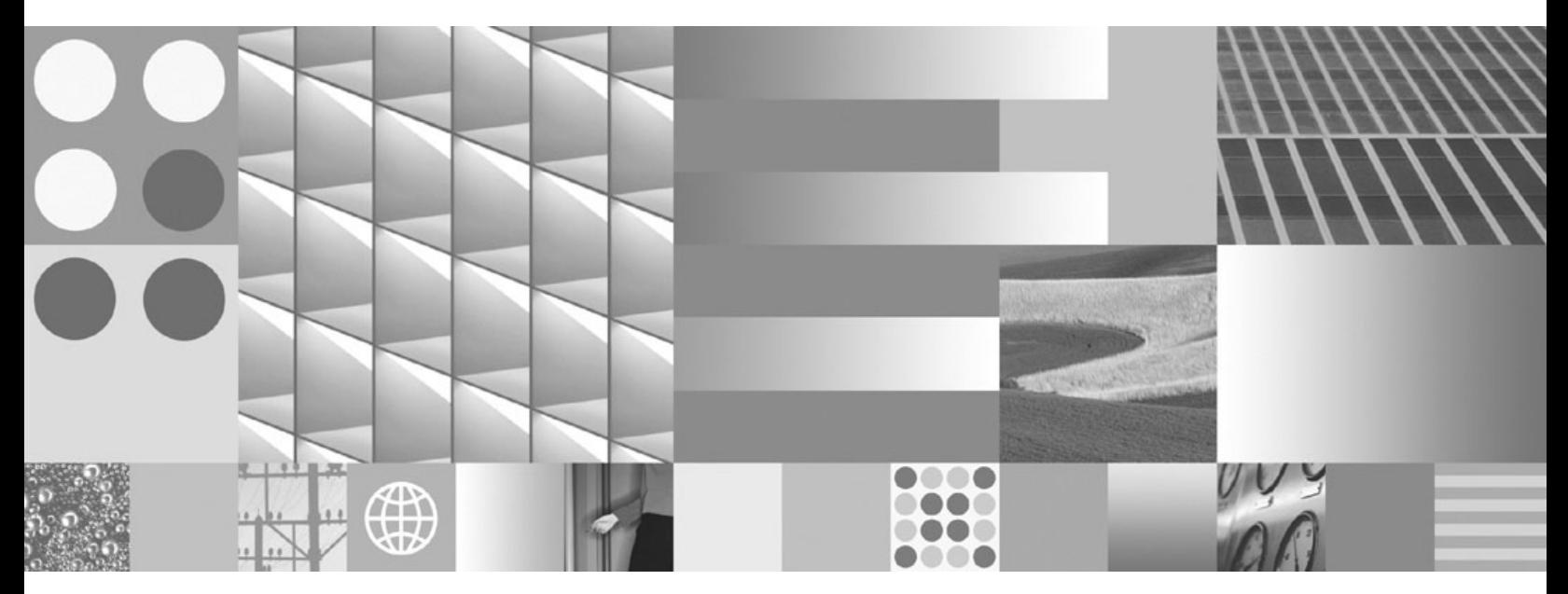

**Net Search Extender - Guide d'administration et d'utilisation**

#### **Important**

Avant d'utiliser le présent document et le produit associé, prenez connaissance des informations générales figurant à l['Annexe B, «Remarques», à la page 339.](#page-350-0)

#### **Remarque**

Certaines illustrations de ce manuel ne sont pas disponibles en français à la date d'édition.

#### **Première édition - juillet 2009**

Réf. US : SC27-2469-00

LE PRESENT DOCUMENT EST LIVRE EN L'ETAT SANS AUCUNE GARANTIE EXPLICITE OU IMPLICITE. IBM DECLINE NOTAMMENT TOUTE RESPONSABILITE RELATIVE A CES INFORMATIONS EN CAS DE CONTREFACON AINSI QU'EN CAS DE DEFAUT D'APTITUDE A L'EXECUTION D'UN TRAVAIL DONNE.

Ce document est mis à jour périodiquement. Chaque nouvelle édition inclut les mises à jour. Les informations qui y sont fournies sont susceptibles d'être modifiées avant que les produits décrits ne deviennent eux-mêmes disponibles. En outre, il peut contenir des informations ou des références concernant certains produits, logiciels ou services non annoncés dans ce pays. Cela ne signifie cependant pas qu'ils y seront annoncés.

Pour plus de détails, pour toute demande d'ordre technique, ou pour obtenir des exemplaires de documents IBM, référez-vous aux documents d'annonce disponibles dans votre pays, ou adressez-vous à votre partenaire commercial.

Vous pouvez également consulter les serveurs Internet suivants :

- v [http://www.fr.ibm.com \(serveur IBM en France\)](http://www.fr.ibm.com)
- v [http://www.can.ibm.com \(serveur IBM au Canada\)](http://www.can.ibm.com)
- [http://www.ibm.com \(serveur IBM aux Etats-Unis\)](http://www.ibm.com)

*Compagnie IBM France Direction Qualité Tour Descartes 92066 Paris-La Défense Cedex 50*

© Copyright IBM France 2009. Tous droits réservés.

**© Copyright International Business Machines Corporation 1995, 2009.**

# **Table des matières**

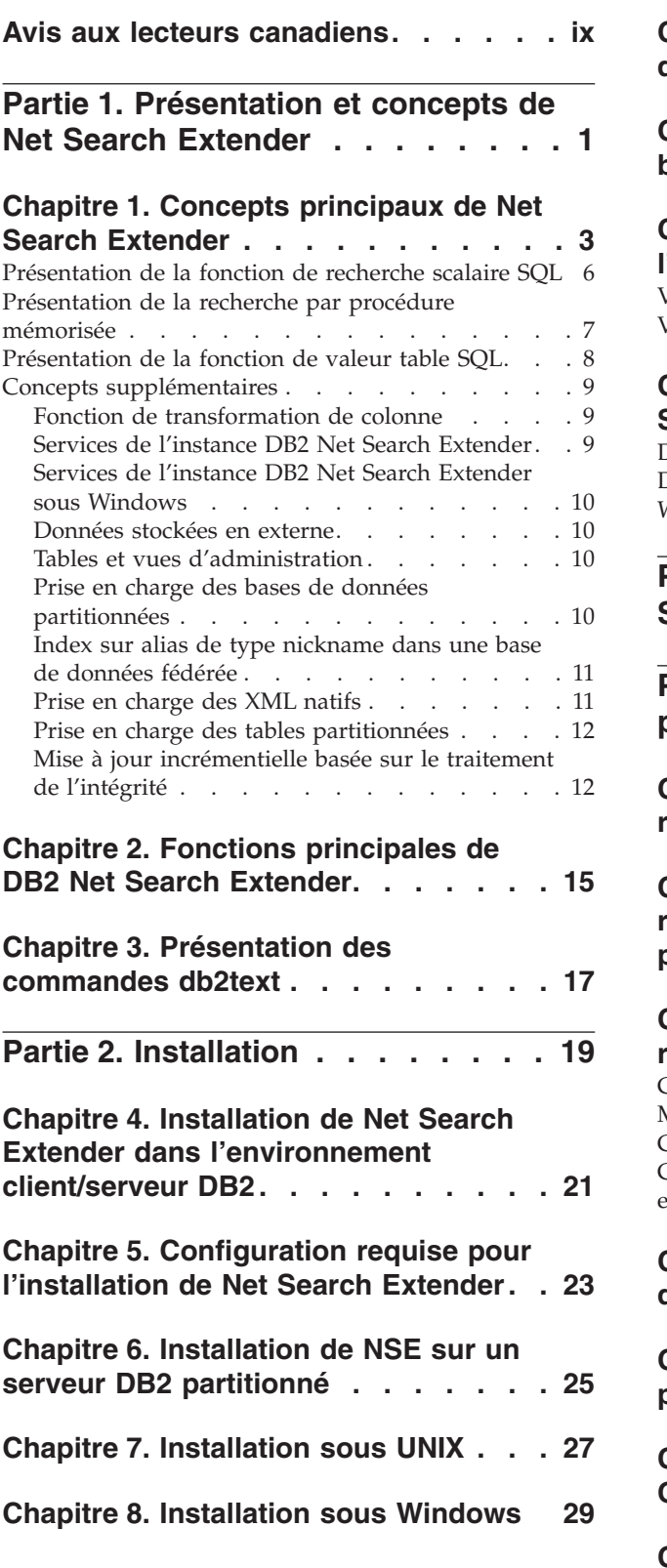

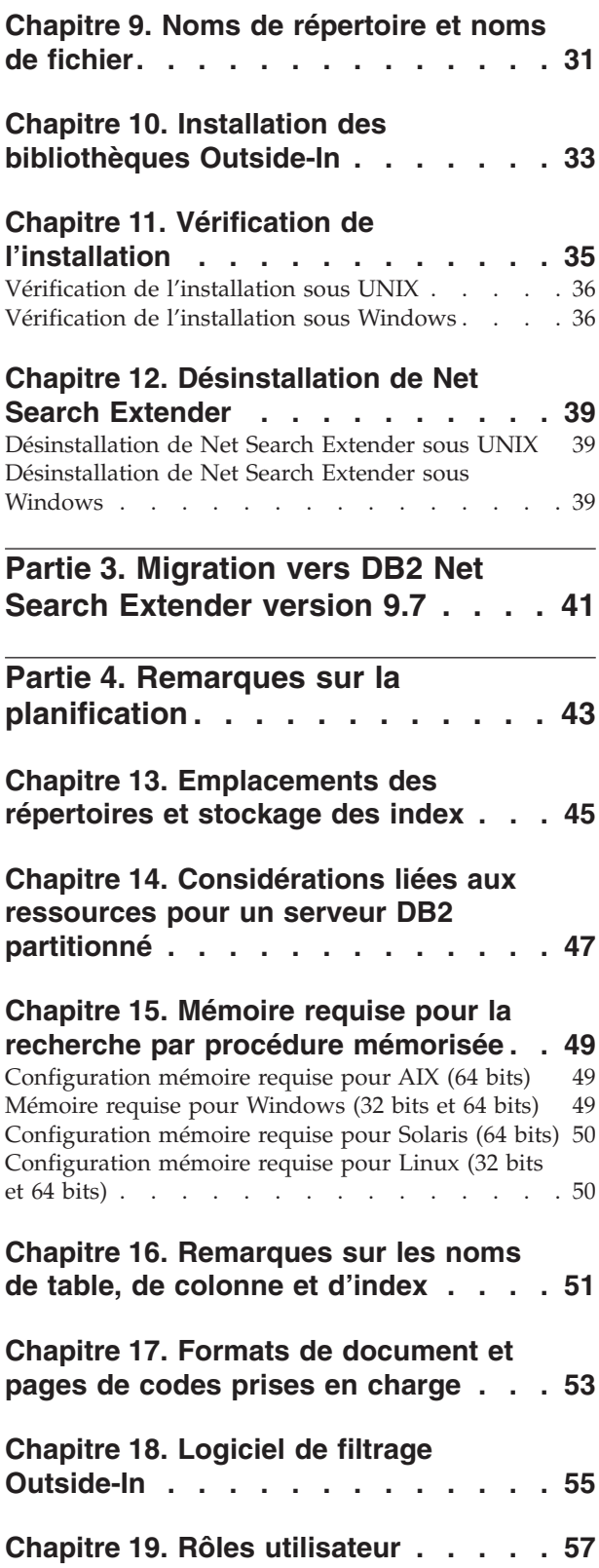

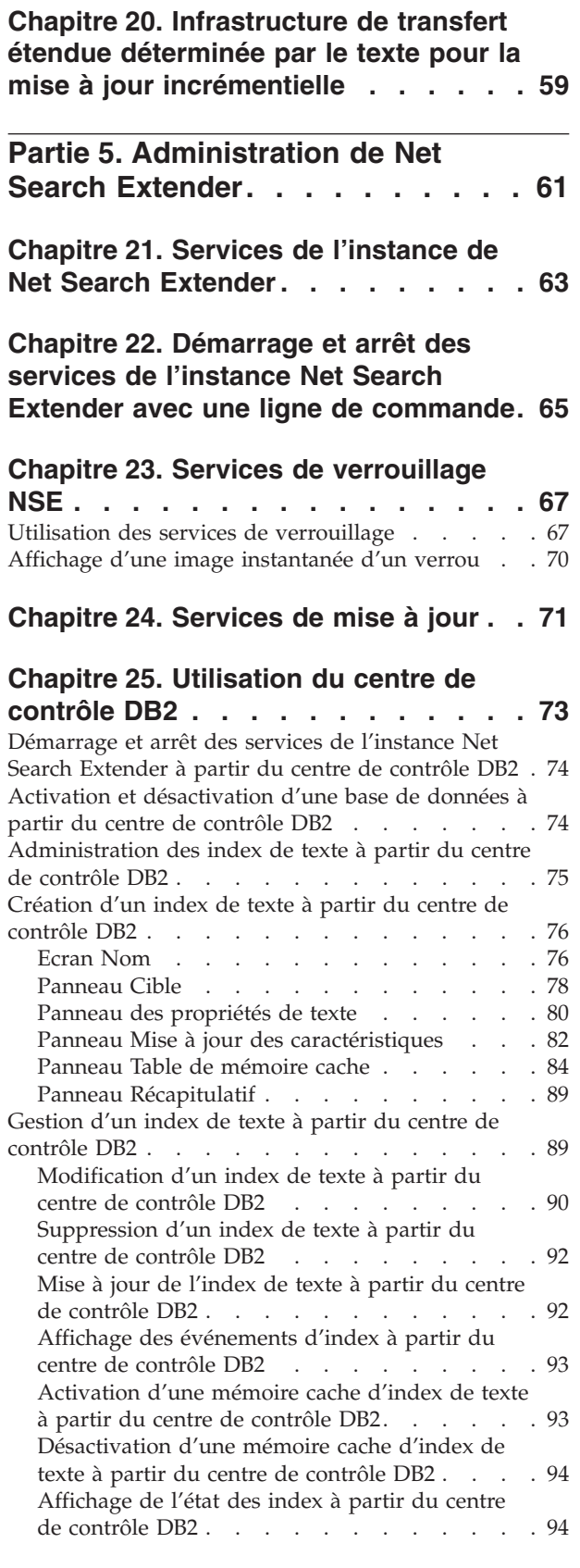

## **[Partie 6. Développement : création](#page-106-0) [et gestion d'un index de texte . . . 95](#page-106-0)**

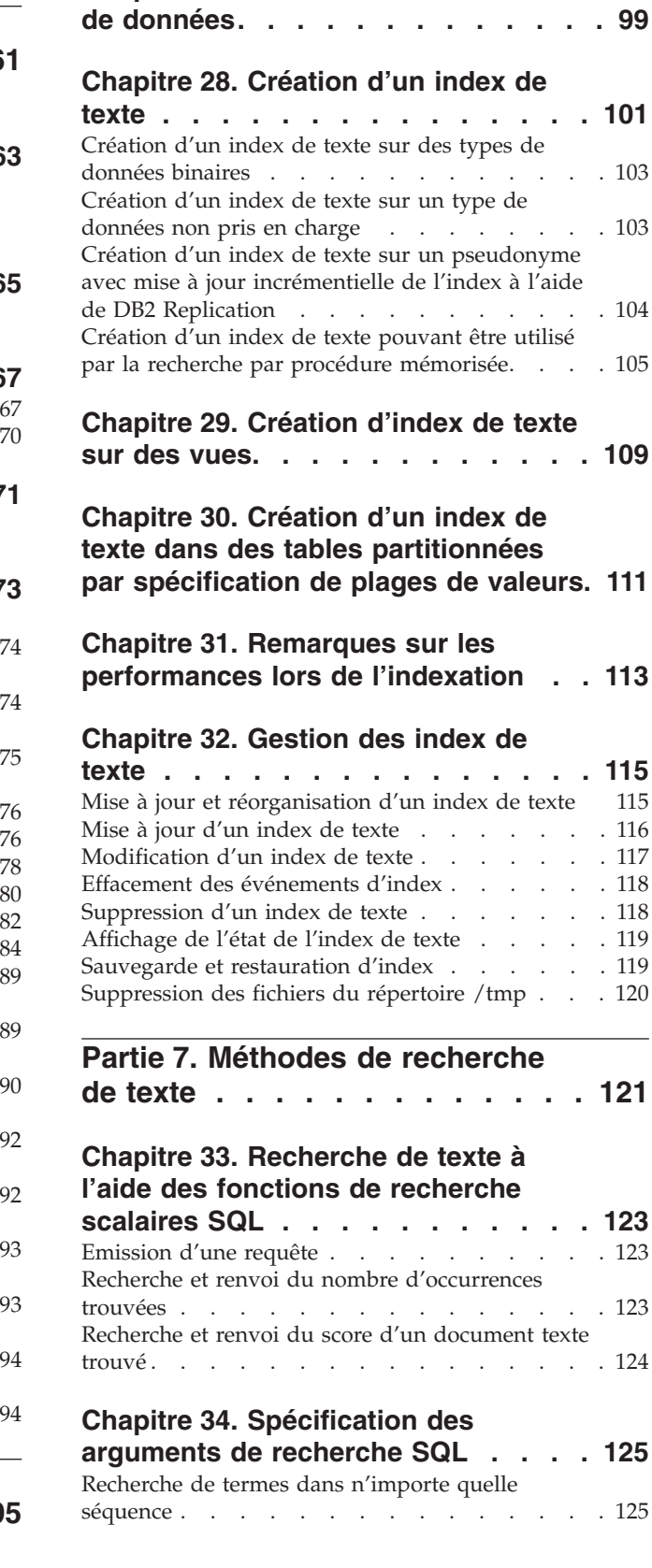

**[Chapitre 26. Activation d'une base de](#page-108-0)**

**[Chapitre 27. Désactivation d'une base](#page-110-0)**

**données [. . . . . . . . . . . . . . 97](#page-108-0)**

[Recherche à l'aide des opérateurs booléens AND et](#page-136-0)

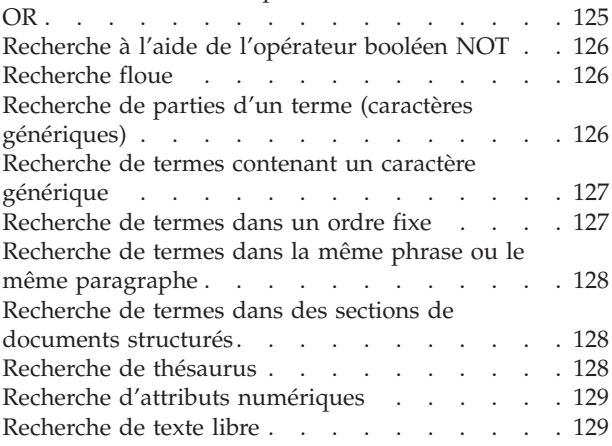

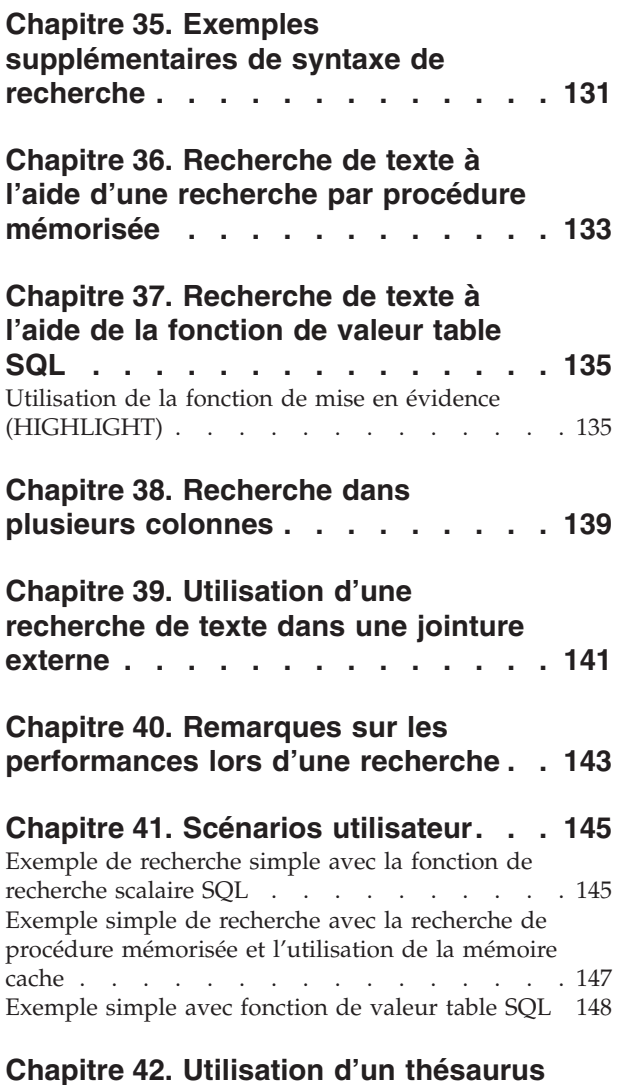

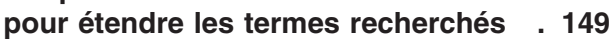

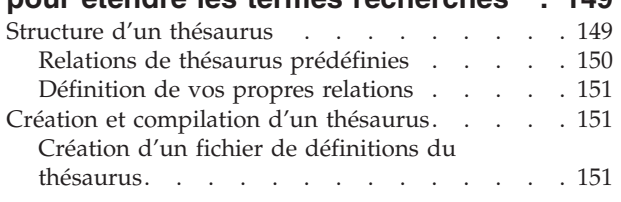

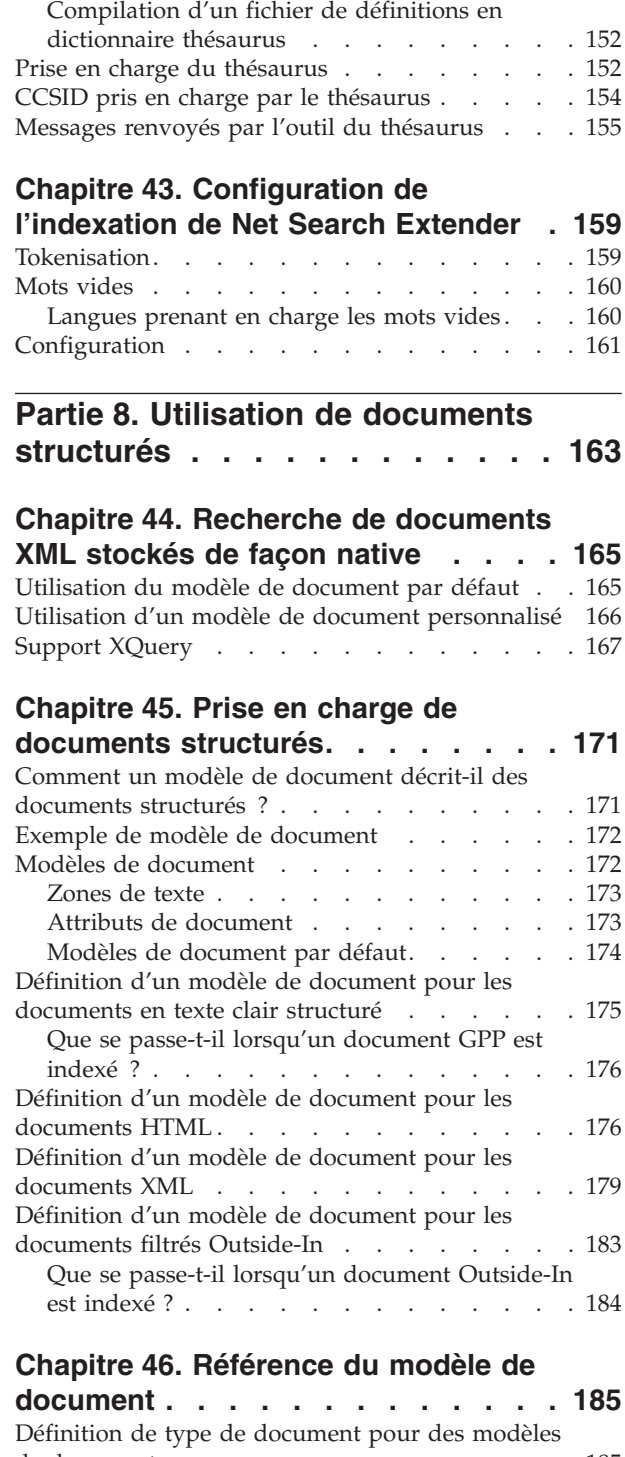

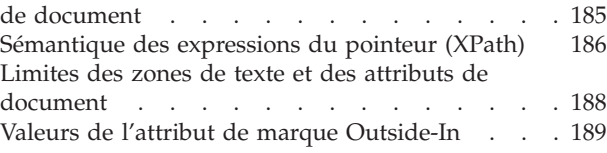

**[Partie 9. Guide de référence. . . . 191](#page-202-0)**

### **[Chapitre 47. Commandes](#page-204-0)**

### **[d'administration pour le propriétaire](#page-204-0)**

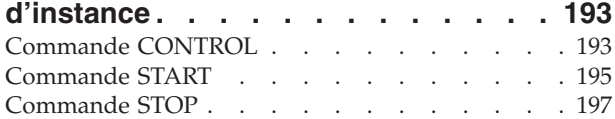

### **[Chapitre 48. Commandes](#page-210-0)**

**[d'administration pour l'administrateur](#page-210-0)**

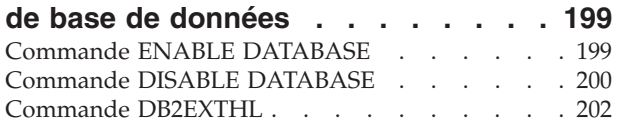

### **[Chapitre 49. Commandes](#page-216-0) [d'administration pour le propriétaire](#page-216-0)**

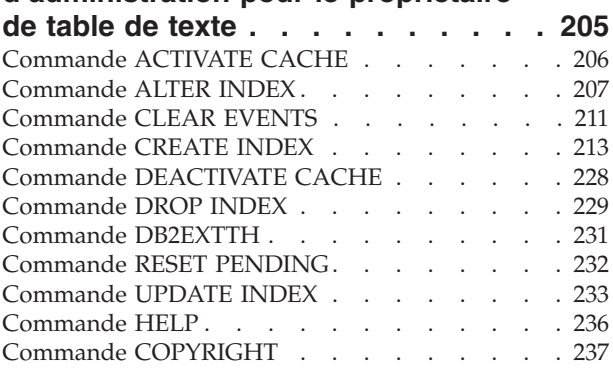

### **[Chapitre 50. Guide des commandes](#page-250-0) [d'installation et de désinstallation de](#page-250-0)**

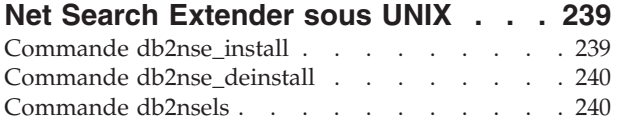

## **[Chapitre 51. Syntaxe des arguments](#page-254-0)**

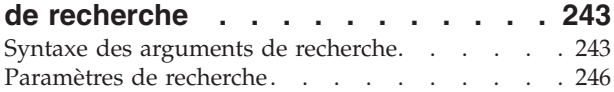

## **[Chapitre 52. Fonction de recherche](#page-264-0) [scalaire SQL et fonction de valeur](#page-264-0)**

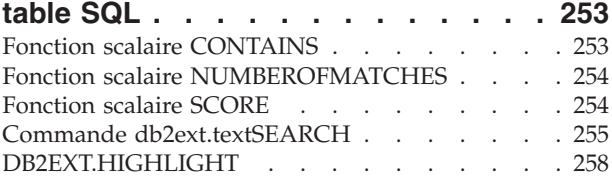

# **[Chapitre 53. Fonction de recherche de](#page-274-0)**

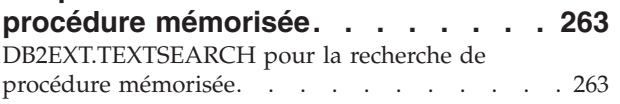

# **[Chapitre 54. Messages Net Search](#page-278-0) Extender [. . . . . . . . . . . . . 267](#page-278-0)**

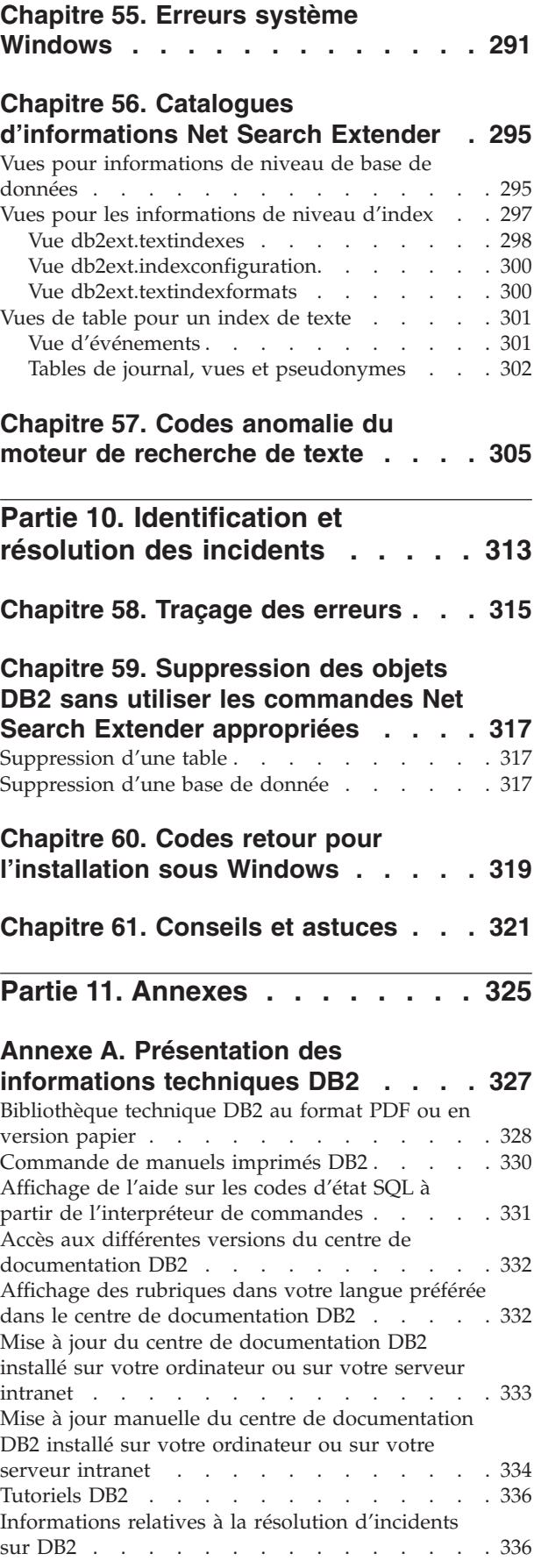

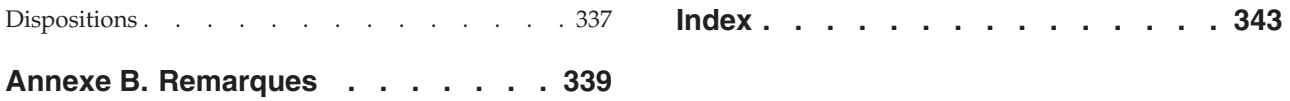

# <span id="page-10-0"></span>**Avis aux lecteurs canadiens**

Le présent document a été traduit en France. Voici les principales différences et particularités dont vous devez tenir compte.

#### **Illustrations**

Les illustrations sont fournies à titre d'exemple. Certaines peuvent contenir des données propres à la France.

#### **Terminologie**

La terminologie des titres IBM peut différer d'un pays à l'autre. Reportez-vous au tableau ci-dessous, au besoin.

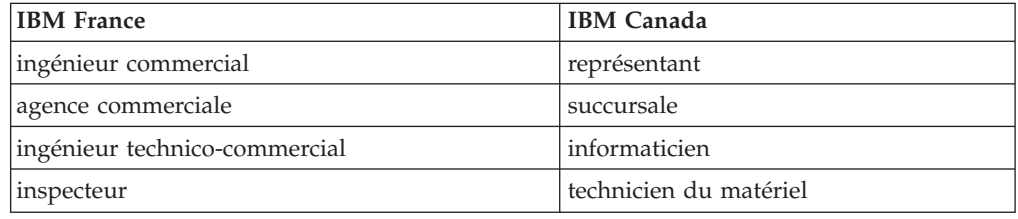

#### **Claviers**

Les lettres sont disposées différemment : le clavier français est de type AZERTY, et le clavier français-canadien de type QWERTY.

#### **OS/2 et Windows - Paramètres canadiens**

Au Canada, on utilise :

- v les pages de codes 850 (multilingue) et 863 (français-canadien),
- le code pays 002,
- le code clavier CF.

#### **Nomenclature**

Les touches présentées dans le tableau d'équivalence suivant sont libellées différemment selon qu'il s'agit du clavier de la France, du clavier du Canada ou du clavier des États-Unis. Reportez-vous à ce tableau pour faire correspondre les touches françaises figurant dans le présent document aux touches de votre clavier.

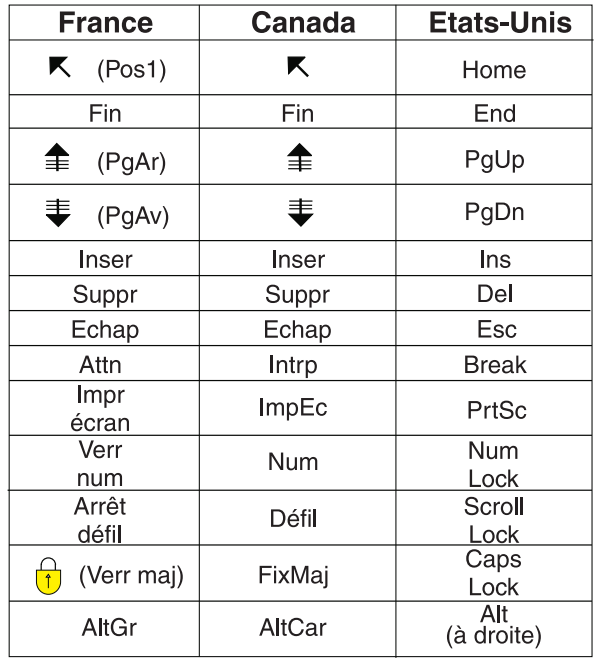

#### **Brevets**

Il est possible qu'IBM détienne des brevets ou qu'elle ait déposé des demandes de brevets portant sur certains sujets abordés dans ce document. Le fait qu'IBM vous fournisse le présent document ne signifie pas qu'elle vous accorde un permis d'utilisation de ces brevets. Vous pouvez envoyer, par écrit, vos demandes de renseignements relatives aux permis d'utilisation au directeur général des relations commerciales d'IBM, 3600 Steeles Avenue East, Markham, Ontario, L3R 9Z7.

#### **Assistance téléphonique**

Si vous avez besoin d'assistance ou si vous voulez commander du matériel, des logiciels et des publications IBM, contactez IBM direct au 1 800 465-1234.

<span id="page-12-0"></span>**Partie 1. Présentation et concepts de Net Search Extender**

# <span id="page-14-0"></span>**Chapitre 1. Concepts principaux de Net Search Extender**

Net Search Extender offre aux utilisateurs et aux développeurs d'applications une méthode rapide et polyvalente pour rechercher des documents en texte intégral stockés dans DB2, dans d'autres bases de données et dans des systèmes de fichiers utilisant des requêtes SQL.

Pour maîtriser totalement les fonctionnalités de Net Search Extender, il est nécessaire de connaître certains termes clés qui figurent en **gras** dans cette section, ainsi que les diverses options disponibles. Il est également nécessaire d'avoir des connaissances de base sur les concepts et les termes propres aux bases de données DB2.

En principe, Net Search Extender effectue la recherche dans les **documents texte** contenus dans la colonne d'une table de base de données.

Les documents texte doivent être identifiables de manière unique. Pour ce faire, Net Search Extender utilise la **clé primaire** de la table.

Les documents peuvent être stockés sous différents formats. Ces formats incluent le texte normal non structuré, le texte structuré tel que HTML ou XML, les formats de document propriétaires tels que PDF ou les formats de documents Microsoft® Office. Pour ces derniers, des logiciels de filtrage complémentaires, qui peuvent être sous licence séparée, sont nécessaires.

Plutôt que d'effectuer une recherche de manière séquentielle dans les documents texte au moment de la requête, ce qui nécessiterait énormément de temps, Net Search Extender crée un **index de texte** permettant une recherche efficace dans les documents.

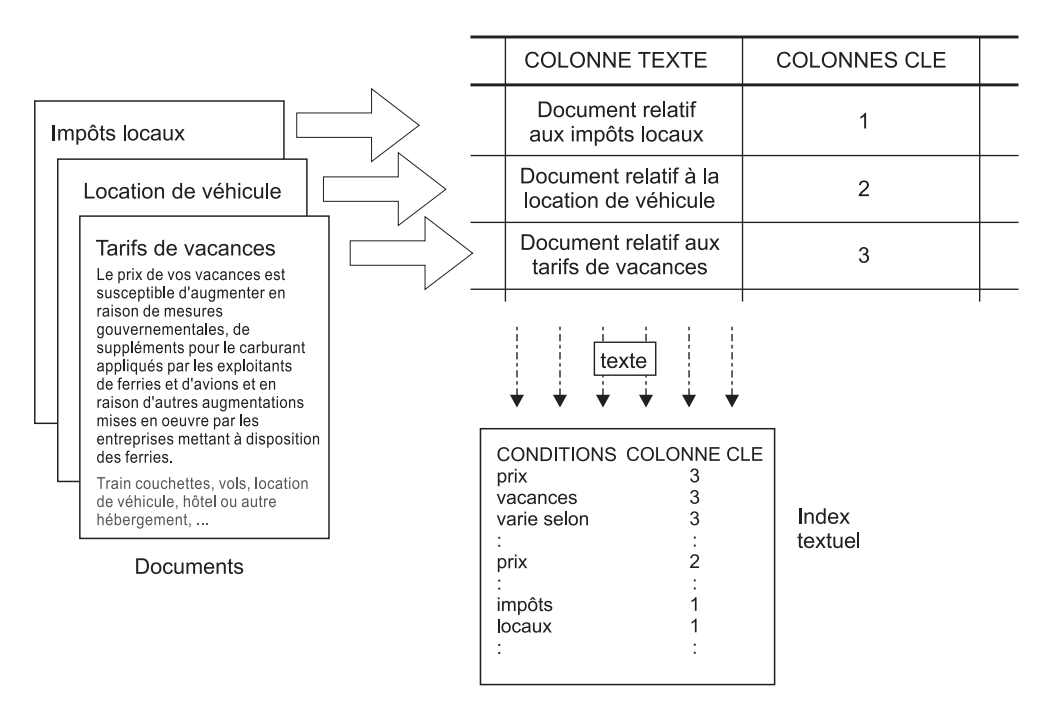

Un index de texte est constitué des **termes** importants, extraits des documents de texte.

*Figure 1. Création d'un index de texte*

La **création d'un index de texte** est le processus qui consiste à définir et à déclarer les propriétés de l'index, comme, par exemple, son emplacement. Après sa création, l'index de texte ne contient pas encore de données. La **mise à jour de l'index** est le processus qui consiste à ajouter des données relatives aux termes et aux documents dans l'index de texte. La première mise à jour de l'index ajoute des informations relatives à tous les documents texte de la colonne de texte à l'index. Cette première mise à jour est appelée **mise à jour initiale**.

L'utilisation d'un index de texte pour la recherche engendre des problèmes de synchronisation entre la table et l'index de texte qui doivent être pris en considération, du fait que toutes les modifications de suivi apportées à la table (additions, suppressions et mises à jour de documents texte) doivent être reflétées dans l'index de texte. Ces modifications sont appliquées à l'index de texte avec une mise à jour incrémentielle.

Net Search Extender prend en charge deux options de synchronisation de l'index de texte avec sa table source. La synchronisation standard dans Net Search Extender est basée sur des déclencheurs qui stockent automatiquement des informations sur les documents créés, modifiés et supprimés dans une table de journal. Chaque index de texte dispose d'une table de journal.

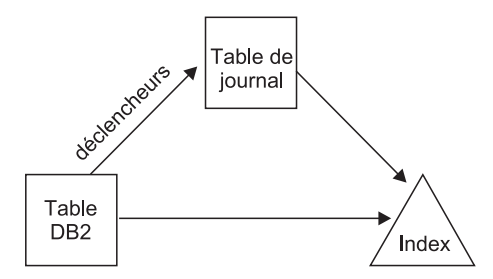

*Figure 2. Processus de mise à jour incrémentielle avec des déclencheurs*

L'option standard est basée uniquement sur des déclencheurs. Les mises à jour qui ne sont pas reconnues par les déclencheurs sont ignorées, par exemple, le chargement de données avec la commande LOAD, l'association ou la dissociation de plages de valeurs pour une table partitionnée par spécification de plages de valeurs. Une option de synchronisation étendue permet d'enregistrer ces modifications par le biais du traitement de l'intégrité en ajoutant une table de transfert déterminée par le texte pour stocker des informations sur les documents créés et supprimés, tandis que la table de journal stocke les informations sur les documents modifiés enregistrés par le biais d'un déclencheur.

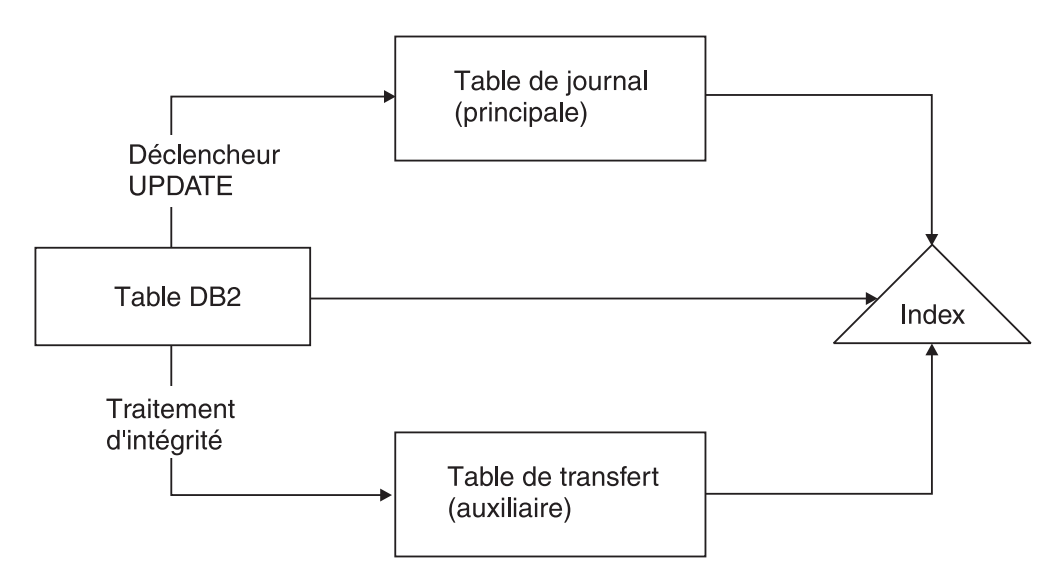

*Figure 3. Mise à jour incrémentielle avec des déclencheurs et un traitement de l'intégrité*

L'index de texte peut être mis à jour à l'aide d'une option **manuelle** ou **automatique**. L'option automatique utilise une programmation de la mise à jour avec définition des jours et des heures.

Notez qu'**aucune** de ces options ne synchronise l'index de texte dans le cadre d'une transaction de mise jour, de suppression et d'insertion de documents texte. L'indexation de texte asynchrone de Net Search Extender améliore les performances et les accès concurrents. La mise à jour est appliquée dans une transaction distincte pour copier une toute petite partie de l'index. Ce dernier est seulement verrouillé à l'accès en lecture pendant une très courte durée lorsque la copie est mise à la place de l'original. Ceci est transparent pour les opérations de recherche. Pour plus d'informations, reportez-vous à [Chapitre 21, «Services de](#page-74-0) [l'instance de Net Search Extender», à la page 63.](#page-74-0)

<span id="page-17-0"></span>Un index de texte présente certaines propriétés, telles que des propriétés de mise à jour automatique et d'emplacement du fichier d'index. Si nécessaire, vous pouvez modifier certaines propriétés. Cette opération est également appelée **modification** de l'index. La modification de l'index n'a pas d'impact sur les données d'index.

Une telle propriété existe si la clause ORDER BY doit pré-trier l'index de texte sur les colonnes de la table. Dans ce cas, la mise à jour initiale indexe le document texte dans l'ordre spécifié et renvoie les résultats de la recherche dans cet ordre.

Par exemple, vous pouvez spécifier les résumés de livres pré-triés en fonction du prix du livre. Lors de la recherche des livres les moins chers relatifs aux systèmes de base de données relationnelle, vous pouvez limiter la recherche de texte afin qu'elle ne renvoie que les deux premiers livres les moins chers. Sans index pré-trié, vous devriez rechercher tous les livres et les associer aux livres les moins chers, ce qui est une opération beaucoup plus coûteuse.

Net Search Extender autorise plusieurs index pré-triés par colonne de texte. Par exemple, un index pour le pré-tri des livres en fonction de leur date de publication et un second pour le pré-tri des livres en fonction de leur prix.

Généralement, la première mise à jour qui suit la création d'un index de texte est une mise à jour initiale et les suivantes sont incrémentielles. Cependant, lors de l'utilisation d'index pré-triés, vous devez conserver l'ordre en cas de mise à jour. L'option RECREATE INDEX ON UPDATE s'en charge, reconstruisant totalement l'index chaque fois qu'une mise à jour est effectuée.

Une fois l'index de texte mis à jour, la recherche peut s'effectuer à l'aide de l'une des options suivantes :

- une fonction de recherche scalaire SQL,
- une recherche par procédure mémorisée,
- une fonction de valeur table SQL.

Comme les options de recherche présentent des caractéristiques fonctionnelles différentes, elles sont expliquées dans les sections suivantes.

## **Présentation de la fonction de recherche scalaire SQL**

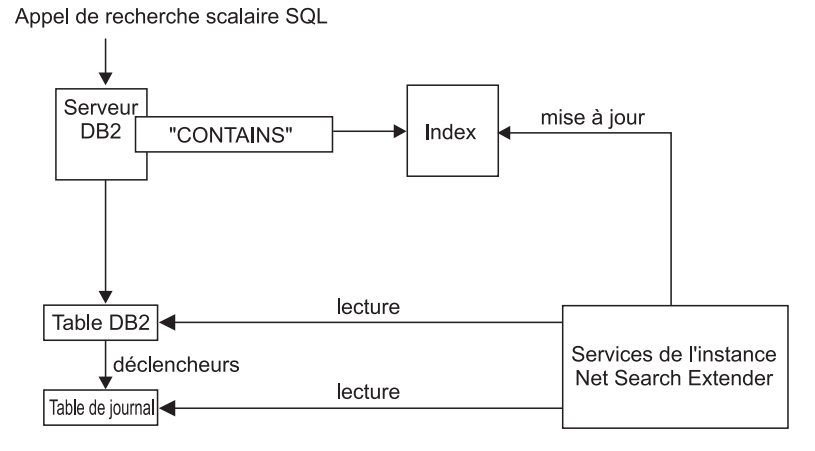

*Figure 4. Utilisation d'une fonction de recherche scalaire SQL*

<span id="page-18-0"></span>Net Search Extender propose trois fonctions de recherche de texte scalaires (CONTAINS, NUMBEROFMATCHES et SCORE) qui sont totalement intégrées au langage SQL. Vous pouvez utiliser les fonctions de recherche aux mêmes endroits que les expressions SQL standard dans les requêtes SQL. L'exemple suivant illustre des requêtes standard :

- SELECT \* FROM books WHERE CONTAINS (abstract,'"bases de données relationnelles"') = 1 AND PRICE <10
- SELECT ISBN, SCORE (abstract, '"bases de données relationnelles"') as SCORE from BOOKS where NUMBEROFMATCHES (abstract, '"base de données relationnelles"') >5 AND PRICE <10 order by SCORE

Les fonctions scalaires SQL de l'exemple renvoient un indicateur spécifiant avec quelle exactitude les documents texte correspondent à une condition de recherche de texte donnée. Ensuite, la clause SELECT de la requête SQL détermine les informations renvoyées à l'utilisateur final.

Utilisez les fonctions de recherche scalaires comme méthode de recherche par défaut. Ces fonctions de recherche doivent être adaptées dans la majorité des cas, en particulier lorsque l'expression de recherche de texte est associée à d'autres conditions.

Notez que l'optimiseur DB2 connaît le nombre de documents texte devant correspondre au prédicat CONTAINS et la différence de coût entre chaque alternative de plan d'accès. L'optimiseur choisira le plan d'accès le moins coûteux.

### **Présentation de la recherche par procédure mémorisée**

Habituellement, la présentation des résultats de la recherche à l'utilisateur final exige un appel à la fonction de recherche elle-même suivi d'une opération de jointure par rapport à la table utilisateur et éventuellement un tri des données de résultat. Cette opération peut s'avérer coûteuse. Cependant, dans certaines situations, l'application peut éviter les opérations coûteuses sur le disque en effectuant les opérations de jointure sur des données pré-triées stockées dans la mémoire. Il peut s'agir des situations suivantes :

- v Le sous-ensemble de données à présenter à l'utilisateur est de petite taille
- v Le sous-ensemble de données est connu à l'avance
- v L'ordre de tri souhaité est fixe et connu à l'avance
- v Un sous-ensemble classé des résultats de recherche est suffisant

Lors de la création de l'index de texte, vous devez spécifier les colonnes de la table ou de la vue qui doivent être renvoyées à l'utilisateur final. Les données sont stockées dans une **mémoire cache** dans la mémoire principale. Ceci permet à la recherche par procédure mémorisée de renvoyer les résultats de la recherche de manière extrêmement rapide. La mémoire cache doit être **activée** pour pouvoir être utilisée. Il existe également une commande de **désactivation** correspondante.

<span id="page-19-0"></span>Appel d'une recherche par procédure mémorisée TextSearch

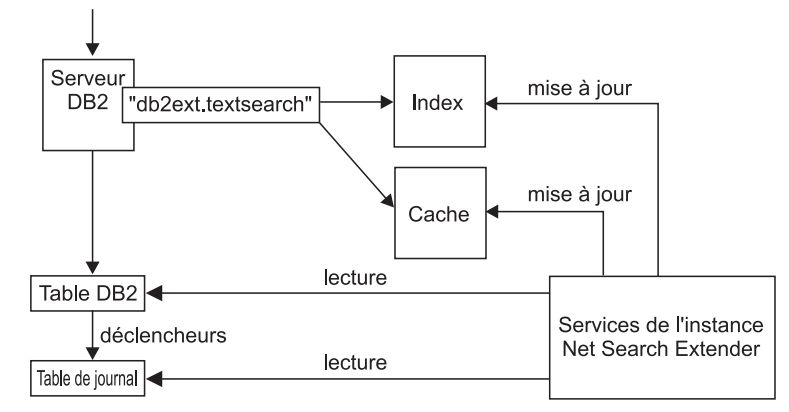

*Figure 5. Utilisation d'une recherche par procédure mémorisée*

La commande ACTIVATE charge les données dans une mémoire cache temporaire (totalement créée lors de l'activation) ou dans une mémoire cache persistante qui est gérée sur le disque.

La décision d'utiliser la procédure mémorisée pour la recherche nécessite des calculs de mémoire consciencieux, tels que la quantité de mémoire requise et la quantité de mémoire disponible devant être prévue pour les mises à jour de l'index. Pour les valeurs par défaut, voir [Chapitre 15, «Mémoire requise pour la](#page-60-0) [recherche par procédure mémorisée», à la page 49.](#page-60-0)

La procédure mémorisée peut fonctionner sur des index de texte créés sur des vues. Cependant, du fait que des déclencheurs ne peuvent pas être créés sur des vues, les modifications ne sont pas automatiquement reconnues. Vous devez ajouter manuellement les informations modifiées à la table de journal ou utiliser l'option RECREATE.

La recherche par procédure mémorisée est principalement utilisée pour les applications hautement performantes et évolutives concernées par les requêtes de recherche de texte uniquement, c'est-à-dire des requêtes ne nécessitant pas de joindre les résultats de la recherche de texte à ceux d'autres conditions SQL complexe.

Les principales différences fonctionnelles avec les fonctions de recherche scalaires SQL sont les suivantes :

- v La recherche par procédure mémorisée ne peut pas être utilisée dans des requêtes SQL arbitraires, mais constitue une requête sur une table de mémoire cache prédéfinie.
- v La recherche par procédure mémorisée peut exploiter les index sur des vues.
- La recherche par procédure mémorisée peut exploiter plusieurs index de texte pré-triés sur une colonne.

# **Présentation de la fonction de valeur table SQL**

La fonction de valeur table SQL est un compromis entre les fonctions de recherche scalaires SQL et la recherche par procédure mémorisée. La fonction de valeur table SQL permet d'utiliser une fonction db2ext.highlight pour obtenir des informations sur les raisons pour lesquelles un document fait partie des résultats de la recherche.

<span id="page-20-0"></span>Appel de la fonction de recherche de valeur table TextSearch

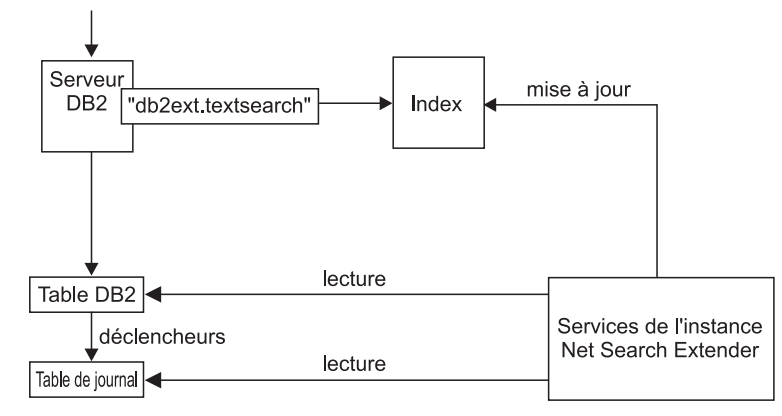

*Figure 6. Utilisation d'une fonction de valeur table SQL pour la recherche*

Les principales différences fonctionnelles avec la recherche par procédure mémorisée sont les suivantes :

- v Aucune mémoire cache n'est nécessaire (et aucune mémoire cache n'est exploitée).
- v La fonction de valeur table peut être utilisée dans des instructions SQL arbitraires.
- v De grandes quantités de mémoire ne sont pas nécessaires pour préstocker le contenu de la table de mémoire cache.

La principale différence fonctionnelle avec les fonctions de recherche scalaires SQL est la suivante :

• La fonction de valeur table SQL peut exploiter les index sur des vues.

Utilisez la fonction de valeur table SQL dans les cas où vous utiliseriez normalement une fonction scalaire SQL, alors que vous souhaitez exploiter des index de texte sur des vues.

# **Concepts supplémentaires**

### **Fonction de transformation de colonne**

Vous pouvez utiliser votre propre fonction pour convertir un format ou un type de données non pris en charge en un format ou un type de données pris en charge. En spécifiant une fonction définie par l'utilisateur (fonction UDF), vous pouvez obtenir le document texte original comme entrée. La sortie de la fonction UDF doit être un format pris en charge pouvant être traité pendant l'indexation.

Vous pouvez également utiliser cette fonction pour indexer des documents stockés dans des magasins de données externes qui ne sont pas directement pris en charge. Dans ce cas, la colonne DB2 contient des références de documents et la fonction renvoie le contenu du document portant la référence concernée.

### **Services de l'instance DB2 Net Search Extender**

Les services de l'instance Net Search Extender traitent des services de verrouillage spécifiques à l'index et des services de mise à jour d'index de texte (automatiques et manuels).

# <span id="page-21-0"></span>**Services de l'instance DB2 Net Search Extender sous Windows**

Lorsqu'une nouvelle instance DB2 est créée, le service DB2EXT de la première partition est créé automatiquement. Les services DB2EXT sont ajoutés consécutivement lorsque la commande db2ncrt est utilisée pour ajouter de nouvelles partitions. Les services DB2EXT sont également ajoutés lorsque la commande db2start add dbpartitionnum est exécutée. De même, les commandes db2ndrop et db2nchg suppriment ou modifient également les services DB2EXT de manière appropriée.

## **Données stockées en externe**

Dans la majorité des cas, les données sur lesquelles vous créez un index de texte sont stockées dans des colonnes natives de tables DB2, telles que CLOBS ou VARCHARS.

Cependant, les documents texte stockés en externe, dans d'autres bases de données par exemple, sont également pris en charge. Pour les documents stockés dans d'autres bases de données, utilisez des tables d'alias de type nickname DB2 pour créer un index de texte.

Vous pouvez également utiliser la fonction de transformation de colonne pour les données stockées dans des magasins de données externes non pris en charge.

## **Tables et vues d'administration**

Plusieurs tables et plusieurs vues sont disponibles dans Net Search Extender. Elles fournissent des informations sur les index de texte et leurs propriétés.

### **Prise en charge des bases de données partitionnées**

Lorsque vous activez et que vous administrez NSE dans un environnement de base de données partitionné, envisagez les points suivants :

- v Assurez-vous que la configuration DB2 est complète, tel que décrit dans la documentation DB2. Le système NFS doit être configuré avec un accès root et setuid.
- Si un problème survient pendant db2text start, aucun message détaillé signalant les partitions disponibles affectées n'est renvoyé. Si vous exécutez db2text start une seconde fois, le système essaie de démarrer le service sur chacune des partitions. La commande db2text start réussit si le message suivant s'affiche : CTE0185 Les services de mise à jour et de verrouillage sont déjà actifs.
- v L'ID utilisateur isolé doit être identique à l'ID utilisateur de l'instance.
- v Vous ne pouvez pas insérer un nouveau numéro de partition ou en supprimer un dans le fichier db2nodes.cfg lorsque les services de l'instance NSE sont exécutés. Cela s'applique aux commandes qui peuvent entraîner des modifications dans db2nodes.cfg.
- v Sur les plateformes Windows, lorsque vous utilisez NSE avec un environnement de base de données partitionné, db2nodes.cfg ne doit pas utiliser les adresses IP ainsi que les noms d'hôte pour le même hôte.
- v L'utilisation du Centre de contrôle DB2 pour administrer NSE dans un environnement de base de données partitionné n'est pas prise en charge.
- Pour éviter des résultats inattendus et des messages d'erreur, supprimez les index de texte existants avant d'effectuer la redistribution des données. Si

<span id="page-22-0"></span>l'opération de redistribution est exécutée sans avoir au préalable supprimé les index de texte dans cette base de données, ils peuvent toujours être supprimés une fois que l'opération de redistribution est terminée.

Les fonctions de recherche de Net Search Extender utilisent la prise en charge de l'environnement de base de données partitionné comme suit :

- v La recherche de procédure mémorisée et la fonction de valeur table SQL peuvent fonctionner uniquement dans des tables locales pour la partition du coordinateur dans un environnement partitionné.
- v Les fonctions de recherche scalaires SQL (CONTAINS, NUMBEROFMATCHES, et SCORE) peuvent être utilisées dans les tables incluant plusieurs partitions, sauf dans de rares cas.

Vous devez envisager les considérations ci-dessous lorsque vous effectuez des recherches dans un environnement de base de données partitionné :

- v La valeur RESULT LIMIT est évaluée sur chaque partition pendant la recherche. Cela signifie que si vous définissez une valeur RESULT LIMIT égale à 3 et que vous utilisez 4 partitions, vous pouvez obtenir jusqu'à 12 résultats.
- v La valeur SCORE reflète la pertinence du document par rapport à la valeur SCORE de tous les documents à partir d'une partition simple même si la requête accède à plusieurs partitions.

## **Index sur alias de type nickname dans une base de données fédérée**

Vous pouvez également créer un index de texte sur des alias de type nickname dans une base de données fédérée renvoyant à des tables dans une base de données éloignée. Dans ce cas, le rôle de la table de journal (pour les mises à jour incrémentielles d'index) est différent de son rôle pour un index sur une table normale. Contrairement aux tables normales, les déclencheurs DB2 ne peuvent pas être créés sur des pseudonymes, par conséquent, les informations de modification ne peuvent pas être insérées dans une table de journal utilisant des déclencheurs, et l'insfrastructure de transfert étendue déterminée par le texte ne peut pas être utlisée pour enregistrer les modifications. Ainsi, les mises à jour incrémentielles peuvent créer un index sur un alias de type nickname de deux manières différentes :

- v La table de journal est créée en local dans la base de données fédérée et l'application doit veiller à ce que la table de journal contienne des informations de modification correctes sur le pseudonyme. Pour les vues DB2, le cas est similaire à la mise à jour incrémentielle d'index. Il s'agit de l'option par défaut.
- DB2 Replication a été défini pour que les modifications à la table référencées par l'alias de type nickname soient capturées dans une ″Table de modification des données ″ (table CD) pour des bases de données DB2 éloignées ou dans une ″Table de modification cohérente des données″ (table CCD) pour des bases de données relationnelles non DB2. DB2 Net Search Extender peut alors utiliser la table CD ou la table CCD au lieu de créer une table de journal pour un index sur un alias de type nickname. Dans ce cas, vous devez spécifier les caractéristiques de la table d'enregistrement dans la commande DB2TEXT CREATE INDEX.

## **Prise en charge des XML natifs**

Prenant complètement en charge le type de données SQL XML dans les bases de données avec la page de codes UTF-8, toutes les fonctions de recherche Net Search Extender peuvent être utilisées sur des documents XML stockés de façon native

<span id="page-23-0"></span>dans la base de documents. Notez que la recherche de texte sur des types de données SQL XML dans des bases de données sans page de codes UTF-8 n'est pas prise en charge et peut ne pas renvoyer de résultats.

La recherche de texte structurelle par section sur les documents XML (voir [«Paramètres de recherche», à la page 246](#page-257-0) pour plus d'informations sur la recherche par **section**) peut être étendue grâce à un puissant traitement XQuery sur les résultats de la recherche. La fonctionnalité de recherche de texte Net Search Extender peut être réutilisée dans la prise en charge du langage XQuery de DB2 pour fournir un traitement optimal des documents XML.

En utilisant la recherche de texte complète au sein de la fonction d'entrée XQuery db2-fn:sqlquery(), il est possible d'effectuer une recherche dans les documents XML et de traiter les documents XML résultants à l'aide de XQuery :

```
FOR $dept in db2-fn:sqlquery('select Department from MyTable
   where contains(Department,''sections(/dept/employee/resume) "DB2 XML" '')
     = 1')/dept
RETURN $dept/employee/name
```
Dans l'exemple, les données de la colonne "Department" sont de type "XML". Voir [Partie 8, «Utilisation de documents structurés», à la page 163](#page-174-0) pour plus d'informations.

Un exemple montrant comment interroger des données XML est disponible. Il se trouve dans <sqllib>/samples/extenders/db2ext. Appelez xmlsample <br/>base de données> pour alimenter la base de données et créer et mettre à jour les index. Après vous être connecté à la base de données, vous pouvez effectuer des recherches sur les données en émettant db2 -tvf xmlsearch.

### **Prise en charge des tables partitionnées**

Vous pouvez créer un index de texte pour les tables partitionnées par spécification de plages de valeurs ou les tables utilisant la fonction de regroupement multidimensionnel dans des environnements de base de données à partition unique ou à partition multiple. Les index de texte sont pris en charge pour toutes les combinaisons de fonctions de partitionnement.

**Remarque :** Pour la version 9.7, l'index de texte est partitionné en fonction du partitionnement de la table entre plusieurs partitions de base de données. Les autres fonctions de partitionnement, comme le partitionnement par spécification de plages de valeurs ou le regroupement multidimensionnel, n'ont pas d'effet sur le partitionnement de l'index de texte

## **Mise à jour incrémentielle basée sur le traitement de l'intégrité**

En utilisant l'option **AUXLOG** pour la commande Net Search Extender CREATE INDEX, vous pouvez contrôler si une infrastructure de journal auxiliaire (une table de transfert déterminée par le texte) est utilisée pour l'index de texte.

Cette table de transfert auxiliaire enregistre les informations sur les documents nouveaux et supprimés dans le traitement de l'intégrité, tandis que l es mises à jour sont enregistrées par le biais d'un déclencheur de mise à jour dans la colonne de table de référence dans la commande INDEX CREATE .

Les restrictions ci-dessous s'appliquent à l'utilisation de l'option :

- v L'objet pour lequel vous avez créé l'index de texte doit être une table et non une vue ou un pseudonyme.
- Vous ne pouvez pas spécifier l'option CACHE.
- Vous ne pouvez pas utiliser l'option RECREATE INDEX ON UPDATE.
- v Vous ne pouvez pas utiliser une réplication pour contrôler les mises à jour.

Par défaut, cette option de configuration est définie sur ACTIVE pour les tables partitionnées par spécification de plages de valeurs et sur DESACTIVE pour les tables non partitionnées.

L'enregistrement des modifications d'une mise à jour incrémentielle de l'index de texte dans le traitement de l'intégrité peut impliquer que vous effectuiez des tâches d'administration supplémentaires après avoir effectué une opération de base de données sur la table de base de données. Vous pouvez avoir à effectuer des tâches postérieures ou antérieures au traitement pour définir l'intégrité de la table de base ou de ses tables indépendantes.

#### **Exemple**

db2 "create table test.simple (pk integer not null primary key, comment varchar(48))" db2 "insert into test.simple values (1, 'blue and red')" db2text "create index test.simpleix for text on test.simple(comment) index configuration(auxlog on) connect to mydb" db2text "update index test.simpleix for text connect to mydb" db2 "load from loaddata4.sql of del insert into test.simple"

Après l'opération de chargement, la table de base est verrouillée. Par exemple, une opération de sélection génère un message SQL0668N indiquant qu'une opération n'est pas autorisée pour le code d'anomalie ″1″ dans la table ″TEST.SIMPLE″. SQLSTATE=57016.

La table de transfert est accessible, mais elle ne contient pas encore d'informations sur les données modifiées.

db2 "set integrity for test.simple immediate checked"

renvoie un message SQL3601W indiquant que l'instruction à entraîné l'insertion automatique d'une ou de plusieurs tables dans l'état d'attente de définition d'intégrité.SQLSTATE=01586.

A ce niveau, la table de transfert est verrouillée et les opérations de modification de la table de base sont rejetées.

"insert into test.simple values(15, 'green')"

renvoie un message DB21034E indiquant que la commande a été traitée sous forme d'instruction SQL car il ne s'agit pas d'une commande de processeur de ligne de commande valide. Lors du traitement SQL, le système renvoie message SQL0668N indiquant que l'opération n'est pas autorisée pour le code anomalie ″1″ dans la table ″SYSIBMTS″ ."SYSTSAUXLOG\_IX114555". SQLSTATE=57016.

db2text "reset pending for table test.simple for text connect to mydb"

db2text "update index test.simpleix for text connect to mydb"

Pour plus d'informations, voir [Partie 4, «Remarques sur la planification», à la page](#page-54-0) [43](#page-54-0)

# <span id="page-26-0"></span>**Chapitre 2. Fonctions principales de DB2 Net Search Extender**

Net Search Extender version 9.7 possède les fonctions clés suivantes :

- Indexation
	- Indexation rapide de très grands volumes de données
	- Mise à jour dynamique des index
	- En option : stockage des colonnes de table dans la mémoire principale au moment de l'indexation pour éviter les opérations de lecture physiques coûteuses au moment de la recherche
	- Prise en charge des formats de texte structuré, par exemple HTML et XML
	- Prise en charge de logiciels de filtrage tiers ″Outside In″
	- Prise en charge de tables d'alias de type nickname
	- Prise en charge des index de texte pré-triés
	- Prise en charge des bases de données partitionnées
	- Prise en charge des XML natifs
	- Prise en charge des tables partitionnées par spécification de plages de valeurs et tables regroupées (MDC)
- Recherche
	- Opérations booléennes.
	- Recherche de proximité des mots dans la même phrase ou le même paragraphe.
	- Recherches de "correspondance partielle" de mots ayant une orthographe similaire à celle du terme recherché.
	- Recherches approximatives de mots entiers ou de caractères uniques, à l'aide de caractères génériques masquant le début, le milieu ou la fin.
	- Recherches de texte libre. Pour des documents contenant un texte spécifique, l'argument de recherche est exprimé en langage naturel.
	- Fonction de mise en évidence pour montrer pourquoi un document particulier a été qualifié de résultat de la recherche.
	- Prise en charge du thésaurus
	- Recherche limitée aux sections dans les documents.
	- Prise en charge d'attributs numériques.
	- Recherche ultra rapide dans un grand nombre de documents texte comportant de nombreux utilisateurs concurrents.
	- Intégration au traitement XQuery à l'aide de la fonction db2-fn:sqlquery().
- v Résultats de la recherche
	- Il est possible de spécifier le mode de tri des résultats de la recherche au moment de l'indexation.
	- Vous pouvez spécifier des sous-ensembles de résultats de la recherche lorsque de grands volumes de données sont recherchés et que de longues listes de résultats sont attendues.
	- Vous pouvez définir une limite sur les termes recherchés à l'aide d'un nombre d'occurrences élevé.
	- Les fonctions SQL intégrées, associées à l'optimiseur DB2 sélectionnent automatiquement le meilleur plan en fonction des résultats de recherche attendus.

# <span id="page-28-0"></span>**Chapitre 3. Présentation des commandes db2text**

Exemple de commande Net Search Extender : db2text ENABLE DATABASE FOR TEXT

Pour chaque commande de création et de gestion d'index, vous pouvez spécifier la base de données, l'utilisateur et le mot de passe.

db2text ... connect TO <br/>base de données> USER <ID utilisateur> USING <mot de passe>

**Remarque :** Si vous n'indiquez pas les options de connexion dans la commande db2text, la variable d'environnement DB2DBDFT spécifie la base de données.

Pour afficher une liste de commandes, entrez la commande suivante : db2text ?

Pour afficher la syntaxe d'une commande individuelle, entrez la commande suivante :

db2text ? *commande*

Par exemple, pour afficher la syntaxe de la commande CREATE INDEX, utilisez la commande suivante : db2text ? CREATE INDEX

db2text renvoie 0 si le traitement de la commande a abouti et 1 si la commande n'a pas été traitée. Notez qu'en cas d'erreur liée au document et si l'index poursuit ses mises à jour, la commande db2text renvoie 0 avec un message d'erreur. Vous trouvez des informations relatives aux erreurs de document dans la table d'événements de l'index.

Le système interprète les caractères spéciaux, tels que ?,  $($ ,  $)$ ,  $*$ ,  $!$  et  $"$  en fonction de votre système d'exploitation et de votre interpréteur de commandes actif. Par conséquent, si la commande contient ces caractères, utilisez des guillemets ou un caractère d'échappement.

L'exemple suivant illustre une commande UNIX® utilisant des caractères spéciaux : db2 "SELECT \* FROM sample WHERE CONTAINS (DESCRIPTION, '\"enable\"') = 1"

<span id="page-30-0"></span>**Partie 2. Installation**

# <span id="page-32-0"></span>**Chapitre 4. Installation de Net Search Extender dans l'environnement client/serveur DB2**

La fonctionnalité de recherche de Net Search Extender est intégrée dans le langage SQL et exécutée sur le serveur. De ce fait, il n'est pas nécessaire d'installer Net Search Extender sur le client pour émettre des requêtes de recherche de texte.

Si vous comptez gérer Net Search Extender depuis un client éloigné, une des éditions serveur de DB2 ainsi que Net Search Extender devront être installés côté client.

# <span id="page-34-0"></span>**Chapitre 5. Configuration requise pour l'installation de Net Search Extender**

Configuration matérielle et logicielle minimale requise pour les plateformes prises en charge par Net Search Extender pour DB2 version 9.7.

Vous devez installer DB2 version 9.7 avant de pouvoir exécuter Net Search Extender.

Net Search Extender est pris en charge sur les plateformes suivantes :

- Plateformes AIX (64 bits)
- Plateformes Linux<sup>®</sup> x86 (32 bits)
- Plateformes Linux x86-64 (64 bits)
- Plateformes Linux on zSeries (64 bits)
- Plateformes HP-UX on Itanium-based HP Integrity Series (64 bits)
- Plateformes Solaris UltraSPARC (64 bits)
- Plateformes Windows<sup>®</sup> on  $x86$  (32 bits)
- Plateformes Windows on x86-64 (64 bits)

**Remarque :** Un environnement de base de données partitionnée n'est pas pris en charge par Net Search Extender pour plateformes (32 bits).

L'espace disque minimal pour une installation Net Search Extender standard est 50 Mo. Une configuration matérielle supplémentaire peut être requise en fonction du nombre de données à indexer.
# **Chapitre 6. Installation de NSE sur un serveur DB2 partitionné**

Assurez-vous que l'installation et la configuration de DB2 sur chaque partition. Après l'installation de DB2, vous devez installer Net Search Extender sur chaque partition.

**Remarque :** Les ID utilisateur isolés différents de l'ID propriétaire d'instance ne fonctionne pas avec des bases de données partitionnées.

# **Chapitre 7. Installation sous UNIX**

Pour effectuer une installation sous UNIX, effectuez les étapes suivantes :

- 1. Installez le produit.
- 2. Mettez à jour l'instance DB2.

### **Etape 1 pour UNIX : Installation des composants du produit**

Pour effectuer une installation sous UNIX, effectuez les étapes suivantes :

- 1. Connectez-vous en tant qu'utilisateur root sur la machine cible.
- 2. Accédez au répertoire correspondant à votre plateforme :
	- v cd /<cdrom> où <cdrom> correspond au chemin d'accès à votre lecteur CD-ROM.
	- cd <plateforme>
- 3. Appelez ./nsesetup.sh et suivez les instructions affichées sur l'écran.

Après acceptation du contrat de licence, une liste des chemins d'accès possibles pour l'installation apparaît. Les chemins de l'installation que vous pouvez utiliser dépendent de la version de Net Search Extender que vous voulez installer et des copies de DB2 installées. Une fois le chemin d'accès pour l'installation sélectionné, le produit est installé dans ce chemin. Un fichier journal d'installation, avec le préfixe db2nsei, est écrit dans le répertoire /tmp.

#### **Etape 2 pour UNIX : Mise à jour de l'instance DB2**

Pour mettre à jour l'instance DB2, procédez comme suit :

- 1. Vérifiez que vous êtes actif en tant qu'utilisateur root.
- 2. Utilisez la commande suivante pour que votre répertoire de travail corresponde au chemin d'accès où Net Search Extender est installé :

cd <chemin>/instance

<chemin> correspond au chemin d'accès à la copie DB2 où vous avez installé Net Search Extender.

3. Exécutez db2iupdt avec ./db2iupdt <instancedb2>, où <instancedb2> est le nom d'un ID utilisateur d'instance DB2 existant que vous voulez utiliser avec Net Search Extender.

## **Chapitre 8. Installation sous Windows**

### **A propos de cette tâche**

Cette méthode utilise certaines options de ligne de commande. Les options de ligne de commande qui requièrent un paramètre doivent être renseignées sans espace entre l'option et le paramètre.

### **Procédure**

Pour procéder à une installation sous Windows, vous devez vous connecter avec un ID utilisateur disposant des droits d'administration. Pour ce faire, effectuez les étapes suivantes :

1. Utilisez *cdrom*:\windows\install\setup.exe pour transférer les fichiers du module vers la machine cible.

Notez que pour chaque instance DB2, vous devez entrer un ID utilisateur et un mot de passe pour créer les services Net Search Extender adéquats.

Après acceptation du contrat de licence, la liste des noms de copie de DB2 possibles apparaît. Les noms de copie de DB2 que vous pouvez utiliser dépendent de la version de Net Search Extender version que vous voulez installer. Après sélection d'un nom de copie de DB2, le produit est installé dans le répertoire dans lequel la copie de DB2 a déjà été installée.

Pour une installation en mode silencieux, vous pouvez appeler setup.exe dans deux modes différents :

### **RECORDMODE**

Crée un fichier de réponses d'installation en mode silencieux.

Un fichier de réponses prédéfini appelé setup.iss se trouve dans le répertoire source d'installation. Si vous voulez créer un autre fichier de réponses, exécutez setup.exe -r. Le nouveau fichier setup.iss est créé dans votre répertoire Windows. Copiez ce fichier setup.iss dans votre répertoire source d'installation. Assurez-vous que vous avec fait une copie de sauvegarde de votre ancien fichier de réponses.

Exemple : setup.exe -r -f1"d:\un certain répertoire\setup.iss"

### **SILENTMODE**

Installation en mode silencieux.

Assurez-vous que le fichier setup.iss se trouve dans votre répertoire source d'installation. Exécutez setup.exe -s. L'installation est réussie si la valeur ResponseResult est définie sur 0 dans le fichier setup.log situé dans le répertoire source de l'installation.

Exemple : setup.exe -s -f1"d:\un certain répertoire\setup.iss" -f2"d:\un\_autre\_répertoire\mysetup.log"

Paramètres d'installation :

- v **-r** : mode d'enregistrement (enregistre un fichier de réponses pour les installations en mode silencieux)
- v **-s** : installation en mode silencieux (exécute l'installation en mode silencieux)
- v **-x** : mode désinstallation (supprime l'installation actuelle)
- v **-f1** : spécifie un autre nom de fichier de réponses (chemin d'accès complet)
- v **-f2** : spécifie un autre nom de fichier journal de configuration (chemin d'accès complet)
- 2. Redémarrez le système après l'installation.
- 3. Appelez la commande db2text start pour démarrer les services de l'instance DB2 Net Search Extender.

### **Résultats**

Toutes les instances DB2 créent un service Windows. Assurez-vous que les services de l'instance DB2 s'exécutent sous un compte utilisateur, et non sous le compte système.

Pour une instance partitionnée, un ensemble de services Windows est créé pour chaque partition. Les services de l'instance DB2EXT des différentes partition doivent être exécutés sous le même compte utilisateur que les services de l'instance DB2.

Net Search Extender ne prend pas en charge Microsoft Cluster Server.

# **Chapitre 9. Noms de répertoire et noms de fichier**

Vous devez spécifier les noms de répertoires et de fichiers en caractères SBCS pour toutes les commandes de Net Search Extender. La longueur maximale des noms de chemin d'accès (y compris le nom de fichier) est de 256 octets.

# **Chapitre 10. Installation des bibliothèques Outside-In**

Le logiciel Outside-In de Stellent est disponible pour plusieurs plateformes. Pour plus de détails, accédez au site<http://www.oracle.com>

Pour utiliser Net Search Extender avec le logiciel Outside-In de Stellent, vous devez configurer les bibliothèques pour chaque plateforme :

- v Sous Windows, assurez-vous que le répertoire où sont situés les bibliothèques est ajouté à la variable d'environnement PATH.
- v Sous UNIX, ajoutez les bibliothèques Outside-In dans le répertoire d'installation des bibliothèques DB2.

**Chapitre 11. Vérification de l'installation**

### **Vérification de l'installation sous UNIX**

Effectuez la procédure ci-dessous pour vérifier que Net Search Extender est correctement installé.

- v Effectuez les étapes suivantes pour appeler le script d'administration nsesample afin de configurer les index de texte :
	- 1. Placez-vous dans le répertoire <rép\_princ\_propriétaire\_instance>/sqllib/ samples/extenders/db2ext
	- 2. Appelez ./nsesample <votre base de données>. Notez que cette commande crée la base de données si elle n'existe pas encore.
	- 3. Vérifiez le fichier de sortie généré nsesample.log dans votre répertoire principal.
- v Ensuite, appelez des exemples de requêtes à exécuter dans la même fenêtre de commande DB2 :
	- 1. Connectez-vous à votre base de données avec la commande db2 connect to <votre base de données>
	- 2. Exécutez les exemples de requêtes à l'aide de la commande db2 -tvf search.
	- 3. Vérifiez les résultats des requêtes contenues dans le script. Notez que chaque requête doit renvoyer une ou plusieurs occurrences.

Si le fichier nsesample.log ne contient pas d'erreur et que toutes les requêtes aboutissent, cela signifie que Net Search Extender a été correctement installé.

Dans une base de données partitionnée, utilisez l'exemple de vérification suivant : nom\_base de données partitionnée\_nsesample [numéro\_noeud][nom du fichier\_espace\_table]

### **Vérification de l'installation sous Windows**

Effectuez la procédure ci-dessous pour vérifier que Net Search Extender est correctement installé.

### **Environnement non partitionné**

- 1. Configurez l'exemple d'index de texte comme suit :
	- a. Appelez db2cmd pour ouvrir une fenêtre de commande DB2.
	- b. Placez-vous dans le répertoire <sqllib>\samples\extenders\db2ext
	- c. Dans la fenêtre de commande DB2, appelez nsesample.bat *<yourdb>*. Notez que cette commande crée la base de données si elle n'existe pas encore.
	- d. Vérifiez le fichier de sortie généré nsesample.log dans le répertoire en cours.
- 2. Appelez les exemples de requêtes suivants devant s'exécuter dans la fenêtre de commande DB2 :
	- a. Connectez-vous à votre base de données avec la commande db2 connect to *<votre base de données>*
	- b. Exécutez les exemples de requêtes à l'aide de la commande db2 -tvf search.
	- c. Vérifiez les résultats des requêtes contenues dans le script. Notez que chaque requête doit renvoyer une ou plusieurs occurrences.

Si le fichier nsesample.log ne contient pas d'erreur et que toutes les requêtes aboutissent, cela signifie Net Search Extender a été correctement installé.

### **Environnement de base de données partitionnée**

- 1. Configurez l'exemple d'index de texte comme suit :
	- a. Appelez db2cmd pour ouvrir une fenêtre de commande DB2.
	- b. Placez-vous dans le répertoire <sqllib>\samples\extenders\db2ext
	- c. Dans la fenêtre de commande DB2, appelez nsesample\_partitioned.bat *<yourdb>*.
	- d. Vérifiez le fichier de sortie généré nsesample\_partitioned.log dans le répertoire en cours.
- 2. Appelez les exemples de requêtes suivants devant s'exécuter dans la fenêtre de commande DB2 :
	- a. Connectez-vous à votre base de données avec la commande db2 connect to *<votre base de données>*
	- b. Exécutez les exemples de requêtes à l'aide de la commande db2 -tvf search.
	- c. Vérifiez les résultats des requêtes contenues dans le script. Notez que chaque requête doit renvoyer une ou plusieurs occurrences.

Si le fichier nsesample partitioned.log ne contient pas d'erreur et que toutes les requêtes aboutissent, cela signifie que Net Search Extender a été correctement installé.

# **Chapitre 12. Désinstallation de Net Search Extender**

Pour supprimer définitivement Net Search Extender de votre système et supprimer tous les index Net Search Extender, vous devez d'abord désactiver toutes les bases de données contenant des index Net Search Extender, puis seulement supprimer Net Search Extender.

### **Désinstallation de Net Search Extender sous UNIX**

Effectuez la procédure ci-dessous pour désinstaller correctement Net Search Extender sous UNIX.

- v Pour chaque instance DB2 de laquelle vous voulez désinstaller Net Search Extender :
	- 1. Connectez-vous avec l'ID utilisateur de l'instance DB2
	- 2. Si vous n'envisagez plus d'utiliser Net Search Extender sur cette instance, vous devez supprimer les index et désactiver la base de données avant de désinstaller Net Search Extender :

db2text disable database for text connect to <nom-base-de-données>

- 3. Arrêtez l'instance DB2 Net Search Extender
- 4. Arrêtez l'instance DB2
- v Vérifiez que vous êtes actif en tant qu'utilisateur root.
- v Modifiez votre répertoire de travail pour le chemin d'accès DB2 où vous voulez supprimer Net Search Extender. Exemple : cd /opt/IBM/db2/V9.5/install.
- v Emettez la commande ./db2nse\_deinstall. Pour des détails sur la syntaxe de la commande, voir [«Commande db2nse\\_deinstall», à la page 240.](#page-251-0)

### **Désinstallation de Net Search Extender sous Windows**

Effectuez la procédure ci-dessous pour désinstaller correctement Net Search Extender sous Windows.

- 1. Pour chaque base de données, exécutez db2text disable database for text connect to <nom de la base de données>.
- 2. Arrêtez l'instance DB2.
- 3. Sélectionnez **Paramètres->Panneau de configuration->Ajout/Suppression de programmes**. Dans la liste, sélectionnez l'entrée Net Search Extender<NOM DE LA COPIE> correspondant au <NOM DE LA COPIE> DB2 à laquelle Net Search Extender a été associé pendant l'installation. Cliquez sur **Supprimer**.

## **Partie 3. Migration vers DB2 Net Search Extender version 9.7**

La migration vers DB2 Net Search Extender version 9.7 nécessite que vous mettiez à niveau votre serveur DB2 vers la version 9.7 d'abord, puis que vous effectuiez la migration de la base de données activée pour Net Search Extender dans une version précommerciale 9.7 avec le script de migration db2extmdb.

La migration vers Net Search Extender version 9.7 est prise en charge à partir de Net Search Extender version 8, version 9.1 ou version 9.5. Le terme ″version précommerciale 9.7″ désigne les versions 8, 9.1 et 9.5.

#### **Eléments prérequis**

v [Sauvegardez tous les répertoires d'index de texte et et sous-répertoires d'index](#page-130-0) avant la migration.

### **Procédure**

Pour migrer vers DB2 Net Search Extender version 9.7 :

1. L'instruction de suppression ci-dessous n'est nécessaire que lors vous effectuez une migration à partir de la version 8.0. Exécutez les appels ci-dessous avant de migrer vers la version 9.7 car le gestionnaire de liens de données n'est plus pris en charge à compter deDB2 version 9.1 :

db2 DROP SPECIFIC FUNCTION DB2EXT.DATALINKCONTENT1; db2 DROP SPECIFIC FUNCTION DB2EXT.DATALINKCONTENT2; db2 DROP SPECIFIC FUNCTION DB2EXT.DATALINKCONTENT4; db2 DROP SPECIFIC FUNCTION DB2EXT.DATALINKCONTENT3;

**Remarque :** Si vous avez des index de texte que vous avez créés avec une version antérieure de Net Search Extender incluant les fonctions de produit Data Links, vous êtes toujours en mesure d'effectuer une recherche sur ces index mais vous ne pouvez pas les mettre à jour. Si vous avez besoin de créer un index sur un texte stocké hors de la base de données, vous devez écrire une fonction utilisateur que vous pouvez placer dans Net Search Extender en tant que fonction de transformation.

- 2. Mettez à niveau votre serveur DB2, sur lequel Net Search Extender est installé à l'aide d'une des tâches suivantes :
	- v Mise à niveau des serveurs DB2 (Windows) détectés dans *Mise à niveau vers DB2 version 9.7*
	- v Mise à niveau des serveurs DB2 32 bits vers des systèmes 64 bits Windows) détectés dans *Mise à niveau vers DB2 version 9.7*
	- v Mise à niveau d'un serveur DB2 (Linux etUNIX) détecté dans *Mise à niveau vers DB2 version 9.7*

La mise à niveau de la base de données fait partie de ces tâches. Si vous utilisez des routines externes non isolées sous Linux ou UNIX qui ne comportent pas de dépendance dans les bibliothèques du moteur DB2, la commande UPGRADE DATABASE redéfinit les routines externes en FENCED et NOT THREADSAFE. Pour plus d'informations sur l'exécution sécurisée des routines dans le gestionnaire de base de données à unités d'exécution multiples, voir Mise à niveau des routines C, C++ et COBOL dans Mise à niveau vers DB2 version 9.7. Les fonctions Net Search Extender avec le nom de schéma DB2EXT qui ont été modifiées lors de la mise à niveau de la base de données sont redéfinies en NOT FENCED et THREADSAFE par le script de migration db2extmdb dans l'étape 5.

- 3. Installez DB2 Net Search Extender version 9.7.
- 4. Dans Net Search Extender, vous devez faire migrer l'instance et la base de données pour effectuer la migration. Pour faire migrer l'instance sauf sous les systèmes d'exploitation Windows, Linux et UNIX, connectez-vous comme superutilisateur et exécutez le script db2extimigr avec la syntaxe suivante : REP DB2/instance/db2extimigr [-h|-?] NomInstance

où DB2DIR est le répertoire dans lequel vous avez installé la copie de DB2 version 9.7.

5. Exécutez le script de migration db2extmdb pour faire migrer les bases de données que vous avez activées pour Net Search Extender, à l'aide de la syntaxe suivante :

db2extmdb <nom-basededonnées>

Lors de l'exécution de ce script de migration, ne modifiez pas les tables utilisateur comportant des index de texte. Vous pouvez répéter la commande ci-dessus pour toutes les bases de données comportant des index NSE.

Toutes les étapes de migration sont enregistrées dans le fichier intitulé db2extm<nom-basededonnées>.log qui se trouve dans l'un des répertoires suivants :

- v REP\_INST/sqllib/db2ext/ sur les systèmes d'exploitation Linux et UNIX
- DB2PATH\db2ext\ sur les systèmes d'exploitation Windows

où INSTHOME est le répertoire principal de l'instance et DB2PATH l'emplacement d'installation de la copie de DB2 version 9.7.

- 6. Si vous avez effectué une mise à niveau à partir d'un serveur DB2 32 bits de version précommerciale 9.7 vers un serveur de version 9.7 64 bits, vous devez [supprimer les index de texte](#page-129-0) et [recréer les index de texte.](#page-112-0) Dans Net Search Extender, vous ne pouvez pas utiliser, dans une instance 64 bits, des index de texte que vous avez créés dans une instance 32 bits. Le moteur de recherche renvoie l'erreur CTE0101 avec le code raison ″17″.
- 7. Si vous souhaitez utiliser des index de texte créés dans les répertoires d'installation des copies de DB2 de version précommerciale 9.7 avant la mise à niveau du serveur DB2 sur les systèmes d'exploitation Windows, [restaurez les](#page-130-0) [répertoires d'index sauvegardés.](#page-130-0) Cela est obligatoire si vous sélectionnez une copie de DB2 avec l'action **mise à niveau** dans **Utiliser la fenêtre existante** lors de l'installation de DB2 version 9.7 ou si vous avez désinstallé les copies de DB2 de version précommerciale 9.7 après la migration.

La configuration d'index de texte contient l'emplacement de ces répertoires d'index de texte avant migration. Les requêtes et les opérations d'administration d'index utilisant les index de texte échoueront si vous ne restaurez pas les répertoires d'index de texte.

# **Partie 4. Remarques sur la planification**

Afin d'utiliser Net Search Extender de la manière la plus efficace possible, il est essentiel qu'une planification soit établie avant le déploiement. La planification peut impliquer plusieurs groupes d'utilisateurs, dont les administrateurs de base de données, les concepteurs système et d'interface, les architectes système et les développeurs.

Prenez en compte les points suivants :

- v Emplacements des répertoires et stockage des index
- v Noms de table, de colonne et d'index
- v Formats de document et pages de codes prises en charge
- Logiciel de filtrage Outside-In
- Rôles utilisateur
- v Infrastructure étendue de transfert gérée par le texte pour la mise à jour incrémentielle

Pour plus d'informations sur le développement d'applications reposant sur Net Search Extender, consultez les rubriques suivantes :

## **Chapitre 13. Emplacements des répertoires et stockage des index**

L'espace disque requis pour un index dépend de la quantité et du type de données que vous voulez indexer. Comme référence, pour l'indexation de documents mono-octets, vous devez réserver un espace disque d'environ 0,7 fois la taille des documents à indexer. Pour les documents à deux octets, réservez un espace disque de taille totale égale à celle des documents à indexer. Il se peut que la taille totale doive inclure les données stockées en dehors de la base de données active extraite à l'aide des fonctions définies par l'utilisateur.

La quantité d'espace requis pour les fichiers temporaires dans le répertoire de travail est de1à4 fois la quantité d'espace requis pour le fichier d'index final dans le répertoire d'index. Notez que le répertoire d'index par défaut est ../sqllib/db2ext/indexes . Il se trouve habituellement dans la partition /home du système et peut être limité en taille. Si vous envisagez de créer des index de grande taille, assurez-vous que vous définissez explicitement un index et un répertoire de travail sur un emplacement ayant un espace disque suffisant.

Si vous avez plusieurs index de grande taille, vous devez les stocker sur des périphériques de disque distincts, en particulier si vous disposez d'un accès concurrent aux index pendant leur mise à jour ou pendant la recherche.

Pour une base de données partitionnée, un index de texte utilise toujours un système de fichiers unique sur un ordinateur physique pour placer l'index. Pour les grandes bases de données, il est recommandé de spécifier que l'index et les répertoires de travail doivent se trouver dans un système de fichiers appartenant à un périphérique RAID (Redundant Array of Independent Disks). Cela réduit le risque d'aboutir à un goulot d'étranglement d'E/S lors de l'utilisation des index de texte.

Pour l'indexation, la mise à jour et la suppression des index Net Search Extender, vous pouvez utiliser l'interface de ligne de commande ou le Centre de contrôle DB2.

## **Chapitre 14. Considérations liées aux ressources pour un serveur DB2 partitionné**

Lorsque vous exécutez NSE dans un environnement partitionné, vous devez pensez aux considérations liées aux ressources suivantes :

- v Lorsque plusieurs index de texte sont mis à jour en parallèle, cela peut conduire à une utilisation importante du disque lors des phases intensives d'E/S de la mise à jour d'index. Cela nécessite une attention particulière lors de la configuration des partitions, du stockage de l'index NSE associé et de la planification des mises à jour d'index.
- v Pour les commandes d'administration NSE, des processus sont démarrés pour chaque partition pour effectuer des opérations comme la création, la suppression et la mise à jour d'un index. Le processus de mise à jour peut être un processus d'exécution plus long, qui utilise des ressources. Pour les mises à jour planifiées de index de texte dans le système, plusieurs mises à jour d'index exécutées simultanément peuvent aboutir à autant de processus par partition qu'il y a d'index mis à jour à un moment donné. Il est recommandé de réduire le nombre de mises à jour d'index simultanées en planifiant le programme de mise à jour d'index en conséquence.

### **Chapitre 15. Mémoire requise pour la recherche par procédure mémorisée**

L'utilisation de la mémoire cache pour une recherche par procédure mémorisée nécessite une grande quantité de mémoire et différentes configurations de mémoire requises pour les plateformes suivantes :

- $\bullet$  AIX
- Windows
- Solaris
- Linux

### **Configuration mémoire requise pour AIX (64 bits)**

Configuration des limites du système :

- v Vérifiez les limites du système en utilisant la commande ulimit -a
- v Si des valeurs autres que ″unlimited″ sont indiquées, procédez comme suit :
	- Connectez-vous en tant qu'utilisateur root.
	- Sauvegardez le fichier /etc/security/limits, puis éditez le fichier pour augmenter le plafond ferme.
	- Associez toutes les valeurs à ″unlimited″ (valeur -1) pour le propriétaire d'instance DB2 utilisé.

Configuration des limites de mémoire partagée :

v Sous AIX, il n'est pas nécessaire de configurer les limites de la mémoire partagée.

Configuration de l'espace de pagination :

- v Vous obtiendrez la taille de la mémoire RAM du système en utilisant la commande lsattr -E -l sys0
- v Vous obtiendrez la taille de l'espace de pagination en utilisant la commande lsps -a.
- v Associez la taille de l'espace de pagination à au moins 1,5 à 2 fois la taille de la mémoire RAM de votre système ou utilisez le paramètre MAXIMUM CACHE SIZE que vous indiquez dans la commande CREATE INDEX. Utilisez l'utilitaire SMIT pour sélectionner un nombre plus élevé.

### **Mémoire requise pour Windows (32 bits et 64 bits)**

Réglage de la taille du fichier de pagination :

v Réglez la taille du fichier de pagination de la mémoire virtuelle Windows sur au moins 1,5 - 2 fois la taille de la mémoire RAM de votre système ou utilisez le paramètre MAXIMUM CACHE SIZE que vous fournissez dans la commande CREATE INDEX. Sélectionnez un nombre plus élevé. Reportez-vous à la documentation Windows pour plus d'informations relatives au changement de taille du fichier de pagination.

Sous Windows 32 bits, il est conseillé de ne pas dépasser une taille de mémoire cache maximale d'environ 1000 Mo (1 Go = 1073741824 octets).

### **Configuration mémoire requise pour Solaris (64 bits)**

Configuration des limites du système :

- v Configurez les limites du système en utilisant la commande : ulimit -a
- v Exécutez les étapes suivantes :
	- Connectez-vous en tant qu'utilisateur root.
	- Sauvegardez le fichier /etc/system, puis éditez le fichier pour augmenter le plafond ferme.
	- Ajoutez les lignes suivantes ou vérifiez qu'elles sont associées au moins aux valeurs minimales :

rlim fd\_cur -> Par défaut 64, recommandé >= 1024

rlim\_fd\_cur\_max -> Par défaut 1024, recommandé >= 4096

Configuration des limites de mémoire partagée :

- v Vérifiez les paramètres en cours en utilisant la commande sysdef -i
- v Editez le fichier /etc/system pour définir la limite de taille de la mémoire partagée avec : set shmsys:shminfo\_shmmax=0xffffffff

Il se peut que vous deviez augmenter les valeurs des paramètres suivants : set shmsys:shminfo\_shmmni=512

set shmsys: shminfo\_shmseg=128, redémarrez ensuite le système.

Configuration de l'espace de pagination :

- v Vous obtiendrez la taille de la mémoire RAM du système en utilisant la commande /usr/sbin/prtconf
- v Vous obtiendrez la taille de l'espace de pagination en utilisant la commande swap -l.
- v Associez la taille de l'espace de pagination à au moins 1,5 à 2 fois la taille de la mémoire RAM de votre système ou utilisez le paramètre MAXIMUM CACHE SIZE que vous indiquez dans la commande CREATE INDEX. Sélectionnez un nombre plus élevé.

Reportez-vous à la documentation Solaris pour davantage d'informations sur l'ajout d'espace de pagination.

Il est conseillé de ne pas dépasser la taille de mémoire cache maximale qui est d'environ 2000 Mo (2 Go = 2147483647 octets).

### **Configuration mémoire requise pour Linux (32 bits et 64 bits)**

Recherchez les paramètres du noyau recommandés sous Linux dans la documentation DB2.

Le statut de la validation des nouveaux noyaux et distributions Linux est fréquemment mis à jour. Pour obtenir les informations les plus récentes relatives aux niveaux du logiciel Linux pris en charge, visitez le site http://www.ibm.com/ software/data/db2/linux/validate

Pour afficher les limites de vos ressources partagées en cours, entrez ipcs -l. Pour vérifier les limites du système, utilisez la commande ulimit -a.

# **Chapitre 16. Remarques sur les noms de table, de colonne et d'index**

En général, la distinction min/maj n'est pas appliquée aux noms de table, de colonne et d'index. Net Search Extender vous permet de définir ces noms à l'aide de minuscules et de majuscules. Sous Windows, si vous voulez spécifier un nom de table, de colonne et d'index comportant à la fois des lettres majuscules et minuscules, vous devez le placer entre guillemets (″) précédés d'une barre oblique inversée (\). Exemple : \″DocTxt\″.

### **Chapitre 17. Formats de document et pages de codes prises en charge**

Net Search Extender doit connaître le format (ou type) des documents texte à rechercher. Ces informations sont nécessaires pour l'indexation des documents texte.

Net Search Extender prend en charge les formats de documents suivants :

**TEXT** Texte en clair (par exemple, ASCII à plat), en général, texte sans marquage

#### **HTML**

Hypertext Markup Language

**XML** Extended Markup Language

Le format de document XML est le format par défaut pour les données de colonnes de type XML. Il s'agit du seul format de document pris en charge pour ce type de données.

**GPP** General Purpose Format (texte à plat comportant des balises définies par l'utilisateur)

#### **Outside-In (INSO)**

Utilisez ce format si vous utilisez un logiciel de filtrage permettant d'extraire le contenu texte des PDF et d'autres outils de formatage de texte courants, par exemple Microsoft Word.

Pour les formats de document HTML, XML, GPP et les formats de filtre Outside-In, la recherche peut être limitée à des parties spécifiques d'un document.

Aux endroits où les filtres Outside-In ne peuvent pas être utilisés car le format de votre document n'est pas pris en charge, vous pouvez écrire une fonction utilisateur qui réalise son propre filtrage. Cette fonction utilisateur doit être spécifiée au moment de la création de l'index et elle convertit les données du format non accepté en un format pris en charge.

Vous pouvez indexer des documents s'ils sont stockés dans l'un des ID de jeu de caractères codés (CCSID) pris en charge. Voir la documentation DB2 pour obtenir une liste de ces pages de codes.

Pour vérifier la page de codes de la base de données, utilisez la commande DB2 suivante :

db2 GET DB CFG for <nombd>

et prenez la valeur enregistrée pour la page de codes de la base de données.

Dans un but de cohérence, DB2 convertit normalement la page de codes d'un document dans celle de la base de données. Cependant, lorsque vous stockez les données dans une base de données DB2 dans une colonne dont le type de données est binaire, BLOB ou FOR BIT DATA par exemple, DB2 ne convertit pas les données et les documents gardent leur CCSID d'origine.

Notez que des pages de codes incompatibles peuvent engendrer des incidents lors de la création d'un index de texte ou lors de la recherche.

# **Chapitre 18. Logiciel de filtrage Outside-In**

Net Search Extender prend en charge un logiciel de filtrage de documents tiers. Ce logiciel, appelé Outside In Transformation Technology d'Oracle, peut être utilisé pour extraire le contenu textuel à partir de fichiers PDF ou de documents écrits dans le format propriétaire des outils de mise en forme de texte courants sans avoir utiliser d'application native. Ces formats sont par exemple Microsoft Word et Lotus Word Pro.

Net Search Extender charge des bibliothèques Outside-In en tant que modules d'extension pendant la mise à jour de l'index (UPDATE INDEX). Les bibliothèques ne font pas partie de Net Search Extender et doivent être installées séparément. Vous devez vous assurer que Net Search Extender peut trouver les bibliothèques Outside-In.

Le logiciel Outside-In génère non seulement du contenu texte mais aussi des informations structurelles, des zones, par exemple. Net Search Extender peut également personnaliser la partie des informations du document généré par Outside-In qui doit être stockée dans l'index. Pour ce faire, vous devez appliquer un type spécifique de modèle de document, le modèle de document Outside-In.

Pour afficher une liste des formats de filtrage et les plateformes prises en charge, visitez le site Web d'Oracle, à l'adresse http://www.oracle.com.

### **Chapitre 19. Rôles utilisateur**

### **Propriétaire d'instance DB2**

L'utilisateur propriétaire de l'instance DB2 peut démarrer et arrêter les services de l'instance pour DB2 Net Search Extender et contrôler les services de verrouillage. En outre, les droits d'accès DBADM (administrateur de base de données) sont octroyés à l'utilisateur de l'instance DB2 pour chaque base de données activée. Ainsi, il est possible de contrôler toutes les modifications de la base de données gérées par Net Search Extender de façon centralisée.

#### **Autorisations DB2 requises**

L'administrateur de la sécurité doit accorder les droits d'accès DBADM avec DATAACCESS au propriétaire de l'instance. Ces autorisations sont des conditions préalables à l'exécution des commandes d'administration de DB2 Net Search Extender.

#### **Autorisations liées au système de fichiers requises**

Droits d'accès en lecture et en écriture pour tous les répertoires d'index de texte et accès en lecture aux fichiers modèles.

#### **Commandes pour le propriétaire d'instance**

DB2TEXT START, DB2TEXT STOP, DB2TEXT CONTROL et DB2EXTHL

Les commandes sont uniquement autorisées sur le serveur. Dans un environnement de base de données partitionnée, ce la peut être n'importe quel noeud configuré. Chaque commande vérifie si l'utilisateur exécutant la commande est le propriétaire de l'instance DB2. En tant que propriétaire d'instance, si vous décidez d'utiliser un ID utilisateur isolé pour exécuter la procédure mémorisée et les fonctions définies par l'utilisateur, l'utilisateur isolé doit posséder les droits d'accès en lecture et en écriture pour tous les fichiers du répertoire d'index (accès en lecture sur la totalité du chemin d'accès au répertoire). Sachez que votre ID utilisateur isolé et votre ID utilisateur d'instance doivent appartenir au même groupe primaire pour que l'ID utilisateur d'instance bénéficie des droits d'accès appropriés aux fichiers créés par l'ID utilisateur isolé et inversement. Attribuez les appartenances de groupes et les droits d'accès aux fichiers appropriés.

### **Administrateurs de base de données**

Les administrateurs de base de données peuvent activer et désactiver des bases de données à utiliser avec Net Search Extender.

### **Autorisations DB2 requises** DBADM

#### **Commandes pour l'administrateur de base de données** DB2TEXT ENABLE DATABASE et DB2TEXT DISABLE DATABASE.

#### **Propriétaires de table de texte**

Les propriétaires de table de texte peuvent créer, supprimer et modifier des index. Notez qu'ils doivent être en mesure de contrôler (à l'aide des droits d'accès en lecture et en écriture) l'emplacement des index et des mises à jour des index en texte intégral.

**Autorisations et privilèges DB2 requis** Propriétaire de table de texte.

#### **Commandes pour le propriétaire de table de texte**

DB2TEXT CREATE INDEX, DB2TEXT DROP INDEX, DB2TEXT ALTER INDEX, DB2TEXT ACTIVATE CACHE, DB2TEXT DEACTIVATE CACHE, DB2TEXT UPDATE INDEX, DB2TEXT CLEAR EVENTS et DB2EXTTH.

Notez que l'implémentation des commandes est en partie réalisée sous l'ID utilisateur du propriétaire d'instance DB2. De ce fait, octroyez au propriétaire d'instance les droits d'accès nécessaires au système de fichiers avant de créer ou de modifier les index de texte. Pour plus d'informations sur les autorisations nécessaires pour chaque commande, voir [Chapitre 49,](#page-216-0) [«Commandes d'administration pour le propriétaire de table de texte», à la](#page-216-0) [page 205](#page-216-0)

# **Chapitre 20. Infrastructure de transfert étendue déterminée par le texte pour la mise à jour incrémentielle**

Une option de configuration est disponible dans la version 9.7 pour ajouter une infrastructure de transfert qui permet d'enregistrer les modifications qui ne sont pas reconnues par le biais de déclencheurs dans la table de journal habituelle. Si cette option est activée, les mises à jour sont enregistrées par le biais d'un déclencheur dans la table de journal habituelle, les insertions et les suppressions sont enregistrées dans la table de transfert déterminée par le texte.

Cette option de configuration est activée par défaut pour les tables partitionnées par spécification par plages de valeurs et désactivée pour les tables non partitionnées. L'ajout de l'infrastructure déterminée par le texte a un effet important sur la disponibilité et l'état de la table de base pour différentes opérations de base de données.

L'impact de l'infrastructure de transfert déterminée par le texte est le même que lors de l'ajout d'une able MQT avec une actualisation retardée. Même si l'infrastructure déterminée par le texte ne conserve pas les données dans une table MQT, la table de transfert entraîne le comportement correspondant à celui d'une table de transfert MQT.

Par exemple, après une insertion LOAD, les tables nécessitent un traitement de l'intégrité pour activer les opérations de base de données consécutives dans la table de base.

Si les tables ne sont mises à jour qu'avec les commandes de base de données affectant toutes les lignes de la table, par exemple, avec LOAD REPLACE, l'ajout de l'infrastructure de transfert étende n'offre pas d'avantage et l'index doit être recréé.
**Partie 5. Administration de Net Search Extender**

# <span id="page-74-0"></span>**Chapitre 21. Services de l'instance de Net Search Extender**

Les services de l'instance DB2 Net Search Extender sont constitués des :

- Services de verrouillage
- Services de mise à jour

Les services de l'instance DB2 Net Search Extender sous Windows sont représentés par les services Windows. Sur une instance DB2 non partitionnée, il y a un service de ce type pour chaque instance DB2, qui s'appelle : DB2EXT - *<nom\_instance>*

Sur une instance DB2 partitionnée, il y a un service de ce type pour chaque partition de l'instance DB2, qui s'appelle : DB2EXT - *<nom\_instance>*[-*<nodenum>*]

Les rubriques qui suivent expliquent comment démarrer et arrêter les services de l'instance DB2 Net Search Extender et traitent en détail des services de verrouillage et de mise à jour :

- v Démarrage et arrêt des services de l'instance NSE
- Services de verrouillage
- v Services de mise à jour
- Catalogues d'informations NSE

# **Chapitre 22. Démarrage et arrêt des services de l'instance Net Search Extender avec une ligne de commande**

Pour pouvoir gérer des index de texte et effectuer des recherches dans les documents, vous devez préalablement démarrer les services de l'instance Net Search Extender.

Pour démarrer les services de l'instance, connectez-vous avec l'ID utilisateur du propriétaire de l'instance DB2 (systèmes UNIX uniquement) et entrez la commande suivante :

db2text start

Pour arrêter les services de l'instance, entrez la commande suivante : db2text stop

Pour les instances DB2 utilisées avec des bases de données partitionnées, il est vivement recommandée de démarrer et d'arrêter les services de l'instance Net Search Extender avec les commandes db2text start et db2text stop au lieu d'utiliser les méthodes Windows classiques. Cela permet de s'assurer que les services de l'instance sont démarrés et arrêtés dans l'ordre approprié.

#### **Remarque :**

- v Il doit y avoir un service d'instance Net Search Extender Instance Service pour chaque instance DB2. Le service de verrouillage gère les verrous pour toutes les bases de données activées pour cette instance.
- v Les services de l'instance DB2 Net Search Extender sous Windows sont représentés par les services Windows. Sur une instance DB2 partitionnée, il y a un service de ce type pour chaque partition de l'instance DB2.

# **Chapitre 23. Services de verrouillage NSE**

Lorsque vous démarrez Net Search Extender, les services de verrouillage démarrent automatiquement. Ils sont requis pour synchroniser les accès concurrents aux index de texte dans Net Search Extender.

Les services de verrouillage veillent à ce que deux processus ne tentent pas de modifier un index de texte simultanément ou qu'aucun processus ne lise les données d'un index de texte alors qu'un autre processus est en train de les modifier. De ce fait, la plupart des processus demandent un verrouillage de l'index de texte avant de démarrer et le libèrent à nouveau une fois le traitement terminé.

Notez que les services de verrouillage pour les index de texte de l'Net Search Extender ne doivent pas être confondus avec les verrous DB2 qui contrôlent l'accès aux tables DB2.

### **Utilisation des services de verrouillage**

Dans Net Search Extender, il existe différents types de verrous qui contrôlent l'accès concurrent à un index. Les verrous sont différents selon que l'index de texte est seulement lu, comme dans le cas d'une demande de recherche ou si les modifications doivent être calculées puis écrites dans des fichiers, comme dans le cas d'une mise à jour d'index.

Avec la commande db2text start, les services de verrouillage démarrent automatiquement. Les types de verrous suivants existent sur un index de texte :

#### **Verrou S**

Pour un accès partagé en lecture uniquement. Par exemple, des demandes de recherche.

#### **Verrou U**

Pour un accès en lecture et en écriture pendant le calcul des modifications sur un index (mise à jour) avec un accès concurrent en lecture.

#### **Verrou X**

Pour un accès exclusif en lecture/écriture d'une courte durée pendant laquelle les modifications sont réellement écrites dans l'index.

#### **Verrou IX**

Pour un accès en lecture/écriture devant être exclusif, empêchant tout nouveau verrou de type S alors que le processus de mise à jour attend un verrou de type X.

Il existe un service de verrouillage de Net Search Extender par instance DB2. Le service de verrouillage gère les verrous pour plusieurs bases de données.

Le fichier de configuration des services de verrouillage est db2extlm.cfg. Il est stocké dans <rép\_princ\_propriétaire\_instance>/sqllib/db2ext sur les systèmes UNIX et dans <sqllib>\<DB2INSTANCE>\db2ext sous Windows.

Les modifications apportées au fichier de configuration ne prennent effet que lorsque les services de l'instance de Net Search Extender sont démarrés lors de l'exécution de la commande db2text start. L'utilisateur peut définir les valeurs suivantes :

- v le nombre maximal de bases de données,
- v le nombre maximal d'index par base de données,
- v le nombre maximal de verrous autorisés (utilisateurs concurrents) par index,
- v les temps d'attente et le nombre de tentatives pour obtenir un verrou.

Les valeurs par défaut du fichier de configuration sont les suivantes :

<default

```
maxDbs = " 8"maxIdxPerDb = " 50"
maxLocksPerIdx = "100"
sWait = " 50"
uWait = " 500"
xWait = " 500"
sAttempt = "50"
uAttempt = "10"
xAttempt = "60"
latchTimeout = "80"
```

```
/
```
La syntaxe est <attribut=valeur par défaut.../> et la signification des attributs est la suivante :

#### **maxDbs**

Nombre de bases de données que les services de verrouillage peuvent gérer (nombre entier supérieur à 1).

#### **maxIdxPerDb**

Nombre d'index par base de données pouvant être verrouillés (nombre entier supérieur à 1). Cette valeur est la même pour toutes les bases de données.

#### **maxLocksPerIdx**

Nombre de verrous pouvant exister simultanément dans un index (nombre entier supérieur à 1). Cette valeur est la même pour toutes les index.

L'utilisation de la mémoire partagée est proportionnelle au produit des trois valeurs ″maximales″ ci-dessus. Pour éviter une utilisation excessive de la mémoire partagée, assurez-vous que les valeurs utilisées correspondent à la configuration réelle de votre instance DB2. Si vous augmentez les valeurs de maxDbs, maxIdxPerDb ou maxLocksPerIdx au-delà des valeurs par défaut dans le fichier de configuration mentionné ci-dessus, assurez-vous que vous disposez de suffisamment de mémoire. Faites particulièrement attention aux valeurs maxIdxPerDb et maxLocksPerIdx si vous utilisez l'environnement de base de données partitionnée, car ces paramètres sont utilisés pour toutes les partitions. Cela s'avère particulièrement significatif pour déterminer les exigences de mémoire si un nombre de partitions logiques est défini pour une instance DB2 sur un ordinateur physique.

#### **sWait/sAttempt**

Lors de la demande d'un verrou de type S, sAttempt correspond au nombre de tentatives réalisées si le verrou n'est pas accordé immédiatement. sWait correspond au temps d'attente (intervalle) entre chaque tentative (nombre entier supérieur à 1). Ces paramètres s'appliquent également aux verrous de type IX.

#### **uWait/uAttempt**

Lors de la demande d'un verrou de type U, uAttempt correspond au nombre de tentatives réalisées si le verrou n'est pas accordé immédiatement. uWait correspond au temps d'attente (intervalle) entre chaque tentative (nombre entier supérieur à 1).

#### **xWait/xAttempt**

Lors de la demande d'un verrou de type X, xAttempt correspond au nombre de tentatives réalisées si le verrou n'est pas accordé immédiatement. xWait correspond au temps d'attente (intervalle) entre chaque tentative (nombre entier supérieur à 1).

#### **latchTimeout**

Temps d'attente supplémentaire à l'intervalle des services de verrouillage. Pour déterminer le temps d'attente total pour un verrou, utilisez le mode de calcul suivant :

waiting time = # attempts \* (# waits +  $(2 * #$  latchTimeout))

Il est vivement recommandé de conserver les valeurs par défaut pour les paramètres d'attente, de tentative et de délai d'expiration. Le temps d'attente est calculé en millisecondes. Notez qu'à chaque tentative, la valeur latchTimeout est doublée lorsqu'elle est ajoutée au temps d'attente global.

### **Affichage d'une image instantanée d'un verrou**

Il est possible d'afficher une image instantanée d'un verrou en ayant recours à l'une des commandes suivantes :

- v Pour un seul index de texte : db2text CONTROL LIST ALL LOCKS FOR DATABASE mabdd INDEX monindex
- v Pour tous les index de texte verrouillés d'une base de données : db2text CONTROL LIST ALL LOCKS FOR DATABASE mabdd

Notez que seuls les index réellement verrouillés figurent sur la liste.

La première fois qu'un index de texte est verrouillé, de la mémoire est réservée pour la base de données et l'index de texte dans les services de verrouillage. Si d'autres index de texte sont verrouillés, de la mémoire est également allouée à ces index dans les services de verrouillage. Cette quantité de mémoire n'est libérée que lorsque l'index de texte est supprimé ou que la base de données est désactivée ou encore chaque fois que les services de Net Search Extender sont redémarrés. Ceci signifie qu'un index de texte ou une base de données consomme de la mémoire dans les services de verrouillage, même si aucun verrou n'est actuellement défini.

La commande "db2text CONTROL CLEAR ALL LOCKS" force la libération de tous les verrous établis sur une base de données ou un index. Pour plus de détails sur l'utilisation de cette commande, reportez-vous à la section [«Commande](#page-204-0) [CONTROL», à la page 193.](#page-204-0) Utilisez toujours le spécificateur d'index lorsque vous utilisez la commande CLEAR ALL LOCKS. N'utilisez cette commande que si vous avez vérifié attentivement qu'aucune mise à jour d'index n'est active dans l'index dans lequel vous souhaitez supprimer les verrous. La suppression des verrous dans un index en cours de mise à jour peut entraîner une altération de l'index et impliquer une reconstruction complète de l'index. Notez que cette commande ne libère pas la mémoire allouée à la base de données ou aux index. Pour ce faire, vous devez supprimer l'index ou désactiver la base de données ou encore redémarrer les services de Net Search Extender. Ne libérez pas de verrous lorsqu'un processus de mise à jour d'index est actif.

# **Chapitre 24. Services de mise à jour**

Les modifications de table et les mises à jour d'index ne sont pas synchrones. Le processus de mise à jour d'index peut être démarré manuellement ou peut être planifié pour commencer automatiquement à intervalles donnés. Les services de mise à jour fournissent cette fonctionnalité et sont démarrés pendant db2text start.

Pendant la création de l'index, vous pouvez spécifier la périodicité de la vérification des services de mise à jour si une mise à jour de l'index est requise en faisant usage de la commande suivante :

db2text create index DB2EXT.TITLE for text on DB2EXT.TEXTTAB (TITLE) UPDATE FREQUENCY D(1,3) H(0,12) M(0) update minimum 5

Dans cet exemple, les services de mise à jour sont activés tous les lundi et mercredi à midi (12:00) et à minuit (0:00) et ils vérifient si une tâche doit être accomplie sur l'index db2ext.title. Notez que, dans cet exemple, au moins cinq modifications de DB2EXT.TITLE sont nécessaires avant que la mise à jour automatique de l'index ne commence à se synchroniser avec la base de données.

Dans un environnement de base de données partitionné, les services de mise à jour distincts démarrent pour chacun des noeuds. Lorsque plusieurs index de texte sont mis à jour en parallèle, cela peut conduire à une utilisation importante du disque lors des phases intensives d'E/S de la mise à jour d'index. Cela nécessite une attention extrême lorsque vous planifiez d'exécuter des mises à jour d'index.

#### **Remarque :**

Si les processus de mise à jour d'index sont paramétrés pour des intervalles très courts, les performances du système diminuent. Vous devez tenir compte de la quantité de modifications qui seront vraisemblablement traitées au cours de chaque mise à jour et du temps que cela prendra, ainsi que du nombre d'index que vous voulez traiter pendant la mise à jour automatique d'index. Assurez-vous que les intervalles entre chaque mise à jour d'index sont suffisamment grands pour permettre à une mise à jour de s'achever avant que la mise à jour planifiée suivante ne commence et que des mises à jour sur plusieurs index ne sont pas planifiées pour commencer en même temps.

Si l'infrastructure de transfert déterminée par le texte est configurée pour un index de texte, assurez-vous que la table de transfert n'est pas en mode d'attente en exécutant la commande RESET PENDING.

# **Chapitre 25. Utilisation du centre de contrôle DB2**

Utilisez le centre de contrôle DB2 pour gérer les fonctions d'administration Net Search Extender, les instances DB2, les bases de données et les objets de base de données, tels que les tables, les vues et les groupes utilisateur.

**Important :** Le Centre de contrôle et les composants associés sont devenus obsolètes dans la version 9.7 et seront supprimés dans une version ultérieure. Pour plus d'informations, voir la rubrique «Outils du Centre de contrôle et Serveur d'administration DB2 (DAS) devenus obsolètes» du manuel *Nouveautés de la version 9.7*.

Vous pouvez invoquer les commandes sur différents objets du centre de contrôle DB2, par exemple :

- les objets instance,
- v les objets de base de données,
- les objets index.

Les principaux éléments du centre de contrôle DB2 sont la barre de menus, la barre d'outils, l'arborescence d'objets et le panneau de contenu.

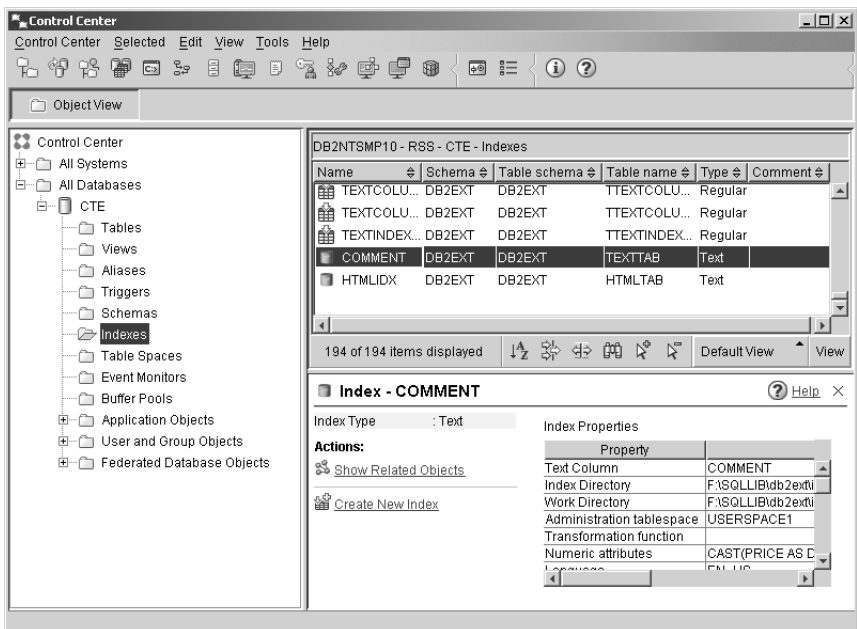

*Figure 7. Centre de contrôle DB2*

Vous pouvez également utiliser la ligne de commande. Pour plus d'informations, reportez-vous aux sections suivantes :

- v [Partie 6, «Développement : création et gestion d'un index de texte», à la page 95](#page-106-0)
- [Chapitre 21, «Services de l'instance de Net Search Extender», à la page 63](#page-74-0)

**Remarque :** Seules les fonctions d'indexation et d'administration de Net Search Extender sont abordées dans ce chapitre. Pour des informations sur l'utilisation du centre de contrôle DB2 pour les autres tâches, reportez-vous à la documentation DB2.

## **Démarrage et arrêt des services de l'instance Net Search Extender à partir du centre de contrôle DB2**

Dans l'arborescence d'objets, cliquez sur un système pour afficher les instances disponibles. Mettez en évidence l'instance et cliquez avec le bouton droit de la souris pour afficher le menu en incrustation pour l'objet instance. Mettez en évidence **Net Search Extender** et sélectionnez l'une des commandes suivantes dans le menu en incrustation :

#### **Démarrage des services de l'instance Net Search Extender**

Cette opération démarre les services de l'instance s'ils ne le sont pas déjà.

#### **Arrêt des services de l'instance Net Search Extender**

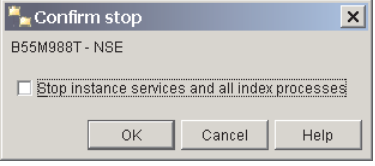

*Figure 8. Boîte de dialogue d'arrêt des services de Net Search Extender*

Une boîte de dialogue s'affiche. Cochez la case appropriée pour arrêter les services de l'instance et les processus d'index. Dans la syntaxe de ligne de commande, cette case correspond à l'option FORCE. Cliquez sur le bouton **OK**.

#### **Etat de l'instance**

Une boîte de dialogue s'affiche indiquant l'état de l'instance.

## **Activation et désactivation d'une base de données à partir du centre de contrôle DB2**

Administration de la base de données à partir du centre de contrôle DB2

Dans l'arborescence d'objets, cliquez sur l'objet d'instance pour afficher les bases de données disponibles. Mettez en évidence la base de données et cliquez avec le bouton droit de la souris pour afficher le menu en incrustation. Mettez en évidence **Net Search Extender** et sélectionnez l'une des commandes suivantes dans le menu développé :

#### **Activation de la base de données pour le texte**

Une boîte de dialogue s'affiche si la base de données n'est pas activée. Cliquez sur le bouton **OK** pour activer la base de données. Si elle est activée, un message apparaît.

#### **Désactivation de la base de données pour le texte**

Une boîte de dialogue s'affiche si la base de données n'est pas désactivée. Cliquez sur le bouton **OK** pour désactiver la base de données. Si elle l'est déjà, un message apparaît.

| Disable database for text - SAMPLE                            |  |  |  |  |  |  |
|---------------------------------------------------------------|--|--|--|--|--|--|
| B55M988T - NSE - SAMPLE                                       |  |  |  |  |  |  |
| Net Search Extender catalog tables and views will be dropped. |  |  |  |  |  |  |
| Force dropping of text indexes                                |  |  |  |  |  |  |
| Show Command<br>Help<br>Cancel<br>ΩK                          |  |  |  |  |  |  |

*Figure 9. Boîte de dialogue Désactivation de la base de données pour le texte*

Cochez la case appropriée pour désactiver la base de données et supprimer tous les index de texte.

Notez que dans toutes les boîtes de dialogue, le bouton **Affichage de la commande** affiche la version de ligne de commande de la commande.

## **Administration des index de texte à partir du centre de contrôle DB2**

L'objet ets affiché dans l'arborescence d'objets, sous l'objet de base de données. Cliquez sur l'objet index pour afficher les index dans le panneau de contenu. Vous pouvez identifier les objets index de texte par le type 'texte' dans la colonne Type.

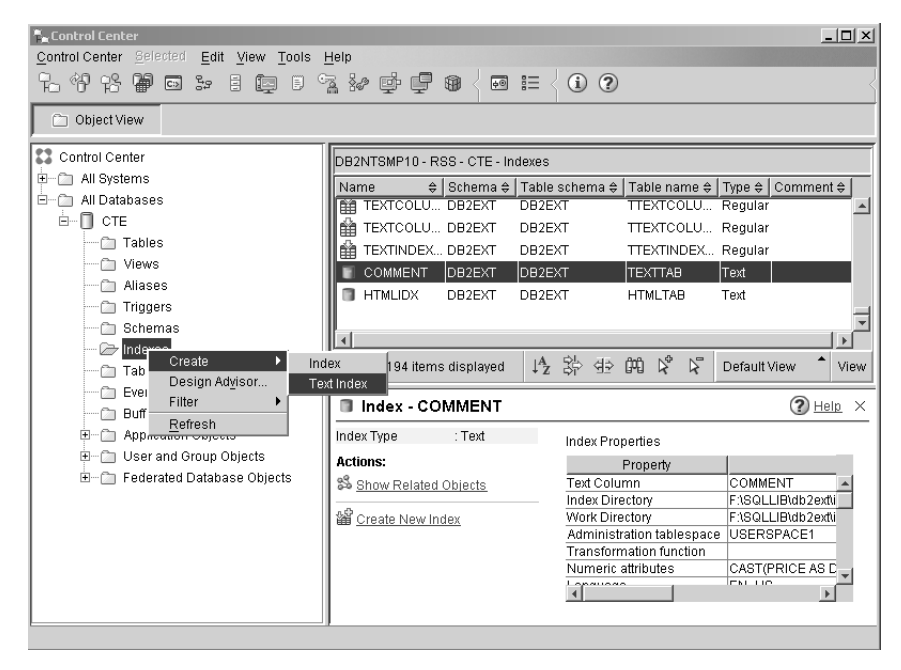

*Figure 10. Centre de contrôle DB2*

Cliquez sur l'objet index avec le bouton droit de la souris et sélectionnez l'une des commandes suivantes dans le menu en incrustation :

- **Créer** Une boîte de dialogue s'affiche. Sélectionnez **Index de texte** dans la boîte de dialogue pour lancer un assistant permettant de créer un index de texte.
- **Filtrer** Une boîte de dialogue s'affiche dans laquelle vous pouvez sélectionner les objets index à afficher dans la vue du panneau de contrôle.

#### **Régénérer**

Les informations de l'arborescence d'objets et du panneau de contrôle sont régénérées.

#### **Remarque :**

Pour accéder aux commandes d'objet d'instance, d'index de texte et de base de données sans avoir recours au bouton droit de la souris, cliquez sur l'option de menu **Sélection** et mettez en évidence **Net Search Extender** pour accéder aux commandes adéquates.

Avant de créer un index de texte, assurez-vous d'avoir pris en considération les conditions requises énoncées dans [Partie 4, «Remarques sur la planification», à la](#page-54-0) [page 43.](#page-54-0)

D'autres conditions requises pour l'indexation incluent les éléments suivants :

- v Démarrage des services de l'instance Net Search Extender
- v Activation de la base de données

## **Création d'un index de texte à partir du centre de contrôle DB2**

Sélectionnez la commande **Créer** et mettez en évidence **Index de texte** dans le menu développé. L'assistant Création d'index de texte apparaît. Il permet de spécifier les options de configuration pour l'index de texte dans un certain nombre de panneaux.

Pour passer d'un panneau à l'autre, entrez toutes les informations obligatoires et cliquez sur le bouton **Suivant** jusqu'à ce que le bouton **Fin** soit activé. Cliquez sur le bouton **Fin** pour créer l'index de texte.

### **Ecran Nom Objectif**

Cet écran permet de spécifier le schéma et le nom de l'index de texte. Vous pouvez également spécifier un répertoire de travail et d'index pour les fichiers d'index de texte. Créez les tables d'administration pour l'index sur l'espace table d'administration.

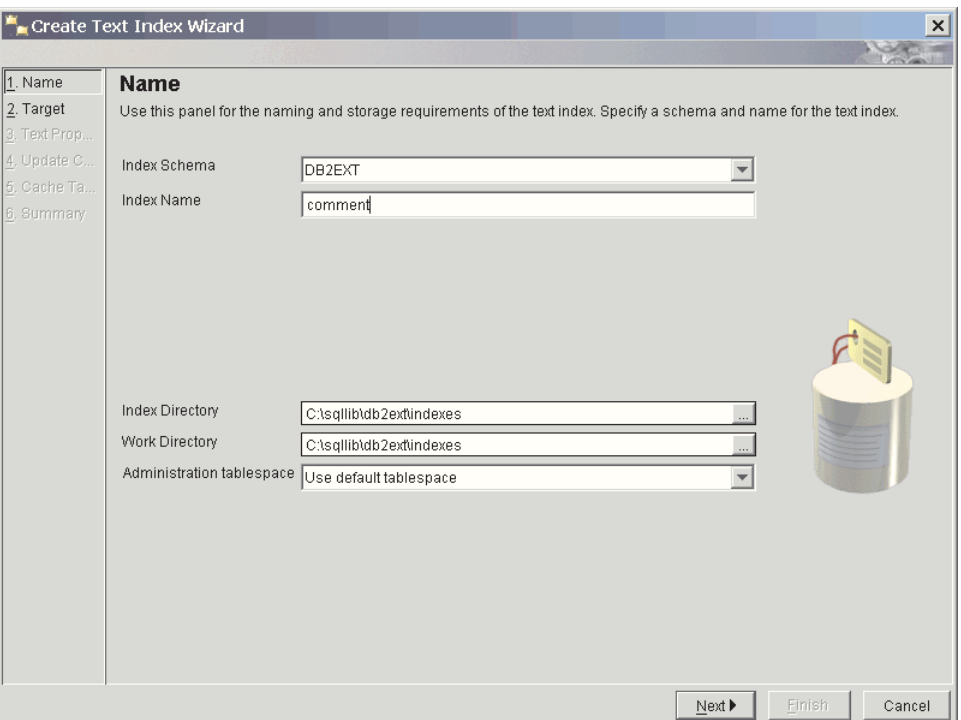

*Figure 11. Assistant Création d'index texte : écran Nom*

Ci-dessous figure la description des zones de cet écran.

*Tableau 1. Zones texte de l'écran Nom*

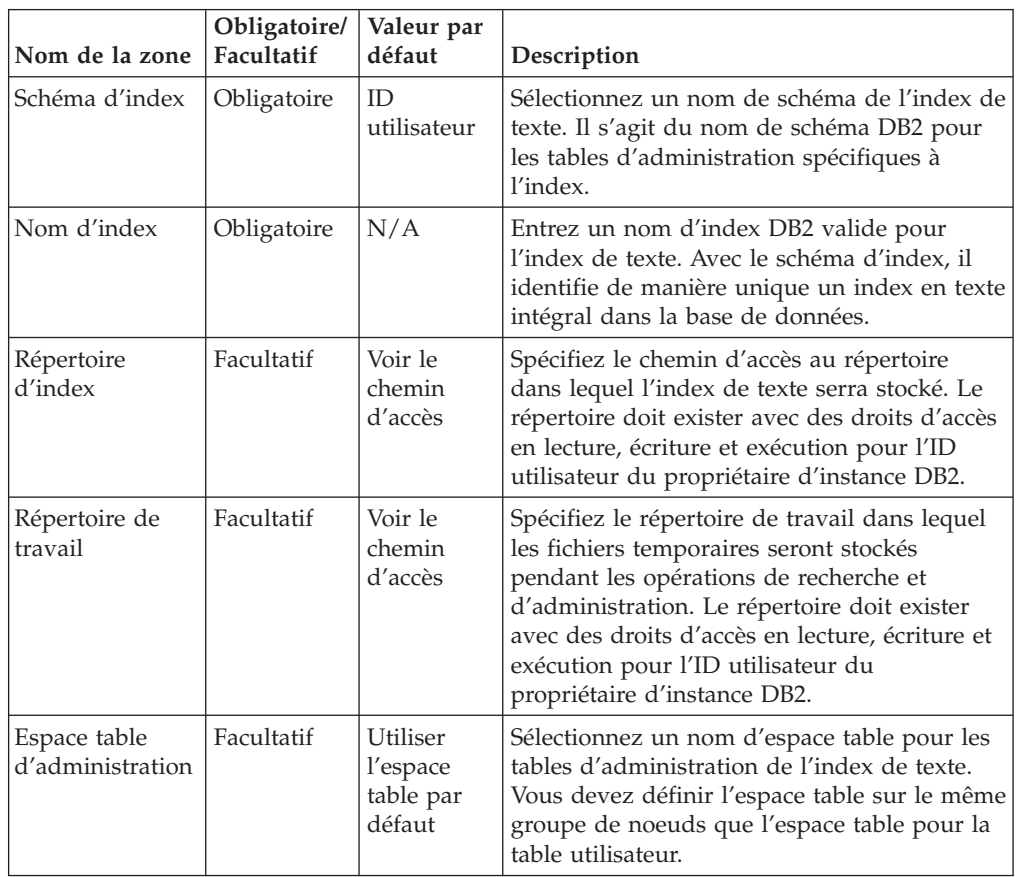

## **Panneau Cible Objectif**

Ce panneau permet de spécifier le schéma et le nom de la table ou de la table d'alias de type nickname, ainsi que le nom de la colonne de texte contenant les données à indexer. Il est possible d'utiliser une fonction de transformation pour modifier le contenu de la colonne de texte. En plus de la colonne de texte, vous pouvez également spécifier des attributs numériques si vous souhaitez ajouter le contenu de l'expression d'une colonne de table à l'index de texte.

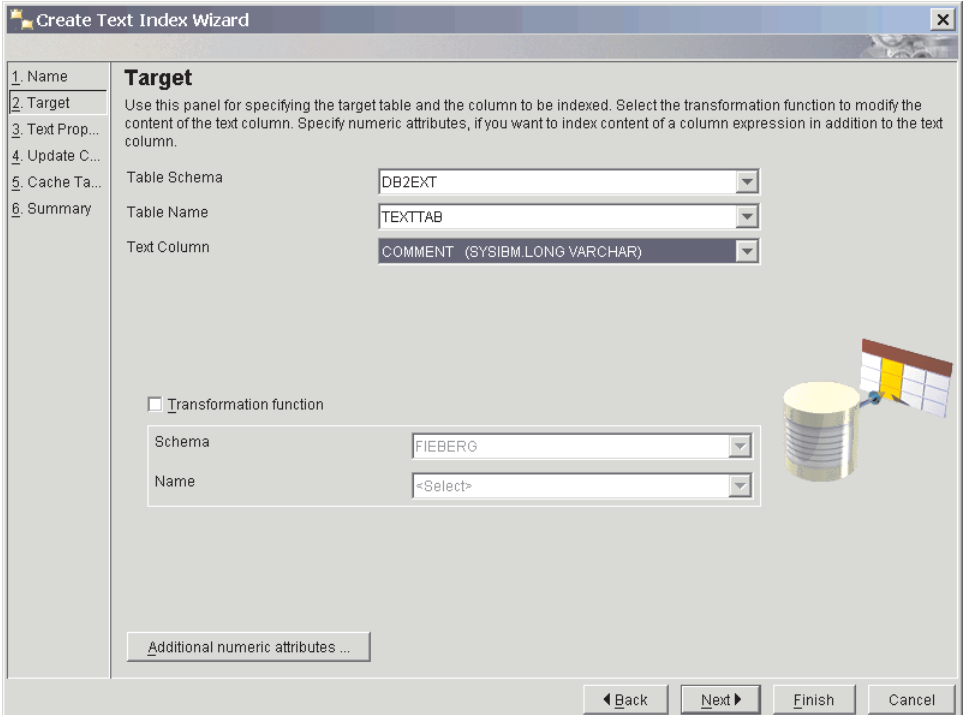

*Figure 12. Assistant de création d'index de texte : panneau Cible*

Ci-dessous figure la description des zones de cet écran.

*Tableau 2. Zones de texte du panneau Cible*

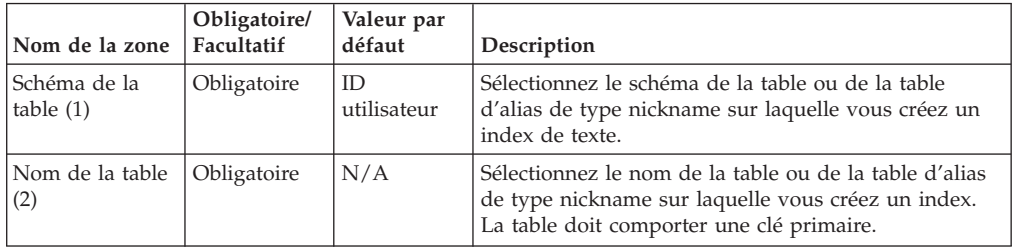

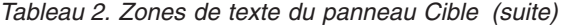

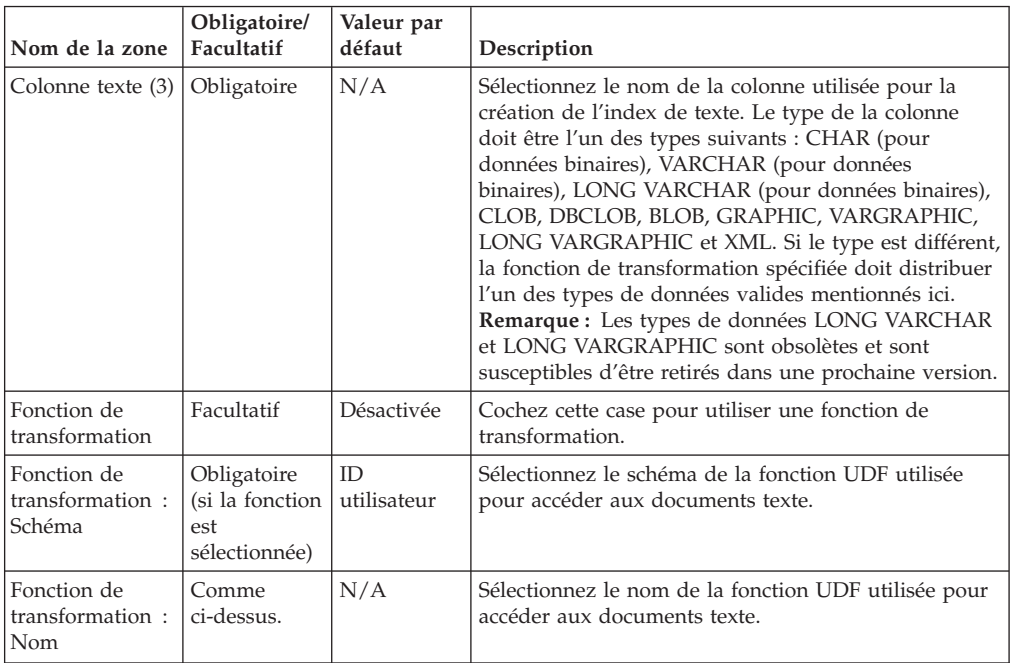

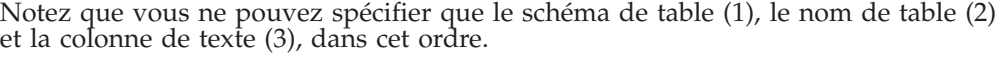

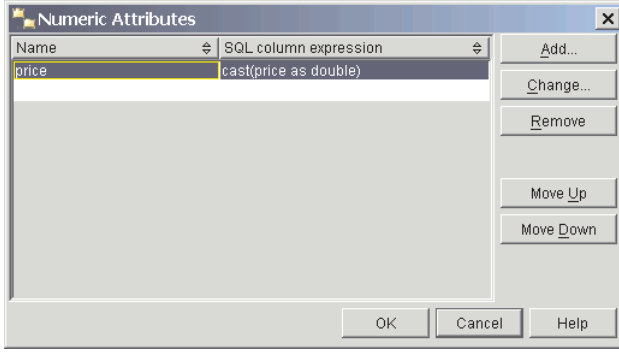

*Figure 13. Boîte de dialogue Attributs numériques*

Pour afficher ou ajouter des attributs, cliquez sur le bouton **Attributs numériques**. Une fenêtre s'ouvre. Pour ajouter des attributs numériques à l'index, cliquez sur le bouton **Ajout**. Une seconde fenêtre s'ouvre. Spécifiez l'expression et le nom de la colonne SQL pour l'attribut.

Vous pouvez également sélectionner un attribut et cliquer sur les boutons appropriés pour modifier, déplacer ou supprimer une entrée.

Les attributs numériques permettent d'indexer des expressions de colonne numériques en plus de la colonne de texte. Par exemple, si vous souhaitez indexer la date de la colonne de type TIMESTAMP en plus de la colonne de texte, indiquez un attribut numérique "cast(julian\_day(date) as double)" et un nom pour l'attribut. Le type de données des attributs numériques doit être DOUBLE.

Spécifiez un attribut numérique si vous souhaitez utiliser une expression numérique dans une requête de recherche.

## **Panneau des propriétés de texte Objectif**

Ce panneau permet de spécifier la langue et le format des documents texte. Si les documents ne sont pas stockés dans le même CCSID que la base de données et que la colonne de texte est de type binaire, spécifiez le CCSID.

Notez que celui de la base de données est initialement sélectionné. Si vos documents sont de format structuré GPP, HTML, Outside-In ou XML, vous pouvez spécifier un modèle de document.

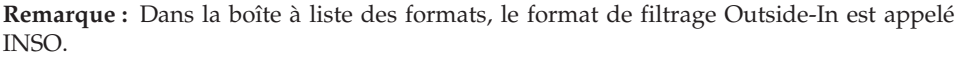

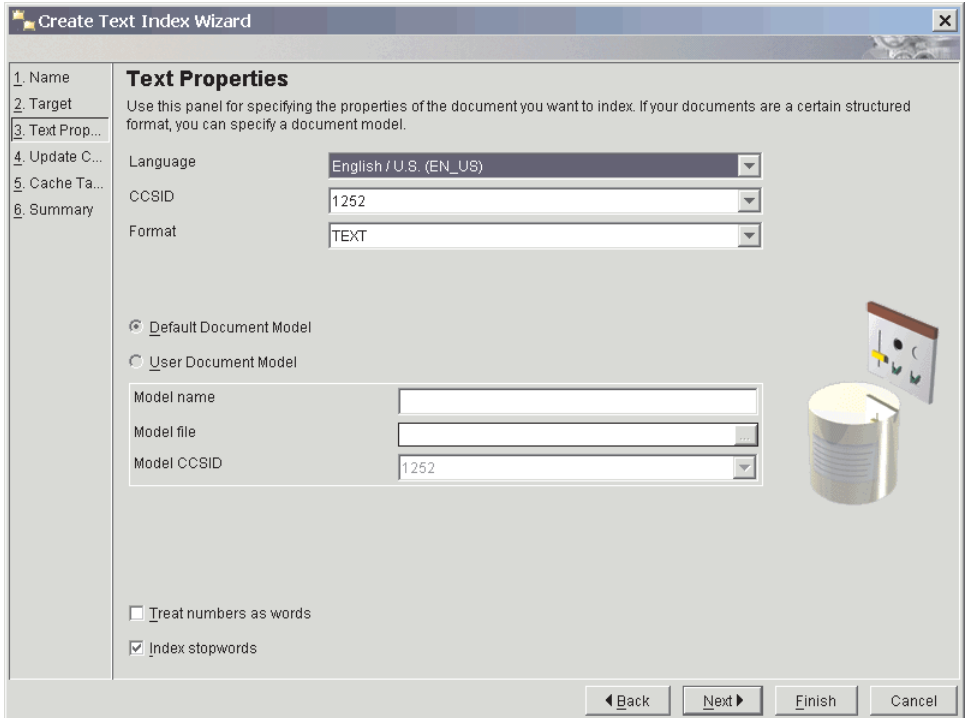

*Figure 14. Assistant de création d'index de texte : panneau des propriétés de texte*

Ci-dessous figure la description des zones de cet écran.

| Nom de la zone                              | Obligatoire/<br>Facultatif                                                                  | Valeur par<br>défaut                                            | Description                                                                                                    |
|---------------------------------------------|---------------------------------------------------------------------------------------------|-----------------------------------------------------------------|----------------------------------------------------------------------------------------------------|
| Langue                                      | Facultatif                                                                                  | FR FR                                                           | Sélectionnez une langue afin de définir les délimiteurs<br>de fin de phrase et de fin de paragraphe lors de<br>l'indexation des documents.                                                                                   |
| <b>CCSID</b>                                | Facultatif                                                                                  | CCSID de la<br>base de<br>données                               | Sélectionnez le CCSID pour l'indexation des<br>documents texte.                                                                                                    |
| Format                                      | Facultatif                                                                                  | TEXT ou<br>XML si le<br>type de la<br>colonne est<br><b>XML</b> | Sélectionnez le format du document texte : HTML,<br>XML, TEXT, INSO ou GPP.                                                                                                    |
| Modèle de<br>document par<br>défaut         | Facultatif                                                                                  | Activé                                                          | Utilisez le modèle de document par défaut.                                                                                                    |
| Modèle de<br>document<br>utilisateur        | Facultatif                                                                                  | Désactivée                                                      | Utilisez le modèle de votre document.                                                                                                    |
| Nom du modèle                               | Obligatoire<br>(si l'option<br>Modèle de<br>document<br>utilisateur<br>est<br>sélectionnée) | N/A                                                             | Entrez le nom du modèle de document. Pour les<br>formats HTML, XML, Outside-In et GPP, vous pouvez<br>spécifier un modèle de document. Notez que le nom<br>ne figure que dans le fichier du modèle.                          |
| Fichier du<br>modèle                        | Comme<br>ci-dessus.                                                                         | N/A                                                             | Spécifiez le fichier du modèle de document. Le fichier<br>doit être lisible par le propriétaire d'instance DB2.                                                                                                    |
| CCSID du<br>modèle                          | Comme<br>ci-dessus.                                                                         | CCSID de la<br>base de<br>données                               | Sélectionnez le CCSID pour interpréter le contenu du<br>fichier du modèle de document.                                                                                                    |
| Considérer les<br>nombres comme<br>des mots | Facultatif                                                                                  | Désactivée                                                      | Cochez cette case pour que les séquences de chiffres<br>soient interprétées comme des mots distincts, même si<br>elles sont accolées à des caractères.                                                                       |
| Indexer les mots<br>vides                   | Facultatif                                                                                  | Activé                                                          | Cochez cette case pour activer le traitement des mots<br>vides spécifiques à la langue. Le fichier <langue>.tsw<br/>qui se trouve dans le répertoire sqllib/db2ext/<br/>resources contient la liste des mots vides.</langue> |

*Tableau 3. Zones de texte du panneau des propriétés de texte*

## **Panneau Mise à jour des caractéristiques Objectif**

Ce panneau permet de spécifier si l'index est mis à jour de manière incrémentielle ou s'il est totalement recréé. Vous pouvez définir les paramètres de mise à jour de telle sorte que l'index se mette à jour automatiquement au moment spécifié.

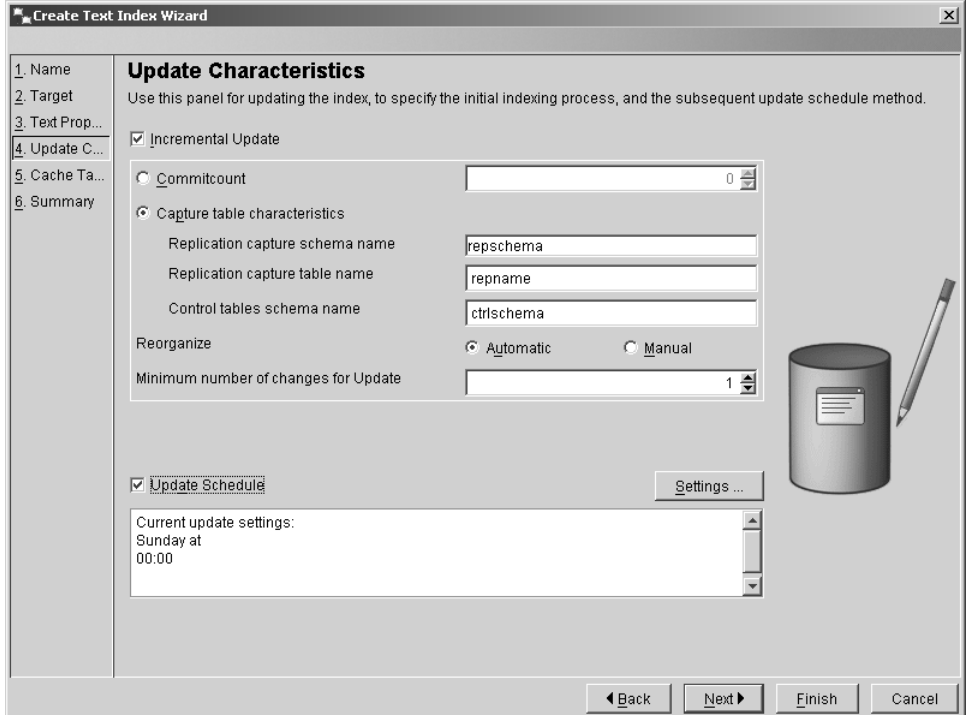

*Figure 15. Assistant de création d'index de texte : panneau Mise à jour des caractéristiques*

Ci-dessous figure la description des zones de cet écran.

| Nom de la<br>zone                                               | Obligatoire/<br>Facultatif                                                                  | Valeur par défaut | Description                                                                                                    |
|-----------------------------------------------------------------|---------------------------------------------------------------------------------------------|-------------------|----------------------------------------------------------------------------------------------------|
| Mise à jour<br>incrémentielle                                   | Facultatif                                                                                  | Activé            | Cochez cette case pour que l'index soit mis à<br>jour de manière incrémentielle. Si vous ne la<br>cochez pas, l'index est recréé à chaque fois<br>qu'une opération de mise à jour est effectuée.                                                                                                    |
| Nombre de<br>validations                                        | Facultatif                                                                                  | $\mathbf{0}$      | Nombre de modifications traitées au cours<br>d'une mise à jour dans une transaction. Il est<br>déconseillé de modifier cette valeur par<br>défaut.<br>L'utilisation d'un Commitcount différent de                                                                                                    |
|                                                                 |                                                                                             |                   | zéro a des effets sur les performances.                                                                                                    |
| Caractéristiques<br>de la table de<br>capture                   | Facultatif                                                                                  | N/A               | Cette option permet d'utiliser une table de<br>capture de réplication pour capturer les<br>modifications sur la table source. La table de<br>capture de réplication doit être une table CD<br>(capture des données) ou une table CCD<br>(capture des modifications de données) et<br>remplace la table de journalisation générée<br>par Net Search Extender DB2. |
| Nom du<br>schéma de<br>capture de<br>réplication                | Facultatif                                                                                  | ID utilisateur    | Nom du schéma de la table de capture de<br>réplication. Notez que la table doit d'abord<br>avoir été créée à l'aide de la réplication DB2.                                                                                                    |
| Nom de la<br>table de<br>capture de<br>réplication              | Obligatoire, si<br>l'option<br>Caractéristiques<br>de la table de<br>capture est<br>activée | N/A               | Nom de la table de capture de réplication.<br>Notez que la table doit d'abord avoir été<br>créée à l'aide de la réplication DB2.                                                                                                    |
| Nom du<br>schéma de la<br>table de<br>contrôle                  | Obligatoire, si<br>l'option<br>Caractéristiques<br>de la table de<br>capture est<br>activée | N/A               | Nom du schéma de la table de contrôle.<br>Notez que les tables doivent d'abord avoir été<br>créées à l'aide de la réplication DB2.                                                                                                    |
| Réorganisation<br>Automatique<br>ou Manuelle                    | Facultatif ou<br>Obligatoire                                                                | Activé/Désactivé  | Ces boutons d'option permettent d'effectuer<br>automatiquement ou manuellement la<br>réorganisation de l'index.                                                                                                    |
| Nombre<br>minimal de<br>modifications<br>dans la mise à<br>jour | Facultatif                                                                                  | $\mathbf{1}$      | Spécifiez le nombre minimal de modifications<br>des documents texte avant que l'index ne soit<br>mis à jour de manière incrémentielle au<br>moment spécifié.                                                                                                    |
| Programmation<br>de la mise à<br>jour                           | Facultatif                                                                                  | Désactivée        | Cochez cette case pour ajouter des paramètres<br>de mise à jour automatique.                                                                                                    |

*Tableau 4. Zones de texte du panneau Mise à jour des caractéristiques*

Pour ajouter des paramètres de mise à jour de l'index, cliquez sur le bouton **Paramètres**. Notez que ce bouton est uniquement activé si vous sélectionnez **Programmation de la mise à jour**. Dans la boîte de dialogue, sélectionnez les jours, les heures et les minutes pour la mise à jour. Notez que si vous sélectionnez plusieurs jours, la mise à jour a lieu à la même heure, tous les jours sélectionnés.

## **Panneau Table de mémoire cache Objectif**

Ce panneau permet de spécifier une table mise en cache en plus de l'index. Vous pouvez spécifier la mise en mémoire cache des colonnes de résultats et vous pouvez effectuer la recherche sur la mémoire cache à l'aide d'une procédure mémorisée. D'autres paramètres de mémoire cache peuvent également être spécifiés, par exemple le type, la taille maximale et l'ordre dans lequel le contenu de la table utilisateur est extrait au cours de l'indexation initiale.

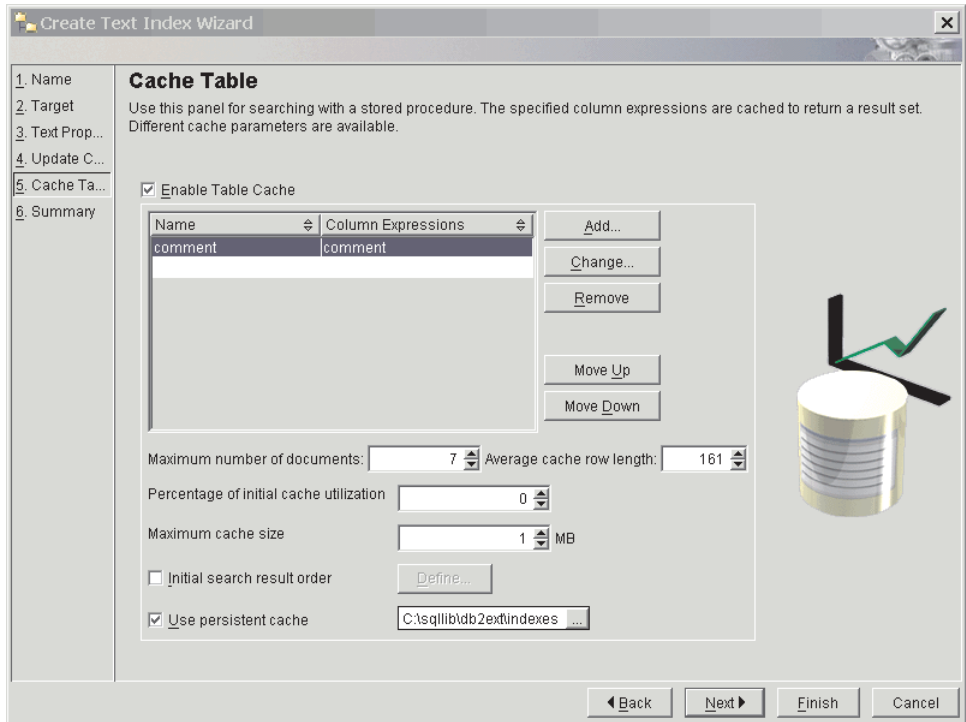

*Figure 16. Assistant de création d'index de texte : panneau Table de mémoire cache*

Ci-dessous figure la description des zones de cet écran.

| Nom de la zone                                                   | Obligatoire/<br>Facultatif                                                                 | Valeur par<br>défaut               | Description                                                                                                    |
|------------------------------------------------------------------|--------------------------------------------------------------------------------------------|------------------------------------|----------------------------------------------------------------------------------------------------|
| Activer la<br>mémoire cache<br>de la table                       | Facultatif                                                                                 | Désactivée                         | Cochez cette case pour activer la génération d'une<br>table mise en cache.                                                                                                    |
| Table de<br>colonne de<br>résultats                              | Obligatoire<br>(si la case<br>Activer la<br>mémoire<br>cache de la<br>table est<br>cochée) | N/A                                | Affiche la liste des expressions de la colonne SQL<br>spécifiant les colonnes de résultats de la recherche.                                                                                                    |
| Nombre<br>maximal de<br>documents                                | Obligatoire                                                                                | Nombre de<br>lignes d'une<br>table | Voir la section suivante : Définition de l'utilisation et<br>de la taille de la mémoire cache.                                                                                                    |
| Longueur<br>moyenne de<br>ligne de cache                         | Obligatoire                                                                                | N/A                                | Voir la section suivante : Définition de l'utilisation et<br>de la taille de la mémoire cache.                                                                                                    |
| Pourcentage<br>d'utilisation<br>initiale de la<br>mémoire cache  | Facultatif                                                                                 | 50 %                               | Sélectionnez le pourcentage de mémoire cache gardé<br>disponible pour les documents supplémentaires.                                                                                                    |
| Taille de la<br>mémoire cache<br>maximale                        | Facultatif                                                                                 | N/A                                | Spécifiez la taille maximale de la table mise en cache<br>générée pendant l'activation de l'index. Si la valeur est<br>trop faible, l'activation échoue.                                                                                                    |
| Ordre initial<br>d'affichage des<br>résultats de la<br>recherche | Facultatif                                                                                 | Désactivée                         | Cochez cette case pour définir l'ordre d'affichage des<br>résultats de la recherche. Les documents sont renvoyés<br>dans le même ordre d'indexation que celui de la table<br>placée en mémoire cache. Cet ordre ne peut pas être<br>garanti après une mise à jour incrémentielle.                    |
| Utiliser la<br>mémoire cache<br>persistante                      | Facultatif                                                                                 | Activé                             | Cette option permet une exécution rapide de<br>l'activation, après une désactivation ou un réamorçage<br>du système. Notez que vous devez spécifier le chemin<br>d'accès au répertoire pour la mémoire cache<br>persistante. N'activez pas cette option si la mémoire<br>cache doit être temporaire. |

*Tableau 5. Zones de texte du panneau Table de mémoire cache*

Définition de l'utilisation et de la taille de la mémoire cache

La valeur Pourcentage d'utilisation initiale de la mémoire cache indique le pourcentage de mémoire cache libre pour des documents supplémentaires. La valeur Taille de la mémoire cache maximale indique la taille maximale de la table mise en cache devant être générée pendant l'activation du cache. Ces options dépendent des facteurs suivants :

- v le nombre réel de documents présents dans la table,
- v le nombre attendu de mises à jour,
- v la taille moyenne des expressions SQL à mettre en cache.

Vous pouvez entrer les valeurs recommandées pour le pourcentage d'utilisation initiale de la mémoire cache et la taille de la mémoire cache maximale. Vous pouvez également laisser le système les calculer à chaque fois que vous entrez des valeurs dans les zones Nombre maximal de documents ou Longueur moyenne de ligne de cache.

La valeur Nombre maximal de documents correspond initialement au nombre de lignes de la table. Modifiez cette valeur en fonction du nombre de documents et du nombre de modifications attendues. Incluez toutes les mises à jour, ajouts et suppressions de documents.

Lorsque vous ajoutez une expression SQL à la liste de table de mémoire cache, la valeur Longueur moyenne de ligne de cache est calculée en fonction de la longueur du résultat. Comme le nombre actuel de lignes de votre table est pris en considération, le calcul peut prendre beaucoup de temps. Si vous savez qu'en moyenne, cette valeur est plus petite, modifiez-la.

Par exemple, si votre table comporte 10 entrées et que la somme des expressions de colonne est 100, cela signifie que ces valeurs sont initialement définies. Si vous vous attendez à ce que le nombre maximal de documents (y compris ceux qui ont été supprimés) soit égal à 10 000, entrez ce nombre. Si vous savez que les expressions de colonne en moyenne sont inférieures à la valeur calculée, par exemple VARCHAR(100) et une taille de texte plein de 10, utilisez ce nombre comme taille de ligne moyenne.

Pour définir l'ordre initial d'affichage des résultats de la recherche, cliquez sur le bouton **Définition**. Notez que ce bouton n'est disponible que si vous avez coché la case Ordre initial d'affichage des résultats de la recherche. Une boîte de dialogue affiche toutes les expressions de la colonne SQL spécifiée. Pour ajouter un ordre d'affichage, cliquez sur le bouton **Ajout**, puis dans la boîte de dialogue, spécifiez l'ordre d'affichage des résultats SQL.

Pour modifier, déplacer ou supprimer une entrée, sélectionnez l'expression et cliquez sur les boutons appropriés.

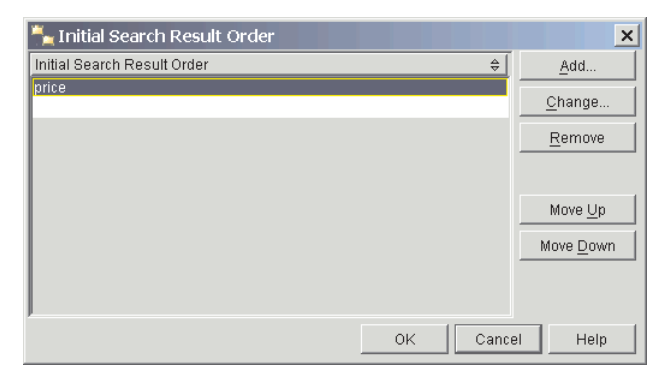

*Figure 17. Boîte de dialogue Ordre initial d'affichage des résultats de la recherche*

Pour ajouter des expressions de la colonne SQL, cliquez sur le bouton **Ajout**, en regard de la table Colonne de résultats. Dans la boîte de dialogue, spécifiez l'expression et le nom de la colonne de résultats.

Pour modifier ou déplacer une entrée, cliquez sur l'expression de colonne qui active les boutons appropriés.

|                       |        | $\mathbf{F}_{\bullet}$ Change column expression $\mathbf{X}$ |  |  |  |  |  |
|-----------------------|--------|--------------------------------------------------------------|--|--|--|--|--|
| SQL column expression |        |                                                              |  |  |  |  |  |
| comment               |        |                                                              |  |  |  |  |  |
|                       |        |                                                              |  |  |  |  |  |
|                       |        |                                                              |  |  |  |  |  |
|                       |        |                                                              |  |  |  |  |  |
|                       |        |                                                              |  |  |  |  |  |
|                       |        |                                                              |  |  |  |  |  |
|                       |        |                                                              |  |  |  |  |  |
|                       |        |                                                              |  |  |  |  |  |
|                       |        |                                                              |  |  |  |  |  |
|                       |        |                                                              |  |  |  |  |  |
| Name comment          |        |                                                              |  |  |  |  |  |
|                       |        |                                                              |  |  |  |  |  |
| OK                    | Cancel | Help                                                         |  |  |  |  |  |
|                       |        |                                                              |  |  |  |  |  |

*Figure 18. Boîte de dialogue Modification d'une expression de colonne*

### **Définition de l'utilisation et de la taille de la mémoire cache**

La valeur Pourcentage d'utilisation initiale de la mémoire cache indique le pourcentage de mémoire cache libre pour des documents supplémentaires. La valeur Taille de la mémoire cache maximale indique la taille maximale de la table mise en cache devant être générée pendant l'activation du cache. Ces options dépendent des facteurs suivants :

- v le nombre réel de documents présents dans la table,
- v le nombre attendu de mises à jour,
- v la taille moyenne des expressions SQL à mettre en cache.

Vous pouvez entrer les valeurs recommandées pour le pourcentage d'utilisation initiale de la mémoire cache et la taille de la mémoire cache maximale. Vous pouvez également laisser le système les calculer à chaque fois que vous entrez des valeurs dans les zones Nombre maximal de documents ou Longueur moyenne de ligne de cache.

La valeur Nombre maximal de documents correspond initialement au nombre de lignes de la table. Modifiez cette valeur en fonction du nombre de documents et du nombre de modifications attendues. Incluez toutes les mises à jour, ajouts et suppressions de documents.

Lorsque vous ajoutez une expression SQL à la liste de table de mémoire cache, la valeur Longueur moyenne de ligne de cache est calculée en fonction de la longueur du résultat. Comme le nombre actuel de lignes de votre table est pris en considération, le calcul peut prendre beaucoup de temps. Si vous savez qu'en moyenne, cette valeur est plus petite, modifiez-la.

Par exemple, si votre table comporte 10 entrées et que la somme des expressions de colonne est 100, cela signifie que ces valeurs sont initialement définies. Si vous vous attendez à ce que le nombre maximal de documents (y compris ceux qui ont été supprimés) soit égal à 10 000, entrez ce nombre. Si vous savez que les expressions de colonne en moyenne sont inférieures à la valeur calculée, par exemple VARCHAR(100) et une taille de texte plein de 10, utilisez ce nombre comme taille de ligne moyenne.

## **Panneau Récapitulatif Objectif**

Ce panneau récapitule les paramètres précédemment sélectionnés.

| Create Text Index Wizard |                |                               |                                                                                     |                           |        | $\times$ |
|--------------------------|----------------|-------------------------------|-------------------------------------------------------------------------------------|---------------------------|--------|----------|
|                          |                |                               |                                                                                     |                           |        |          |
| 1. Name                  | <b>Summary</b> |                               |                                                                                     |                           |        |          |
| 2. Target                |                |                               | If you click finish a new text index with the following properties will be created. |                           |        |          |
| 3. Text Prop             |                | Index configuration selected: |                                                                                     |                           |        |          |
| 4. Update C              |                |                               |                                                                                     |                           |        |          |
| 5. Cache Ta              |                |                               |                                                                                     |                           |        |          |
| 6. Summary               |                |                               |                                                                                     |                           |        |          |
|                          | 1.             | Index Name:                   | FIEBERG.comment                                                                     |                           |        |          |
|                          | 2.             | Target Table:                 | DB2EXT.TEXTTAB                                                                      |                           |        |          |
|                          |                | Target Column:                | COMMENT                                                                             |                           |        |          |
|                          |                | Numeric Attributes:           | Enabled                                                                             |                           |        |          |
|                          | 3.             | Text Properties:              | EN_US, TEXT                                                                         |                           |        |          |
|                          | 4.             | Incremental Update:           | Enabled                                                                             |                           |        |          |
|                          |                | Update Schedule:              | Disabled                                                                            |                           |        |          |
|                          | 5.             | Cached Table:                 | Enabled                                                                             |                           |        |          |
|                          |                |                               |                                                                                     |                           |        |          |
|                          |                |                               |                                                                                     |                           |        |          |
|                          |                |                               |                                                                                     |                           |        |          |
|                          |                |                               |                                                                                     |                           |        |          |
|                          |                |                               |                                                                                     |                           |        |          |
|                          |                | Show Command                  |                                                                                     |                           |        |          |
|                          |                |                               |                                                                                     |                           |        |          |
|                          |                |                               |                                                                                     |                           |        |          |
|                          |                |                               |                                                                                     |                           |        |          |
|                          |                |                               |                                                                                     |                           |        |          |
|                          |                |                               |                                                                                     | $\blacktriangleleft$ Back | Finish | Cancel   |

*Figure 19. Assistant de création d'index de texte : panneau Récapitulatif*

Cliquez sur le bouton **Afficher la commande** pour afficher les commandes qui seront exécutées lorsque vous cliquerez sur le bouton **Fin**. L'index de texte est créé lorsque vous cliquez sur **Fin**.

### **Gestion d'un index de texte à partir du centre de contrôle DB2**

Pour gérer un index de texte, sélectionnez-le dans le panneau de contenu, puis sélectionnez l'option de menu **Sélection**. Vous pouvez sélectionner l'une des commandes suivantes à partir du menu :

- 1. la commande ALTER pour modifier un index de texte,
- 2. la commande DROP pour supprimer un index de texte,
- 3. la commande UPDATE pour mettre à jour un index de texte,
- 4. la commande SHOW INDEX EVENTS pour afficher les événements d'index,
- 5. la commande ACTIVATE INDEX MEMORY pour activer une mémoire cache d'index,
- 6. la commande DEACTIVATE INDEX MEMORY pour désactiver une mémoire cache d'index,
- 7. la commande SHOW STATUS pour afficher l'état des index.

Notez que les commandes d'activation et de désactivation ne s'affichent que si vous avez créé l'index avec l'option de mémoire cache.

## **Modification d'un index de texte à partir du centre de contrôle DB2**

Sélectionnez la commande **Alter** (Modifier) ; une boîte de dialogue affiche une série d'écrans. Ils présentent les paramètres de l'index de texte. Notez qu'il existe des paramètres que vous ne pouvez pas modifier.

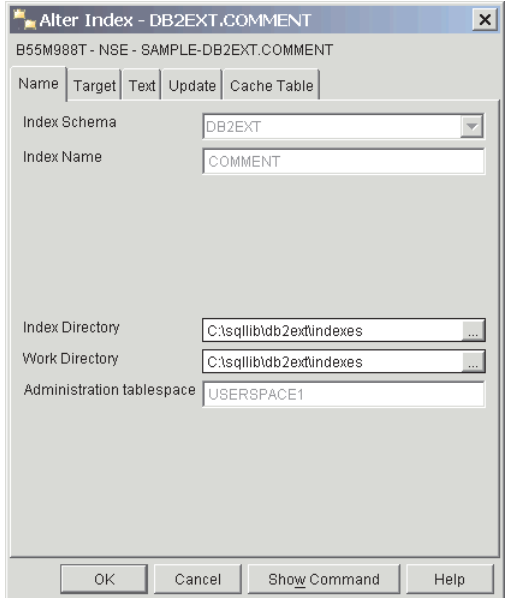

*Figure 20. Boîte de dialogue Modification de l'index : onglet Nom*

L'onglet **Nom** présente le nom et les configurations de stockage de l'index. Il est possible de modifier les répertoires d'index et de travail.

L'onglet **Cible** présente les paramètres des attributs numériques et cibles de l'index. Il n'est pas possible de modifier ces paramètres.

L'onglet **Texte** présente les configurations des documents texte. Il n'est pas possible de modifier ces paramètres.

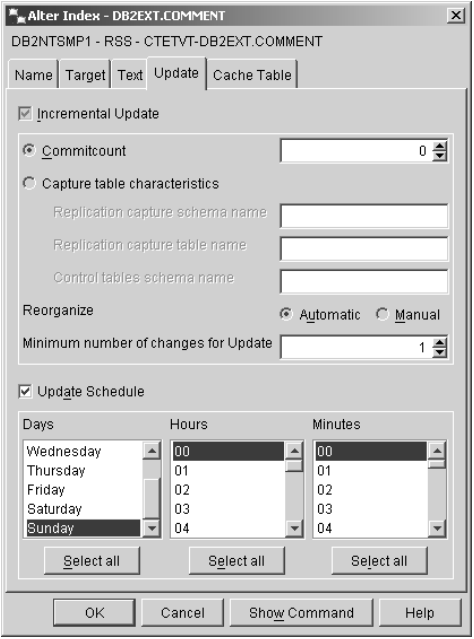

*Figure 21. Boîte de dialogue Modification de l'index : onglet Mise à jour*

L'onglet **Mise à jour** présente les caractéristiques de mise à jour de la configuration de l'index. La planification des mises à jour peut être modifiée. Si l'index a été créé pour des mises à jour incrémentielles, vous pouvez également modifier le nombre minimal des modifications. Si l'index a été créé avec l'option Nombre de validations, vous pouvez également modifier la valeur de ce nombre.

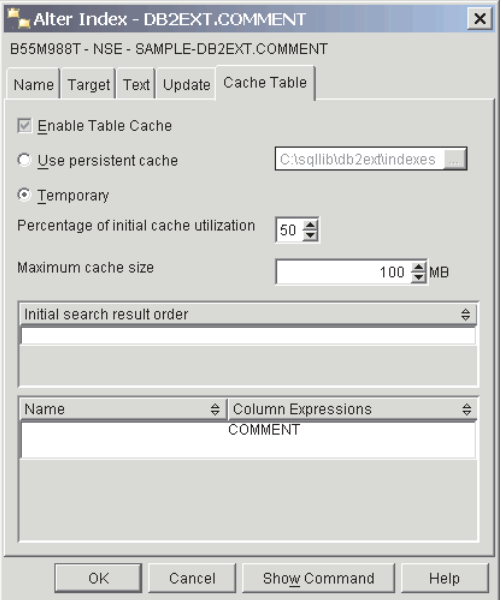

*Figure 22. Boîte de dialogue Modification de l'index : onglet Table de mémoire cache*

L'onglet **Table de mémoire cache** présente les paramètres de l'option de mémoire cache. Si la mémoire cache des résultats est déjà activée, vous pouvez modifier le répertoire persistant ou rendre temporaire la mémoire cache de l'index. Vous pouvez également modifier les valeurs de la taille de la mémoire cache maximale et du pourcentage d'utilisation initiale de la mémoire cache.

### **Suppression d'un index de texte à partir du centre de contrôle DB2**

Sélectionnez la commande **Suppression** ; une boîte de dialogue affiche les index de texte disponibles.

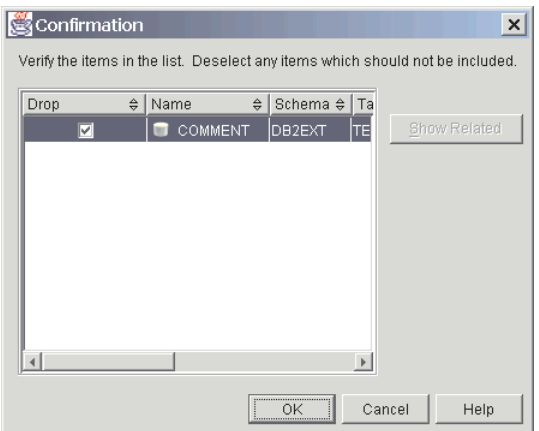

*Figure 23. Boîte de dialogue Suppression d'index*

Sélectionnez l'index et cliquez sur le bouton **OK**.

## **Mise à jour de l'index de texte à partir du centre de contrôle DB2**

Sélectionnez la commande **Update** (Mettre à jour) ; une boîte de dialogue affiche un certain nombre d'options de mise à jour.

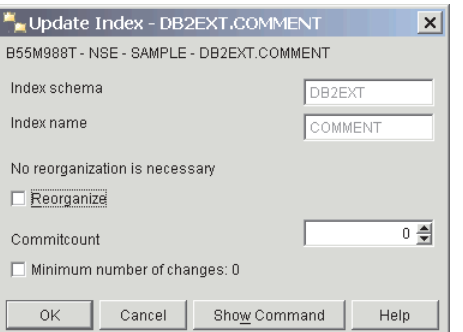

*Figure 24. Boîte de dialogue Mise à jour de l'index*

Il est possible de spécifier un nombre de validations pour l'opération de mise à jour. Si vous souhaitez mettre à jour le minimum spécifié au cours de la création ou de la modification de l'index, cochez la case Nombre minimal de modifications. Pour réorganiser l'index, cochez la case correspondante. Notez que si une réorganisation est recommandée, la case est cochée.

### **Affichage des événements d'index à partir du centre de contrôle DB2**

Sélectionnez la commande **Show index events** (Affichage des événements d'index) et le contenu de la table des événements apparaît dans la boîte de dialogue. Seuls les 1000 derniers événements sont répertoriés.

| Index Events - DB2EXT.COMMENT            |           |               |                                                         |      | $\vert x \vert$ |
|------------------------------------------|-----------|---------------|---------------------------------------------------------|------|-----------------|
| B55M988T - NSE - SAMPLE - DB2EXT.COMMENT |           |               |                                                         |      |                 |
| Time                                     | Operation | Reason code   | Message                                                 | Key  |                 |
| 2002-05-28 18:27:42.629                  |           | informational | CTE0003 Index update started                            |      |                 |
| 2002-05-28 18:27:42.84                   |           | informational | CTE0005 Index update commit: "7","0","0" documents inse |      |                 |
| 2002-05-28 18:27:42.84                   |           | informational | CTE0004 Index update ended                              |      |                 |
|                                          |           |               |                                                         |      |                 |
|                                          |           |               |                                                         |      |                 |
|                                          |           |               |                                                         |      |                 |
|                                          |           |               |                                                         |      |                 |
|                                          |           |               |                                                         |      |                 |
|                                          |           |               |                                                         |      |                 |
|                                          |           |               |                                                         |      |                 |
|                                          |           |               |                                                         |      | $\rightarrow$   |
|                                          |           |               |                                                         |      |                 |
|                                          |           |               | Reset<br>Close                                          | Help |                 |

*Figure 25. Boîte de dialogue Evénements d'index*

Pour effacer les événements de l'index, cliquez sur le bouton **Réinitialiser**.

### **Activation d'une mémoire cache d'index de texte à partir du centre de contrôle DB2**

Sélectionnez la commande **Activate index memory** ; une boîte de dialogue s'affiche.

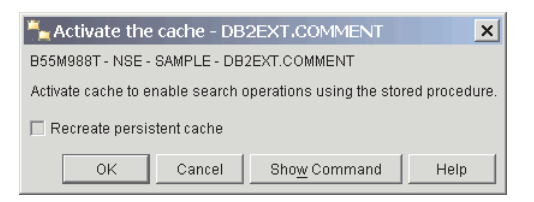

*Figure 26. Boîte de dialogue Activation de la mémoire cache*

Pour activer la mémoire cache, cliquez sur le bouton **OK**. Si vous souhaitez recréer la mémoire cache, cochez la case appropriée.

# **Désactivation d'une mémoire cache d'index de texte à partir du centre de contrôle DB2**

Sélectionnez la commande **Deactivate index memory** et une boîte de dialogue s'affiche.

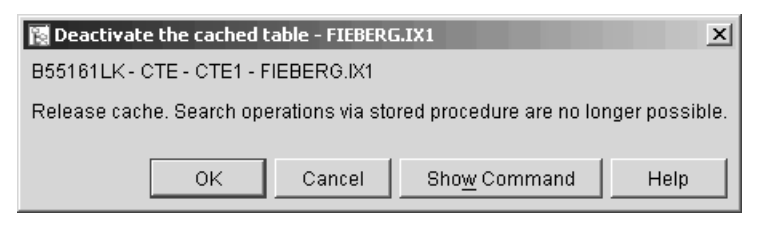

*Figure 27. Boîte de dialogue Désactivation de la mémoire cache*

Pour libérer la mémoire cache, cliquez sur le bouton **OK**.

## **Affichage de l'état des index à partir du centre de contrôle DB2**

Sélectionnez la commande **Show status** (Affichage de l'état) ; une boîte de dialogue affiche l'état de l'index de texte.

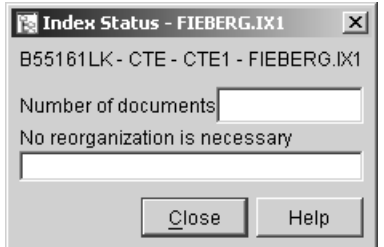

*Figure 28. Boîte de dialogue Etat des index*

Elle comporte des informations sur le nombre de documents indexés, l'indicateur de réorganisation recommandée et des informations supplémentaires sur l'index.

# <span id="page-106-0"></span>**Partie 6. Développement : création et gestion d'un index de texte**

Cette section fournit des informations sur la création et la gestion d'un index de texte et aborde les thèmes suivants :

- Présentation des commandes db2text
- v Activation d'une base de données pour la recherche de texte
- v Création d'un index de texte pour différents types de données
- v Création d'un index de texte sur un pseudonyme avec mise à jour incrémentielle de l'index à l'aide de DB2 Replication
- v Création d'un index de texte pouvant être utilisé par la recherche par procédure mémorisée
- Index de texte sur des vues
- v Gestion d'un index
- v Création d'un index de texte dans une table partitionnée par spécification de plages de valeurs

Elle contient également des informations permettant d'éviter les erreurs de pages de codes et des remarques sur les performances à prendre en considération.

Avant de créer un index de texte, assurez-vous que les conditions requises énoncées dans [Partie 4, «Remarques sur la planification», à la page 43](#page-54-0) sont remplies. Assurez-vous également que vous avez démarré les service de l'instance Net Search Extender à l'aide de la commande db2text start.

### **Remarque**

Vous pouvez également créer et gérer un index de texte à l'aide du centre de contrôle DB2.
# **Chapitre 26. Activation d'une base de données**

#### **Quand**

Une fois pour chaque base de données contenant des tables avec des colonnes de texte dans lesquelles effectuer la recherche.

#### **Commande**

ENABLE DATABASE FOR TEXT

#### **Autorisation**

DBADM

Cette commande prépare la base de données que Net Search Extender doit utiliser.

Elle enregistre également les fonctions et les procédures de recherche Net Search Extender décrites dans [Chapitre 52, «Fonction de recherche scalaire SQL et fonction](#page-264-0) [de valeur table SQL», à la page 253.](#page-264-0)

Lorsque vous activez une base de données, la commande crée automatiquement les tables et les vues supplémentaires suivantes :

#### **db2ext.dbdefaults**

Stocke les valeurs par défaut de la base de données pour les caractéristiques de traitement, de texte et d'index.

#### **db2ext.textindexformats**

Stocke la liste des formats pris en charge et les fichiers modèles utilisés actuellement actifs.

#### **db2ext.indexconfiguration**

Stocke les paramètres de configuration de l'index.

#### **db2ext.textindexes**

Vue catalogue qui effectue le suivi de tous les index de texte.

Lorsqu'une base de données est activée, elle reste activée tant que vous ne la désactivez pas.

# **Chapitre 27. Désactivation d'une base de données**

#### **Quand**

Lorsque vous n'avez plus l'intention d'effectuer des recherches de texte sur cette base de données

#### **Commande**

DISABLE DATABASE FOR TEXT

#### **Autorisation**

DBADM sur la base de données

Lorsque Net Search Extender prépare la base de données en vue de son utilisation, certains changements administratifs sont effectués. La présente section décrit les fonctions qui permettent d'inverser le processus.

Pour désactiver le sous-système (subsystem) connecté, utilisez la commande suivante :

db2text DISABLE DATABASE FOR TEXT

Lorsque vous désactivez une base de données, la commande supprime les objets suivants ainsi que tous les index de texte existants :

- v les tables et les vues catalogue de Net Search Extender créées lors de l'activation du serveur,
- v la déclaration des fonctions SQL de Net Search Extender (UDF).

Si la commande DISABLE DATABASE FOR TEXT renvoie une erreur mais que vous voulez procéder à la désactivation malgré tout (même si les index sont toujours en cours d'utilisation), utilisez la commande suivante :

db2text DISABLE DATABASE for text force

**Remarque :** La désactivation d'une base de données échoue si des index de texte sont définis dans la base de données. Il est recommandé de supprimer ces index l'un après l'autre, puis de s'assurer qu'aucun incident ne survient. La commande disable database for text force garantit uniquement le fait que les tables de catalogue Net Search Extender sont supprimées de la base de données. L'option de forçage ne peut pas être appliquée si un index de texte existant utilise l'infrastructure de transfert déterminée par le texte.

Cependant, si certains index n'ont pas pu pas être complètement supprimés, il se peut qu'il reste des ressources nécessitant un nettoyage manuel. Il peut s'agir :

- v les fichiers dans l'index, le répertoire de travail et le répertoire cache,
- v les entrées de planificateur dans ctedem.dat,
- dans lesquelles un indexe a été créé avec l'option d'enregistrement de réplication, les entrées IBMSNAP\_SIGNAL, IBMSNAP\_PRUNE\_SET et IBMSNAP\_PRUNCNTL dans les tables de la base de données distante doivent être supprimées manuellement. Vous pouvez facilement identifier ces entrées à l'aide de la condition APPLY\_QUAL='NSEDB2'||<nom de l'instance> et TARGET SERVER= <nom de la base de données>.

Dans l'exemple suivant, l'instance est DB2 et la base de données est SAMPLE.

DELETE FROM <ccSchema>.IBMSNAP\_SIGNAL WHERE SIGNAL\_INPUT\_IN IN (SELECT MAP\_ID FROM <ccSchema>.IBMSNAP\_PRUNCNTL

WHERE APPLY QUAL= 'NSEDB2' AND TARGET SERVER= 'SAMPLE');

DELETE FROM <ccSchema>.IBMSNAP\_PRUNCNTL WHERE APPLY\_QUAL= 'NSEDB2' AND TARGET\_SERVER= 'SAMPLE';

DELETE FROM <ccschema>.IBMSNAP\_PRUNE\_SET WHERE APPLY QUAL= 'NSEDB2' AND TARGET SERVER= 'SAMPLE';

# **Chapitre 28. Création d'un index de texte**

#### **Quand**

Une fois pour chaque colonne contenant du texte dans lequel la recherche doit s'effectuer.

#### **Commande**

CREATE INDEX ... FOR TEXT ... (Voir les exemples ci-dessous)

#### **Autorisation**

Un des niveaux de droits d'accès suivants est requis :

- Privilège CONTROL sur la table d'index
- Privilège INDEX sur la table d'index et soit autorisation IMPLICIT\_SCHEMA sur la base de données, soit privilège CREATEIN sur le schéma de la table d'index
- Droits d'accès DBADM

Il est possible de créer un index de texte sur tous les types de données, bien que les conditions requises soient différentes pour les types de données suivants :

- v types de données binaires,
- v types de données non pris en charge.

Différentes conditions préalables doivent être également respectées pour la création d'un index de texte pour la recherche par procédure mémorisée.

Lorsque vous procédez à la création d'un index de texte, les objets suivants sont automatiquement créés par Net Search Extender selon si l'infrastructure de transfert déterminée par le texte est activée pour l'index de texte ou non :

#### **Avec l'infrastructure de journal classique :**

#### **Table de journal**

Cette table conserve une trace de toutes les modifications de lignes dans la table utilisateur. Notez que si vous sélectionnez l'option RECREATE INDEX ON UPDATE ou si vous utilisez les tables d'enregistrement de réplication, la table de journal n'est pas créée.

#### **Table d'événements**

Cette table recueille les informations relatives à toutes les mises à jours et à tous les incidents potentiels pendant la mise à jour des index de texte.

#### **Déclencheurs sur la table utilisateur (ajoutés avec la mise à jour initiale)**

Ils ajoutent des informations dans la table de journal chaque fois qu'un document est ajouté, supprimé ou modifié dans la table utilisateur. Ces informations sont nécessaires pour la synchronisation de l'index lors de la mise à jour programmée ou manuelle de l'index suivante.

Notez que les déclencheurs ne sont créés que si vous créez une table de journal et que l'index de texte est créé sur une table de base et non sur des vues ou des tables d'alias de type nickname.

#### **Avec l'infrastructure de journal et de transfert étendue :**

#### **Table de journal**

Elle permet de suivre les mises à jour des documents.

#### **Table de transfert auxiliaire**

Elle permet de suivre les insertions et les suppressions.

#### **Table d'événements**

Cette table recueille les informations relatives à toutes les mises à jours et à tous les incidents potentiels pendant la mise à jour des index de texte.

#### **Déclencheurs sur la table utilisateur (ajoutés avec la mise à jour initiale)** Le déclencheur de mise à jour ajoute la clé primaire de la ligne affectée dans la table de journal, lorsqu'un document dans la colonne indexée est mis à jour.

Afin d'optimiser les performances et l'espace disque, la commande CREATE INDEX possède une option qui permet de spécifier un autre espace table pour les tables.

**Remarque :** Si vous utilisez la commande LOAD pour importer les documents, les déclencheurs ne se déclenchent pas et une indexation incrémentielle des documents chargés n'est pas possible avec l'infrastructure classique. Dans ce cas, il est préférable d'utiliser la commande DB2 IMPORT car elle active les déclencheurs.

Si l'infrastructure étendue déterminée par le texte est configurée pour l'index de texte, les documents insérés avec une opération d'insertion de charge sont enregistrés dans la table de transfert auxiliaire et l'indexation incrémentielle est possible.

L'exemple suivant crée un index de texte sur la colonne de texte HTMLFILE dans la table htmltab.

db2text create index DB2EXT.HTMLIDX for text on DB2EXT.HTMLTAB (HTMLFILE) format HTML

Une clé primaire doit absolument exister sur cette table.

Les valeurs par défaut pour la création de l'index sont tirées de la vue db2ext.dbdefaults.

Pour inverser les modifications apportées par la commande CREATE INDEX, utilisez la commande DROP INDEX. Pour plus d'informations, reportez-vous à la section [«Suppression d'un index de texte», à la page 118.](#page-129-0)

Pour remplir l'index créé à partir des données de la colonne de texte, utilisez la commande suivante :

db2text update index DB2EXT.HTMLIDX for text

Notez que vous ne pouvez réussir la recherche de documents qu'après synchronisation de l'index de texte avec la table à l'aide d'une commande db2text update.

Si des erreurs se produisent pendant l'indexation, des lignes d'**événement de mise à jour d'index** sont ajoutées à la table d'événements. Cela se produit, par exemple, lorsqu'un document en file d'attente pour indexation est introuvable ou que le format de document est invalide. Pour plus d'informations, voir la description de [«Vue d'événements», à la page 301.](#page-312-0)

#### **Remarque : Résumé de la recherche**

En fonction des options sélectionnées au cours de la création de l'index, plusieurs méthodes de recherche sont possibles :

- v Les fonctions de recherche scalaires s'appliquent à tous les index de texte, excepté ceux créés sur des vues.
- La fonction de recherche par procédure mémorisée ne s'applique qu'aux index de texte, créés avec une mémoire cache.
- v La fonction de valeur table SQL s'applique à tous les index de texte, y compris ceux créés sur des vues.

## **Création d'un index de texte sur des types de données binaires**

Lorsque vous stockez des données dans une colonne ayant un type de données binaire, par exemple BLOB ou FOR BIT DATA, DB2 ne convertit pas les données. Ceci signifie que les documents conservent leurs pages de codes d'origine (CCSID), ce qui peut entraîner des problèmes lors de la création d'un index de texte, du fait que vous pouvez avoir deux pages de codes différentes. Aussi, vous devez déterminer si vous utilisez la page de codes de la base de données ou celle spécifiée dans la commande CREATE INDEX.

Pour éviter cet incident, spécifiez la page de codes lors de la création de l'index de texte :

db2text CREATE INDEX db2ext.comment FOR TEXT ON db2ext.texttab (comment) CCSID 1252

Si la page de codes n'est pas indiquée, vérifiez quel CCSID a été utilisé pour créer l'index, en appelant :

db2 SELECT ccsid FROM db2ext.textindexes WHERE INDSCHEMA = 'DB2EXT' and INDNAME = 'COMMENT'

Notez qu'il n'y a pas de prise en charge pour des documents avec des pages de code différentes dans un index de texte. Pour des informations sur la façon dont DB2 convertit les paramètres de page de codes des documents, voir le Globalization Guide.

Notez que le problème n'existe pas lorsque vous créez des index ou des données de type caractères. Pour les données de type caractères, ne définissez pas de paramètre CCSID.

## **Création d'un index de texte sur un type de données non pris en charge**

Pour créer un index, les colonnes de texte doivent être de l'un des types de données suivants :

- $\cdot$  CHAR
- VARCHAR
- LONG VARCHAR,
- CLOB
- GRAPHIC
- VARGRAPHIC
- LONG VARGRAPHIC
- DBCLOB
- BLOB
- XML

Si les documents se trouvent dans une colonne d'un type de données qui n'est pas compris dans la liste, UDT (type défini par l'utilisateur) par exemple, vous devez fournir une fonction de conversion qui prend le type utilisateur comme entrée et la convertit en un des types de données valides comme type de sortie.

Vous devez ensuite spécifier le nom de cette fonction de conversion au moment de la création de l'index. Voir [«Commande CREATE INDEX», à la page 213](#page-224-0) pour plus d'informations.

Exemple : vous avez l'intention de stocker un texte compressé dans une table.

1. Créez un type défini par l'utilisateur (UDT) pour le texte dans une session SQL interactive :

db2 "CREATE DISTINCT TYPE COMPRESSED\_TEXT AS CLOB(1M)"

2. Créez une table et insérez le texte dedans : db2 "CREATE TABLE UDTTABLE (author VARCHAR(50) not null, text COMPRESSED\_TEXT, primary key (author))"

db2 "INSERT ..."

- 3. Créez une fonction UDF, par exemple uncompress. Elle est associée à une valeur de type COMPRESSED\_TEXT et renvoie le texte non compressé correspondant sous forme de valeur CLOB(10M) par exemple.
- 4. Créez l'index de texte de la manière suivante pour spécifier la fonction UDF uncompress :

db2text "CREATE INDEX UDTINDEX for text ON UDTTABLE (uncompress(text)) ..."

# **Création d'un index de texte sur un pseudonyme avec mise à jour incrémentielle de l'index à l'aide de DB2 Replication**

Avant de procéder à la création d'un index de texte sur un alias de type nickname à l'aide d'une table de capture de réplication, vous devez effectuer les étapes suivantes :

- 1. Configuration de la base de données fédérée DB2 avec toutes les définitions de serveur et d'encapsuleur.
- 2. Configuration des tables de contrôle de réplication et des programmes de capture sur le serveur éloigné. C'est à cet endroit que réside la table source pour l'alias de type nickname. Si DB2 ne crée pas les alias de type nickname automatiquement, vous devez les créer dans la base de données DB2 fédérée, à l'aide d'un nom de schéma pour les tables suivantes :
	- IBMSNAP\_SIGNAL
	- v IBMSNAP\_PRUNE\_SET
	- IBMSNAP PRUNCNTL
	- v IBMSNAP\_REGISTER
	- IBMSNAP\_REG\_SYNC (sources éloignées non DB2 uniquement)

Après cette étape, les pseudonymes créés pour les tables de contrôle de réplication sont disponibles sous un ″schéma de contrôle de capture″ dans la base de données fédérée DB2. Le nom du schéma est important pour la commande DB2TEXT CREATE INDEX.

- 3. Enregistrez la table en tant que source de réplication.
- 4. Si DB2 ne crée pas automatiquement un pseudonyme lors de l'étape d'enregistrement, créez-en un pour la table de capture de réplication dans la base de données fédérée. La table de capture de réplication peut être une table CD (capture des données) ou une table CCD (capture des modifications de données). Cet alias de type nickname est un paramètre pour la commande DB2TEXT CREATE INDEX.

Notez que les noms de colonne IBMSNAP\_OPERATION, IBMSNAP\_COMMITSEQ, IBMSNAP\_INTENTSEQ et ceux des colonnes de la clé primaire ne doivent pas être changés.

5. Si vous utilisez une source de réplication DB2, assurez-vous que le programme de capture est actif. Ne démarrez pas le programme de capture à froid : vous auriez à réinsérer toutes les lignes de la table IBMSNAP\_SIGNAL pour APPLY\_QUAL LIKE 'NSE%'. L'instruction SQL suivante illustre cette opération :

INSERT INTO <schéma contrôle capture>.IBMSNAP\_SIGNAL SELECT CURRENT TIMESTAMP, 'CMD', 'CAPSTART', MAP\_ID, 'P' FROM <schéma contrôle capture>.IBMSNAP\_PRUNCNTL WHERE APPLY QUAL LIKE 'NSE

6. Vous pouvez utiliser l'exemple suivant pour créer un index de texte sur un alias de type nickname à l'aide de la réplication : DB2TEXT CREATE INDEX <nom index> FOR TEXT ON <pseudonyme> (< colonne texte>) REPLICATION CAPTURE TABLE <pseudonyme capture> CONTROL TABLE SCHEMA <schéma contrôle capture>

## **Création d'un index de texte pouvant être utilisé par la recherche par procédure mémorisée**

Si vous savez à l'avance quel sous-ensemble de données de votre table vous voulez présenter à l'utilisateur et que vous êtes uniquement intéressé par les premiers résultats de la recherche et non pas par la liste complète des résultats, vous pouvez utiliser la recherche par procédure mémorisée. Pour la recherche par procédure mémorisée, vous devez spécifier les options de la mémoire cache pendant la commande CREATE INDEX. Travailler avec un index placé dans la mémoire cache permet d'augmenter les performances relatives aux temps de requête élevées. Toutes les données spécifiées sont déplacées dans la mémoire principale afin d'éviter des opérations de lecture physique coûteuses à partir de la table.

Avant la première mise à jour de l'index placé dans la mémoire cache, vérifiez que votre table contient déjà des documents pour éviter la mise à jour d'un index sur une table vide. Ainsi, vous obtiendrez de meilleures performances d'indexation et une estimation correcte de la configuration requise pour la mémoire cache.

La recherche par procédure mémorisée vous permet de renvoyer rapidement des données prédéfinies, associées à un document. Utilisez l'option 'cache table' pour définir cela dans la commande CREATE INDEX. La commande ACTIVATE CACHE déplace alors les données spécifiées dans la mémoire cache.

Lors de la création d'un index de texte pour la recherche par procédure mémorisée, vous devez déterminer et calculer les paramètres suivants :

- le type de mémoire cache (temporaire ou persistante),
- v le type de mise à jour d'index (automatique et incrémentale ou recréation à chaque mise à jour),
- v La quantité maximale de mémoire que Net Search Extender peut utiliser en utilisant MAXIMUM\_CACHE\_SIZE.
- v la quantité de mémoire disponible nécessaire pour les mises à jour ultérieures de document à l'aide de PCTFREE. Notez que ceci ne concerne que les mises à jour incrémentielles.

Les types de mémoire cache suivants sont disponibles :

#### **Mémoire cache temporaire**

Elle est reconstituée à chaque commande DB2TEXT ACTIVATE CACHE et requiert le rechargement des données d'une table DB2 dans la mémoire. La génération de l'index placé dans la mémoire cache à partir du fichier de travail chaque fois que Net Search Extender ou le système est redémarré prend plus de temps que la réactivation d'une mémoire cache persistante, notamment dans le cas des tables de grande taille. Utilisez une mémoire cache temporaire uniquement si vous manipulez une faible quantité de données fixes et que le temps nécessaire pour générer les données placées dans la mémoire cache n'entre pas en considération.

#### **Mémoire cache persistante**

Elle est gérée sur le disque et peut être rapidement mappée vers la mémoire à l'aide de la commande DB2TEXT ACTIVATE CACHE. Dans des scénarios de mise à jour incrémentielle de l'index, la mémoire cache doit restée activée pour permettre la synchronisation entre la table et l'index placé dans la mémoire cache. Si ce n'est pas le cas, la commande DB2TEXT ACTIVATE CACHE suivante recrée totalement la mémoire cache.

Les méthodes de mise à jour de l'index de texte suivantes sont disponibles :

#### **Sans l'option RECREATE INDEX ON UPDATE**

Si l'option RECREATE INDEX ON UPDATE n'est pas définie, la mise à jour automatique de l'index a lieu. Ce processus est déclenché par la commande de mise à jour de l'index et les intervalles de mise à jour sont déterminés par l'option de fréquence de mise à jour. Ce processus de mise à jour est également appelé mise à jour incrémentielle.

Evitez de supprimer ou de ré-insérer un document dans la table car les emplacements des documents supprimés ne peuvent pas être réutilisés dans la mémoire cache. Par conséquent, vous devez éviter de modifier les colonnes de clé sur un index activé.

#### **Avec l'option RECREATE INDEX ON UPDATE**

Cette opération recrée l'index à chaque mise à jour. Utilisez autant que possible des types de données variables dans les expressions de la colonne de la mémoire cache. Vous économiserez ainsi l'espace en mémoire cache. Utilisez les expressions de transtypage correspondantes dans la clause CACHE TABLE.

Utilisez cette option si vos données ne sont pas très stables, c'est-à-dire si vous pensez insérer plus de 50 % de vos documents après l'activation initiale de l'index.

Net Search Extender fournit deux fonctions SQL vous permettant de déterminer les paramètres de la mémoire CREATE INDEX : MAXIMUM CACHE\_SIZE et PCTFREE.

• MAXIMUM\_CACHE\_SIZE spécifie la taille maximale de l'index mis en cache. Vous pouvez obtenir la valeur de MAXIMUM\_CACHE\_SIZE en méga-octets en utilisant la fonction utilisateur suivante :

```
DB2EXT.MAXIMUM_CACHE_SIZE(maximumNumberDocs INTEGER,
       averageRowLength INTEGER, numberOfCacheColumns INTEGER)
```
La commande suivante renvoie le paramètre de longueur moyenne d'une ligne de votre table :

SELECT AVG(LENGTH(cache column\_1) + ... + LENGTH(cache column\_n))

Notez que la moyenne peut changer considérablement si d'autres documents sont insérés dans la table. Le nombre de colonnes en mémoire cache fait référence au nombre d'expressions de colonne utilisées dans la clause CACHE TABLE de la commande DB2TEXT CREATE INDEX.

Pour plus d'informations, voir [Chapitre 15, «Mémoire requise pour la recherche](#page-60-0) [par procédure mémorisée», à la page 49.](#page-60-0)

v PCTFREE spécifie le pourcentage du cache spécifié dans MAXIMUM\_CACHE\_SIZE pour garder de l'espace libre pour des documents supplémentaires. La fonction utilisateur suivante renvoie la valeur PCTFREE recommandée, en fonction des nombres réel et maximal de documents.

DB2EXT.PCTFREE(actualNumberDocs INTEGER, maximumNumberDocs INTEGER)

Le nombre réel de documents correspond au nombre de lignes de la table au moment de la première commande ACTIVATE CACHE qui crée la mémoire cache.

Le nombre maximal de documents est une estimation du nombre maximal de documents contenus dans la table avant que la commande DB2TEXT ACTIVATE suivante (dans le cas d'une mémoire cache temporaire) ou DB2TEXT ACTIVATE CACHE RECREATE (dans le cas d'une mémoire cache persistante) ne soit exécutée.

La valeur par défaut est 50 %. Si l'index est recréé à chaque mise à jour, définissez la valeur de PCTFREE à 0.

Présumez que votre table comporte 10 000 lignes et que vous ne pensez pas qu'elle en dépassera 20 000. Utilisez l'appel suivant pour calculer la valeur de PCTFREE requise :

db2 "values DB2EXT.PCTFREE(10000,20000) "

Présumez que la taille maximale de ligne est 20 000 et que vous disposez de deux colonnes dans la mémoire cache avec une taille moyenne de 76. Utilisez l'appel suivant pour renvoyer la taille :

db2 " values DB2EXT.MAXIMUM\_CACHE\_SIZE(20000,76,2) "

Une fois les paramètres adéquats déterminés, vous pouvez créer votre index placé dans la mémoire cache à l'aide de l'appel suivant :

db2text CREATE INDEX db2ext.comment FOR TEXT ON db2ext.texttab (comment) CACHE TABLE (docid) PCTFREE 10 MAXIMUM CACHE SIZE 5

Dans cet exemple, la colonne docid est placée dans la mémoire cache à l'aide de la mémoire principale pour un renvoi rapide de la table de résultats. 10 % de la mémoire cache sont réservés aux futurs documents et la mémoire cache est limitée à 5 Mo maximum.

# **Chapitre 29. Création d'index de texte sur des vues**

Vous pouvez créer des index de texte sur des vues pour les utiliser avec les procédures mémorisées ou les fonctions de valeur table ; cependant, vous ne pouvez inclure de fonction scalaire, comme CONTAINS par exemple.

Une autre limitation majeure réside dans le fait que vous ne pouvez pas créer de déclencheurs sur des vues ; par conséquent, les modifications des tables de base sous-jacentes ne sont pas reconnues automatiquement.

Ainsi, pour les mises à jour incrémentielles d'index, l'utilisateur doit savoir quel document a été ajouté, mis à jour ou supprimé afin de synchroniser l'index de texte avec la base de données. Pour ce faire, vous devez ajouter toutes les modifications à la table de journal. Ce processus est illustré dans le modèle suivant :

1. Créez une table de base à l'aide de la commande suivante :

db2 "create table DB2EXT.TLOGIX140789 (key INTEGER not null PRIMARY KEY, name VARCHAR(50) not null, comment VARCHAR(90))"

2. Ajoutez des entrées à l'aide des commandes suivantes :

```
db2 "insert into DB2EXT.TLOGIX140789 values(1,'Claus','works in room 301')"
db2 "insert into DB2EXT.TLOGIX140789 values
(2,'Manja','se trouve dans le même bureau que Juergen')"
db2 "insert into DB2EXT.TLOGIX140789 values
(2,'Juergen','est le plus loin de Raiko')"
db2 "insert into DB2EXT.TLOGIX140789 values
(3,'Raiko','est assis dans le bureau à côté de Claus ')"
```
3. Créez une vue à l'aide de la commande suivante :

db2 "create view sampleview as select key, comment from DB2EXT.TLOGIX140789"

4. Utilisez les commandes suivantes pour créer, mettre à jour et activer l'index de texte :

db2text "create index indexview for text on sampleview(comment) cache table (comment) maximum cache size 1 key columns for index on view (key)" db2text "update index indexview for text" db2text "activate cache for index indexview for text"

**Remarque :** Vous devez spécifier la table de la mémoire cache pour pouvoir créer un index de texte sur une vue. Pour créer la table de journal appropriée, vous devez spécifier les colonnes de clé pour l'index sur une vue. Si vous créez un index de cette façon, vous pouvez également effectuer une recherche dans l'index avec la fonction de valeur table.

Lorsque vous utilisez la recherche par procédure mémorisée dans un environnement de base de données partitionnée, vous devez spécifier explicitement un espace de table pour les tables d'administration sur une partition unique et appeler explicitement sur cette partition. Pour s'assurer que vous vous connectez à la partition appropriée, utilisez la variable d'environnement DB2NODE.

- 5. Pour mettre à jour la table, utilisez les commandes suivantes :
	- db2 "insert into DB2EXT.TLOGIX140789 values(4,'Bernhard','is working on the same floor as Manja, but not as Claus')"
	- db2 "insert into DB2EXT.TLOGIX140789 values(5,'Guenter','shares the office with Raiko')"

6. Puis, mettez à jour la table de journal. Pour obtenir le nom de la table de journal, utilisez la commande suivante :

db2 "select INDSCHEMA,INDNAME,LOGVIEWSCHEMA,LOGVIEWNAME from db2ext.textindexes"

La table de journal se présente comme suit :

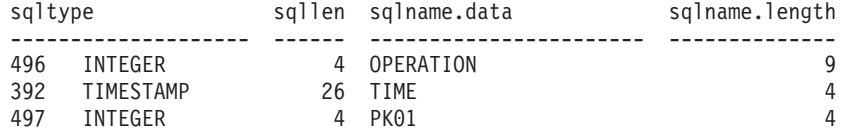

Pour ajouter les entrées à la table de journal, utilisez les commandes suivantes : db2 "insert into DB2EXT.TLOGIX140789 values(0,CURRENT TIMESTAMP,4)" db2 "insert into DB2EXT.TLOGIX140789 values(0,CURRENT TIMESTAMP,5)"

La première valeur décrit l'opération ( $0 =$  insertion,  $1 =$  mise à jour,  $2 =$ suppression). La seconde doit toujours être CURRENT TIMESTAMP (horodatage en cours) et la dernière, la clé primaire qui a été insérée, mise à jour ou supprimée.

7. Utilisez la commande suivante pour mettre de nouveau à jour l'index : db2text "update index indexview for text"

Vous pouvez désormais utiliser la procédure mémorisée pour effectuer une recherche dans les nouvelles valeurs.

# **Chapitre 30. Création d'un index de texte dans des tables partitionnées par spécification de plages de valeurs**

Vous pouvez créer des index dans des tables partitionnées par spécification de plages de valeurs avec et sans l'infrastructure de transfert déterminée par le texte, prenant en charge les mises à jour d'index incrémentielles.

Pour désactiver l'infrastructure pour un index de texte dans une table partitionnée par spécification de plages de valeurs, spécifiez la commande CREATE INDEX avec le paramètre **AUXLOG** défini sur OFF, comme indiqué dans l'exemple suivant :

db2text create index sampleix for text on sample(comment) administration tables in mytablespace index configuration(auxlog off) connect to mydb

Dans ce cas, la table de journal principale est ajoutée et les modifications apportées aux documents sont reconnues par le biais des déclencheurs. Notez que des tables d'administration doivent être utilisées lors de la création d'index dans des tables partitionnées par spécification de plages de valeurs autrement vous rencontrez une erreur.

Vous ne pouvez pas utiliser une mise à jour incrémetielle pour mettre à jour les modifications apportées aux processus, liées à l'association ou à la dissociation de plages de valeurs ou pour traiter les documents chargés dans une partition ajoutée en utilisant la commande LOAD avec le paramètre **INSERT**. Vous devez recréer l'index de texte pour le synchroniser avec la table de base.

Lorsque l'infrastructure de transfert étendue déterminée par le texte est activée pour l'index de texte, les mises à jour des documents sont enregistrées par le biais d'un déclencheur de mise à jour dans la table de journal principale, tandis que les insertions et les suppressions de documents sont enregistrées dans la table de transfert auxiliaire par le biais du traitement de l'intégrité. Ce processus est indiqué dans les exemples de scénario suivants :

**Scénario 1** : Association d'une partition pour une table avec l'infrastructure de transfert étendue déterminée par le texte

db2 "create table uc 007 customer archive (pk integer not null primary key, customer varchar $(128)$  not null, year integer not null, address blob(1M) not null) partition by range(year)(starting(2000)ending(2001)every 1)" db2text "create index uc 007 idx for text on uc 007 customer archive (address)" db2 "select indexname, logviewname, auxstagingname from db2ext.textindexes" db2text "update index uc\_007\_idx for text" db2 "create table uc\_007\_customer\_2001 (pk integer not null primary key, customer varchar(128) not null, year integer not null, address blob(1M) not null)" db2 "import from uc\_007\_2001.del of del lobs from ./data modified by codepage=1208 insert into uc\_007\_customer\_2001"

db2 "alter table uc\_007\_customer\_archive attach partition p2001 starting(2001) ending(2002) exclusive from uc\_007\_customer\_2001"

Notez que les modifications ne sont pas encore visibles et qu'un traitement de l'intégrité est nécessaire.

db2 "select \* from sysibmts.systsauxlog\_ix253720"

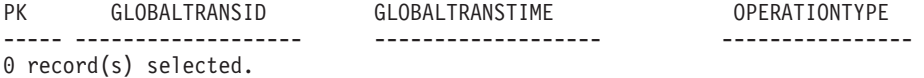

db2 ″set integrity for uc\_007\_customer\_archive immediate checked″

Le traitement de l'intégrité met les tables dépendantes en mode d'attente.

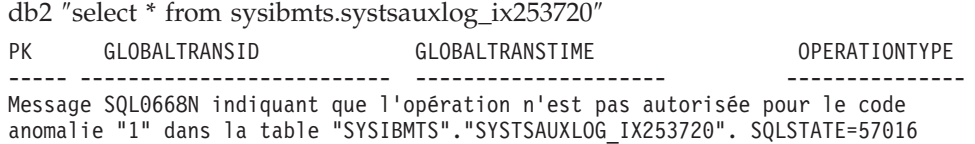

Effectuez un traitement de l'intégrité pour les tables de transfert déterminées par le texte. La commande traite tous les index de la table

db2text ″reset pending for table uc\_007\_customer\_archive for text″

db2 ″select \* from sysibmts.systsauxlog\_ix253720″

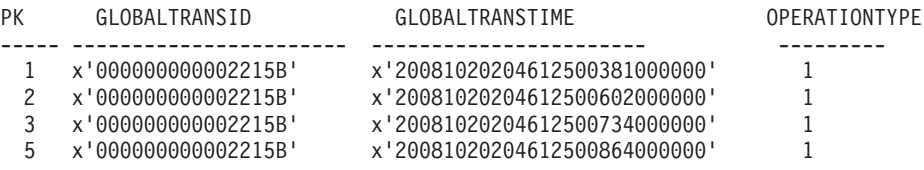

La mise à jour incrémentielle traite les données à partir de la partition qui vient d'être associée

db2text ″update index uc\_007\_idx for text″

**Scénario 2** : Dissociation d'une partition d'une table avec l'infrastructure de transfert étendue déterminée par le texte

db2 alter table uc\_007\_customer\_archive detach partition p2005 into t4p2005 SQL3601W

Cette instruction a provoqué le passage automatique d'une ou de plusieurs tables à l'état Set Integrity Pending. SQLSTATE=01586

db2text "reset pending for table uc\_007\_customer\_archive for text" db2text "update index uc\_007\_idx for text"

# **Chapitre 31. Remarques sur les performances lors de l'indexation**

Afin d'améliorer les performances au cours de l'indexation, tenez compte des éléments suivants :

- v Utilisez un type de données VARCHAR pour stocker les documents texte plutôt que LONG VARCHAR ou CLOB.
- v Utilisez des disques durs séparés pour stocker l'index de texte et les fichiers de la base de données.
- v Utilisez des petites colonnes de clé primaire, par exemple TIMESTAMP et INTEGER au lieu de types VARCHAR.
- v Assurez-vous que votre système dispose d'une quantité de mémoire réelle disponible suffisante pour toutes ces données. Si la quantité de mémoire est insuffisante, le système d'exploitation utilise à la place l'espace de pagination. Ceci réduit les performances de l'indexation et de la recherche.
- v Le paramètre du nombre de validations pour la mise à jour commitcount, utilisé lors d'une mise à jour automatique ou manuelle de l'index, ralentit les performances d'indexation pendant une indexation incrémentielle. Notez que ce paramètre n'est pas utilisé pendant le processus de mise à jour initiale.
- v Les performances peuvent diminuer pendant la mise à jour des index si de nombreux messages d'erreur ou d'avertissement s'affichent dans la table du journal des événements.

# **Chapitre 32. Gestion des index de texte**

Cette section explique comment gérer les index de texte et obtenir des informations utiles sur leur état. Les tâches de gestion sont les suivantes :

- 1. Mise à jour et réorganisation d'un index de texte
- 2. Modification d'un index de texte
- 3. Suppression des données sur l'événement de mise à jour d'index
- 4. Suppression d'un index de texte
- 5. Affichage de l'état de l'index

Cette section inclut également des informations sur la sauvegarde et la restauration des index et des bases de données activées.

## **Mise à jour et réorganisation d'un index de texte**

Une fois l'index de texte créé et mis à jour pour la première fois, vous devez le maintenir à jour. Par exemple, lorsque vous ajoutez un document texte à une table ou que vous modifiez un document existant dans une table, vous devez indexer le document pour maintenir le contenu de l'index synchronisé avec celui de la table. De même, lorsque vous supprimez un document texte d'une table, ses références de termes doivent être retirés de l'index.

Si vous spécifiez l'option RECREATE dans la commande CREATE INDEX, l'index est reconstitué complètement à chaque mise à jour. Cette option ne crée pas de table ni de déclencheurs. Utilisez cette option avec précaution si vous avez des tables de grande taille car la regénération de l'index complet peut être coûteuse.

Si l'index de texte a été créé sans l'option RECREATE INDEX ON UPDATE, les informations concernant les documents créés, modifiés ou supprimés sont stockées par le biais de déclencheurs dans une table de journal. Si l'index de texte a été configuré avec l'infrastructure de transfert étendue déterminée par le texte (AUXLOG ON), un déclencheur de mise à jour stocke les informations concernant les documents modifiés dans la table de journal, tandis que les informations concernant les insertions et les suppressions sont enregistrées dans la table de transfert auxiliaire par le biais du traitement de l'intégrité.

Généralement, la mise à jour d'un index s'effectue automatiquement suivant des intervalles donnés. Il est possible de modifier la fréquence de mise à jour d'un index existant à l'aide de la commande ALTER INDEX.

La fréquence de la mise à jour de l'index est spécifiée en fonction du moment où la mise à jour doit avoir lieu et du nombre minimal de modifications de texte devant se trouver en file d'attente dans la table de journal avant que la mise à jour d'un index ne commence. Si le nombre de modifications figurant dans la table de journal est insuffisant au jour et à l'heure donnés, l'index n'est pas mis à jour.

Vous devez planifier soigneusement une indexation périodique. L'indexation de grandes quantités de documents texte est une tâche qui peut demander du temps et des ressources. La durée nécessaire dépend de plusieurs facteurs. Ceci inclut la taille des documents, le nombre de documents texte ayant été ajoutés ou modifiés à partir de la précédente mise à jour de l'index et la puissance du processeur. Voici deux conseils importants concernant la planification des mises à jour d'index :

- v Lorsque vous travaillez dans un environnement de base de données partitionnée, faites attention au programme de mise à jour d'index afin de réduire le nombre de mises à jour d'index simultanées. Pour les mises à jour planifiées de index de texte dans le système, plusieurs mises à jour d'index exécutées simultanément peuvent aboutir à autant de processus par partition qu'il y a d'index mis à jour à un moment donné.
- v Vous devez éviter l'association d'un grand nombre d'index avec une fréquence de mise à jour automatique élevée, car cela pourrait entraîner des situations de blocage. Par exemple, 100 index avec une fréquence de mise à jour toutes les 5 minutes, 24 heures sur 24 et 7 jours sur 7 génère une liste interne de 100\*12\*24\*7=201600 points de contrôle à gérer par l'administrateur par semaine.

**Remarque :** Dans une table DB2, des récupérations amont et des interblocages peuvent se présenter dans les cas présents :

- hautes fréquences de mise à jour,
- haute fréquence de modifications,
- longues transactions.

Lorsqu'une table de base de données est mise à jour, les modifications qui doivent être faites sur l'index Net Search Extender sont enregistrées dans une table de journal. Après le traitement de ces entrées de table de journal, les entrées sont supprimées de la table de journal. Si ces opérations de suppression sur la table de journal coïncident avec des mises à jour dans la table de base de données qui doivent être enregistrées, une situation de blocage peut survenir.

Si l'infrastructure de transfert déterminée par le texte est configurée pour l'index, certaines opérations de base de données dans la table de base peuvent bloquer l'accès à la table de transfert auxiliaire. Assurez-vous que la table de transfert auxiliaire n'est pas en mode d'attente avant la mise à jour l'index de texte.

## **Mise à jour d'un index de texte**

La commande UPDATE INDEX vous permet de mettre à jour un index immédiatement sur demande.

#### **Quand**

Lorsqu'un index doit être immédiatement mis à jour sans attendre qu'une indexation périodique ait lieu.

#### **Commande**

UPDATE INDEX

#### **Autorisation**

Les droits détenus par l'ID autorisation de l'instruction doit inclure au moins l'un des éléments suivants :

- v droit CONTROL sur la table ou le pseudonyme sur lequel l'index de texte est défini
- droit DATAACCESS

La commande suivante met à jour l'index : db2text UPDATE INDEX comment FOR TEXT

Cette commande est utile lorsque vous avez ajouté plusieurs documents texte à une base de données et souhaitez les rechercher immédiatement.

Si vous spécifiez AUTOMATIC REORGANIZE pendant CREATE INDEX, l'index sera automatiquement réorganisé si nécessaire.

A la place, si vous spécifiez MANUAL REORGANIZATION et que vous voulez déterminer si une réorganisation manuelle est nécessaire, interrogez la vue db2ext.textindexes à l'aide de la commande suivante :

db2 "select reorg suggested from db2ext.textindexes where INDNAME = 'comment'"

Si vous spécifiez MANUAL REORGANIZATION et mettez souvent à jour une colonne, rappelez-vous que le processus de mise à jour ralentit. Pour effectuer une réorganisation manuelle, utilisez la commande suivante :

db2text UPDATE INDEX comment FOR TEXT reorganize

## **Modification d'un index de texte**

#### **Quand**

Lorsque la fréquence de mise à jour ou les répertoires de travail et de l'index doivent être modifiés.

#### **Commande**

ALTER INDEX

#### **Autorisation**

Les droits détenus par l'ID autorisation de l'instruction doit inclure au moins l'un des éléments suivants :

- v droit CONTROL sur la table ou le pseudonyme sur lequel l'index de texte est défini
- droit DBADM

Utilisez cette commande pour modifier le répertoire de travail de l'index, la fréquence de mise à jour d'un index ou les caractéristiques de la mémoire cache, principalement MAXIMUM CACHE SIZE ou PCTFREE. Si vous ne spécifiez pas de fréquence de mise à jour, les paramètres en cours restent inchangés. Si une mise à jour de l'index ou une recherche est en cours d'exécution, un message d'erreur s'affiche. Ceci indique que l'index est actuellement verrouillé et qu'aucune modification ne peut être effectuée.

L'exemple suivant modifie la fréquence de mise à jour de l'index.

db2text ALTER INDEX comment FOR TEXT UPDATE FREQUENCY d(1,2,3,4,5) h(12,15) m(00) UPDATE MINIMUM 100

Dans cet exemple, l'index doit être mis à jour à 12:00 ou 15:00, du lundi au vendredi, si un minimum de 100 documents texte se trouve dans la file d'attente.

Utilisez la commande suivante pour arrêter la mise à jour périodique d'un index : db2text ALTER INDEX comment FOR TEXT UPDATE FREQUENCY NONE

Si vous modifiez les répertoires d'index à l'aide de la commande ALTER INDEX, les fichiers d'index sont déplacés du répertoire d'index initial vers le nouvel emplacement et l'index est verrouillé pendant ce processus. Pour les grands index et les modifications sur des systèmes de fichiers, cette opération peut prendre un temps certain. A la fin du processus de copie, l'index est déverrouillé et peut à nouveau être utilisé.

### <span id="page-129-0"></span>**Effacement des événements d'index**

#### **Quand**

Lorsque vous n'avez plus besoin des messages dans la table d'événements d'un index.

#### **Commande**

CLEAR EVENTS FOR INDEX

#### **Autorisation**

Les droits détenus par l'ID autorisation de l'instruction doit inclure au moins l'un des éléments suivants :

- v droit CONTROL sur la table ou le pseudonyme sur lequel l'index de texte est défini
- droit DBADM

Des informations sur les événements d'indexation, telles que les heures de début et de fin de mise à jour, le nombre de documents indexés ou les erreurs de document qui se sont produites pendant la mise à jour sont stockées dans la table des événements de l'index. Ceci peut vous aider à déterminer la cause du problème. Lorsque vous n'avez plus besoin de ces messages, vous pouvez les supprimer.

L'exemple suivant supprime les messages de l'index de texte spécifié : db2text CLEAR EVENTS FOR INDEX comment FOR TEXT

## **Suppression d'un index de texte**

#### **Quand**

Lorsque vous n'avez plus l'intention d'effectuer des recherches de texte sur une colonne de texte.

#### **Commande**

DROP INDEX FOR TEXT

#### **Autorisation**

Les droits détenus par l'ID autorisation de l'instruction doit inclure au moins l'un des éléments suivants :

- v droit CONTROL sur la table ou le pseudonyme sur lequel l'index de texte est défini
- droit DBADM

Exemple :

db2text DROP INDEX comment FOR TEXT

Lors de la suppression d'un index de texte, vous supprimez également les tables et les vues suivantes :

- table de journal et vue de l'index
- table d'événements et vue de l'index
- v déclencheurs de la table de journal (le cas échéant)
- v table de transfert déterminé par le texte et vue (le cas échéant)

**Remarque :** Supprimez toujours les index de la table avant de la supprimer. Si vous supprimez d'abord la table, une table de transfert déterminée par le texte (le cas échéant) est supprimée également, mais les index avec leurs tables d'administration et leurs vues existent toujours.

## **Affichage de l'état de l'index de texte**

Pour obtenir des informations sur les index de texte en cours dans la base de données, utilisez les vues catalogue Net Search Extender. Par exemple, pour connaître les valeurs par défaut de la base de données en cours, entrez la commande suivante :

```
db2 "select * from db2ext.dbdefaults"
```
Pour plus d'informations sur les index couramment disponibles, les tables correspondantes et le nombre de documents indexés, entrez la commande suivante :

```
db2 "select indschema, indname, tabschema, tabname, number docs
     from db2ext.textindexes"
```
Entrez la commande suivante pour obtenir des informations sur les formats d'un index spécifique :

db2 "select format, modelname from db2ext.textindexformats where indschema = 'DB2EXT' and indname = 'TITLE'"

Si le nombre de validations COMMITCOUNT n'est pas défini, alors le paramètre NUMBER\_DOCS de db2ext.textindexes n'est pas mis à jour lorsqu'un processus de mise à jour est en cours d'exécution. Pour afficher le nombre actuel de documents mis à jour pendant le processus de mise à jour, entrez la commande suivante : db2text CONTROL LIST ALL LOCKS FOR DATABASE sample INDEX db2ext.title

### **Sauvegarde et restauration d'index**

Effectuez les étapes ci-dessous pour **sauvegarder** les bases de données activées et les index de texte créés par Net Search Extender.

- 1. Pour savoir quels index ont été créés par Net Search Extender et où il sont stockés, appelez une instruction SELECT sur la vue db2ext.textindexes : db2 "select indschema, indname, indexdirectory from db2ext.textindexes"
- 2. Assurez-vous qu'aucune mise à jour de l'index n'est en cours d'exécution, puis arrêtez les services Net Search Extender à l'aide de la commande suivante : db2text stop
- 3. Une fois la base de données sauvegardée, sauvegardez les répertoires et les sous-répertoires de l'index.
- 4. Redémarrez les services Net Search Extender à l'aide de la commande suivante :

db2text start

Effectuez les étapes ci-dessous pour **restaurer** les bases de données activées et les index de texte créés par Net Search Extender.

- 1. Arrêtez Net Search Extender à l'aide de la commande suivante : db2text stop
- 2. Restaurez les copies de sauvegarde des répertoires de l'index dans le même chemin qu'auparavant.
- 3. Redémarrez Net Search Extender à l'aide de la commande : db2text start

# **Suppression des fichiers du répertoire /tmp**

Lorsque les services Net Search Extender sont en cours d'exécution, assurez-vous qu'aucune tâche planifiée nettoyant le répertoire /tmp ne supprime ces fichiers par accident. Les fichiers ci-dessous doivent se trouver dans le répertoire /tmp et ne doivent pas être supprimés lorsque les services Net Search Extender sont en cours d'exécution :

v Fichiers sémaphore et mémoire partagée :

```
<instance_owner>.TEXT.0000.LATCH
<instance_owner>.TEXT.0000
<instance_owner>.CACHE.0000
<instance_owner>.SCHEDULER.LATCH
<instance_owner>.DEMON.SEM
<instance_owner>.DEMON.MEM
```
**Remarque :** Dans un environnement de base de données partitionnée, il y a des fichiers supplémentaires portant le même nom correspondant à chaque noeud : <propriétaire\_instance>.TEXT.0001.LATCH, <propriétaire\_instance>.TEXT.0001, <propriétaire\_instance>.CACHE.0001, etc.

v Au cours de la création de l'index, si la mémoire cache est temporaire, des fichiers semblables aux fichiers suivants peuvent apparaître dans /tmp :

```
<nom_base_de_données>.IX123456
<nom base de données>.IX123456.data0
```
# **Partie 7. Méthodes de recherche de texte**

Net Search Extender met à disposition les méthodes de recherche de texte suivantes :

#### **Fonctions de recherche scalaires SQL**

Des sous-requêtes de recherche de texte peuvent être intégrées dans des requêtes SQL. Net Search Extender fournit des fonctions de recherche scalaires SQL en plus des fonctions SQL disponibles. L'intégration de sous-requêtes de recherche de texte dans des requêtes SQL permet d'associer les fonctionnalités de recherche de Net Search Extender au traitement DB2 XQuery. Les requêtes de recherche de texte sur des documents XML peuvent être utilisées dans la fonction d'entrée db2-fn:sqlquery() XQuery et permettent un traitement direct des documents XML résultants avec XQuery.

#### **Fonction de recherche par procédure mémorisée**

Elle permet de renvoyer les tables de résultats prédéfinies et placées dans la mémoire cache.

#### **Fonction de valeur table SQL**

Vous pouvez utiliser cette recherche de la même manière que la recherche par procédure mémorisée.

Cette section décrit les domaines suivants pour les fonctions de recherche scalaires SQL :

v Recherche de texte, à l'aide des fonctions CONTAINS, NUMBEROFMATCHES et SCORE.

Pour la description détaillée de la syntaxe, reportez-vous au [Chapitre 52,](#page-264-0) [«Fonction de recherche scalaire SQL et fonction de valeur table SQL», à la page](#page-264-0) [253.](#page-264-0)

v Spécification des arguments de la recherche à l'aide d'exemples avec la fonction CONTAINS.

Pour la description détaillée de la syntaxe, reportez-vous au [Chapitre 51,](#page-254-0) [«Syntaxe des arguments de recherche», à la page 243.](#page-254-0)

Cette section décrit les domaines suivants pour la recherche par procédure mémorisée :

- v Recherche de texte à l'aide de la recherche par procédure mémorisée.
- v Pour la spécification des arguments de recherche, reportez-vous au [Chapitre 51,](#page-254-0) [«Syntaxe des arguments de recherche», à la page 243](#page-254-0) pour la description des paramètres.

Cette section décrit les domaines suivants pour la fonction de valeur table SQL :

Recherche de texte à l'aide de la fonction de valeur table SQL et de la fonction HIGHLIGHT.

Voir [Chapitre 52, «Fonction de recherche scalaire SQL et fonction de valeur table](#page-264-0) [SQL», à la page 253](#page-264-0) pour une description de la syntaxe.

Pour la spécification des arguments de recherche, reportez-vous au [Chapitre 51,](#page-254-0) [«Syntaxe des arguments de recherche», à la page 243](#page-254-0) pour la description des paramètres.

Il existe également des remarques sur les performances de recherche dont vous devez tenir compte.

Avant de procéder à la recherche, assurez-vous que toutes les étapes d'indexation, décrites dans [Partie 6, «Développement : création et gestion d'un index de texte», à](#page-106-0) [la page 95,](#page-106-0) et impliquant les différents types de données, ont été effectuées.

# **Chapitre 33. Recherche de texte à l'aide des fonctions de recherche scalaires SQL**

Cette section décrit, à l'aide d'exemples, comment utiliser les fonctions de recherche scalaires SQL des manières suivantes :

- v utilisation de la fonction CONTAINS pour émettre une requête,
- v utilisation de la fonction NUMBEROFMATCHES pour déterminer le nombre d'occurrences du terme recherché trouvées dans un document texte,
- v utilisation de la fonction SCORE pour obtenir la pertinence d'un document texte trouvé.

Voir [Chapitre 52, «Fonction de recherche scalaire SQL et fonction de valeur table](#page-264-0) [SQL», à la page 253](#page-264-0) pour une description de la syntaxe.

## **Emission d'une requête**

Cet exemple explique comment la fonction CONTAINS recherche du texte dans la colonne comment de la table texttab. La valeur 1 est renvoyée par la fonction si le texte répond à l'argument de recherche, sinon la valeur 0 est renvoyée.

```
SELECT AUTHOR,TITLE
       FROM DB2EXT.TEXTTAB
        WHERE CONTAINS(COMMENT, '"livre"') = 1
```
Dans cet exemple, la recherche porte sur le terme livre dans la colonne COMMENT.

Vous ne pouvez pas rechercher ″″. L'utilisation de deux guillemets consécutifs dans un terme recherché génère un message d'erreur de syntaxe. De même, une erreur de syntaxe de requête survient si un caractère de retour à la ligne est utilisé dans une chaîne de recherche.

#### **Remarque :**

Si vous savez que le recherche de texte renverra à elle-seule un grand nombre de résultats, il est avantageux d'ajouter des critères de recherche restrictifs, par exemple :

```
SELECT AUTHOR,TITLE
       FROM db2ext.texttab
        WHERE CONTAINS(COMMENT, '"livre"') = 1 AND PRICE < 20
```
# **Recherche et renvoi du nombre d'occurrences trouvées**

Utilisez la fonction NUMBEROFMATCHES pour déterminer le nombre d'occurrences du terme recherché trouvé dans chaque document texte.

```
SELECT AUTHOR,TITLE,NUMBEROFMATCHES(COMMENT,'"livre"')
        FROM DB2EXT.TEXTTAB WHERE
    NUMBEROFMATCHES(COMMENT, '"livre"') > 0
```
NUMBEROFMATCHES renvoie un nombre entier pour chaque ligne.

## **Recherche et renvoi du score d'un document texte trouvé**

SCORE renvoie un nombre positif qui indique avec quelle pertinence le document correspond au terme recherché par rapport aux autres documents trouvés dans le même index. La valeur est calculée en fonction du nombre de correspondances détectées dans le document par rapport à la taille du document. L'exemple suivant permet d'obtenir le score d'un document trouvé à l'aide de la fonction SCORE :

```
WITH TEMPTABLE(docid,score)
        AS (SELECT docid,
                   SCORE(COMMENT,'"livre"')
       FROM DB2EXT.TEXTTAB)
SELECT *
        FROM TEMPTABLE
        WHERE score > 0
        ORDER BY score ASC
```
SCORE renvoie une valeur DOUBLE comprise entre 0 et 1.

Les valeur renvoyées par SCORE n'ont de signification que si elles sont comparées aux autres valeurs SCORE renvoyées pour le même index. Les valeurs ne peuvent pas être comparées aux scores renvoyés pour les autres index.

**Remarque :** Les fonctions de recherche CONTAINS, SCORE et NUMBEROFMATCHES ne peuvent pas être utilisées pour les index créés sur des vues.

Les valeurs SCORE sont différentes selon l'environnement DB2 :

- Dans un environnement de base de données non partitionnée, tous les documents se trouvent dans une seule table. La valeur SCORE est basée sur une seule table et une relation des documents avec tous les autres documents de la table.
- v Dans un environnement de base de données partitionnée, tous les documents se trouvent dans différentes partitions. Pendant l'indexation, seuls les documents qui sont locaux sur chaque partition sont utilisés pour construire des index de texte. Dans ce cas, la valeur SCORE est basée sur les relations des documents avec tous les documents sur une seule partition multiple.

# **Chapitre 34. Spécification des arguments de recherche SQL**

Les fonctions CONTAINS, NUMBEROFMATCHES et SCORE utilisent toutes des arguments de recherche. Cette section utilise la fonction CONTAINS pour montrer différents exemples d'arguments de recherche dans les fonctions Net Search Extender.

Pour la description détaillée de la syntaxe, reportez-vous au [«Syntaxe des](#page-254-0) [arguments de recherche», à la page 243.](#page-254-0)

## **Recherche de termes dans n'importe quelle séquence**

L'argument de recherche peut être composé d'un ou de plusieurs termes. Pour combiner plusieurs termes recherchés, vous pouvez les lier avec une virgule, comme suit :

SELECT AUTHOR,TITLE FROM DB2EXT.TEXTTAB WHERE CONTAINS(COMMENT, '(**"enfant", "dinosaure"**)') = 1

Cette forme d'argument recherche le texte contenant l'un des termes recherchés dans n'importe quel ordre. Dans les termes logiques, un opérateur OR implicite assemble les termes recherchés.

# **Recherche à l'aide des opérateurs booléens AND et OR**

Vous pouvez associer les termes recherchés à d'autres termes recherchés à l'aide des opérateurs booléens "&" (AND) et "|" (OR) :

```
SELECT AUTHOR, TITLE
       FROM DB2EXT.TEXTTAB
       WHERE CONTAINS(COMMENT,
           '"auteur" | "pulitzer"')=1
```
Vous pouvez également associer plusieurs termes à l'aide d'opérateurs booléens : SELECT AUTHOR, TITLE

```
FROM DB2EXT.TEXTTAB
WHERE CONTAINS(COMMENT,
  '"auteur" | "pulitzer" & "livre"')=1
```
Si vous utilisez plusieurs opérateurs booléens, ils sont traités de la gauche vers la droite. Cependant, suivant la logique booléenne habituelle, l'opérateur logique AND (&) est un lien plus fort que l'opérateur logique OR (|). L'exemple suivant, qui ne comporte pas de parenthèse, illustre cette évaluation : "livre" & "pulitzer"| "année" & "auteur"

Net Search Extender évalue les opérateurs booléens de la manière suivante : ("livre" & "pulitzer") | ("année" & "auteur")

Si vous voulez mettre en place un ordre d'évaluation des opérateurs booléens différent, vous devez ajouter des parenthèses :

"livre" & ("pulitzer" | "année") & "auteur"

Vous pouvez également associer les opérateurs booléens à des termes recherchés liés par des virgules : ("auteur", "pulitzer") & "livre"

Dans ce cas, la virgule est interprétée comme un opérateur booléen OR : ("auteur"| "pulitzer") & "livre"

## **Recherche à l'aide de l'opérateur booléen NOT**

L'opérateur booléen NOT peut être utilisé pour exclure de la recherche des documents texte spécifiques :

```
SELECT AUTHOR, TITLE
        FROM DB2EXT.TEXTTAB
        WHERE CONTAINS(COMMENT,
               '("auteur", "pulitzer") & NOT "livre"') = 1
```
Dans cet exemple, tous les documents texte contenant le terme "livre" sont exclus des résultats de la recherche sur "auteur" ou "pulitzer".

## **Recherche floue**

Dans une recherche "floue", la recherche s'effectue sur les mots dont l'orthographe ressemble à celle du terme recherché.

```
SELECT AUTHOR, TITLE
        FROM DB2EXT.TEXTTAB
        WHERE CONTAINS(COMMENT,
           'fuzzy form of 80 "pullitzer"') =1
```
Dans cet exemple, la recherche peut trouver une occurrence du mot pulitzer mal orthographié.

Le niveau de correspondance, dans l'exemple "80", spécifie le degré de précision souhaité. Utilisez la recherche floue si les mots peuvent être mal orthographiés dans le document. C'est souvent le cas si le document a été créé à l'aide d'un appareil de reconnaissance optique de caractères (ROC) ou une entrée phonétique. Utilisez des valeurs comprises entre 1 et 100 pour montrer le degré de flou, où 100 est une correspondance exacte et les valeurs inférieures à 80 sont de plus en plus ″floues″.

**Remarque :** Si la recherche floue ne présente pas un degré de précision convenable, recherchez les parties d'un terme à l'aide d'un caractère générique.

## **Recherche de parties d'un terme (caractères génériques)**

Les caractères de masquage, aussi appelés caractères "génériques", permettent une recherche moins stricte. Il augmentent le nombre de documents texte trouvés lors d'une recherche.

Net Search Extender utilise deux caractères génériques : le signe pour cent (%) et le trait de soulignement (\_). Net Search Extender utilise ces caractères génériques de la même manière que le prédicat LIKE de DB2 les utilise.

v Le signe % représente **n'importe quel nombre de caractères arbitraires**. Exemple d'utilisation du signe % comme caractère générique au milieu d'un terme recherché :

```
SELECT AUTHOR,TITLE
       FROM DB2EXT.TEXTTAB
        WHERE CONTAINS(COMMENT, '"th%er"') = 1
```
Ce terme permet de trouver les documents texte contenant le mot ″fumer″, ″former″ et ″fermer.

v \_ représente **un caractère** dans un terme recherché. L'exemple suivant permet également de trouver les documents texte contenant le mot "former" :

SELECT AUTHOR, TITLE FROM DB2EXT.TEXTTAB WHERE CONTAINS(COMMENT, '"**fo\_mer**"') = 1

Vous pouvez utiliser plusieurs caractères génériques dans une phrase (plusieurs mots de la phrase peuvent contenir un caractère générique), cependant, les termes résultant de l'expansion du caractère générique ne peuvent être que des termes uniques, et non des termes de plusieurs mots. Par exemple, l'expression générique ″th%er″ ne correspond pas à la phrase ″the caller″.

Utilisez les caractères génériques avec parcimonie car ils augmentent considérablement la taille de la liste des résultats, diminuant ainsi les performances et renvoyant des résultats de recherche indésirables.

Notez que vous ne pouvez pas combiner des correspondances partielles ou des recherche de thésaurus à une recherche utilisant des caractères génériques. De même, assurez-vous que les caractères génériques peuvent être développés dans le paramètre de recherche implicite ou explicite EXPANSION LIMIT *nombre*. Pour plus d'informations sur le paramètre de recherche EXPANSION LIMIT *nombre*, voir [«Paramètres de recherche», à la page 246](#page-257-0)

### **Recherche de termes contenant un caractère générique**

Si vous recherchez un terme contenant le signe "%" ou le caractère " $\frac{1}{2}$ ", vous devez le faire précéder d'un caractère dit d'*échappement*. Vous devez identifier le caractère d'échappement dans la requête à l'aide du mot clé ESCAPE.

Dans l'exemple suivant, le caractère d'échappement est "!":

```
SELECT AUTHOR, TITLE
        FROM DB2EXT.TEXTTAB
        WHERE CONTAINS (COMMENT,
            '"100!%" ESCAPE "!"') = 1
```
## **Recherche de termes dans un ordre fixe**

Si vous recherchez "clé primaire", vous ne trouverez les deux termes que s'ils sont adjacents et se présentent dans la séquence indiquée :

```
SELECT AUTHOR,TITLE
  FROM DB2EXT.TEXTTAB
   WHERE CONTAINS(COMMENT, '"clé primaire"') =1
```
### **Recherche de termes dans la même phrase ou le même paragraphe**

Net Search Extender possède une possibilité de recherche limitée dans la même phrase ou le même paragraphe.

Exemple d'argument de recherche de documents de texte dans lesquels les termes ″web″ et ″disque″ apparaissent dans la même phrase :

```
SELECT AUTHOR,TITLE
  FROM DB2EXT.TEXTTAB
  WHERE CONTAINS(COMMENT,
    '"web" IN SAME SENTENCE AS "disque"') = 1
```
Il est également possible de rechercher plusieurs groupes de mots. Dans l'exemple suivant, la recherche s'effectue sur deux groupes de mots figurant dans le même paragraphe :

```
SELECT AUTHOR, TITLE
       FROM DB2EXT.TEXTTAB
       WHERE CONTAINS(COMMENT,
      '"traitement de l'analyse linguistique" IN SAME PARAGRAPH AS
             "algorithmes de recherche"')=1
```
### **Recherche de termes dans des sections de documents structurés**

Exemple d'argument de recherche qui permet de trouver les documents texte dans lesquels le terme ″IBM″ apparaît dans la sous-section ″H2″ de documents structurés :

```
SELECT CATEGORY, DATE
       FROM DB2EXT.HTMLTAB
       WHERE CONTAINS(HTMLFILE,
              'SECTIONS ("H2") "IBM"')=1
```
Notez que la distinction min/maj est appliquée pour les noms de section. Assurez-vous que le nom de section dans le fichier modèle et dans la requête sont identiques.

### **Recherche de thésaurus**

La recherche de thésaurus est une fonction d'extension de recherche de terme puissante dans Net Search Extender. Les termes supplémentaires que vous recherchez sont tirés d'un thésaurus que vous constituez ; ainsi, vous disposez d'un contrôle directe sur les termes. Par exemple, une recherche de thésaurus sur "base de données" permet de trouver des termes tels que "référentiel" et "DB2" si vous décidez que ces termes sont liés.

Utilisez ce type de recherche pour des domaines d'intérêt spécifiques dans lesquels vous effectuez des recherches fréquentes afin de générer des résultats considérablement plus efficaces.

Les exemples ci-après illustrent la syntaxe d'utilisation de l'extension du thésaurus.

Cet exemple prend le terme "produit" et l'étend, ajoutant tous les termes liés au terme trouvés dans le thésaurus "nsesamplethes".

```
SELECT CATEGORY, DATE
       FROM DB2EXT.HTMLTAB
       WHERE CONTAINS(HTMLFILE,
          'THESAURUS "nsesamplethes"
          EXPAND RELATED
          TERM OF "produit"')=1
```
L'exemple suivant prend le terme "produit". La recherche est étendue à tous les *synonymes* du terme recherché.

```
SELECT CATEGORY, DATE
        FROM DB2EXT.HTMLTAB
       WHERE CONTAINS(HTMLFILE,
           'THESAURUS "nsesamplethes"
          EXPAND SYNONYM
          TERM OF "produit"')=1
```
## **Recherche d'attributs numériques**

Il est possible d'effectuer une recherche sur les attributs numériques stockés dans un index de texte à l'aide de la syntaxe suivante :

```
SELECT AUTHOR, TITLE
        FROM DB2EXT.TEXTTAB
        WHERE CONTAINS(COMMENT,
        'ATTRIBUTE "PRICE" between 9 and 20') = 1
```
## **Recherche de texte libre**

La "recherche de texte libre" consiste à exprimer le terme recherché sous forme de texte de format libre. Une expression ou une phrase décrit en language naturel le sujet à rechercher. La séquence de mots dans une requête en texte libre n'est pas importante. Cependant, au moins l'un des termes de requête de texte libre doit figurer dans les documents sur lesquels la recherche doit être effectuée.

Notez que les caractères ou les mots génériques ne sont pas pris en charge pour les chaînes de recherche dans un argument en texte libre.

Exemple :

```
SELECT AUTHOR, TITLE, SCORE(COMMENT,
  'IS ABOUT EN_US "quelque chose à propos des dinosaures"')
  FROM DB2EXT.TEXTTAB
  WHERE CONTAINS(COMMENT,
  'IS ABOUT EN_US "quelque chose à propos des dinosaures"')=1
```
# **Chapitre 35. Exemples supplémentaires de syntaxe de recherche**

Pour vous familiariser avec les exemples supplémentaires de syntaxe de recherche, exécutez le script search situé dans le répertoire sqllib/samples/extenders/ db2ext/. Il contient des exemples de fonctions de recherche Net Search Extender qui s'exécutent sur la table sample.

Entrez la commande comme suit : db2 -tvf search

Il y a également indiquant comment interroger des données XML. Après vous être connecté à la base de données, vous pouvez effectuer des recherches sur les données en exécutant db2 -tvf xmlsearch

Si la table et les index n'ont pas été créés, entrez l'une des commandes suivantes :

- v Sur les plateformes UNIX : nsesample dans le répertoire *<rép\_princ\_propriétaire\_instance>*/sqllib/samples/extenders/db2ext.
- v Sur les plateformes Windows : nsesample (.bat) dans le répertoire <sqllib>\samples\extenders\db2ext.
- v Pour les recherches XML, appelez xmlsample (.bat)*<database>* pour remplir la base de données et créer et mettre à jour les index.
# **Chapitre 36. Recherche de texte à l'aide d'une recherche par procédure mémorisée**

Utilisez l'interface de recherche par procédure mémorisée si vous n'avez besoin que d'un sous-ensemble classé des résultats de recherche de texte et de performances de requête élevées. N'utilisez pas la procédure mémorisée si tous les résultats de recherche sont requis ou si un grand nombre de documents doit être indexé. En effet, comme des parties de la table utilisateur sont copiées dans la mémoire, une grande quantité de mémoire doit être disponible.

Vous pouvez utiliser la procédure mémorisée pour demander en premier les résultats de 0 à 20, puis de 21 à 40, etc. de manière semblable à la navigation du curseur. L'association de cette capacité de curseur à l'utilisation d'une mémoire cache (calculée pendant l'indexation) rend la recherche extrêmement rapide, en particulier si aucune jointure avec la table utilisateur n'est nécessaire.

Si vous avez l'intention d'utiliser la procédure mémorisée, tenez compte des options suivantes :

- v Les options des résultats de la recherche dans la mémoire cache ont été spécifiées pendant la commande CREATE INDEX.
- Les conditions requises pour la mémoire partagée présentes et futures, impliquant éventuellement des mises à jour incrémentielles, ont été totalement prises en compte.
- v La mémoire cache de l'index a été activée à l'aide de la commande db2text activate.
- v Dans un environnement de base de données partitionnée, pour pouvoir utiliser la recherche par procédure mémorisée, la table doit utiliser un espace de table sur une partition unique et la procédure doit être appelée sur la même partition. Autrement, la recherche est désactivée et des erreurs sont renvoyées.

L'exemple suivant illustre une recherche par procédure mémorisée : db2 "call db2ext.textSearch('\"livre\"','DB2EXT','COMMENT',0,2,1,1,?,?)"

Le premier paramètre est le terme recherché. La syntaxe du terme de recherche est la même que dans les fonctions scalaires SQL. Les paramètres suivants sont le schéma d'index et le nom d'index. Si vous n'avez pas placé le nom entre guillemets, il est converti en majuscules. Les deux arguments numériques suivants vous donnent le point de départ de la tranche de résultats et le nombre de résultats dans la tranche. Les deux valeurs en nombre entier suivantes spécifient si le score et les informations sur les occurrences sont requises. Les deux valeurs finales sont les valeurs de renvoi de la fonction.

**Remarque :** Si vous avez besoin d'ensembles de résultats plus grands, utilisez un espace table utilisateur. Si aucun espace table n'est disponible, créez-en un. L'exemple suivant permet de créer un espace table sur une plateforme UNIX :

db2 "create user temporary tablespace tempts managed by system using ('/work/tempts.ts')"

## **Chapitre 37. Recherche de texte à l'aide de la fonction de valeur table SQL**

Utilisez la fonction de valeur table SQL si vous n'avez pas besoin de tous les résultats de recherche et que vous n'avez pas assez de mémoire pour utiliser un index placé dans la mémoire cache comme dans une recherche par procédure mémorisée.

Deux fonctions de valeur table SQL sont disponibles, toutes deux appelées db2ext.textsearch. L'une d'entre elles possède deux paramètres supplémentaires à utiliser avec la fonction db2ext.highlight.

Avec la fonction de valeur table SQL, vous disposez de la même interface de curseur que la procédure mémorisée pour accéder uniquement à des parties du résultat. Cependant, vous devez effectuer la jointure des résultats avec la table utilisateur. L'exemple suivant en est l'illustration :

db2 "select docid , author, score from TABLE(db2ext.textsearch('\"livre\" ', 'DB2EXT','COMMENT',3,2,cast(NULL as integer))) as t, db2ext.texttab u where u.docid = t.primkey"

Les valeurs suivantes sont celles qui peuvent être renvoyées de la fonction de valeur table SQL :

--> primKey <type de clé primaire unique> la clé primaire --> score DOUBLE la valeur du score dans le document trouvé --> NbResults INTEGER le nombre total de résultats trouvés (même valeur pour toutes les lignes) --> numberOfMatches INTEGER le nombre d'occurrences dans le document

#### **Remarque :**

- v Une seule colonne de clé primaire est autorisée.
- v Dans un environnement de base de données partitionnée, pour pouvoir effectuer une recherche avec la fonction valeur table SQL, la table doit utiliser un espace de table sur une partition unique et la fonction doit être appelée sur la même partition. Autrement, la recherche est désactivée et des erreurs sont renvoyées.

## **Utilisation de la fonction de mise en évidence (HIGHLIGHT)**

Pour utiliser la fonction de valeur table db2ext.highlight, vous devez utiliser la fonction db2ext.textsearch avec les paramètres supplémentaires numberOfHits et hitInformation.

Notez que la fonction de mise en évidence ne doit pas être utilisée si vous avez créé un index avec une fonction de transformation dont l'implémentation peut changer. Autrement, les informations de position de mise en évidence renvoyées peuvent être incorrectes en raison d'une discordance entre les informations de position lors de l'indexation et de la recherche.

Dans cet exemple, appelez la fonction db2ext.highlight pour afficher le document complet sans mettre en évidence les occurrences trouvées par la fonction db2ext.textsearch.

```
select p.docid,
    db2ext.highlight(p.comment, t.hitinformation, 'WINDOW NUMBER = <math>0 ' )</math>as highlight
from DB2EXT.TEXTTAB p,
     table (db2ext.textsearch('"bestseller" | "peacekeeping" | "soldiers"
          | "attention"', 'DB2EXT', 'COMMENT', 0, 20,
          cast(NULL as INTEGER), 10)) t
where p.docid = t.primkey and p.docid = 2La requête renvoie le résultat suivant :
DOCID HIGHLIGHT
2 A New York Times bestseller about peacekeeping soldiers called
      "Keepers" who devise a shocking scheme to get the worlds
      attention after their tour of duty ends.
```

```
1 record(s) selected.
```
Dans cet exemple, appelez la fonction db2ext.highlight pour afficher le document complet et mettre en évidence toutes les occurrences trouvées par la fonction db2ext.textsearch.

```
select p.docid,
     db2ext.highlight(p.comment, t.hitinformation, 'WINDOW NUMBER = 0,TAGS = ("<bf's', "</bf>" ) ') as highlight
from DB2EXT.TEXTTAB p,
     table (db2ext.textsearch('"bestseller" | "peacekeeping" | "soldiers"
          | "attention"', 'DB2EXT', 'COMMENT', 0, 20,
         cast(NULL as INTEGER), 10)) t
where p.docid = t.primkey and p.docid = 2
```
L'argument de recherche renvoie le résultat suivant : DOCID HIGHLIGHT

2 A New York Times <bf>bestseller</bf> about <bf>beacekeeping</bf> <bf>soldiers</bf> called "Keepers" who devise a shocking scheme to get the worlds <bf>attention</bf> after their tour of duty ends.

```
1 record(s) selected.
```
Dans cet exemple, appelez la fonction db2ext.highlight pour afficher au maximum 10 parties (fenêtres) du document. La taille de toutes les fenêtres est de 24 caractères, ce qui correspond approximativement à 12 octets de données de chaque côté de l'occurrence. De plus, les occurrences trouvées par la fonction de table db2ext.textsearch sont mises en évidence.

```
select p.docid,
     db2ext.highlight(p.comment, t.hitinformation, ' WINDOW_NUMBER = 10,
         WINDOW SIZE = 24, TAGS = ("<b>bf</b>), "<b>bf</b>") ') as highlight
from DB2EXT.TEXTTAB p,
     table (db2ext.textsearch('"bestseller" | "peacekeeping" | "soldiers"
          | "attention"', 'DB2EXT', 'COMMENT', 0, 20,
          cast(NULL as INTEGER), 10)) t
where p.docid = t.primkey and p.docid = 2
```
L'argument de recherche renvoie le résultat suivant : DOCID HIGHLIGHT

- 2 York Times <bf>bestseller</bf> about <bf>peacekeeping</bf> ... <bf>peacekeeping</bf> <bf>soldiers</bf> called "Keepers" ... the worlds <br/>bf>attention</bf>after their
- 1 record(s) selected.

La première occurrence trouvée est <br/>bf>bestseller</bf> et elle détermine la première fenêtre. La deuxième occurrence, <br/> streameding</bf>, ne se trouve qu'à 8 octets de la première occurrence et est totalement incluse dans la première fenêtre. La troisième occurrence, <bf>soldiers</bf>, est en dehors de la première fenêtre et détermine une nouvelle fenêtre. Comme la deuxième occurrence, <bf>peacekeeping</bf>, n'est qu'à 2 octets sur la gauche de l'occurrence <bf>soldiers</bf> ; elle est également incluse dans la deuxième fenêtre et mise en évidence. La quatrième occurrence, <bf>attention</bf>, se trouve en dehors de la deuxième fenêtre et en détermine donc une nouvelle. Comme aucune occurrence précédente, ni supplémentaire n'est contenue dans la taille de cette fenêtre, seules les données entourant l'occurrence sont contenues dans la fenêtre.

De plus, comme aucun paramètre WINDOW\_SEPARATOR n'est spécifié, le séparateur de fenêtre par défaut, ″ ... ″ est adopté pour séparer les trois fenêtres d'occurrence.

**Remarque :** Pour garantir des performances élevées lors de l'utilisation de la fonction db2ext.highlight, l'utilisateur doit limiter les résultats de la recherche dans la fonction de valeur table db2ext.textsearch.

# **Chapitre 38. Recherche dans plusieurs colonnes**

Pour créer un index de texte sur plusieurs colonnes, le moyen le plus facile est d'utiliser la fonction scalaire SQL et d'associer les recherches sur cette colonne. Exemple :

```
SELECT AUTHOR,TITLE
       FROM DB2EXT.TEXTTAB
        WHERE CONTAINS(COMMENT,
        '"livre"')=1 and CONTAINS(AUTHOR,'"Paul"')=1
```
Pour une fonction de valeur table, l'opération est plus compliquée, car il se peut que vous deviez utiliser l'union des tables renvoyées pour des raisons de performances. Avec la fonction de valeur table, il est également possible d'utiliser une vue et d'associer les colonnes de table dans une colonne de vue pour créer un seul index de texte sur cette colonne de vue. Ainsi, vous évitez deux appels séparés de recherche de texte.

La combinaison des colonnes de texte peut améliorer les performances. Cependant, elles dépendent fortement des exigences de recherche individuelles.

# **Chapitre 39. Utilisation d'une recherche de texte dans une jointure externe**

Si vous utilisez une requête de jointure externe qui utilise la fonction de recherche CONTAINS(), il se peut que la requête échoue et renvoie le code anomalie CTE0129 Les valeurs NULL ne peuvent pas être transmises comme paramètres., sauf si le prédicat CONTAINS() référence la colonne d'une table du côté de la conservation des blocs de données de la jointure externe.

Par exemple, T1 est le côté de conservation des blocs de données dans 'T1 jointure externe sur l'élément de gauche T2' et T2 est le côté de conservation des blocs de données dans 'T1 jointure externe sur l'élément de droite T2'.

# **Chapitre 40. Remarques sur les performances lors d'une recherche**

Afin d'améliorer les performances au cours de la recherche, tenez compte des éléments suivants :

- v Lors de la recherche dans SQL :
	- Si vous constatez une diminution des performances, utilisez l'instruction explain pour vérifier le plan de traitement de l'optimiseur DB2.
	- La recherche paramétrique peut être plus rapide, notamment si vous utilisez d'autres prédicats de recherche pour réduire la taille des résultats.
	- Utilisez le mot clé RESULT LIMIT si vous n'avez pas besoin de tous les résultats.
- v Lors de la recherche avec la procédure mémorisée :
	- L'expression de la table de mémoire cache spécifiée étant copiée de la base de données dans la mémoire, assurez-vous que votre poste de travail dispose d'une quantité de mémoire disponible suffisante pour ces données. Si la quantité de mémoire est insuffisante, l'espace de pagination est utilisé, ce qui diminue les performances de la recherche.
- v Si vous utilisez la fonction NUMBEROFMATCHES ou SCORE sans la fonction CONTAINS, les performances des requêtes peuvent diminuer. De plus, pour éviter un double traitement, assurez-vous que la chaîne de caractères figurant dans la fonction CONTAINS correspond exactement à la chaîne de caractères utilisée dans la fonction NUMBEROFMATCHES ou SCORE.

# <span id="page-156-0"></span>**Chapitre 41. Scénarios utilisateur**

Utilisez ce chapitre pour acquérir des connaissances sur Net Search Extender en suivant les exemples pas à pas :

#### **Exemple de recherche scalaire SQL**

Cet exemple de ligne de commande explique les fonctions d'indexation et de recherche disponibles.

#### **Exemple de procédure mémorisée**

Cet exemple de ligne de commande utilise la commande d'index de l'exemple ci-dessus. Cependant, avec l'ajout d'une mémoire cache, cet exemple explique les différentes fonctions d'indexation et de recherche disponibles pour la recherche par procédure mémorisée.

#### **Exemple de fonction de valeur table SQL**

L'exemple de la fonction de valeur de table SQL est une variante de l'exemple de recherche par procédure mémorisée.

**Remarque :** Avant d'utiliser les exemples, assurez-vous que Net Search Extender est installé correctement à l'aide de la procédure de vérification de l'installation.

## **Exemple de recherche simple avec la fonction de recherche scalaire SQL**

Effectuez les étapes suivantes dans l'exemple DB2 Net Search Extender :

- 1. Création d'une base de données
- 2. Activation d'une base de données pour la recherche de texte
- 3. Création d'une table
- 4. Création d'un index en texte intégral
- 5. Chargement des exemples de données
- 6. Synchronisation de l'index de texte
- 7. Recherche avec l'index de texte

Vous pouvez émettre des modèles de commandes sur la ligne de commande du système d'exploitation en utilisant une base de données existante. Dans les exemples suivants, le nom de la base de données est sample.

#### **Création d'une base de données**

Pour créer une base de données dans DB2, utilisez la commande suivante : db2 create database sample

### **Activation d'une base de données pour la recherche de texte**

Vous pouvez émettre des commandes DB2 Net Search Extender, comme vous le faites pour les commandes DB2 sur la ligne de commande du système d'exploitation. Par exemple, la commande suivante permet de démarrer les services de l'instance de Net Search Extender : db2text START

Puis préparez la base de données à utiliser avec DB2 Net Search Extender : db2text ENABLE DATABASE FOR TEXT CONNECT TO sample

Cette étape ne doit être effectuée qu'une seule fois pour chaque base de données.

#### **Création d'une table**

```
db2 "CREATE TABLE books (isbn VARCHAR(18) not null PRIMARY KEY,
     author VARCHAR(30), story CLOB(100k), year INTEGER)"
```
Cette commande DB2 permet de créer une table appelée books. Elle comporte des colonnes pour l'auteur (author), l'histoire (story), le numéro ISBN (isbn number) et l'année (year) de publication du livre. Notez que la table doit comporter une clé primaire.

#### **Création d'un index en texte intégral**

db2text "CREATE INDEX db2ext.myTextIndex FOR TEXT ON books (story) CONNECT TO sample"

Cette commande crée un index en texte intégral pour la colonne story. Le nom de l'index de texte est db2ext.myTextIndex.

#### **Chargement des exemples de données**

- db2 "INSERT INTO books VALUES ('0-13-086755-1','Jean', 'Un homme descendait la rue en courant.',2001)"
- db2 "INSERT INTO books VALUES ('0-13-086755-2','Paul', 'Le chat chasse les souris.', 2000)"
- db2 "INSERT INTO books VALUES ('0-13-086755-3','Pierre', 'Des hommes se tenaient debout près de la table.',1999)"

Ces commandes chargent le numéro ISBN (isbn), l'auteur (author), l'histoire (story) et l'année de publication (publishing year) de trois livres dans la table.

#### **Synchronisation de l'index de texte**

Pour mettre à jour l'index de texte avec des données de la table sample, utilisez la commande suivante :

db2text "UPDATE INDEX db2ext.myTextIndex FOR TEXT CONNECT TO sample"

#### **Recherche avec l'index de texte**

Pour effectuer une recherche dans l'index de texte, utilisez la fonction de recherche scalaire CONTAINS suivante :

db2 "SELECT author, story FROM books WHERE CONTAINS (story, '\"chat\"') = 1 AND YEAR >= 2000"

**Remarque :** Selon le type de shell du système d'exploitation que vous utilisez, il se peut que vous deviez avoir recours à un autre caractère d'échappement devant les guillemets encadrant l'expression à rechercher dans le texte. L'exemple ci-dessus utilise ″\″ comme caractère d'échappement.

Cette requête recherche tous les livres contenant le terme chat pour lesquels la valeur year est égale ou supérieure à 2000. La requête renvoie la table résultat suivante :

AUTHOR Paul STORY Le chat chasse les souris.

D'autres fonctions prises en charge incluent SCORE et NUMBEROFMATCHES. SCORE renvoie un indicateur sur la précision avec laquelle l'argument de recherche décrit un document trouvé. NUMBEROFMATCHES renvoie le nombre d'occurrences des termes de la requête détectés dans un document résultant.

# **Exemple simple de recherche avec la recherche de procédure mémorisée et l'utilisation de la mémoire cache**

Effectuez les étapes suivantes de l'exemple de recherche de procédure mémorisée de DB2 Net Search Extender :

- 1. Création d'un index de texte avec option de mémoire cache.
- 2. Synchronisation de l'index et activation de la mémoire cache.
- 3. Recherche avec la procédure mémorisée TEXTSEARCH.

**Remarque :** L'exemple de procédure mémorisée présume que les étapes de l'exemple précédent sont terminées et que la base de données est toujours activée.

#### **Création d'un index de texte avec option de mémoire cache**

Comme la base de données est déjà activée, utilisez la commande suivante pour créer un index en texte intégral :

db2text "CREATE INDEX db2ext.mySTPTextIndex FOR TEXT ON books (story) CACHE TABLE (author, story) MAXIMUM CACHE SIZE 1 CONNECT TO sample"

Dans cet exemple, l'index en texte intégral est destiné à la colonne story et il spécifie la table d'une mémoire cache contenant les colonnes author et story. Le nom de l'index de texte est mySTPTextIndex.

#### **Synchronisation de l'index et activation de la mémoire cache**

Pour mettre à jour l'index par rapport aux données insérées dans la table, utilisez la commande suivante :

db2text "UPDATE INDEX db2ext.mySTPTextIndex FOR TEXT CONNECT TO sample"

Pour activer la mémoire cache, utilisez la commande suivante : db2text "ACTIVATE CACHE FOR INDEX db2ext.mySTPTextIndex FOR TEXT CONNECT TO sample"

Elle permet de charger le contenu des colonnes author et story dans la mémoire cache.

#### **Recherche avec la procédure mémorisée TEXTSEARCH**

Vous ne pouvez utiliser la procédure mémorisée de DB2 Net Search Extender que dans certains cas.

db2 "call db2ext.textSearch ('\"chat\"','DB2EXT','MYSTPTEXTINDEX',0,2,0,0,?,?)"

Cette requête recherche tous les livres relatifs à un chat, mais ne renvoie que les deux premiers résultats. La table de résultat pour un livre peut être la suivante :

```
Value of output parameters
--------------------------
Parameter Name : SEARCHTERMCOUNTS
Parameter Value : 1
Parameter Name : TOTALNUMBEROFRESULTS
Parameter Value : 1
AUTHOR STORY
Paul Le chat chasse les souris.
Return Status = 0
```
Pour d'autres modèles de syntaxe de recherche, consultez le fichier suivant dans le répertoire d'instance DB2 : sqllib/samples/extenders/db2ext/ search

## **Exemple simple avec fonction de valeur table SQL**

La fonction de valeur de table SQL peut être utilisée sur les index de texte créés dans les exemples précédents.

La requête de la fonction de valeur de table SQL correspond à la requête CONTAINS précédemment utilisée. Voir ″Synchronisation de l'index de texte″ dans la rubrique [«Exemple de recherche simple avec la fonction de recherche scalaire SQL», à la](#page-156-0) [page 145](#page-156-0) pour plus d'informations.

```
db2 "SELECT author, story FROM books b, table (db2ext.textsearch
     ('\"chat\"','DB2EXT','MYTEXTINDEX', 0, 2, CAST
     (NULL AS VARCHAR(18)))) T where T.primKey = b.isbn
```
Dans l'exemple, NULL est converti en type de données de la clé primaire.

# **Chapitre 42. Utilisation d'un thésaurus pour étendre les termes recherchés**

Il est possible d'élargir une requête en recherchant non seulement un terme spécifique, mais aussi les termes qui lui sont relatifs. Ce processus peut être automatisé à l'aide des fonctions de Net Search Extender pour rechercher et extraire d'un thésaurus les termes relatifs au terme recherché. Un thésaurus est un dictionnaire contrôlé de termes sémantiquement associés qui couvrent généralement un domaine spécifique.

Net Search Extender permet d'étendre un terme recherché en ajoutant des termes supplémentaires tirés d'un thésaurus que vous avez précédemment créé. Pour savoir comment utiliser l'extension d'un thésaurus dans une requête, voir [Chapitre 51, «Syntaxe des arguments de recherche», à la page 243.](#page-254-0)

La création d'un thésaurus en vue d'une utilisation dans une application de recherche nécessite qu'un fichier de définitions du thésaurus soit compilé dans un format interne, le dictionnaire thésaurus.

Cette section décrit les points suivants :

v **«Structure d'un thésaurus»**

Un thésaurus est structuré comme un réseau de noeuds, reliés par des relations. Cette section décrit les relations prédéfinies de Net Search Extender et comment définir vos propres relations.

v **[«Création et compilation d'un thésaurus», à la page 151](#page-162-0)**

Description de la syntaxe d'un fichier de définitions du thésaurus et des outils utilisés pour le compiler en dictionnaire thésaurus.

## **Structure d'un thésaurus**

Un thésaurus est structuré comme un réseau de noeuds, reliés par des relations. Net Search Extender recherche un terme dans un thésaurus en commençant par le terme en question, puis en suivant un chemin dessiné par les relations au terme et en délivrant les termes trouvés à mesure du processus.

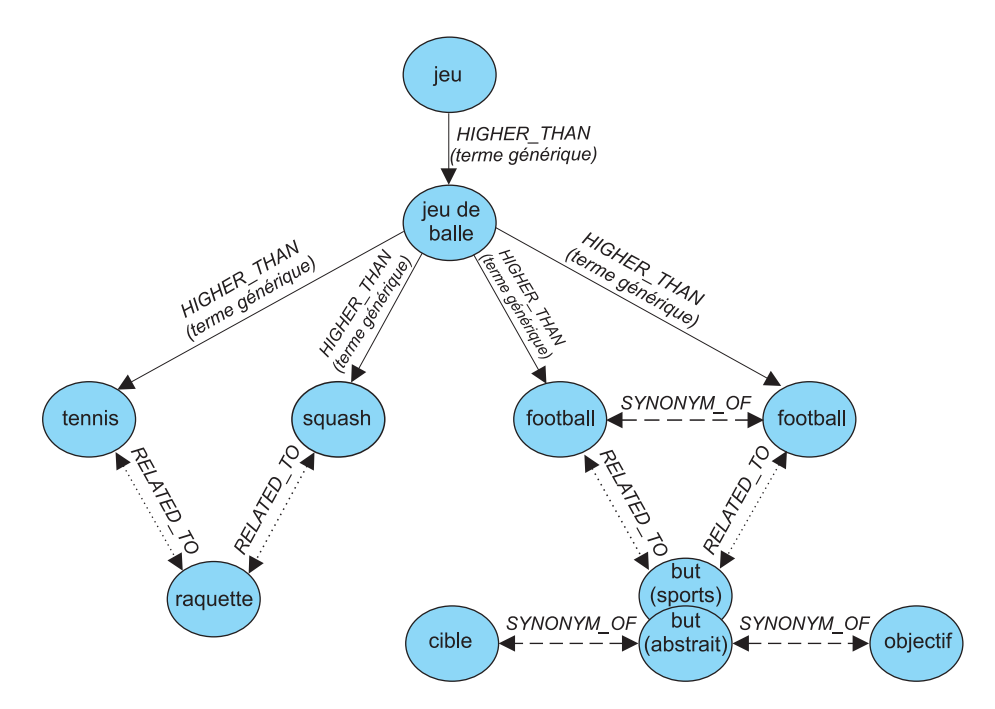

*Figure 29. Exemple de structure d'un thésaurus*

Les entrées du thésaurus sont connectées par des relations. Les noms de relation, tel que BROADER, permettent de limiter l'extension à certaines lignes désignées dans la hiérarchie des relations. Certaines relations sont bidirectionnelles, d'autres unidirectionnelles. BROADER, par exemple, est le nom d'une relation unidirectionnelle.

### **Relations de thésaurus prédéfinies**

Les relations ci-dessous sont celles qui sont prédéfinies dans Net Search Extender:

v **Relations associatives**

Une relation associative est une relation bidirectionnelle entre deux termes qui n'expriment pas le même concept, mais qui se rapportent l'un à l'autre.

Relation associative prédéfinie : RELATED\_TO

Exemples :

tennis RELATED\_TO raquette football américain RELATED\_TO but (sports)

v **Relations synonymes**

Une relation synonyme est une relation bidirectionnelle entre deux termes ayant la même signification ou une signification similaire et qui peuvent être utilisés l'un pour l'autre. Cette relation peut être utilisée, par exemple, entre un terme et son abréviation.

Relation synonyme prédéfinie : SYNONYM\_OF

Exemples :

point SYNONYM\_OF tache GB SYNONYM OF Grande-Bretagne

La figure 29 montre deux termes but dans le même thésaurus. Le premier est spécifié par le commentaire (sports), l'autre par le commentaire (abstrait). Même si les termes ont la même orthographe, les relations synonymes peuvent se connecter à différents groupes de mots. Ceci peut être modélisé à l'aide de différentes relations lors de la définition du thésaurus.

#### <span id="page-162-0"></span>v **Relations hiérarchiques**

Une relation hiérarchique est une relation unidirectionnelle entre deux termes, dont l'un a une signification plus large (plus générale) que l'autre. Selon sa direction, la relation peut être utilisée pour rechercher des termes plus spécialisés ou plus généraux.

Relations hiérarchiques prédéfinies :

– LOWER\_THAN pour modéliser des relations de réduction

Les relations LOWER\_THAN sont destinées à modéliser une séquence de termes plus spécialisés. Plus vous suivez une telle relation, plus les termes trouvés sont spécifiques. Par exemple, si vous recherchez le terme jeu de balle avec une relation LOWER\_THAN, le résultat peut être squash tennis etc. dans une liste de termes de plus en plus spécialisés.

– HIGHER\_THAN pour modéliser des relations d'élargissement

Les relations HIGHER THAN sont destinées à modéliser une séquence de termes de plus en plus généraux. Plus vous suivez une telle relation, moins les termes trouvés sont spécifiques. Par exemple, si vous recherchez le terme jeu de balle avec une relation HIGHER\_THAN, le résultat peut être jeu etc. dans une liste de termes de plus en plus généraux.

### **Définition de vos propres relations**

Net Search Extender permet de définir vos propres relations de thésaurus RELATED\_TO, LOWER\_THAN et BROADER. Chaque nom de relation devant être unique, vous devez qualifier de tels noms de relations en ajoutant un numéro unique, tel que :  $RELATEDTO(42)$ .

Vous pouvez utiliser le même numéro de relation pour définir une relation d'un autre type, tel que LOWER\_THAN(42). Le numéro 0 est utilisé pour faire référence aux relations prédéfinies de Net Search Extender.

## **Création et compilation d'un thésaurus**

Suivez les étapes ci-dessous pour créer un thésaurus pouvant être utilisé par les fonctions de Net Search Extender :

- 1. Création d'un fichier de définitions du thésaurus.
- 2. Compilation du fichier de définitions en dictionnaire thésaurus.

### **Création d'un fichier de définitions du thésaurus**

Pour créer votre propre thésaurus, vous devez d'abord définir son contenu dans un fichier de définitions à l'aide d'un éditeur de texte.

**Restrictions :** La longueur du nom de fichier, y compris son extension, ne doit pas dépasser 256 caractères. Vous pouvez avoir plusieurs thésaurus dans le même répertoire, mais il est préférable de disposer d'un répertoire par thésaurus.

Un modèle de fichier de définitions de thésaurus anglais nsesamplethes.def est fourni. Sous Windows, le répertoire du thésaurus est : <sqllib>\db2ext\thes

Sous UNIX, le répertoire du thésaurus est : <rép\_princ\_propriétaire\_instance>/sqllib/db2ext/thes Les premiers groupes de définitions de ce fichier sont les suivants :

```
:WORDS
  accounting
 .RELATED_TO account checking
 .RELATED_TO sale management
 .SYNONYM_OF account
 .SYNONYM_OF accountant
:WORDS
   acoustics
 .RELATED_TO signal processing
:WORDS
  aeronautical equipment
 .SYNONYM_OF turbocharger
 .SYNONYM_OF undercarriage
:WORDS
  advertising
 .RELATED_TO sale promotion
.SYNONYM_OF advertisement
:
:
:
```
*Figure 30. Extrait du modèle de fichier de définitions du thésaurus*

Pour la syntaxe de chaque groupe de définitions, voir «Prise en charge du thésaurus».

Chaque membre doit être écrit sur une seule ligne. Chaque terme associé doit être précédé du nom de la relation. Si les termes du membre sont liés les uns aux autres, spécifiez une relation de membre.

La longueur des termes du membre et des termes associés est limitée à 64 caractères. Les caractères mono-octet et les caractères à deux octets de la même lettre sont considérés comme identiques. Aucune distinction n'est faite entre les lettres majuscules et minuscules. Un terme peut contenir un espace et un point mono-octet ″.″ ou un deux-points ″:″ peuvent être utilisés.

Les relations définies par l'utilisateur sont toutes basées sur le type *associatif*. Elles sont identifiées par des numéros uniques compris entre 1 et 128.

## **Compilation d'un fichier de définitions en dictionnaire thésaurus**

Pour compiler un fichier de définitions du thésaurus, exécutez la commande db2extth.

Pour utiliser un dictionnaire thésaurus dans un environnement partitionné, assurez-vous que tous les noeuds physiques peuvent accéder aux fichiers créés.

### **Prise en charge du thésaurus**

Vous trouverez ci-après la syntaxe de chaque groupe de définitions lorsque vous créez votre propre thésaurus.

#### **Syntaxe d'une définition de thésaurus**

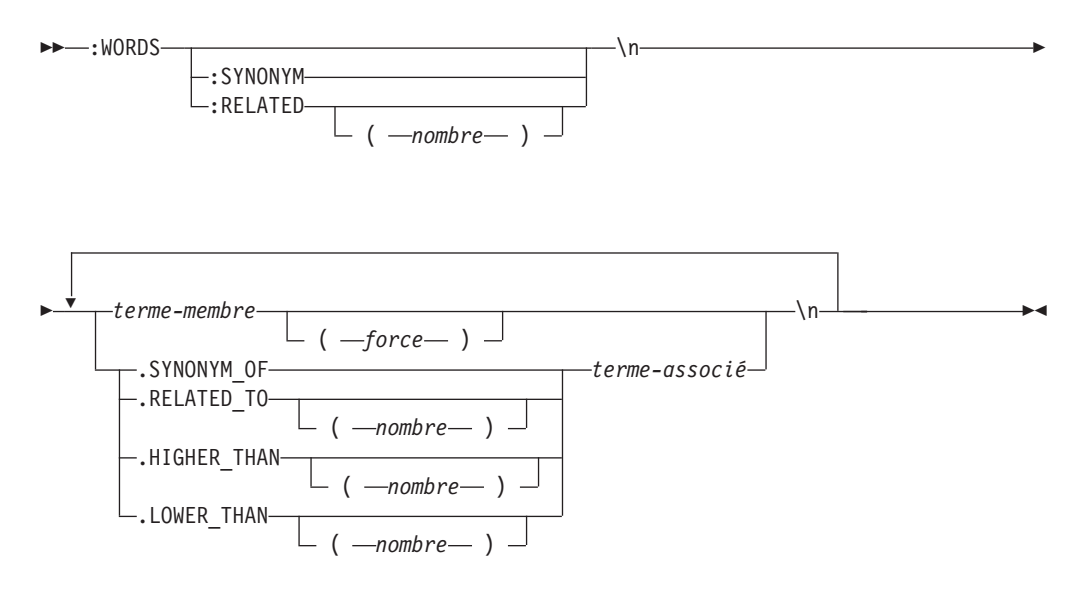

Notez que \n ne fait pas partie de la syntaxe, mais représente la fin d'une ligne dans le fichier de définitions du thésaurus.

Vous pouvez insérer les lignes de commentaire dans un fichier de définitions de thésaurus comme suit :

# *mon texte de commentaire*

#### **:WORDS**

Mot clé qui commence un groupe de mots associés.

#### **:SYNONYM, :RELATED [(***nombre***)],**

Nom de relation.

Les noms de relation sont constitués d'un type de relation et d'un nombre. Si ce dernier est omis, la valeur 0 est utilisée, ce qui correspond au nom d'une relation fournie par le système. Le nom de relation fourni par le système est toujours :SYNONYM.

Les noms de relation commençant par deux points, tel que :SYNONYM, précèdent une liste de mots, liés les uns aux autres par la même relation. Exemple :

```
:WORDS
:SYNONYM
  steward
  membre d'équipage
  hôtesse de l'air
```
#### *terme-membre*

Terme à inclure dans le dictionnaire thésaurus.

- v La longueur maximale est 64 octets (42 octets pour la page de codes UTF-8).
- v Les caractères mono-octet et les caractères à deux octets de la même lettre sont considérés comme identiques.
- v Aucune distinction n'est faite entre majuscules et minuscules.
- Un terme peut contenir un espace.
- v Le caractère mono-octet, point ″.″ ou deux points ″:″ ne peut pas être utilisé.

Ce paramètre peut être utile si vous ne souhaitez pas qu'une recherche de thésaurus inclut des mots ayant une faible relation avec le terme recherché. La valeur du paramètre Strength est comprise entre 1 et 100. La valeur par défaut est 100.

#### **.SYNONYM\_OF, .RELATED\_TO [(***nombre***)], .HIGHER\_THAN [(***nombre***)], .LOWER\_THAN [(***nombre***)]**

Nom de relation. Le nom de relation .HIGHER\_THAN correspond à la relation de requête BROADER et .LOWER\_THAN à la relation de requête NARROWER. Les noms de relation sont constitués d'un type de relation et d'un nombre. Si ce dernier est omis, la valeur 0 est utilisée, ce qui correspond au nom d'une relation fournie par le système. Le nom de relation fourni par le système est toujours .SYNONYM.

Les noms de relation qui comment par un point, tel que .SYNONYM\_OF, définissent la relation entre un mot et un autre. Exemple :

:WORDS

steward

.SYNONYM\_OF membre d'équipage .SYNONYM\_OF hôtesse de l'air

Le *nombre* facultatif identifie une relation définie par l'utilisateur. Il doit s'agir d'un nombre unique tiré du fichier complet de définitions du thésaurus (actuellement 1 à 128). Par exemple : RELATED\_TO(42).

Si vous souhaitez utiliser des noms symboliques pour les relations de thésaurus dans votre application au lieu du nom et du nombre, votre application doit traiter le mappage nom-vers-nombre. Par exemple, si vous définissez la relation opposite\_of comme RELATED\_TO(1), votre application doit mapper ce nom vers le nom de relation interne RELATED\_TO(1).

#### *terme-associé*

Chaque terme associé doit être précédé du nom de la relation. Le terme associé est lié à chaque terme du membre en fonction de la relation spécifiée. Si tous les termes du membre sont liés les uns aux autres, ceci peut être spécifié à l'aide d'une relation de membre.

- La longueur maximale est 64 octets (42 octets pour la page de codes UTF-8).
- v Les caractères mono-octet et les caractères à deux octets de la même lettre sont considérés comme identiques.
- v Aucune distinction n'est faite entre majuscules et minuscules.
- Un terme peut contenir un espace.
- Le caractère mono-octet, point "." ou deux points ":" ne peut pas être utilisé.

Exemple de terme associé : :WORDS:SYNONYM rejeter décliner RELATED TO(1) accept

### **CCSID pris en charge par le thésaurus**

Les CCSID suivants sont pris en charge par le thésaurus :

- **819** Latin 1
- **850** PC Data Latin 1
- **874** Thaïlandais
- **932** Japonais combiné
- **943** Japonais combiné
- **949** Coréen combiné
- **950** Chinois traditionnel combiné
- **954** Japonais
- **970** Coréen combiné
- **1208** UTF 8
- **1250** Latin 2
- **1252** Latin 1
- **1253** Tchèque
- **1254** Turc
- **1255** Hébreu
- **1256** Arabe
- **1258** Vietnamien
- **1363** Coréen combiné
- **1381** Chinois simplifié combiné
- **1383** Chinois (simplifié), SBCS/DBCS combiné
- **1386** Chinois (simplifié), SBCS/DBCS combiné
- **5039** Japonais (SNCS/DBCS) combiné

# **Messages renvoyés par l'outil du thésaurus**

#### **ADM\_MSG\_INVALID\_CCSID**

CCSID spécifié incorrect.

La page de codes requise n'est pas prise en charge.

#### **ITL\_THES\_MSG\_BUFFER\_OVERFLOW**

Dépassement de la mémoire tampon.

#### **ITL\_THES\_MSG\_DICT\_EXIST**

Le dictionnaire thésaurus *nom du dictionnaire* existe déjà.

Impossible de procéder au remplacement.

#### **ITL\_THES\_MSG\_DICT\_INTEGRITY\_ERROR**

L'intégralité du dictionnaire *nom du dictionnaire* est perdue.

Le fichier du dictionnaire thésaurus est corrompu.

#### **ITL\_THES\_MSG\_DICT\_NOT\_EXIST**

Le dictionnaire thésaurus *nom du dictionnaire* n'existe pas.

#### **ITL\_THES\_MSG\_DICT\_VERSION\_ERROR**

Erreur de version du dictionnaire *nom du dictionnaire*.

Le dictionnaire thésaurus a été créé avec une version antérieure incompatible.

#### **ITL\_THES\_MSG\_ERROR\_IN\_FILE**

Erreur dans le fichier *nom de fichier*.

#### **ITL\_THES\_MSG\_FILE\_ACCESS\_ERROR**

Impossible d'accéder au fichier *nom de fichier*.

#### **ITL\_THES\_MSG\_FILE\_CLOSE\_ERROR**

Impossible de fermer le fichier *nom de fichier*.

#### **ITL\_THES\_MSG\_FILE\_EOF\_ERROR**

Fin de fichier imprévue dans *nom de fichier*.

Erreur dans le fichier de définition.

#### **ITL\_THES\_MSG\_FILE\_OPEN\_ERROR**

Impossible d'ouvrir le fichier *nom de fichier*.

#### **ITL\_THES\_MSG\_FILE\_REACHED\_END**

Fin de fichier imprévue dans *le fichier de définitions de thésaurus*.

Le fichier de définitions comporte une erreur.

#### **ITL\_THES\_MSG\_FILE\_READ\_ERROR**

Impossible de lire le fichier *nom de fichier*.

#### **ITL\_THES\_MSG\_FILE\_REMOVE\_ERROR**

Impossible de supprimer le fichier *nom de fichier*.

#### **ITL\_THES\_MSG\_FILE\_RENAME\_ERROR**

Impossible de renommer le fichier *nom de fichier 1* en *nom de fichier 2*.

#### **ITL\_THES\_MSG\_FILE\_WRITE\_ERROR**

Impossible d'écrire dans le fichier *nom de fichier*.

#### **ITL\_THES\_MSG\_IE\_BLOCK\_START**

Aucune ligne de départ de bloc n'a été détectée dans le fichier *nom de fichier* à la ligne *numéro de ligne*.

#### **ITL\_THES\_MSG\_IE\_EMPTY**

Le fichier de définitions du thésaurus *nom de fichier* est vide.

#### **ITL\_THES\_MSG\_IE\_NO\_TERM**

Aucun terme n'est défini dans *nom de fichier* à la ligne *numéro de ligne*.

#### **ITL\_THES\_MSG\_IE\_REL\_SYNTAX**

La relation est incorrectement spécifiée dans *nom de fichier* à la ligne *numéro de ligne*.

#### **ITL\_THES\_MSG\_IE\_STRENGTH\_DOMAIN**

La valeur STRENGTH n'est pas comprise dans la plage autorisée.

Les valeurs admises sont comprises entre 1 et 100 ; la valeur par défaut est 100.

#### **ITL\_THES\_MSG\_IE\_STRENGTH\_SYNTAX**

Une valeur STRENGTH est spécifiée incorrectement.

Syntaxe : Après le terme, tapez [ :20 ] pour une longueur égale à 20.

#### **ITL\_THES\_MSG\_IE\_TERM\_LEN**

Un terme de thésaurus dépasse 64 caractères.

#### **ITL\_THES\_MSG\_IE\_USER\_DEF**

La relation est incorrectement spécifiée dans *nom de fichier* à la ligne *numéro de ligne*.

#### **ITL\_THES\_MSG\_IE\_USER\_DEF\_DOMAIN**

Le numéro de relation n'est pas compris dans la plage autorisée dans *nom de fichier* à la ligne *numéro de ligne*.

#### **ITL\_THES\_MSG\_INPUT\_ERROR**

Erreur dans le fichier de définitions du thésaurus *nom de fichier* à la ligne *numéro de ligne*.

#### **ITL\_THES\_MSG\_INTERNAL\_ERROR**

Erreur interne.

#### **ITL\_THES\_MSG\_LOCKED**

Le dictionnaire thésaurus *nom du dictionnaire* est en cours d'utilisation.

#### **ITL\_THES\_MSG\_LOCKING\_ERROR**

Impossible de verrouiller le dictionnaire *nom de fichier*.

#### **ITL\_THES\_MSG\_MEMORY\_ERROR**

Erreur de mémoire.

#### **ITL\_THES\_MSG\_NAMELEN\_ERROR**

Erreur de paramètre *nom de fichier*. Le nom du fichier de définitions du thésaurus est trop long.

#### **ITL\_THES\_MSG\_NO\_TARGET\_DIR\_ERROR**

Erreur de paramètre. Aucun répertoire cible n'est spécifié.

#### **ITL\_THES\_MSG\_NONAME\_ERROR**

Erreur de paramètre. Aucun nom de fichier de définitions de thésaurus n'est spécifié.

#### **ITL\_THES\_MSG\_NORMALIZE\_ERROR**

Erreur de normalisation d'un terme.

Erreur dans le fichier de définitions de thésaurus.

#### **ITL\_THES\_MSG\_OUTFILE\_EXIST**

Le fichier de sortie *nom de fichier* existe déjà.

#### **ITL\_THES\_MSG\_PARAMETER\_ERROR**

Erreur interne de paramètre.

#### **ITL\_THES\_MSG\_PATHLEN\_ERROR**

Erreur de paramètre *nom de fichier*. Le chemin d'accès au fichier de définitions du thésaurus est trop long. La longueur du chemin d'accès ne doit pas dépasser la longueur maximale prise en charge pour les noms de répertoire dans le système d'exploitation.

#### **ITL\_THES\_MSG\_UNEXPECTED\_ERROR**

Erreur interne imprévue.

## **Chapitre 43. Configuration de l'indexation de Net Search Extender**

Ce chapitre contient des informations sur certaines options de configuration servant à modifier le comportement de l'indexation et de la recherche de Net Search Extender .

- Tokenisation
- Mots vides
- Configuration

## **Tokenisation**

Lors de l'indexation, Net Search Extender traite le texte du document de la manière ci-dessous, en le divisant en plusieurs entités.

#### **Mots**

Tous les caractères alphanumériques (″a″..″z,″A″..″Z″, ″0″..″9″) sont utilisés pour créer un index en texte intégral. Les caractères de séparation sont les caractères vides et les caractères décrits dans la rubrique relative à la reconnaissance de phrases ci-après. Les caractères non imprimables, tels que les retours ligne (aussi appelé caractère de retour de ligne) et les caractères vides sont interprétés de la manière suivante : les caractères non imprimables (inférieurs à 0x20) en milieu de ligne sont considérés comme des caractères vides. Les caractères vides et les caractères non imprimables situés avant et après un retour de ligne (0x0A) sont ignorés. Les retours de ligne situés avant et après un caractère d'un octet sont considérés comme des caractères vides et les caractères de 2 octets pour le même caractère sont toujours considérés comme étant les mêmes caractères. Les lettres majuscules et minuscules pour le même caractère, par exemple, ″A″ et ″a″ sont considérés comme étant les mêmes caractères si aucune spécification particulière n'a été faite lors de la recherche ou ils sont considérés comme caractères différents si vous recherchez des correspondances exactes.

#### **Phrases**

Net Search Extender détecte les fins de phrases de la manière suivante : ″.″, ″!″, ″?″ suivis par des caractères vides et le point final japonais et chinois à la fin d'une ligne.

#### **Paragraphes**

La reconnaissance des paragraphes dépend du format du document. Dans le format Texte en clair, deux caractères de nouvelle ligne consécutifs (éventuellement avec un retour chariot) sont considérés comme une limite de paragraphe. En HTML, le code de paragraphe <p> est interprété comme limite de paragraphe. Les autres formats de document ne prennent pas en charge la reconnaissance de paragraphe.

## **Mots vides**

Les mots vides sont des mots dont la fréquence d'apparition est trop élevée et dont le contenu n'est pas pertinent pour le processus d'extraction. Généralement, tous les mots de liaisons et prépositions sont considérés comme étant des mots vides, par exemple, ″et″, ″ou″ et ″dans″. Le recherche de mots vides dans un index peut réduire considérablement la précision d'un système d'extraction.

Net Search Extender fournit un traitement de mots vides pour une liste de langues. Le paramètre de configuration IndexStopWords peut être configuré au moment de la création d'index et détermine si les mots vides sont indexés ou non. La valeur par défaut est 1, ce qui signifie que les mots vides sont indexés.

Si vous ne voulez pas indexer les mots vides, vous devez paramétrer la valeur de IndexStopWords à 0 et définir la langue de vos documents de base à l'aide du paramètre de langue au cours de la création d'index. Si les mots vides ne sont pas indexés, l'index est plus petit et plus rapide. Ne modifiez pas cette valeur dans le modèle de fichier .ini de configuration après avoir créé l'index, car cela conduirait à une différence de traitement entre les documents selon le moment où ils ont été indexés. La gestion des mots vides serait pas conséquent incohérente.

Ignorer les mots vides au cours de l'indexation est efficace uniquement si tous les documents de votre collection sont dans la même langue.

### **Langues prenant en charge les mots vides**

Les langues suivantes assurent un traitement de mots vides.

#### **AR\_AA**

Arabe parlé dans les pays arabes

#### **CA\_ES**

Catalan parlé en Espagne

#### **DA\_DK**

Danois parlé au Danemark

#### **DE\_CH**

Allemand parlé en Suisse

#### **DE\_DE**

Allemand parlé en Allemagne

#### **EL\_GR**

Grec parlé en Grèce

#### **EN\_GB**

Anglais parlé au Royaume-Uni.

#### **FR\_FR**

Anglais parlé aux Etats-Unis

- **ES\_ES** Espagnol parlé en Espagne
- **FI\_FI** Finnois parlé en Finlande

#### **FR\_CA**

Français parlé au Canada

#### **FR\_FR**

Français parlé en France

**HE\_IL** Hébreu parlé en Israël **IS\_IS** Islandais parlé en Islande **IT\_IT** Italien parlé en Italie **IW\_IL** Hébreu parlé en Israël **NB\_NO** Norvégien Bokmal parlé en Norvège **NL\_BE** Néerlandais parlé en Belgique **NN\_NO** Norvégien Nynorsk parlé en Norvège **PT\_BR** Portugais parlé au Brésil **PT\_PT** Portugais parlé au Portugal **RU\_RU** Russe parlé en Russie **SV\_SE** Suédois parlé en Suède

## **Configuration**

Net Search Extender peut rechercher des mots formés de diverses combinaisons de caractères comme par exemple, des caractères alphanumériques, des nombres et des caractères spéciaux. Pour cela, Net Search Extender offre les configurations suivantes :

#### **Normalisation des caractères**

La normalisation des caractères garantie que les mots qui s'écrivent de deux façons différentes puissent être recherché. Le terme allemand 'Überbau', par exemple, peut également s'écrire 'Ueberbau'. La normalisation permet une recherche à partir de l'une ou l'autre orthographe, 'Überbau' ou 'Ueberbau'. La fonctionnalité normalise également les lettres accentuées par des caractères simples, par exemple 'accès' est normalisé par 'acces'. Noyez que l'utilisation de cette option peut avoir des résultats non souhaités dans des langues dans lesquelles, par exemple, le caractère ″Ü″ ne possède pas la normalisation standard équivalente ″Ue″.

#### **Utilisation de caractères spéciaux dans un même mot**

L'utilisation de caractères spéciaux dans un même mot permet de rechercher des noms de produit pouvant comporter une série de caractères alphanumériques, de caractères spéciaux ou de nombres comme on le ferait pour un seul mot. Par exemple, en traitant la combinaison numérique 'DT9' comme un seul mot ou en autorisant le caractère spécial '/', AS/400 or OS/390 peuvent être recherchées comme un mot unique au lieu d'être divisées en plusieurs segments comme 'AS' et '400' ou 'OS' et '390'.

Pour ces paramètres de configuration, des modules sont disponibles. Pour les personnaliser, modifiez le modèle de fichier .ini avant de créer un index.

Le modèle de fichier .ini est enregistré sous sqllib/db2ext/cteixcfg.ini. Vous pouvez également modifier la plupart des valeurs dans ce modèle de fichier en utilisant la commande CREATE INDEX ; il est donc recommandé de ne modifier que les valeurs suivantes :

AccentRemoval (pour la normalisation des caractères) UmlautNormalization (pour la normalisation des caractères) TreatNumberAsWords (pour traiter des caractères numériques comme faisant partie d'un mot) AdditionalAlphanumCharacters (pour utiliser des caractères spécifiques comme une partie d'un mot)

#### **AccentRemoval**

Ce paramètre définit si les caractères accentués sont normalisés par le caractère simple correspondant. Par exemple, événement est également indexé comme evenement. La valeur par défaut est true.

#### **UmlautNormalization**

Ce paramètre définit si un caractère umlaut est également indexé comme deux caractères avec la même signification. Par exemple, 'Übersee' est également indexé comme 'Uebersee'. La valeur par défaut est true.

#### **TreatNumbersAsWords**

Ce paramètre définit si des caractères numériques accolés à un mot font partie de ce mot. Par exemple, 'DT9' est traité comme un seul mot et non comme un mot 'DT' et le nombre '9'.

#### **AdditionalAlphanumCharacters**

La valeur de chaîne de ce paramètre définit quels caractères sont traités comme une partie d'un mot. La chaîne de caractères spéciaux doit être une séquence d'un ou plusieurs caractères en UTF-8. La chaîne par défaut contient les caractères ″/-@″.

Vous ne pouvez pas utiliser les caractères génériques % et \_ dans la liste des caractères qui sont considérés comme faisant partie d'un mot. Si vous tentez de les utiliser, des erreurs surviennent lors de l'exécution de la requête.

Si vous voulez modifier l'une de ces valeurs de configuration, éditez le fichier .ini avant de créer votre index. Pour activer les commutateurs inactifs, supprimez le marqueur de commentaire ″;″ en début de ligne. Pour plus d'informations, reportez-vous au fichier cteixcfg.ini.

Il est conseillé de ne modifier aucune des autres valeurs du fichier .ini.

# **Partie 8. Utilisation de documents structurés**

Net Search Extender permet d'indexer des zones texte ou numériques et d'effectuer des recherches dessus, telles que le titre, l'auteur ou le prix dans un document structuré. Les documents peuvent être au format XML, Outside-In ou HTML, ou contenir des balises définies par l'utilisateur (GGP).

Utilisez des balises de marquage et leurs noms de zone dans un *modèle de document* pour définir quelles zones des documents sont indexées, et de ce fait disponibles pour la recherche. Vous pouvez utiliser le nom de la zone (également connu comme nom de section) dans les requêtes sur cette zone.

Pour pouvoir rechercher dans ces zones, vous devez spécifier un FORMAT et un fichier MODEL lorsque vous créez l'index de texte contenant les documents.

## **Chapitre 44. Recherche de documents XML stockés de façon native**

Les sections ci-après traitent de la recherche dans des documents XML stockés de façon native. Elles expliquent la façon dont les concepts de recherche de section peuvent être appliqués à des documents XML stockés de façon native et la méthode pour intégrer cette fonctionnalité dans le traitement XQuery.

En général, lorsque vous créez un index sur une colonne de données XML, vous n'avez pas besoin de définir un FORMAT. Par défaut, Net Search Extender sélectionne le format XML lors de la création d'un index de texte sur une colonne de type XML. Les indicateurs de format TEXT et HTML ne sont pas autorisés sur des colonnes de données XML.

Dans les exemples suivants illustrant la création et l'utilisation d'un index de texte sur des colonnes XML, le document XML suivant est utilisé. Il est stocké dans la table t1, colonne c2 de type XML.

```
<?xml version="1.0">
<purchaseOrder orderDate="2001-01-20">
   <shipAddress countryCode="US">
     <name>Alice Smith</name>
     <street>123 Maple Street</street>
     <city>Mill Hill</city>
     <zip>90999</zip>
   </shipAddress>
   <item partNo="123" quantity="1">
      <name>S&B Lawnmower Type ABC-x</name> [3]
      <price>239.90</price>
     <shipDate>2001-01-25</shipdate>
   </item>
   <item partNo="987" quantity="1">
     <name>Multifunction Rake ZYX</name>
     <price>69.90</price>
     <shipDate>2001-01-24</shipdate>
   </item>
</purchaseOrder>
```
### **Utilisation du modèle de document par défaut**

Si aucun modèle de document n'est spécifié dans la déclaration CREATE INDEX, Net Search Extender utilise le modèle de document par défaut.

L'une des caractéristiques du modèle de document par défaut consiste en ce que les noms de section définissant le chemin d'accès absolu vers chaque élément et chaque attribut se trouvent dans la notation XPath. Notez que les noms de section dans la requête de recherche ne sont pas des expressions XPath évaluées lors de l'exécution des requêtes. Ce sont des noms se rapportant à des composants spécifiques (éléments et attributs) dans des documents structurés.

Si vous n'utilisez pas de fichier modèle, définissez un index de texte pour les documents XML de la manière suivante : db2text CREATE INDEX i1 FOR TEXT ON t1(c2) CONNECT TO mydbname

Les données de la colonne c2 étant de type XML, vous pouvez omettre la spécification FORMAT. Par défaut, la spécification FORMAT est égale à XML dans ce cas.

Lorsqu'aucun modèle de document n'est spécifié, un nom est attribué automatiquement à chaque élément XML selon son XPath absolu dans le document. Par exemple, l'élément price est accessible par le nom de section /purchaseOrder/item/price dans la requête de recherche. L'attribut countryCode est accessible à l'aide du nom de section /purchaseOrder/shipAddress/ @countryCode.

Après la mise à jour de l'index à l'aide de la commande db2text update, une expression SQL possible utilisant la recherche de SECTION avec la fonction de recherche scalaire peut être la suivante : SELECT c2 FROM t1

WHERE CONTAINS(c2, SECTIONS("/purchaseOrder/item/name") "Rake") = 1

La requête renvoie l'exemple de document XML ci-dessus.

## **Utilisation d'un modèle de document personnalisé**

Si vous voulez définir des noms de section personnalisés, vous devez spécifier un fichier modèle qui attribue des noms définis par l'utilisateur à certains composants d'un document. L'utilisation d'un modèle de document est intéressante car elle permet de spécifier les composants d'un document XML à indexer et d'utiliser des expressions XPath pour définir ces composants.

Exemple de fichier modèle pour le document XML ci-dessus :

```
<?xml version="1.0"?>
<XMLModel>
  <XMLFieldDefinition
     name="itemName"
     locator="/purchaseOrder/item/name" />
  <XMLFieldDefinition
     name="customerName"
      locator="//shipAddress/name" />
   <XMLAttributeDefinition
     name="partNumber"
      type="NUMBER"
      locator="/purchaseOrder//item/partNo" />
   <XMLFieldDefinition
      name="none"
      locator="/purchaseOrder/orderDate"
      exclude="yes" />
</XMLModel>
```
Notez que le modèle de document attribue le nom itemName à l'élément /purchaseOrder/item/name référencé dans la requête de recherche ci-dessus.

La définition d'index à l'aide du fichier modèle est : CREATE INDEX i1 FOR TEXT ON t1(c2) DOCUMENTMODEL XMLModel IN /mydir/myfilename/xmlmodel.xml CONNECT TO mydbname

Le nom du modèle de document (à l'aide du paramètre DOCUMENTMODEL) définit l'élément principal dans le fichier modèle. Pour les modèles de documents XML, il s'agit de XMLModel. Ce chemin d'accès /mydir/ ... pointe vers le fichier définissant le modèle.

La syntaxe du modèle de document prend en charge un sous-ensemble de syntaxe W3C XPath permettant une identification commode des éléments.

Après la création de l'index de texte à l'aide du fichier modèle ci-dessus et la mise à jour de l'index à l'aide de la commande db2text update, il est possible de rechercher l'élément /purchaseOrder/item/name comme suit : SELECT c2 FROM t1

WHERE CONTAINS(c2, SECTIONS("itemName") "Rake") = 1

Notez la différence par rapport à la requête de recherche où aucun modèle de document n'était spécifié. Les deux requêtes renvoient le même exemple de document XML ci-dessus.

Le modèle de document XML définit également un attribut partNumber sur l'attribut XML partNo de l'élément item. Le type de données des définitions d'attribut Net Search Extender doit toujours être NUMBER.

La définition d'attribut dans l'exemple de fichier modèle ci-dessus permet d'effectuer une recherche sur une plage de valeurs comme :

SELECT c2 FROM t1 WHERE CONTAINS (c2, ATTRIBUTE "partNumber" BETWEEN 300 AND 500) = 1

### **Support XQuery**

Au cours d'une recherche de documents XML dans la base de données, il est également possible de traiter les résultats de la recherche à l'aide de XQuery. En exploitant le moteur de base de données hybride de DB2, une requête de recherche de texte SQL peut être associée à un traitement XQuery.

Ceci est réalisé à l'aide de la fonction d'entrée db2-fn:sqlquery() dans le contexte XQuery. Pour utiliser la fonction d'entrée XQuery, vous devez passer de SQL à XQuery à l'aide de la commande set language XQuery ou utiliser le mot clé XQuery comme préfixe de la requête. Il s'agit d'un indicateur important pour l'interpréteur qui fonctionne avec une expression XQuery et doit suivre les règles de distrinction min/maj et les règles de syntaxe s'appliquant au langage XQuery.

La fonction db2-fn:sqlquery() prend un littéral chaîne représentant une instruction full-select. La fonction db2-fn:sqlquery() renvoie une séquence XML représentant la concaténation des valeurs de colonne XML sélectionnées par l'instruction full-select.

L'expression suivante peut être utilisée pour regrouper une recherche de texte et un traitement XQuery sur des documents XML stockés de façon native :

```
XQUERY db2-fn:sqlquery('SELECT c2 FROM t1
           WHERE CONTAINS(c2,
           ''SECTIONS ("/purchaseOrder/item/name") "Rake" '')
     = 1 ')//shipAddress/name
```
La requête ci-dessus renvoie tous les éléments name sous l'élément shipAddress dans des documents XML contenant un élément d'ordre d'achat nommé "Rake". Vous devez sélectionner explicitement la colonne XML (dans notre cas c2) dans l'instruction SELECT.

L'exemple ci-dessus peut être étendu par une construction FLWOR comme suit et intégré dans votre application :

```
XQUERY FOR $item in db2-fn:sqlquery('SELECT c2 FROM t1
           WHERE CONTAINS(c2, '' SECTIONS ("/purchaseOrder/item/name") "Rake" '')
       = 1 ')
           WHERE $item[@partNo > "800"]
RETURN $item/price
```
Notez que l'instruction full-select de la fonction d'entrée db2-fn:sqlquery() renvoie toujours le document XML complet dans lequel se trouve une occurrence.

Examinez le document XML suivant qui est stocké de façon native dans la base de données :

```
<?xml version="1.0"?>
\ledept bldg="101">
 <employee id="901">
    <name>Sabine</name>
     <resume>DB2 programmer</resume>
 </employee>
 <employee id="902">
    <name>Holger</name>
     <resume>XML expert</resume>
 </employee>
</dept>
```
La recherche d'un employé de votre service dont le CV contient le terme "XML" peut se présenter comme suit :

SELECT c2 FROM t1 WHERE CONTAINS(c2, SECTIONS("/dept/employee/resume") "XML")=1

La sélection ci-dessus renvoie le document XML complet. L'intégration de la requête de recherche dans XQuery comme suit :

```
XQUERY db2-fn:sqlquery('SELECT c2 FROM t1
         WHERE CONTAINS(c2,
         ''SECTIONS ("/dept/employee/resume") "XML" '') =1') //employee/name
```
renvoie les deux résultats suivants :

<name>Sabine</name> <name>Holger</name>

Remarquez que, bien que le CV de l'employé Sabine ne contienne pas le terme "XML", cet employé apparaît dans la séquence résultante dans le XQuery ci-dessus. En effet, l'instruction full-select renvoie la totalité du document, c'est-à-dire qu'elle renvoie le document XML complet qui possède au moins un employé dont le CV contient le terme "XML".
Si vous voulez que la requête ne renvoie que le résultat <name>Holger</name>, émettez l'instruction XQuery suivante

```
XQUERY for $d in db2-fn:sqlquery('SELECT c2 FROM t1
         WHERE CONTAINS(c2,
         ''SECTIONS ("/dept/employee/resume") "XML" '') =1')
   return §d/dept/employee/name[contains(parent::employee/resume,"XML")];
```
Net Search Extender filtre tous les documents XML dont la section /dept/employee/resume contient le terme XML à l'aide d'un index de recherche sensible à la structure sur la colonne XML. Selon le sous-ensemble de documents XML renvoyé, l'instruction de retour return §d/dept/employee/ name[contains(parent::employee/resume,"XML")] renvoie uniquement les éléments <name> ayant XML dans leur élément apparenté appelé <resume> en navigant dans le document XML à l'aide de l'axe XPath.

# **Chapitre 45. Prise en charge de documents structurés**

# **Comment un modèle de document décrit-il des documents structurés ?**

Les documents au format HTML ou XML sont des exemples de documents structurés ; ils contiennent des balises qui identifient des zones de texte ou des attributs de document. Les zones de texte peuvent contenir des informations telles que le titre, l'auteur ou une description du document.

Vous trouverez ci-dessous un extrait d'un document en texte clair structuré. Il contient du texte délimité par des balises de type HTML.

[head]Gestion des documents structurés [/head]

```
[abstract]Ce document décrit le concept des documents structurés
et l'utilisation des modèles de document pour ...
[/abstract]
:
:
```
Lorsque Net Search Extender indexe des documents structurés, il doit reconnaître leur structure pour pouvoir indexer la zone de texte et les attributs, et les enregistrer sous un nom unique. Ainsi, Net Search Extender peut effectuer une recherche sélective dans une zone de texte ou rechercher des documents ayant un attribut particulier à l'aide de la clause SECTION ou ATTRIBUTE.

Pour que Net Search Extender puisse reconnaître la structure d'un format de document spécifique, vous devez lui en donner une définition dans un *modèle de document*. Vous pouvez également utiliser les modèles de document par défaut mis à disposition par Net Search Extender.

Indiquez le nom du modèle de document sous forme d'argument lorsque vous appelez la commande CREATE INDEX pour indexer les documents. Exemple : CREATE INDEX i1 FOR TEXT ON t1(c2) DOCUMENT MODEL GPPModel IN mymodel.xld CONNECT TO db

La paramètre GPPModel se rapporte au type de modèle de document que vous utilisez.

Avant d'indexer des documents à l'aide d'un modèle de document, vous devez définir un modèle de document puis le faire connaître à l'index.

**Remarque :** Si les documents XML utilisent des index qui ne sont pas syntaxiquement corrects, le traitement de l'indexation s'arrête à l'endroit de l'erreur dans le document. Cela signifie qu'une partie seulement du document sera indexée. Si vous ne corrigez pas le document, vous ne pourrez effectuer les recherches que dans les parties du document qui ont été indexées. Cet incident ne peut survenir que si le type de colonne de table n'est pas XML.

### **Exemple de modèle de document**

Vous devez définir un modèle de document pour chaque format de document que vous souhaitez indexer. Voici un modèle de document simple pour les documents en texte clair structurés. Notez que, dans l'exemple, GPP signifie General Purpose Parser.

```
<?xml version="1.0"?>
                             - Début du modèle de document GPP
  <GPPFieldDefinition - Début de la définition de la zone
 name="Head" - Nom que vous donnez à la zone<br>start="[head]" - Chaîne de limite au début de
                            - Chaîne de limite au début de la zone
 end="[/head]" - Chaîne de limite à la fin de la zone
 exclude="YES" />
 <GPPFieldDefinition - Début de la définition de la zone suivante
 name="Abstract"
 start="[abstract]"
 end="[/abstract]"
 exclude="NO" />
:
:
```
</GPPModel>

Les modèles de document sont écrits en langage XML, qui utilise des balises comme défini dans l['Chapitre 46, «Référence du modèle de document», à la page](#page-196-0) [185.](#page-196-0) Un modèle de document est composé de définitions de zones de texte et d'attributs. L'exemple ci-dessus illustre uniquement les définitions de zones de texte spécifiées dans les éléments GPPFieldDefinition. De la même façon, vous pouvez utiliser GPPAttributeDefinition pour définir des attributs de document.

Dans l'exemple, la première ligne, <?xml version="1.0"?>, indique que le modèle de document est écrit à l'aide de balises XML. Chaque définition de zone de texte spécifie les chaînes de limite pour identifier le début et la fin de la définition de la zone dans le document source. Ainsi, chaque fois qu'un document contient la séquence de caractères [head] suivi d'une partie de texte puis de la séquence de caractères [/head], le texte compris entre les chaînes de limite est considéré comme étant le contenu de la zone de texte identifiée par le nom head.

Vous affectez un nom de zone à chaque définition de zone. Ce nom constitue le moyen par lequel une requête peut limiter la recherche au contenu d'une zone de texte à l'aide de la clause SECTION dans la fonction CONTAINS. Le nom de la zone peut être fixe ou provenir d'une règle définie à partir du contenu de l'unité structurelle. Dans ce cas, ce pourrait être, par exemple, le nom de la balise d'une entité XML, ou le nom d'un attribut XML.

### **Modèles de document**

Un modèle de document contrôle principalement quelles sont les parties de la structure d'un document à indexer et la façon dont elles sont indexées. Son objectif est :

- v d'identifier les zones de texte devant être distinguées dans le document source,
- v de déterminer le type d'une telle zone de texte,
- d'affecter un nom de zone à la zone de texte.

Lorsque le modèle de document identifie le texte comme appartenant à une zone de texte, ce texte est considéré comme faisant partie du contenu textuel du document et les termes sont extraits et stockés dans l'index.

Les éléments d'un modèle de document varient en fonction de l'analyseur syntaxique utilisé pour ce format de document :

- v Pour le format HTML, un modèle de document utilise les noms de balise HTML pour définir quelles balises doivent être indexées et comment traiter les informations des balises meta.
- v Pour le format XML, il n'existe pas d'ensemble de balises prédéfini, aussi un modèle de document doit d'abord définir quelles sont les balises présentant un intérêt. Les éléments XML de même nom peuvent être également distingués en fonction des autres éléments dans lesquels ils sont imbriqués.
- v Pour le format GPP (general purpose parser), le modèle de document agit encore plus en profondeur avec l'analyseur syntaxique car il doit déterminer les limites des zones de texte. Dans ce cas, la définition de zone doit spécifier des chaînes pour détecter les limites des zones.
- v Pour les formats Outside-In, un modèle de document utilise des balises similaires aux noms de balise HTML pour définir les balises à indexer et comment traiter les informations des balises meta. Notez que Outside-In Transformation Technology est aussi appelé INSO.

### **Zones de texte**

Un modèle de document vous permet d'identifier les parties ou sections de document qui soit appartiennent à une zone de texte spécifique, soit sont un attribut de document, soit les deux.

Le texte d'un document est totalement indexé qu'il fasse ou non partie d'une zone de texte. Les termes significatifs sont extraits et stockés dans l'index. Ceci signifie que les recherches de texte illimitées incluent une recherche dans ce texte.

Cependant, en définissant des zones de texte, vous pouvez faire une recherche sélective d'un texte dans une zone particulière. Vous pouvez, par exemple, rechercher des documents contenant le mot structure dans la zone de texte Abstract. Par exemple, SELECT doc from my\_docs WHERE CONTAINS (doc, SECTIONS(Abstract) "structure" = 1.

Une zone de texte peut apparaître plusieurs fois dans un même document. Vous pouvez, par exemple, définir une zone de texte contenant toutes les légendes des figures. Une zone de texte peut également chevaucher une autre zone de texte.

Si vous ne souhaitez pas indexer le contenu de certaines zones de texte, vous pouvez spécifier une définition de zone contenant exclude="YES". Vous trouverez une liste des limites pour les zones de texte et les attributs à la section [«Limites](#page-199-0) [des zones de texte et des attributs de document», à la page 188.](#page-199-0)

### **Attributs de document**

Les attributs de document contiennent des informations formatées, brèves de type nombre. Par opposition aux zones de texte, vous pouvez utiliser des fourchettes de valeur pour rechercher des documents contenant ces attributs.

Les attributs ne sont pas stockés avec le texte indexé, mais dans un index des éléments distinct. Ainsi, pour rechercher un document par le contenu d'un attribut, vous devez faire une recherche spécifique sur l'attribut. Par exemple, SELECT doc FROM my\_docs WHERE CONTAINS (doc,ATTRIBUTE "year" BETWEEN 2001 AND 2005) = 1.

### **Attributs de nombre**

Net Search Extender fournit un analyseur qui reconnaît les nombres en virgule flottante. Vous trouverez ci-après quelques exemples de formats corrects et incorrects pour les valeurs d'attribut.

*Tableau 6. Formats pris en charge pour les valeurs d'attribut*

| Format correct                                  | Format incorrect                      |
|-------------------------------------------------|---------------------------------------|
|                                                 | 1,000                                 |
| 1000<br>1 000                                   |                                       |
| 1.000 - où le point est un caractère<br>décimal |                                       |
| 100 000<br>100 000,00123                        | 1 000 000 - deux espaces entre 1 et 0 |

Notez que les espaces ne sont pas autorisés dans les fractions décimales d'un nombre. Exemple : 1 000.000 100 est traité comme deux nombres, 1000.000 et 100.

Les séparateurs de langue et les formats monétaires spécifiques ne sont pas pris en charge.

### **Modèles de document par défaut**

Pour les documents HTML, XML et pour les documents filtrés Outside-In, l'Net Search Extender fournit des modèles de document par défaut qui sont utilisés si vous ne spécifiez pas de modèle de document lors de la création d'index. Pour les documents en texte en clair et structurés, vous devez fournir et spécifier un modèle de document.

Si vous utilisez l'un des modèles de document par défaut :

- v Toutes les zones sont indexées et aucune information spéciale, telle qu'une information de balise META n'est extraite.
	- Pour les formats HTML et INSO, chaque zone reçoit le nom de la balise correspondante.
	- Pour le format XML, tous les noeuds XML d'un document XML sont mappés pour chevaucher des zones qui sont identifiées par les chemins d'accès complets à l'élément des noeuds correspondants. Par exemple, le chemin d'accès /play/role/name.
- v Aucun attribut numérique est indexé (du fait qu'aucun attribut numérique est défini dans le modèle de document par défaut).

*Tableau 7. Comportement des modèles de document par défaut pour les formats de document pris en charge*

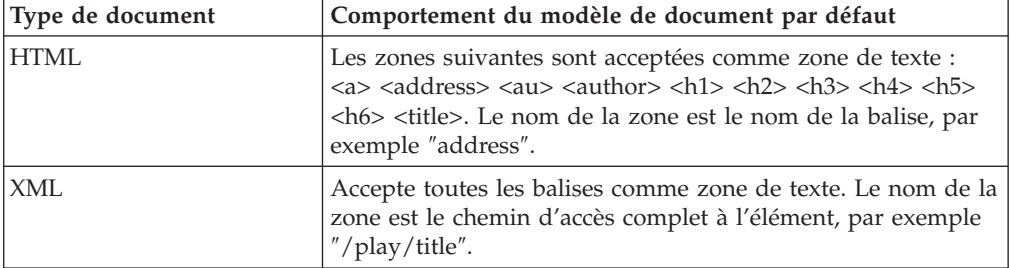

| Type de document                  | Comportement du modèle de document par défaut                                                                                                    |
|-----------------------------------|----------------------------------------------------------------------------------------------------|
| Texte en clair structuré<br>(GPP) | Aucun modèle de document par défaut.                                                                                                    |
| Outside-In (INSO)                 | Accepte comme zones de texte les propriétés du document<br>illustrées à la section «Définition d'un modèle de document<br>pour les documents filtrés Outside-In», à la page 183, telles<br>qu'elles sont renvoyées par les filtres Outside-In. Le nom de<br>la zone est celui de la propriété du document utilisé par<br>Outside-In, par exemple : "SCCCA_TITLE". |

*Tableau 7. Comportement des modèles de document par défaut pour les formats de document pris en charge (suite)*

Pour chaque type de document, un modèle de document est défini par défaut. Comme les modèles sont tous différents, un exemple et des explications sont fournis dans les sections suivantes pour chacun d'eux.

#### **Remarque :**

Bien que les modèles de document par défaut traitent correctement les documents, il est préférable de définir vos propres modèles de document pour obtenir de meilleures performances d'indexation et de recherche.

Avec le modèle de document par défaut, le texte d'un document est totalement indexé qu'il fasse ou non partie d'une zone de texte. Ceci signifie que les recherches de texte illimitées incluent une recherche dans ce texte.

# **Définition d'un modèle de document pour les documents en texte clair structuré**

Il s'agit des paramètres des éléments du modèle de document :

- **name** Vous affectez un nom à la zone de texte ou à l'attribut de document pour chaque définition. Les noms permettent de limiter une requête de recherche au contenu d'une zone de texte spécifique ou d'un attribut de document. A l'aide des exemples ci-dessus, vous pouvez rechercher des documents contenant le mot structure dans la zone de texte appelée Abstract.
- **start** Chaîne de limite en page de codes UTF-8 qui marque le début de la zone de texte ou de l'attribut de document. La spécification de ces chaînes ne suit aucune règle. Il peut s'agir de n'importe quelle chaîne arbitraire UTF-8. Exemples : start=″introduction:″, start=″note!″, start=″\$\$...″.

Les caractères non imprimables et les caractères XML spéciaux ″<″ et ″&″ doivent être spécifiés à l'aide des entrées de caractères XML par défaut ("<" pour "<" et "&amp;" pour "&").

- **end** Facultatif. Chaîne de limite en page de codes UTF-8 qui marque la fin de la zone de texte ou de l'attribut de document. Si vous ne spécifiez pas de balise de fin, la prochaine balise de début trouvée est considérée comme la fin de la zone. Si aucune balise de début suivante n'est trouvée, la zone s'étend jusqu'à la fin du document et aucune autre zone n'est identifiée.
- **type** Le type d'attribut de document doit toujours être ″NUMBER″. Ce paramètre ne s'applique pas aux définitions de zone.

#### **exclude**

YES ou NO. Paramètre qui détermine si le texte d'une définition de zone doit être exclu et par conséquent, non indexé. Ce paramètre ne s'applique pas aux définitions d'attribut.

Dans l'exemple, la définition de zone ″head″ serait exclue, mais la définition ″abstract″ serait incluse.

#### **Restrictions :**

- v Deux définitions de zone ou définitions d'attribut ne peuvent pas avoir la même balise de début. Cependant, une définition de zone et une définition d'attribut peuvent avoir les mêmes balises de début et de fin.
- v Une balise de début ne doit pas être le préfixe d'une autre. Par exemple, vous ne pouvez pas avoir une balise de début ″author″ et une balise de début ″authority″.
- v Les balises de début et de fin ne doivent pas être des chaînes vides.

### **Que se passe-t-il lorsqu'un document GPP est indexé ?**

L'analyseur syntaxique GPP analyse le document à la recherche des chaînes de limite de début. Lorsqu'il trouve une chaîne de début, il analyse la zone qui suit jusqu'à ce qu'il trouve la chaîne de limite de fin correspondante.

Le contenu de la zone est alors indexé en fonction du terme de la définition, autrement dit, comme zone de texte ou attribut de document. Si la zone de texte et l'attribut de document ont les mêmes chaînes de limite de début et de fin, le contenu de la zone est indexé comme zone de texte et attribut de document.

Aucune imbrication de zones n'est permise. Si une nouvelle chaîne de limite de début est trouvée dans une zone avant qu'une chaîne de limite de fin ne soit atteinte, la nouvelle chaîne de limite de début est interprétée comme du texte normal.

Si aucune chaîne de limite de fin correspondante n'est trouvée, la zone est présumée s'étendre jusqu'à la fin du document et un code anomalie est signalé.

Si aucune chaîne de limite de fin n'est spécifiée dans le modèle de document, la nouvelle chaîne de limite de début signale la fin de la zone précédente.

# **Définition d'un modèle de document pour les documents HTML**

L'analyseur syntaxique HTML convertit le texte en page de codes UTF-8. Il effectue une reconnaissance des balises HTML et les classifie en classes de balise :

- Informations référencées à ignorer, telles que les informations sur les polices.
- Balises qui fournissent des informations positionnelles, par exemple <p>> <p>; pour un nouveau paragraphe.
- Balises qui fournissent des informations structurelles, telle que <Title>

Il reconnaît toutes les références d'entité de caractère définies en HTML 4, par exemple "ä" (ä) et les résout en points de code correspondants de la page de codes UTF-8.

Il reconnaît les balises META et analyse le texte de ces balises.

```
Exemple de document HTML :
<HTML>
<HEAD>
<META NAME="year" CONTENT="2002">
<TITLE> The Firm </TITLE>
</HEAD>
<RODY><H1>Synopsis</H1>;
<H1>Prologue</H1>;:
:
</BODY>
Exemple de modèle de document HTML :
<?xml version="1.0"?>
<HTMLModel>
<HTMLFieldDefinition
name="subtitle"
tag="title"
exclude="NO" />
<HTMLFieldDefinition - Début d'une zone de texte
name="header1"
tag="h1"<br>exclude="YES" />
                                 - Fin de la zone de texte
<HTMLAttributeDefinition - Début de l'attribut de
name="year" document
tag="meta"
meta-qualifier="year"
type="NUMBER" /> - Fin de l'attribut de
                                       document
</HTMLModel>
```
La première ligne, <?xml version="1.0"?>, spécifie que le modèle de document est écrit à l'aide de balises XML. Notez que ce modèle n'est pas écrit pour les documents au format XML.

Chaque zone est définie dans une balise HTMLFieldDefinition ou HTMLAttributeDefinition qui contient les paramètres des éléments.

Les définitions de zone de texte doivent toutes se trouver dans la balise <HTMLModel>. Le nom de balise est transmis en tant que paramètre au cours de la création d'index : CREATE INDEX iA FOR TEXT ON T1(C2) DOCUMENTMODEL HTMLModel IN myModel.xml CONNECT TO db.

Il s'agit des paramètres des éléments du modèle de document :

- **name** Vous affectez un nom à la zone de texte ou à l'attribut de document pour chaque définition. Les noms permettent de limiter une requête de recherche au contenu d'une zone de texte spécifique ou d'un attribut de document. A l'aide des exemples ci-dessus, vous pouvez rechercher des documents contenant le mot firm dans la zone de texte appelée subtitle.
- **tag** Identifie un élément dont les balises de début et de fin (impliquée) marquent la zone de texte ou l'attribut de document. Le texte à l'intérieur d'un élément de ce nom constitue le contenu de la zone définie.

La casse de la balise est ignorée.

Dans les exemples ci-dessus, le texte suivant une balise H1 est indexé comme faisant partie de la zone ″header1″. D'après l'exemple de document, ″synopsis″ et ″prologue″ seront indexés.

#### **meta-qualifier**

Cette balise doit être utilisée avec l'élément **tag**. En spécifiant tag=″meta″, la valeur du contenu qui correspond au qualificatif meta est extraite.

Dans l'exemple de document HTML, la balise meta dispose des éléments suivants :

<META NAME="year" CONTENT="2002">

Dans l'exemple de modèle de document, meta-qualifier=″year″. Par conséquent, le contenu ″2002″ est indexé comme valeur de l'attribut ″year″.

**type** Le type d'attribut de document doit être ″NUMBER″. Ce paramètre ne s'applique pas aux définitions de zone.

#### **exclude**

YES ou NO. Paramètre qui détermine si le texte d'une définition de zone doit être exclu et par conséquent, non indexé. Ce paramètre ne s'applique pas aux définitions d'attribut.

Dans l'exemple, la définition de zone ″header1″ serait exclue, mais la définition ″subtitle″ serait incluse.

Tout autre texte d'un document est indexé, mais pas comme partie de zone.

### **Paramètres des éléments**

Il s'agit des paramètres des éléments du modèle de document :

- **name** Vous affectez un nom à la zone de texte ou à l'attribut de document pour chaque définition. Les noms permettent de limiter une requête de recherche au contenu d'une zone de texte spécifique ou d'un attribut de document. A l'aide des exemples ci-dessus, vous pouvez rechercher des documents contenant le mot firm dans la zone de texte appelée subtitle.
- **tag** Identifie un élément dont les balises de début et de fin (impliquée) marquent la zone de texte ou l'attribut de document. Le texte à l'intérieur d'un élément de ce nom constitue le contenu de la zone définie.

La casse de la balise est ignorée.

Dans les exemples ci-dessus, le texte suivant une balise H1 est indexé comme faisant partie de la zone ″header1″. D'après l'exemple de document, ″synopsis″ et ″prologue″ seront indexés.

#### **meta-qualifier**

Cette balise doit être utilisée avec l'élément **tag**. En spécifiant tag=″meta″, la valeur du contenu qui correspond au qualificatif meta est extraite.

Dans l'exemple de document HTML, la balise meta dispose des éléments suivants :

<META NAME="year" CONTENT="2002">

Dans l'exemple de modèle de document, meta-qualifier=″year″. Par conséquent, le contenu ″2002″ est indexé comme valeur de l'attribut ″year″.

**type** Le type d'attribut de document doit être ″NUMBER″. Ce paramètre ne s'applique pas aux définitions de zone.

**exclude**

YES ou NO. Paramètre qui détermine si le texte d'une définition de zone doit être exclu et par conséquent, non indexé. Ce paramètre ne s'applique pas aux définitions d'attribut.

Dans l'exemple, la définition de zone ″header1″ serait exclue, mais la définition ″subtitle″ serait incluse.

Tout autre texte d'un document est indexé, mais pas comme partie de zone.

## **Définition d'un modèle de document pour les documents XML**

Pour les documents XML, un modèle de document vous permet de définir comment un élément d'un document XML est mappé vers une zone, un attribut de document ou les deux.

```
Exemple de document XML :
<?xml version="1.0"?>
<purchaseOrder orderDate="2001-01-20"> [4]
   <shipAddress countryCode="US"> [1]
       <name>Alice Smith</name> [2]
       <street>123 Maple Street</street>
       <city>Mill Hill</city>
       <state>CA</state>
       <zip>90999</zip>
   </shipAddress>
   <item partNo="123" quantity="1"> [3]
       <name>S&B Lawnmower Type ABC-x</name> [3]
       <price>239.90</price>
       <shipDate>2001-01-25</shipDate>
   </item>
   \leitem partNo="987" quantity="1"> [3]
       <name>Multifunction Rake ZYX</name>
       <price>69.90</price>
       <shipDate>2001-01-24</shipDate>
   </item>
</purchaseOrder>
```
Exemple de modèle de document XML correspondant à l'exemple de document ci-dessus :

```
<?xml version="1.0"?>
<XMLModel>
<XMLFieldDefinition [1]
name="addresses"
locator="/purchaseOrder/shipAddress" />
<XMLFieldDefinition [2]
name="customerName"
locator="//shipAddress/name"
exclude="yes" />
<XMLAttributeDefinition [3]
name="partNumber"
type="NUMBER"
locator="/purchaseOrder//item/@partNo" />
<XMLFieldDefinition [4]
name="none"
locator="/purchaseOrder/@orderDate" />
```
</XMLModel>

La première ligne, <?xml version="1.0"?>, spécifie que le modèle est écrit en langage XML. Chaque zone est définie dans une balise XMLFieldDefinition ou XMLAttributeDefinition qui contient les paramètres des éléments.

Les définitions de zone de texte doivent toutes se trouver dans la balise <XMLModel>. Ce nom de balise est transmis en tant que paramètre au cours de la création d'index : CREATE INDEX i1 FOR TEXT ON T1(C2) DOCUMENTMODEL XMLModel in myModel.xml CONNECT TO db.

Les zones et les attributs de l'exemple sont repérés par des nombres correspondant aux définitions de l'exemple de fichier de modèles.

L'imbrication de zones est permise si, par exemple, l'emplacement Xpath d'une spécification sélectionne un noeud figurant dans un élément XML sélectionné par une autre définition d'attribut. Les zones imbriquées sont présentées dans l'exemple de document XML ci-dessus. La zone addresses sélectionne, dans le document XML, un noeud qui domine le noeud sélectionné par la zone customerName. Par conséquent, le contenu de ce noeud imbriqué appartient en toute logique aux deux zones. Bien que les zones de texte puissent se chevaucher, le texte contenu dans ces zones n'est indexé qu'une seule fois. Dans cet exemple, lors de la recherche avec une limite de zone, Alice Smith est trouvé dans addresses ainsi que dans customerName. Toutefois, du fait de la sémantique de l'expression du pointeur, il n'est pas possible de mapper le même noeud XML vers plusieurs zones.

L'Net Search Extender ne tente pas de détecter la page de codes d'un document XML. La page de codes DB2 est prise.

Le contenu des zones est déterminé par les règles suivantes :

- v Pour une zone dont le pointeur correspond à un commentaire, une instruction de traitement ou un attribut XML, le contenu de la zone est le texte réel du commentaire, de l'instruction de traitement ou de la valeur de l'attribut.
- v Pour une zone correspondant à un élément XML ou au noeud racine, le contenu de la zone est constitué d'un texte de n'importe quel élément imbriqué, excepté pour les éléments correspondant aux zones qui ont pour spécification exclude="YES".

Le document doit contenir un XML syntaxiquement correct, mais il n'est pas nécessaire qu'un DTD soit spécifié dans le document XML. Aucune validation DTD, ni résolution d'entité externe n'est effectuée ; Net Search Extender compare seulement le document XML au modèle de document. Les entités internes sont substituées en fonction des exigences XML.

#### **Paramètres des éléments**

Il s'agit des paramètres des éléments du modèle de document :

**name** Vous affectez un nom à la zone de texte ou à l'attribut de document pour chaque définition. Ces noms permettent de limiter une requête de recherche au contenu d'une zone de texte spécifique ou d'un attribut de document.

Vous pouvez utiliser l'une des variables suivantes dans un nom. La variable est remplacée par une chaîne générée à partir de l'élément correspondant dans le document source.

#### **Variable**

#### **Valeur**

#### **\$(NAME)**

Nom qualifié réel (QName) de l'élément XML qui correspondait à XPath.

#### **\$(LOCALNAME)**

Nom local réel (sans préfixe) de l'élément XML qui correspondait à XPath.

#### **\$(PATH)**

Chemin d'accès absolu réel sous forme de séquence de barres obliques et de balises de l'élément XML qui correspondait à XPath (utilisé comme nom dans le modèle de document par défaut).

**type** Le type d'attribut de document doit être ″NUMBER″. Ce paramètre ne s'applique pas aux définitions de zone.

#### **locator**

Expressions dans le langage XPath qui sélectionne les parties des documents source à utiliser comme zones de recherche.

Lors de l'écriture d'un fichier de modèle de document XML, les noms qualifiés, appelés QNames, dans un pointeur doivent être identiques aux balises du document XML, faute de quoi les zones ne seront pas reconnues et les requêtes sur les zones ne renverront pas de résultat.

Vous trouverez ci-après quelques exemples de pointeurs.

#### **purchaseOrder | salesOrder**

Tous les éléments purchaseOrder et salesOrder.

#### **shipAddress**

Tous les éléments shipAddress.

**\*** Tous les éléments (abréviation de child::\* – pour plus d'informations, voir la syntaxe).

#### **name/item**

Tous les éléments item ayant un parent name.

#### **purchaseOrder//item**

Tous les éléments item ayant un ancêtre purchaseOrder.

**/** Le noeud racine

#### **comment()**

Tous les noeuds de commentaire.

#### **processing-instruction()**

Toutes les instructions de traitement.

#### **attribute::\* (ou @\*)**

Tous les noeuds d'attribut.

Un littéral est une chaîne placée entre guillemets simples ou doubles. Pour la définition exacte des ″terminal tokens″, reportez-vous aux recommandations XML.

Les pointeurs XPath pris en charge par le modèle de document Net Search Extender sont similaires aux schémas XSLT (XML Stylesheet Language

Transformation). Ils comprennent exactement le sous-ensemble de schémas XSLT ne contenant pas de prédicat, ni de fonction 'id' et 'key', ni de tests de noeud 'text()' et 'node()'.

**ignore** YES ou NO. Ce paramètre permet de constituer des exceptions au pointeur.

Vous pouvez spécifier un pointeur général, tel que \*, pour correspondre aux noeuds à indexer. Mais vous pouvez également spécifier que certains noeuds correspondant à un pointeur plus spécifique ne doivent pas être indexés.

Pour formuler cela, vous devez inclure une définition de zone avec le pointeur le plus spécifique pour les noeuds à ignorer pendant l'indexation. Vous donnez alors à ce pointeur une priorité plus élevée que celle du pointeur général (voir ci-dessous) et spécifiez ignore="yes". Ceci indique à l'indexeur qu'il ne doit pas générer d'informations de zone pour les noeuds correspondants.

Notez que lorsqu'un tel noeud ignoré est imbriqué dans un noeud générant une zone, le contenu du noeud ignoré est indexé car il appartient également au contenu du noeud générant la zone.

#### **priority**

Nombre à virgule flottante compris entre -1 et +1 et qui spécifie la priorité à donner à une définition trouvée par un pointeur spécifique.

Si vous ne spécifiez pas de priorité, les priorités par défaut sont utilisées :

- Plusieurs alternatives séparées par | sont traitées comme un ensemble de définitions, un pour chaque alternative.
- v Les pointeurs qui correspondent par un seul nom, autrement dit, les pointeurs de l'une des formes suivantes ont la priorité par défaut 0 :
	- ChildOrAttributeAxisSpecifier QName
	- ChildOrAttributeAxisSpecifier processing-instruction(Literal))
- Les pointeurs de la forme ChildOrAttributeAxisSpecifier NCName:\* ont la priorité par défaut -0,25.
- D'autres pointeurs de la forme ChildOrAttributeAxisSpecifier NodeTest ont la priorité par défaut -0,5.
- v Tous les autres pointeurs ont la priorité par défaut 0,5.

Notez que plus le pointeur est spécifique, plus la valeur de priorité par défaut est élevée. Par exemple, le pointeur non spécifique \* donne une faible priorité à la définition trouvée, alors qu'un nom est un pointeur plus spécifique et donne une priorité plus élevée.

Notez également que si à un noeud correspond plusieurs pointeurs, vous pouvez déterminer quelles définitions sont choisies en leur affectant des priorités. La définition ayant la priorité la plus élevée est choisie. Si deux définitions ont la même priorité, la plus récente est choisie.

Cette résolution de conflit est la même que celle utilisée en langage XSLT (XML Stylesheet Language Transformation).

#### **exclude**

YES ou NO. Paramètre qui détermine si le texte d'une définition de zone doit être exclu et par conséquent, non indexé. Ce paramètre ne s'applique pas aux définitions d'attribut.

Dans l'exemple, la définition de zone ″customerName″ serait exclue, mais la définition ″addresses″ serait incluse.

# <span id="page-194-0"></span>**Définition d'un modèle de document pour les documents filtrés Outside-In**

Les modèles de document pour le format Outside-In sont très similaires aux modèles de document HTML, du fait qu'ils permettent de mapper les éléments structurels, identifiés par un ensemble de balises, vers des zones de texte et des attributs de document Net Search Extender. Supposons que vous disposez d'un ensemble de documents Microsoft Word et que vous souhaitez indexer les propriétés du document ″title″, ″subject″ et ″keyword″ en tant que zones et les propriétés de document ″author″ et ″category″ en tant qu'attributs de document. L'exemple suivant pour un modèle de document Outside-In effectue ce mappage :

```
<?xml version="1.0"?>
<INSOModel>
```
<INSOFieldDefinition name="title" tag="SCCCA\_TITLE"/>

<INSOFieldDefinition name="title" tag="SCCCA\_SUBJECT"/>

<INSOFieldDefinition name="title" tag="SCCCA\_KEYWORDS"/>

<INSOAttributeDefinition name="author" tag="SCCCA\_AUTHOR" type="STRING"/>

```
<INSOAttributeDefinition
name="category"
tag="SCCCA_CATEGORY"
type="STRING"/>
```
</INSOModel>

### **Paramètres des éléments**

Il s'agit des paramètres des éléments du modèle de document :

- **name** Nom que vous affectez à la zone de texte ou à l'attribut de document. Vous affectez un nom de zone à chaque définition de zone et un nom d'attribut à chaque définition d'attribut. Ces noms constituent le moyen par lequel une requête peut limiter la recherche au contenu d'une certaine zone de texte et peut rechercher des documents ayant un certain attribut.
- **tag** Identifie une balise dont les éléments de début et de fin ou de fin impliquée marquent la zone de texte ou l'attribut de document. Le texte à l'intérieur d'un élément de ce nom constitue le contenu de la zone ou de l'attribut défini. La casse de la balise n'a pas d'importance. Les valeurs possibles sont décrites ci-dessous.
- **type** Le type de l'attribut de document peut être ″NUMBER″, ″DATE″ ou ″STRING″. Ce paramètre ne s'applique pas aux définitions de zone.

#### **exclude**

YES ou NO. Paramètre qui détermine si le texte d'une définition de zone doit être exclu et par conséquent, non indexé. Ce paramètre ne s'applique pas aux définitions d'attribut.

Les modèles de document Outside-In sont constitués de définitions de zone et/ou d'attribut qui définissent un nom (name) ou une balise (tag). Pour les définitions d'attribut, un type est également requis, alors que les définitions de zone comportent un indicateur facultatif ″exclude″. Comme avec les modèles HTML, l'attribut 'name' d'une telle définition définit le nom de la zone ou de l'attribut de Net Search Extender vers lequel la partie du document doit être mappée. Il peut s'agir d'une chaîne de texte UTF-8 arbitraire. Pour plus d'informations, reportez-vous à la spécification Outside In Content Access Specification, Version 7.5.

Pour obtenir la liste des valeurs possibles pour l'attribut relatif aux balises Outside In de début, de fin et de propriété de document.

### **Que se passe-t-il lorsqu'un document Outside-In est indexé ?**

Par défaut, tout le texte est indexé comme ne faisant pas partie d'une zone. Chaque fois qu'une balise de début apparaissant dans le flux du texte correspond à un élément de définition dans le modèle de document actif, le texte placé entre la balise de début et la balise de fin correspondante est traité en fonction du terme de cette définition. Par exemple, en tant que zone indexée, zone exclue, attribut ou les deux.

Si aucune définition correspondante n'existe, la balise de début et la balise de fin correspondante sont ignorées.

Comme les filtres Outside-In reconnaissent automatiquement le format et la page de codes du document, la spécification du CCSID est sans effet. Si les filtres Outside-In ne parviennent pas à déterminer le format et la page de codes corrects, le document est traité comme un fichier ASCII.

# <span id="page-196-0"></span>**Chapitre 46. Référence du modèle de document**

Net Search Extender fournit des informations de référence sur les modèles de document :

- v Définition de type de document pour des modèles de document
- v Sémantique des expressions du pointeur (XPath)
- v Limite pour les zones de texte et les attributs de document
- v Valeurs de l'attribut de marque Outside-In

# **Définition de type de document pour des modèles de document**

Voici une description formelle de la syntaxe des modèles de document sous forme d'une définition de type de document :

<!ELEMENT GPPModel (GPPFieldDefinition|GPPAttributeDefinition)+> <!ELEMENT HTMLModel (HTMLFieldDefinition|HTMLAttributeDefinition)+> <!ELEMENT XMLModel (XMLFieldDefinition|XMLAttributeDefinition)+>

<!ELEMENT GPPFieldDefinition EMPTY> <!ATTLIST GPPFieldDefinition name CDATA #REQUIRED> <!ATTLIST GPPFieldDefinition start CDATA #REQUIRED> <!ATTLIST GPPFieldDefinition end CDATA #IMPLIED> <!ATTLIST GPPFieldDefinition exclude (YES|NO) NO>

<!ELEMENT GPPAttributeDefinition EMPTY> <!ATTLIST GPPAttributeDefinition name CDATA #REQUIRED> <!ATTLIST GPPAttributeDefinition start CDATA #REQUIRED> <!ATTLIST GPPAttributeDefinition end CDATA #REQUIRED> <!ATTLIST GPPAttributeDefinition type NUMBER #REQUIRED>

<!ELEMENT HTMLFieldDefinition EMPTY> <!ATTLIST HTMLFieldDefinition name CDATA #REQUIRED> <!ATTLIST HTMLFieldDefinition tag CDATA #REQUIRED> <!ATTLIST HTMLFieldDefinition meta-qualifier CDATA #IMPLIED> <!ATTLIST HTMLFieldDefinition exclude (YES|NO) NO>

<!ELEMENT HTMLAttributeDefinition EMPTY> <!ATTLIST HTMLAttributeDefinition name CDATA #REQUIRED> <!ATTLIST HTMLAttributeDefinition tag CDATA #REQUIRED> <!ATTLIST HTMLAttributeDefinition meta-qualifier CDATA #IMPLIED> <!ATTLIST HTMLAttributeDefinition type NUMBER #REQUIRED>

<!ELEMENT XMLFieldDefinition EMPTY> <!ATTLIST XMLFieldDefinition name CDATA #REQUIRED> <!ATTLIST XMLFieldDefinition locator CDATA #REQUIRED> <!ATTLIST XMLFieldDefinition ignore (YES|NO) NO> <!ATTLIST XMLFieldDefinition priority CDATA #IMPLIED> <!ATTLIST XMLFieldDefinition exclude (YES|NO) NO>

<!ELEMENT XMLAttributeDefinition EMPTY> <!ATTLIST XMLAttributeDefinition name CDATA #REQUIRED> <!ATTLIST XMLAttributeDefinition locator CDATA #REQUIRED> <!ATTLIST XMLAttributeDefinition ignore (YES|NO) NO> <!ATTLIST XMLAttributeDefinition priority CDATA #IMPLIED> <!ATTLIST XMLAttributeDefinition type NUMBER #REQUIRED>

# **Sémantique des expressions du pointeur (XPath)**

Selon le modèle de données XML, les documents XML sont affichés comme des arborescences contenant les types de noeuds suivants :

- Le noeud racine
- v Noeuds d'élément
- Noeuds de type texte
- Noeuds d'attribut
- v Noeuds d'espace nom
- v Noeuds d'instruction de traitement
- Noeuds de commentaire

Les liaisons entre ces noeuds ou, en d'autres termes, la relation formant l'arborescence, reflète la relation de confinement immédiate dans le document XML.

Le **noeud racine (root)** peut uniquement apparaître à la racine et nulle part ailleurs dans l'arborescence. Il comporte, tout comme ses enfants, l'élément de document, les commentaires facultatifs et les instructions de traitement.

Les **noeuds d'éléments** peuvent comporter tous les types de noeuds, sauf le noeud racine (root). Les autres types de noeuds sont uniquement autorisés comme noeuds terminaux de l'arborescence.

Il existe trois types de **liaisons de confinement** : 'enfant', 'attribut' et 'espace de nom'. Les liaisons de confinement 'attribut' et 'espace de nom' doivent respectivement mener aux noeuds d'attribut et d'espace nom. En d'autres mots, pour accéder aux enfants d'un noeud d'élément (en termes de théorie graphique), vous devez suivre les liaisons 'attribut' pour trouver tous les attributs contenus, suivre les liaisons 'espace nom' pour trouver toutes les déclarations d'espace nom contenues et suivre les liaisons 'enfant' pour trouver les éléments contenus, les noeuds de type texte, les instructions de traitement et les commentaires.

Une expression XPath doit être interprétée conformément à un noeud de contexte et elle décrit un ensemble de noeuds. Lorsqu'il est utilisé comme modèle de sélecteur Net Search Extender, le noeud de contexte est libre, c'est-à-dire qu'un modèle de chemin relatif p est interprété comme étant //p.

Voici les modèles de sélecteurs XPath Net Search Extender :

- v Pattern '|' LocationPathPattern dans un contexte N indique l'union des noeuds qui correspondent à Pattern et LocationPathPattern, tous deux dans un contexte N.
- $\cdot$   $\prime$  '/'RelativePathPattern dans un contexte N a la même signification que RelativePathPattern dans le contexte racine (root).
- $\cdot$  '//'RelativePathPattern dans un contexte N indique l'union des significations de ce RelativePathPattern interprété dans tout contexte descendant de la racine (sur l'axe enfant).
- v RelativePathPattern '/' StepPattern correspond à un noeud dans un contexte N, si et seulement si ce noeud correspond à StepPattern dans le contexte de ses parents et si son noeud parent correspond à RelativePathPattern dans le contexte N.
- RelativePathPattern '//' StepPattern correspond à un noeud dans un contexte N, si et seulement si ce noeud correspond à StepPattern dans le

contexte de ses parents, et s'il a un noeud ancêtre qui correspond à RelativePathPattern dans un contexte N.

- 'child'::NodeTest (syntaxe abrégée : NodeTest) dans un contexte N correspond à un noeud qui est un enfant de N (sur l'axe enfant) et qui satisfait NodeTest.
- v 'attribute'::NodeTest (syntaxe abrégée : @NodeTest) dans un contexte N correspond à un noeud qui est un attribut de N et qui satisfait NodeTest.
- NodeType '(' ')' est satisfait pour un noeud si et seulement si il est du type spécifié.
- v 'processing-instruction' '(' Literal ')' est satisfait pour tout noeud de type instruction-traitement (processing-instruction-type) qui possède Literal dans son nom.
- v '\*' est satisfait pour tout élément ou noeud d'attribut (masque de nom pour un nom d'élément).
- v NCName ':' '\*' est satisfait pour tout noeud d'élément possédant NCName comme préfixe de nom.
- v QName est satisfait pour tout noeud avec un nom spécifié.

### **Remarque**

Un NodeTest de la forme NameTest suppose que le noeud est de type principal sur l'axe sélectionné, soit le type d'attribut sur l'axe d'attribut ou le type enfant sur l'axe enfant. Par conséquent, NameTest ne peut pas être utilisé pour choisir des commentaires ou des noeuds d'instruction-traitement mais seulement des noeuds enfant et attribut. Par ailleurs, les modèles permettent la sélection de tous les types de noeuds, sauf les noeuds d'espace de nom, car le spécificateur d'axe 'espace de nom' n'est pas autorisé.

Exemples de modèles :

- chapter | appendix désigne tous les éléments de chapitres et les éléments d'annexes
- table désigne tous les éléments de table
- v \* désigne tous les éléments (notez qu'il s'agit de l'abréviation pour enfant::\*)
- ulist/item désigne tous les éléments d'articles possédant un parent ulist
- appendix//subsection désigne tous les éléments de sous-section avec un ancêtre d'annexe
- v / désigne le singleton contenant uniquement le noeud racine (root)
- v comment() désigne tous les noeuds de commentaires
- v processing-instruction() désigne toutes les instructions de traitement
- v attribute::\* (ou @\*) désigne tous les noeuds d'attribut

Voici la syntaxe d'un élément de releveur de coordonnées :

```
Locator ::= LocationPathPattern
          | Locator '|' LocationPathPattern
LocationPathPattern ::= '/' RelativePathPattern ?
          | '//'? RelativePathPattern
RelativePathPattern ::= StepPattern
           | RelativePathPattern '/' StepPattern
           | RelativePathPattern '//' StepPattern
StepPattern ::= ChildOrAttributeAxisSpecifier NodeTest
ChildOrAttributeAxisSpecifier ::=
           ('child' | 'attribute') '::'
           | '@'?
NodeTest ::= NameTest
          | NodeType '(' ')'
```
<span id="page-199-0"></span>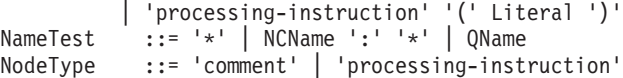

NCName et QName sont tels que définis dans les Recommandations de dénomination :

#### **NCName**

Nom XML ne contenant pas de signe deux-points.

#### **QName**

NCName qui peut être précédé d'un NCName suivi de deux-points. Par exemple : NCName:NCName

### **Limites des zones de texte et des attributs de document**

Voici une liste des limites pour les zones de texte et les attributs de document :

- v Nombre maximal de zones dans un index : 32767
- Nombre maximal de valeurs pour un attribut de type STRING dans un document : 1024
- Nombre maximal d'attributs de type STRING : 253
- v Le nombre de caractères dans une valeur d'attribut STRING est tronqué à 128
- Nombre maximal d'attributs de types DATE et NUMBER : 32766
- v Le nombre de caractères dans une valeur d'attribut DATE ou NUMBER est tronqué à 128
- v Pour des attributs NUMBER, un nombre à virgule flottante à double précision est accepté comme valeur.
- v Nombre maximal de valeurs pouvant être spécifiées pour un attribut de type DATE ou NUMBER dans un document : sans limite

Des balises peuvent être incluses dans un modèle de document HTML :

- $\bullet$  <A>
- <ADDRESS>
- $\cdot$  <AU>
- <AUTHOR>
- $\cdot$  <H1>
- v <H2>, <H3>, <H4>, <H5>
- $\cdot$  <H6>
- v <TITLE>

Les balises telles que <HEAD> et <BODY>, qui peuvent contenir d'autres balises, ne peuvent pas être spécifiées dans un modèle de document HTML en tant que zone de texte.

### **Valeurs de l'attribut de marque Outside-In**

Valeurs possibles pour l'attribut de marque relatif aux types de balises des propriétés du document Outside-In :

SCCCA\_ABSTRACT SCCCA\_ACCOUNT SCCCA\_ADDRESS SCCCA\_ATTACHMENTS SCCCA\_AUTHORIZATION SCCCA\_BACKUPDATE SCCCA\_BASEFILELOCATION SCCCA\_BILLTO SCCCA\_BLINDCOPY SCCCA\_CARBONCOPY SCCCA\_CATEGORY SCCCA\_CHECKEDBY SCCCA\_CLIENT SCCCA\_COMPANY SCCCA\_COMPLETEDDATE SCCCA\_COUNTCHARS SCCCA\_COUNTPAGES SCCCA\_COUNTWORDS SCCCA\_CREATIONDATE SCCCA\_DEPARTMENT SCCCA\_DESTINATION SCCCA\_DISPOSITION SCCCA\_DIVISION SCCCA\_DOCCOMMENT SCCCA\_DOCTYPE SCCCA\_EDITMINUTES SCCCA\_EDITOR SCCCA\_FORWARDTO SCCCA\_GROUP SCCCA\_KEYWORD SCCCA\_LANGUAGE SCCCA\_LASTPRINTDATE SCCCA<sup>LASTSAVEDBY</sup> SCCCA\_MAILSTOP SCCCA\_MANAGERSCCCA\_MATTER SCCCA\_OFFICE SCCCA\_OPERATOR SCCCA\_OWNER SCCCA\_PRIMARYAUTHOR SCCCA\_PROJECT SCCCA\_PUBLISHER SCCCA\_PURPOSE SCCCA\_RECEIVEDFROM SCCCA\_RECORDEDBY SCCCA\_RECORDEDDATE SCCCA\_REFERENCE SCCCA\_REVISIONDATE SCCCA\_REVISIONNOTES SCCCA\_REVISIONNUMBER SCCCA\_SECONDARYAUTHOR SCCCA<sup>-</sup>SECTION SCCCA\_SECURITY SCCCA\_SOURCE SCCCA\_STATUS SCCCA\_SUBJECT SCCCA\_TITLE SCCCA\_TYPIST SCCCA\_USERDEFINEDPROP SCCCA\_VERSIONDATE SCCCA\_VERSIONNOTES SCCCA\_VERSIONNUMBER

Valeurs possibles pour l'attribut de marque relatif aux sous-types de balises de début et de fin Outside-In :

SCCCA\_ALTFONTDATA SCCCA\_ANNOTATIONREFERENCE SCCCA\_CAPTIONTEXT SCCCA\_CHARACTER SCCCA\_COMPILEDFIELD SCCCA\_COUNTERFORMAT SCCCA\_CUSTOMDATAFORMAT SCCCA\_DATEDEFINITION SCCCA\_DOCUMENTPROPERTYNAME SCCCA\_ENDNOTEREFERENCE SCCCA\_FONTANDGLYPHDATA SCCCA\_FOOTNOTEREFERENCE SCCCA\_FRAME SCCCA\_GENERATEDFIELD SCCCA\_GENERATOR SCCCA\_HYPERLINK SCCCA\_INDEX SCCCA\_INDEXENTRY SCCCA\_INLINEDATAFORMAT SCCCA\_LISTENTRY SCCCA\_MERGEENTRY SCCCA\_NAMEDCELLRANGE SCCCA\_REFERENCEDTEXT SCCCA\_STYLE SCCCA\_SUBDOCTEXT SCCCA\_TOA SCCCA\_TOAENTRY SCCCA\_TOC SCCCA\_TOCENTRY SCCCA\_TOF SCCCA\_VECTORSAVETAG SCCCA\_XREF

Veuillez noter que les tables incluent toute propriété du document ainsi que tous les sous-types de balises reconnus par les filtres INSO. Il y a deux exceptions du sous-type : SCCCA\_DOCUMENTPROPERTY et SCCCA\_BOOKMARK.

**Partie 9. Guide de référence**

# **Chapitre 47. Commandes d'administration pour le propriétaire d'instance**

Cette section décrit la syntaxe des commandes d'administration pour le propriétaire d'instance. L'administration du propriétaire d'instance consiste à vérifier l'état des services de verrouillage et de mise à jour de Net Search Extender, ainsi que le démarrage et l'arrêt de ces services.

Les commande sont des sous-commandes de la commande db2text et permettent d'administrer les services Net Search Extender spécifiques à une instance de DB2.

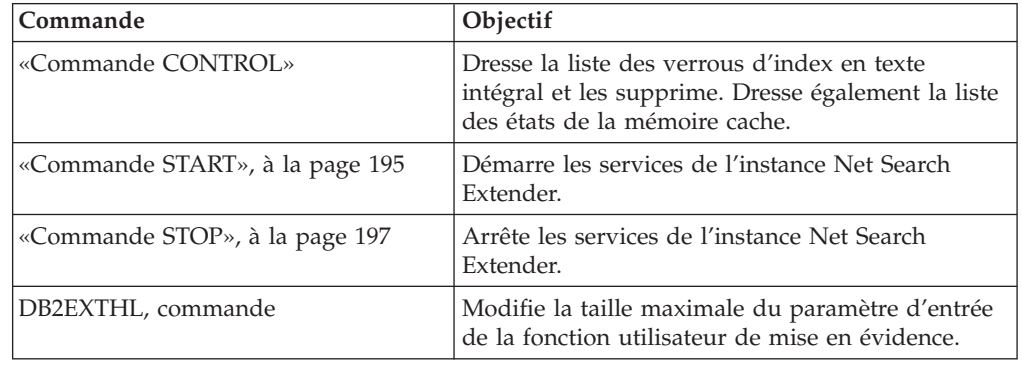

# **Commande CONTROL**

### **Objectif**

Cette commande permet de dresser la liste des verrous d'index en texte intégral, gérés par les services de l'instance de Net Search Extender et même d'en supprimer certains. Si les services de verrouillage et de mise à jour sont en cours d'exécution, vous pouvez afficher leur état, ainsi que des informations sur la mémoire cache activée.

Dans un environnement de base de données partitionnée, cela n'affecte que la partition active. Il incombe à l'utilisateur d'appeler la commande DB2 db2\_all pour les partitions de son choix.

### **Autorisation**

Pour exécuter cette commande, l'utilisateur doit être un propriétaire d'instance DB2 avec des droits DBADM et DATAACCESS.

### **Connexion requise**

Cette commande doit être exécutée à partir du serveur de base de données DB2.

### **Syntaxe de la commande**

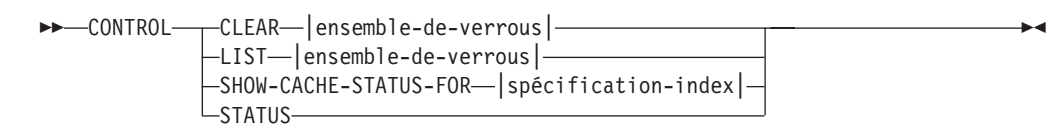

#### **ensemble-de-verrous :**

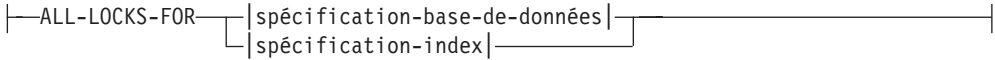

#### **spécification-index :**

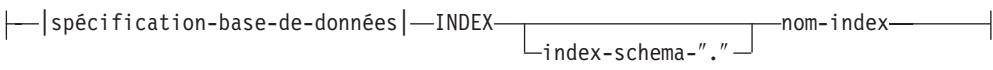

#### **spécification-base-de-données :**

DATABASE *nom-base-de-données*

### **Paramètres de la commande**

#### **CLEAR**

Utilisez CLEAR pour forcer l'effacement d'un ensemble de verrous. Utilisez cette commande avec précaution, après avoir vérifié la cause du problème de verrouillage.

N'utilisez pas la commande CLEAR si une commande d'administration d'index, comme une mise à jour d'index, est toujours active sur l'index auquel vous l'appliquez, car cela peut altérer l'index et impliquer une reconstruction complète.

**LIST** Utilisez LIST pour obtenir des informations sur les verrous en cours, tenus sur un index ou une base de données spécifique. Dans le cas d'un verrou de mise à jour, la commande imprime également des informations sur le nombre de documents qui ont été traités jusque là.

Notez que ceci est uniquement applicable pendant la période où le verrou détient l'index.

Lors de l'utilisation d'une table de capture de réplication, il n'y a pas de mises à jour. Les insertions proviennent soit d'une insertion, soit d'une mise à jour de la table source sur laquelle l'index a été créé.

#### **ensemble-de-verrous**

Fonctionne avec des verrous, uniquement dans la base de données ou l'index spécifié.

#### **SHOW CACHE STATUS FOR**

Affiche l'état d'activation d'une table mise en cache de l'index spécifié. Il peut s'agir de : ″Not Activated″ ou ″Currently Activated″. Si la mémoire cache est activée, elle affiche des détails sur l'utilisation de la mémoire cache. Par exemple, la taille maximale de la mémoire cache (en Mo), le nombre maximal de documents à insérer et l'espace restant dans la table de la mémoire cache (en ko).

#### <span id="page-206-0"></span>**STATUS**

En utilisant le mot clé STATUS, la commande indique si le verrouillage et la mise à jour des services de l'instance Net Search Extender sont actifs.

#### **DATABASE** *nom-base-de-données*

Nom de la base de données sur le serveur utilisé.

**INDEX** *schéma-index***.***nom-index*

Schéma et nom de l'index de texte actuellement utilisé. Ils sont spécifiés dans la commande CREATE INDEX .

#### **Notes d'utilisation**

Si un message d'erreur de commande d'administration indique qu'il y a un problème de verrouillage, assurez-vous qu'aucune tâche conflictuelle n'est en cours d'exécution. Exemple : tenter une commande ALTER pendant qu'une commande UPDATE est en cours d'exécution.

Utilisez la commande SHOW CACHE STATUS FOR pour une mise à jour incrémentielle d'un index afin de contrôler si une activation a été effectuée ou de vérifier que la taille mémoire spécifiée est suffisamment importante pour contenir toutes les informations de mise à jour lors de la prochaine mise à jour.

# **Commande START**

### **Objectif**

Cette commande démarre un démon qui contrôle le verrouillage des index en texte intégral et leur mise à jour automatique sur le serveur DB2.

**Remarque :** Comme la commande n'active pas de table temporaire mise en cache pour les index, des commandes ACTIVATE CACHE individuelles sont nécessaires avant de pouvoir commencer la recherche avec une procédure mémorisée.

#### **Autorisation**

Le propriétaire de l'instance doit détenir les droits DBADM avec autorisation DATAACCESS pour l'instance DB2 actuelle.

#### **Connexion requise**

Cette commande doit être exécutée à partir du serveur de base de données DB2.

#### **Syntaxe de la commande**

START

### **Paramètres de la commande**

Aucun

### **Notes d'utilisation**

Sous Windows, la commande démarre un service DB2EXT - *<nom\_instance>* [- *<nodenum>*]. Vous pouvez également démarrer les services avec le panneau de configuration ou la commande NET START. Toutefois, vous ne pouvez par démarrer Net Search Extender via un Terminal Service Client.

Pour les instances DB2 utilisées avec des bases de données partitionnées, il est vivement recommandé que les services de l'instance Net Search Extender soient démarrés avec db2text start et non en utilisant les méthodes Windows normales.

Avec la console de gestion des services, vous pouvez démarrer ou arrêter manuellement les services DB2EXT pour une instance DB2. Cependant, pour maintenir Net Search Extender dans un état de fonctionnement approprié, il est nécessaire de démarrer tous les services DB2EXT et d'arrêter les services DB2EXT associés à une instance DB2. De même, lors du démarrage et de l'arrêt manuels, il est nécessaire de suivre l'ordre suivant :

#### **Démarrage**

Démarrez le service NSE (DB2EXT) en commençant par la partition possédant le plus petit numéro sur un hôte et en continuant jusqu'à celle possédant le plus grand numéro de partition, avant de démarrer d'autres services DB2EXT.

**Arrêt** Arrêtez le service NSE (DB2EXT) en commençant par la partition possédant le plus grand numéro sur un hôte et en continuant jusqu'à celle possédant le plus petit numéro de partition.

Cependant, lorsque vous utilisez db2text start et db2text stop, cet ordre nécessaire est suivi automatiquement par le système.

Le type de démarrage Automatique n'est pas pris en charge pour les services DB2EXT. Les services DB2EXT doivent être démarrés manuellement en exécutant db2text start ou net start pour chaque service DB2EXT de l'instance DB2. Ne tentez pas d'exécuter des opérations de recherche de texte lorsque le système n'est pas complètement démarré.

Si START échoue, il se peut que des entrées obsolètes se rapportant à des index qui n'existent plus soient toujours présentes dans le planificateur. Editez le fichier ../sqllib/db2ext/ctedem.dat et supprimez les entrées obsolètes. Exécutez la commande START à nouveau.

Après le démarrage réussi de Net Search Extender, le processus ctelock (ctelock.exe sous Windows) est actif sur votre système. Plusieurs ressources partagées (mémoire et sémaphores partagés) sont créées et stockées dans le répertoire /tmp sur les ordinateurs UNIX. Ces fichiers sont nécessaires à Net Search Extender et ne doivent pas être supprimés tant que l'instance est en cours d'exécution. Cependant, si après une commande STOP, la commande START n'aboutit pas, assurez-vous que tous les anciens fichiers d'ancrage dans le répertoire /tmp ont été supprimés. Le répertoire /tmp doit être accessible pour tous en lecture, écriture et exécution.

# <span id="page-208-0"></span>**Commande STOP**

### **Objectif**

Cette commande arrête les services de verrouillage et de mise à jour de Net Search Extender.

### **Autorisation**

Le propriétaire de l'instance doit détenir les droits DBADM avec autorisation DATAACCESS pour l'instance DB2 actuelle.

### **Connexion requise**

Cette commande doit être exécutée à partir du serveur de base de données DB2.

### **Syntaxe de la commande**

 $\rightarrow$ STOP- $L_{\text{FORCE}}$ 

### **Paramètres de la commande**

#### **FORCE**

Arrête les services, même si les processus détiennent des verrous ou si la table mise en cache est activée pour les index. Si vous ne spécifiez pas FORCE, la commande échoue avec un avertissement sur les mémoires caches actives.

 $\blacktriangleright$ 

### **Notes d'utilisation**

L'arrêt des services de l'instance Net Search Extender désactive l'utilisation de commandes Net Search Extender spécifiques. Lors du redémarrage des services, vous devez à nouveau activer la mémoire cache temporaire si vous avez précédemment utilisé une mémoire cache activée avec votre index.

Pour les instances DB2 utilisées avec des bases de données partitionnées, il est vivement recommandé d'arrêter les services de l'instance Net Search Extender avec db2text stop au lieu d'utiliser les méthodes Windows classiques.

Avec la console de gestion des services, vous pouvez arrêter manuellement chaque service DDB2EXT pour une instance DB2. Cependant, pour que NSE reste dans un état d'exécution approprié, il est nécessaire d'arrêter tous les services DB2EXT associés à une instance DB2. De même, lors d'un arrêt manuel, il est nécessaire d'arrêter le service NSE (DB2EXT) en commençant par la partition avec le numéro le plus élevé sur l'hôte jusqu'à la partition avec le numéro le plus petit. Cependant, lorsque vous utilisez db2text stop, cet ordre nécessaire est suivi automatiquement par le système.

Après l'arrêt réussi de Net Search Extender, le processus ctelock (ctelock.exe sous Windows) est arrêté. Les ressources partagées et les fichiers d'ancrage du répertoire /tmp sur les machines UNIX sont supprimés.

# **Chapitre 48. Commandes d'administration pour l'administrateur de base de données**

Cette section décrit la syntaxe des commandes d'administration pour l'administrateur de base de données. L'administration des bases de données consiste à configurer les bases de données en vue de leur utilisation par Net Search Extender, puis à désactiver cette configuration.

Les commandes ENABLE DATABASE et DISABLE DATABASE uniquement sont des variantes de la commande DB2TEXT ; cependant, toutes ces commandes permettent une administration au niveau des bases de données.

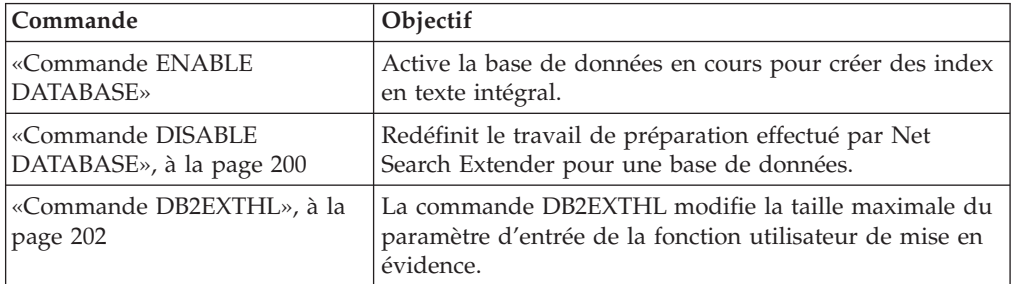

### **Conseil**

Si aucune information de connexion à une base de données n'a été spécifiée dans la commande db2text, l'exécutable db2text établit une connexion implicite au sous-système (subsystem) indiqué dans la variable d'environnement DB2DBDFT.

# **Commande ENABLE DATABASE Objectif**

Cette commande permet à une base de données de créer et d'exploiter des index en texte intégral sur des colonnes de texte. Elle crée l'infrastructure Net Search Extender dans la base de données, comme les tables de base de données, les vues, les fonctions utilisateur et les procédures mémorisées pour la recherche.

### **Autorisation**

Un utilisateur doit disposer du droit BDADM pour exécuter la commande ENABLE DATABASE.

### **Conditions préalables**

Le propriétaire de l'instance doit détenir le droit DBADM avec DATAACCESS. L'administrateur système ne détient pas les droits SECADM et DBADM dans la version 9.7. L'administrateur de la sécurité doit accorder explicitement le droit DBADM avec DATAACCESS au propriétaire de l'instance avant d'exécuter la commande ENABLE DATABASE.

### <span id="page-211-0"></span>**Syntaxe de la commande**

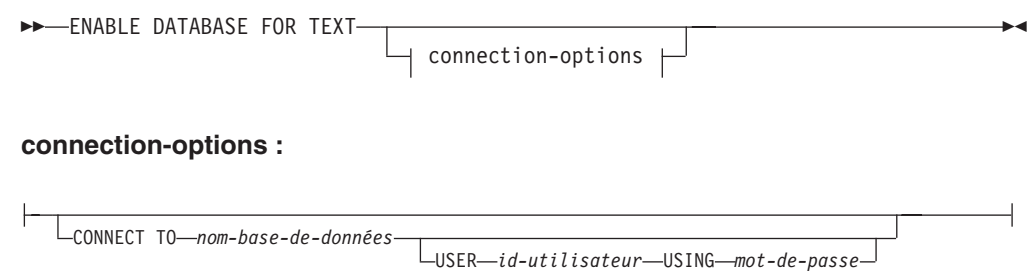

### **Paramètres de la commande**

### **CONNECT TO** *nom-base-de-données*

Nom de la base de données qui constitue une cible pour cette commande. Ce paramètre peut être omis, si la variable d'environnement DB2DBDFT est définie et que l'utilisateur exécute la commande sous un ID utilisateur disposant des droits DB2 nécessaires.

#### **USER** *id-utilisateur* **USING** *mot-de-passe*

Servez-vous d'un *id-utilisateur* et d'un *mot-de-passe* pour vous connecter à la base de données.

### **Notes d'utilisation**

Cette commande prépare la base de données connectée à une utilisation par Net Search Extender. Cette étape est obligatoire pour la création d'un index Net Search Extender sur des tables/colonnes dans la base de données.

Les valeurs par défaut de la base de données, établies après l'exécution de la commande, peuvent être affichées à l'aide de la vue catalogue DB2EXT.DBDEFAULTS.

#### **Modifications de la base de données**

Cette commande accorde les droits DBADM au propriétaire d'instance DB2 associé à l'instance DB2 de la base de données activée.

La commande ENABLE DATABASE crée divers objets de base de données dans le schéma DB2EXT, tels que des catalogues Net Search Extender, des fonctions utilisateur et des procédures mémorisées. Une fois la commande exécutée, les vues catalogue suivantes sont disponibles :

db2ext.dbdefaults db2ext.textindexes db2ext.textindexformats db2ext.indexconfiguration

Notez également que les tables ci-dessus se trouvent dans l'espace table par défaut de la base de données, appelé IBMDEFAULTGROUP. Elles sont partitionnées sur tous les noeuds définis dans db2nodes.cfg.

#### **Modifications du système de fichiers**

Aucun.

# **Commande DISABLE DATABASE**

### **Objectif**

Cette commande annule les modifications Net Search Extender apportées à une base de données.

### **Autorisation**

Un utilisateur doit disposer de droits DBADM pour exécuter la commande DISABLE DATABASE.

### **Conditions préalables**

Le propriétaire de l'instance doit détenir les droits DBADM avec autorisation DATAACCESS. L'administrateur système ne détient pas les droits SECADM et DBADM dans la version 9.7. SECADM doit accorder explicitement le droit DBADM avec DATAACCESS au propriétaire de l'instance avant d'exécuter la commande DISABLE DATABASE.

### **Syntaxe de la commande**

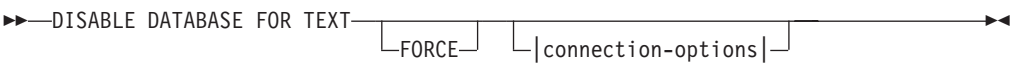

#### **connection-options :**

CONNECT TO *nom-base-de-données* USER *id-utilisateur* USING *mot-de-passe*

### **Paramètres de la commande**

#### **CONNECT TO** *nom-base-de-données*

Nom de la base de données qui constitue une cible pour cette commande. Ce paramètre peut être omis, si DB2DBDFT est défini et que l'utilisateur exécute la commande sous un ID utilisateur disposant des droits DB2 nécessaires.

#### **USER** *id-utilisateur* **USING** *mot-de-passe*

Servez-vous d'un *id-utilisateur* et d'un *mot-de-passe* pour vous connecter à la base de données.

#### **FORCE**

Force la suppression de tous les index Net Search Extender contenus dans la base de données.

### **Notes d'utilisation**

Cette commande redéfinit la base de données connectée, de sorte qu'elle ne puisse plus être utilisée par d'autres commandes Net Search Extender. Si des index en texte intégral existent dans la base de données, cette commande échoue à moins que l'option FORCE ne soit utilisée.

Cette commande ne retire pas les droits DBADM au propriétaire d'instance DB2.

**Remarque :** La désactivation d'une base de données échoue si des index de texte sont définis dans la base de données. Il est recommandé de supprimer ces index l'un après l'autre, puis de s'assurer qu'aucun incident n'apparaît. Si vous utilisez la commande DISABLE DATABASE for text force, celle-ci garantit uniquement le fait que les tables de catalogue Net Search Extender sont supprimées de la base de données.

<span id="page-213-0"></span>Cependant, si certains index n'ont pas pu pas être complètement supprimés, il restera toujours des ressources qui nécessiteront un nettoyage manuel. Il peut s'agir :

- v les fichiers dans l'index, le répertoire de travail et le répertoire cache,
- v les entrées de planificateur dans ctedem.dat,
- v les endroits où un index a été créé à l'aide de l'option de capture de réplication : les entrées IBMSNAP\_SIGNAL, IBMSNAP\_PRUNE\_SET et IBMSNAP\_PRUNCNTL dans les tables de la base de données éloignée doivent être supprimées manuellement. Ces entrées peuvent facilement être identifiées avec la commande APPLY\_QUAL="NSE"||<nom instance> et TARGET\_SERVER= <nom base de données>.

Dans l'exemple suivant, l'instance est DB2 et la base de données est SAMPLE.

```
DELETE FROM <ccSchema>.IBMSNAP_SIGNAL
WHERE SIGNAL INPUT IN IN
         (SELECT MAP_ID FROM <ccSchema>.IBMSNAP_PRUNCNTL
        WHERE APPLY<sup>-</sup>QUAL= 'NSEDB2' AND TARGET SERVER= 'SAMPLE');
DELETE FROM <ccSchema>.IBMSNAP_PRUNCNTL
```
WHERE APPLY QUAL= 'NSEDB2' AND TARGET SERVER= 'SAMPLE';

```
DELETE FROM <ccschema>.IBMSNAP_PRUNE_SET
WHERE APPLY_QUAL= 'NSEDB2' AND TARGET_SERVER= 'SAMPLE';
```
#### **Modifications de la base de données**

Les modifications suivantes, effectuées dans la base de données pour activer Net Search Extender sont supprimées :

- les vues catalogue Net Search Extender de la base de données,
- v tous les objets de la base de données créés par Net Search Extender.

#### **Modifications du système de fichiers et de la mémoire partagée** Si vous utilisez l'option FORCE, les fichiers d'index sont supprimés.

Si vous utilisez l'option FORCE, la mémoire cache est supprimée pour toute cache d'index activée.

### **Commande DB2EXTHL**

#### **Objectif**

La commande DB2EXTHL change la taille maximale du paramètre d'entrée de la fonction utilisateur de mise en évidence.

Par défaut, la fonction utilisateur de mise en évidence prend comme entrée un document de taille maximale égale à 100 octets et renvoie un objet CLOB de 200 octets. Selon la taille du document le plus grand dans la base de données, vous pouvez augmenter la taille de la valeur d'entrée à une taille maximale de 1 Go.

#### **Autorisation**

Pour exécuter cette commande, l'utilisateur doit être un propriétaire d'instance DB2 avec des droits DBADM et DATAACCESS.

#### **Connexion requise**

Cette commande doit être exécutée à partir du serveur de base de données DB2 et nécessite une variable d'environnement DB2DBDFT.

## **Syntaxe de la commande**

db2exthl *nouvelle-taille-de-l*'*entrée-mise-en-évidence*

### **Paramètres de la commande**

*nouvelle-taille-de-l'entrée-mise-en-évidence*

La nouvelle taille du résultat de la fonction utilisateur de mise en évidence en ko. Il s'agit d'un entier positif <1048576.
# **Chapitre 49. Commandes d'administration pour le propriétaire de table de texte**

Cette section décrit la syntaxe des commandes d'administration pour le propriétaire de table de texte.

Les commandes sont des sous-commandes de la commande DB2TEXT. Elles permettent au propriétaire d'une table de créer et de manipuler des index en texte intégral sur des colonnes de la table.

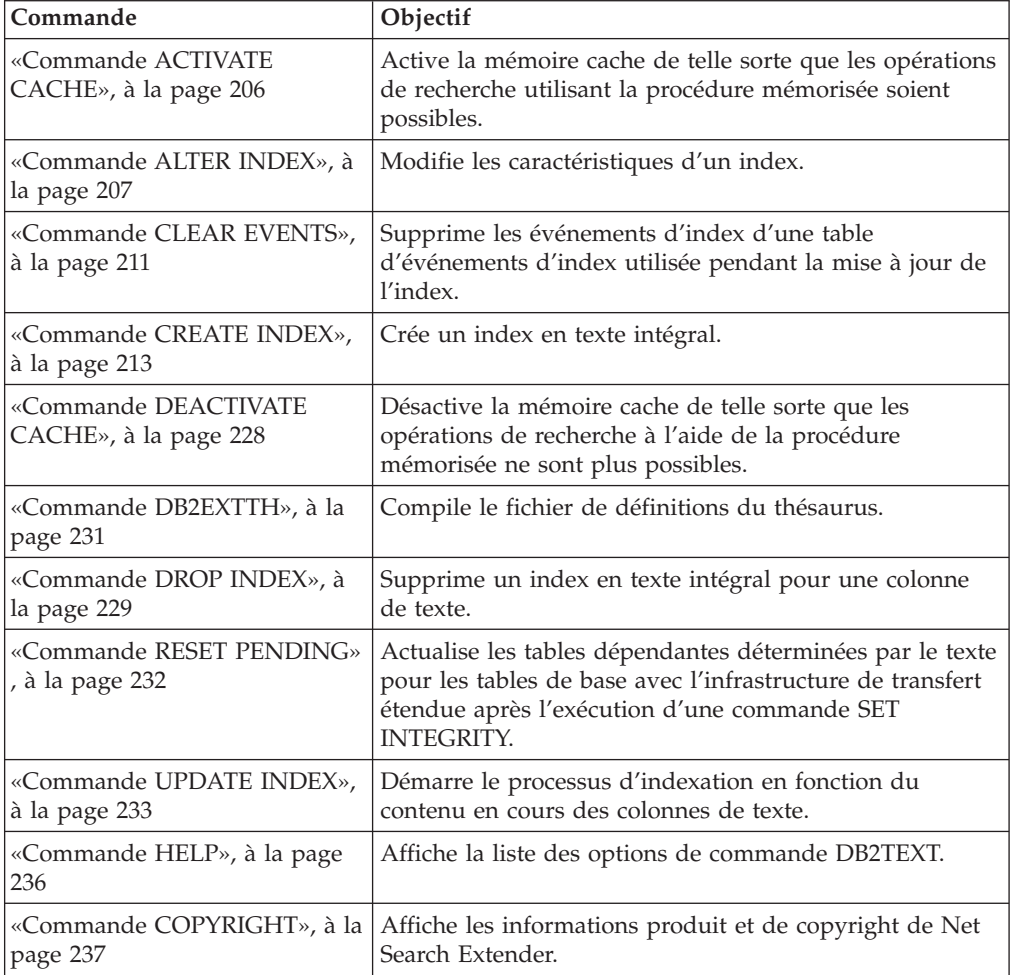

### **Conseil :**

Si aucune information de connexion à une base de données n'a été spécifiée dans la commande db2text, l'exécutable db2text établit une connexion implicite au sous-système (subsystem) indiqué dans la variable d'environnement DB2DBDFT.

# <span id="page-217-0"></span>**Commande ACTIVATE CACHE**

# **Objectif**

Cette commande active la table mise en cache à partir de la table utilisateur DB2 ou des fichiers de mémoire cache persistante. Une fois la commande exécutée, les opérations de recherche ayant recours à la procédure mémorisée sont possibles.

Cette commande est disponible uniquement si l'index a été créé avec une option CACHE TABLE.

# **Autorisation**

Les droits détenus par l'ID autorisation de l'instruction doivent inclure au moins l'un des éléments suivants :

- v droit CONTROL sur la table ou le pseudonyme sur lequel l'index de texte est défini
- droit DBADM

# **Conditions préalables**

Le propriétaire de l'instance doit détenir le droit DBADM avec DATAACCESS. L'administrateur système ne détient pas les droits SECADM et DBADM dans la version 9.7. L'administrateur de la sécurité doit accorder explicitement le droit DBADM avec DATAACCESS au propriétaire de l'instance avant d'exécuter la commande ACTIVATE CACHE.

## **Syntaxe de la commande**

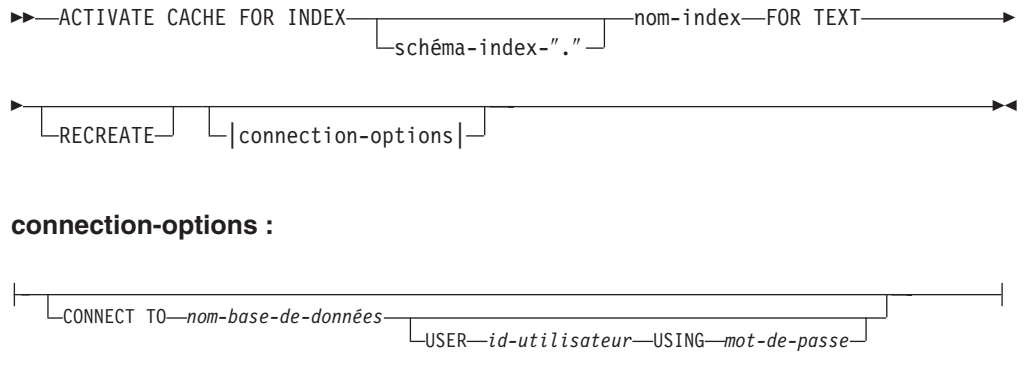

# **Paramètres de la commande**

*schéma-index*

Schéma de l'index de texte, tel qu'il est spécifié dans la commande CREATE INDEX. Si aucun schéma n'est spécifié, l'ID utilisateur de la connexion DB2 est utilisé.

#### *nom-index*

Nom de l'index de texte, tel qu'il est spécifié dans la commande CREATE INDEX.

### <span id="page-218-0"></span>**RECREATE**

S'applique uniquement aux index utilisant une mémoire cache persistante. La mémoire cache existante est supprimée. Si une mise à jour sans activation a été réalisée, la mémoire cache persistante est automatiquement reconstruite à partir de la base de données.

### **CONNECT TO** *nom-base-de-données*

Nom de la base de données qui constitue la cible de cette commande. Ce paramètre peut être omis, si DB2DBDFT est défini et que l'utilisateur exécute la commande sur le serveur. Notez que l'ID utilisateur doit disposer des droits DB2 requis.

#### **USER** *id-utilisateur* **USING** *mot-de-passe*

Servez-vous d'un *id-utilisateur* et d'un *mot-de-passe* pour vous connecter à la base de données. Sans spécification de votre part, la connexion est tentée avec l'ID utilisateur en cours et sans mot de passe.

# **Notes d'utilisation**

Il n'est pas possible d'émettre la commande si l'une des commandes suivantes est en cours d'exécution sur l'index :

- UPDATE INDEX
- ALTER INDEX
- DROP INDEX
- CLEAR EVENTS
- DEACTIVATE CACHE

**Remarque :** L'activation d'une table mise en cache peut nécessiter qu'elle soit totalement recréée, même si une mémoire cache persistante a été utilisée. Ceci se produit si une opération de mise à jour a eu lieu alors que la mémoire cache persistante était désactivée.

La quantité de mémoire utilisée pour générer la mémoire cache est calculée dynamiquement à partir du nombre de documents en cours et de la taille des colonnes résultantes. Utilisez la valeur PCTFREE pour augmenter la quantité de mémoire minimale calculée d'un facteur de 100/(100-PCTFREE). La valeur PCTFREE est spécifiée dans la commande CREATE INDEX ou ALTER INDEX.

De ce fait, PCTFREE décrit le pourcentage de mémoire cache allouée, réservée pour les opérations d'insertion alors que la mémoire cache est activée. Notez que pour chaque commande ACTIVATE CACHE, la taille de la mémoire réelle est ré-évaluée.

#### **Modifications du système de fichiers**

Des fichiers pour l'implémentation de la mémoire cache persistante sont créés.

# **Commande ALTER INDEX Objectif**

Cette commande modifie les caractéristiques d'un index en texte intégral, par exemple, les options de mise à jour et celles de stockage.

# **Autorisation**

Les droits détenus par l'ID autorisation de l'instruction doit inclure au moins l'un des éléments suivants :

- v droit CONTROL sur la table ou le pseudonyme sur lequel l'index de texte est défini
- droit DBADM

# **Conditions préalables**

Le propriétaire de l'instance doit détenir le droit DBADM avec DATAACCESS. L'administrateur système ne détient pas les droits SECADM et DBADM dans la version 9.7. L'administrateur de la sécurité doit accorder explicitement le droit DBADM avec DATAACCESS au propriétaire de l'instance avant d'exécuter la commande ALTER INDEX.

## **Syntaxe de la commande**

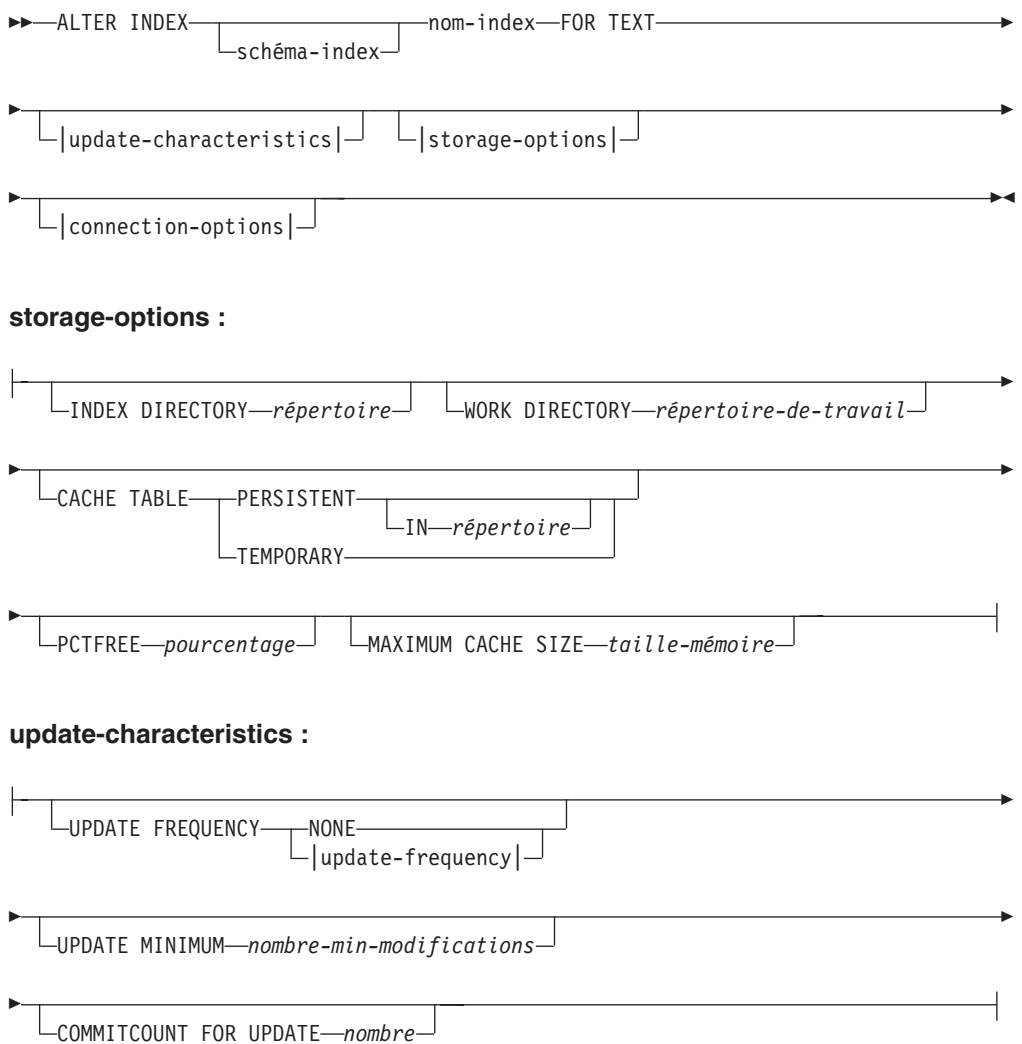

#### **update-frequency :**

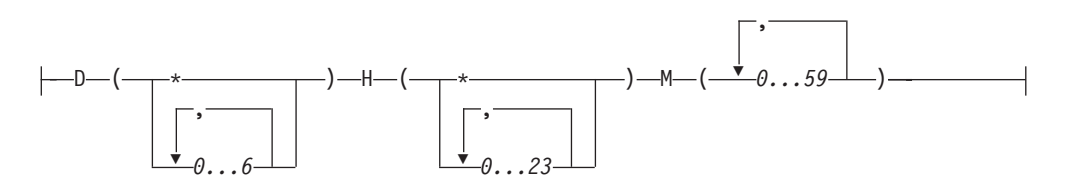

#### **connection-options :**

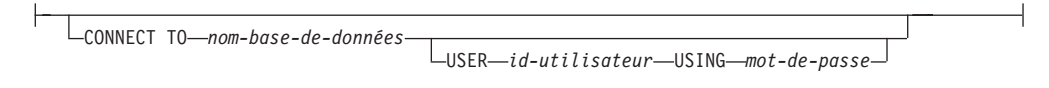

### **Paramètres de la commande**

### *schéma-index*

Schéma de l'index de texte, tel qu'il est spécifié dans la commande CREATE INDEX. Si aucun schéma n'est spécifié, l'ID utilisateur de la connexion DB2 est utilisé.

### *nom-index*

Nom de l'index de texte, tel qu'il est spécifié dans la commande CREATE INDEX.

#### **INDEX DIRECTORY** *répertoire*

Chemin d'accès au répertoire dans lequel l'index de texte est stocké. Etant donné que le répertoire est destiné à contenir les données de l'index, assurez-vous qu'il est accessible en lecture, en écriture et en exécution par l'ID utilisateur du propriétaire d'instance DB2.

Notez que dans un environnement de base de données partitionnée, ce répertoire doit exister sur toutes les partitions. Un sous-répertoire, NODE<nr>, est créé dans le répertoire pour distinguer les index sur les partitions logiques d'un serveur. Tous les fichiers d'index du répertoire d'index précédent sont supprimés.

#### **WORK DIRECTORY** *répertoire-de-travail*

Stocke les fichiers temporaires pendant les opérations de recherche et d'administration. Vous pouvez modifier le répertoire de travail distinct indépendamment d'un nouveau répertoire d'index.

Si le répertoire n'existe pas, il est créé à l'aide de l'ID utilisateur du propriétaire d'instance DB2. S'il existe, assurez-vous que le propriétaire d'instance est doté des droits en lecture, en écriture et en exécution sur le répertoire sur les plateformes UNIX.

Notez que dans un environnement de base de données partitionnée, ce répertoire doit exister sur toutes les partitions. Un sous-répertoire, NODE<nr>, est créé dans le répertoire pour distinguer les index sur les partitions logiques d'un serveur. Tous les fichiers d'index temporaires du répertoire d'index précédent sont supprimés.

#### **CACHE TABLE PERSISTENT IN** *répertoire*

Indique que la table mise en cache dans CREATE INDEX est persistante, même après une désactivation ou une relance du système. Quel que soit le cas, ceci permet une exécution rapide de ACTIVATE CACHE. La mémoire cache persistante est stockée dans le répertoire spécifié.

La mémoire cache persistante précédemment créée est déplacée vers un autre emplacement. Cette opération requiert toujours un index désactivé.

#### **CACHE TABLE TEMPORARY**

Indique que la table de résultats mise en cache est à présent temporaire et que toute cache persistante précédemment existante a été supprimée. Notez que cette opération de modification requiert un index désactivé.

#### **MAXIMUM CACHE SIZE** *taille-mémoire*

Indique la nouvelle taille maximale de la table mise en cache devant être générée pendant la commande ACTIVATE CACHE. Un entier positif spécifie le paramètre de la taille de la mémoire en mégaoctets (Mo).

Si la *taille-mémoire* est trop petite, la commande ACTIVATE CACHE échoue. La taille de la mémoire cache réelle est calculée pendant la commande ACTIVATE CACHE. Cette modification requiert un index désactivé.

#### **PCTFREE** *pourcentage*

Spécifie le pourcentage de mémoire cache gardé libre pour les documents supplémentaires. Ce pourcentage doit être un nombre entier inférieur à 100 et supérieur ou égal à 0. Notez que la mémoire cache persistante précédente est supprimée et que cette modification requiert un index désactivé.

#### **UPDATE FREQUENCY**

A l'aide des paramètres suivants, la fréquence de mise à jour de l'index détermine quand la mise à jour a lieu :

- v **D.** Jour(s) de la semaine où l'index est mis à jour : \* (tous les jours) ou 0..6 (0=Dimanche)
- v **H.** Heure(s) de mise à jour de l'index : \* (toutes les heures) ou 0..23
- v **M.** Minute(s) de l'heure de mise à jour de l'index : 0..59
- v **NONE.** Aucune autre mise à jour de l'index n'a lieu. Cette valeur est destinée à une colonne de texte dans laquelle aucun autre changement n'est apporté ou où seules des mises à jour manuelles seront exécutées à l'avenir.

Si vous ne spécifiez pas le mot clé UPDATE FREQUENCY, les paramètres de fréquence restent inchangés.

### **UPDATE MINIMUM** *nombre-min-modifications*

Nombre minimal de modifications autorisées sur les documents texte avant que l'index ne soit mis à jour de manière incrémentielle. Si vous ne spécifiez pas le mot clé UPDATE MINIMUM, le paramètre ne change pas.

Notez qu'il n'est possible de modifier la valeur de UPDATE MINIMUM que si l'index n'a pas été créé via l'option RECREATE ON UPDATE.

#### **COMMITCOUNT FOR UPDATE** *nombre*

Pour le traitement de la mise à jour, vous pouvez spécifier un nombre de validations. Ceci s'applique à la commande UPDATE et à la spécification UPDATE FREQUENCY qui planifie le traitement de la mise à jour.

Cette valeur COMMITCOUNT est ignorée lors de la mise à jour initiale.

Notez qu'il n'est possible de modifier la valeur de COMMITCOUNT que si l'index n'a pas été créé à l'aide de l'option RECREATE ON UPDATE.

Notez également que vous ne pouvez pas modifier la valeur de COMMITCOUNT, si vous avez créé l'index avec la clause REPLICATION.

### <span id="page-222-0"></span>**CONNECT TO** *nom-base-de-données*

Nom de la base de données qui constitue la cible de cette commande. Ce paramètre peut être omis, si DB2DBDFT est défini et que l'utilisateur exécute la commande sur le serveur. Notez que l'ID utilisateur doit disposer des droits DB2 requis.

### **USER** *id-utilisateur* **USING** *mot-de-passe*

Servez-vous d'un *id-utilisateur* et d'un *mot-de-passe* pour vous connecter à la base de données. Sans spécification de votre part, la connexion est tentée avec l'ID utilisateur en cours et sans mot de passe.

# **Notes d'utilisation**

Il n'est pas possible d'émettre la commande alter index si l'une des commandes suivantes est en cours d'exécution sur l'index :

- ALTER INDEX
- CLEAR EVENTS
- ACTIVATE CACHE
- DROP INDEX
- UPDATE INDEX
- DEACTIVATE CACHE

Si vous créez l'index avec une option de mémoire cache, vous ne pouvez pas utiliser la commande ALTER INDEX pour le répertoire d'index lorsque l'index est activé. Vous devez d'abord désactiver la mémoire cache.

Dans un environnement de base de données partitionnée, un index de texte avec des options de cache n'est autorisé que dans un espace de table monopartition.

#### **Modifications de la base de données**

Modifiez les vues catalogue Net Search Extender.

#### **Modifications du système de fichiers**

- v Création des sous-répertoires NODE<nr> dans l'index et les répertoires de travail
- Déplacement de fichiers d'index
- v Création de répertoires cache persistants
- v Déplacement de fichiers cache persistants

# **Commande CLEAR EVENTS**

### **Objectif**

Cette commande supprime les événements d'indexation d'une vue d'événements de l'index. Le nom de la vue d'événements figure dans la colonne EVENTVIEWNAME de la vue DB2EXT.TEXTINDEXES.

## **Autorisation**

Les droits détenus par l'ID autorisation de l'instruction doivent inclure au moins l'un des éléments suivants :

- v droit CONTROL sur la table ou le pseudonyme sur lequel l'index de texte est défini
- droit DBADM

# **Conditions préalables**

Le propriétaire de l'instance doit détenir le droit DBADM avec DATAACCESS. L'administrateur système ne détient pas les droits SECADM et DBADM dans la version 9.7. L'administrateur de la sécurité doit accorder explicitement le droit DBADM avec DATAACCESS au propriétaire de l'instance avant d'exécuter la commande CLEAR EVENTS.

# **Syntaxe de la commande**

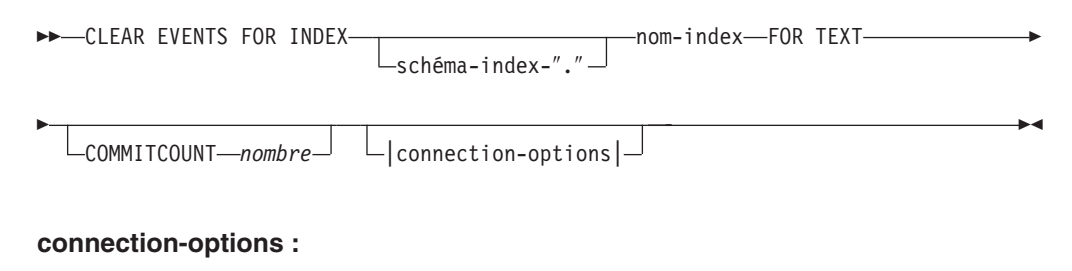

CONNECT TO *nom-base-de-données* USER *id-utilisateur* USING *mot-de-passe*

## **Paramètres de la commande**

*schéma-index*

Schéma de l'index de texte, tel qu'il est spécifié dans la commande CREATE INDEX. Si aucun schéma n'est spécifié, l'ID utilisateur de la connexion DB2 est utilisé.

#### *nom-index*

Nom de l'index de texte, tel qu'il est spécifié dans la commande CREATE INDEX.

### **COMMITCOUNT** *nombre*

Un entier supérieur ou égal à 0 affiche le nombre de lignes supprimées dans une transaction par DB2.

#### **CONNECT TO** *nom-base-de-données*

Nom de la base de données qui constitue la cible de cette commande. Ce paramètre peut être omis, si DB2DBDFT est défini et que l'utilisateur exécute la commande sur le serveur. Notez que l'ID utilisateur doit disposer des droits DB2 requis.

#### **USER** *id-utilisateur* **USING** *mot-de-passe*

Servez-vous d'un *id-utilisateur* et d'un *mot-de-passe* pour vous connecter à la base de données. Sans spécification de votre part, la connexion est tentée avec l'ID utilisateur en cours et sans mot de passe.

# **Notes d'utilisation**

Si vous planifiez des mises à jour régulières à l'aide de l'option UPDATE FREQUENCY dans les commandes CREATE INDEX ou ALTER INDEX, vérifiez régulièrement la table d'événements. Utilisez la commande CLEAR EVENTS pour vider les tables d'événements, une fois que vous avez vérifié la cause des événements et supprimé la source de l'erreur mentionnée dans la table d'événements.

<span id="page-224-0"></span>Il n'est pas possible d'émettre la commande clear events si l'une des commandes suivantes est en cours d'exécution sur l'index :

- UPDATE INDEX
- ALTER INDEX
- ACTIVATE CACHE
- DEACTIVATE CACHE
- DROP INDEX

# **Commande CREATE INDEX**

Cette commande crée un index en texte intégral sur une colonne de texte en vue d'une utilisation dans des requêtes en texte intégral de Net Search Extender.

## **Objectif**

Dans un environnement de base de données partitionnée, un index de texte intégral est créé sur toutes les partitions de l'espace de table dans lequel la table utilisateur est définie. Les modifications ultérieures de la répartition de l'espace table ne sont pas autorisées et mènent à un comportement inattendu dans les commandes d'administration et lors du processus de la recherche.

# **Autorisation**

Les droits détenus par l'ID autorisation de l'instruction doivent inclure au moins l'un des éléments suivants :

Le système d'exploitation doit être l'un des suivants :

- droit DBADM
- droit CONTROL sur la table ou le pseudonyme sur lequel l'index de texte est défini
- v droit INDEX sur la table ou le pseudonyme sur lequel l'index de texte est défini et l'un des droits suivants :
	- doit IMPLICIT\_SCHEMA sur la base de données, si le nom de schéma implicite ou explicité de l'index n'existe pas
	- droit CREATEIN sur le schéma, si le nom de schéma de l'index désigne un schéma existant

## **Conditions préalables**

Le propriétaire de l'instance doit détenir le droit DBADM avec DATAACCESS. L'administrateur système ne détient pas les droits SECADM et DBADM dans la version 9.7. L'administrateur de la sécurité doit accorder explicitement le droit DBADM avec DATAACCESS au propriétaire de l'infrastructure avant d'exécuter la commande CREATE INDEX.

### **Syntaxe de la commande**

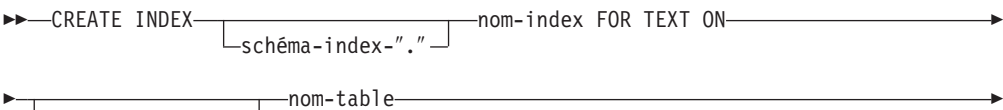

 $\sqcup$ schéma-table-"." $\sqcup$ 

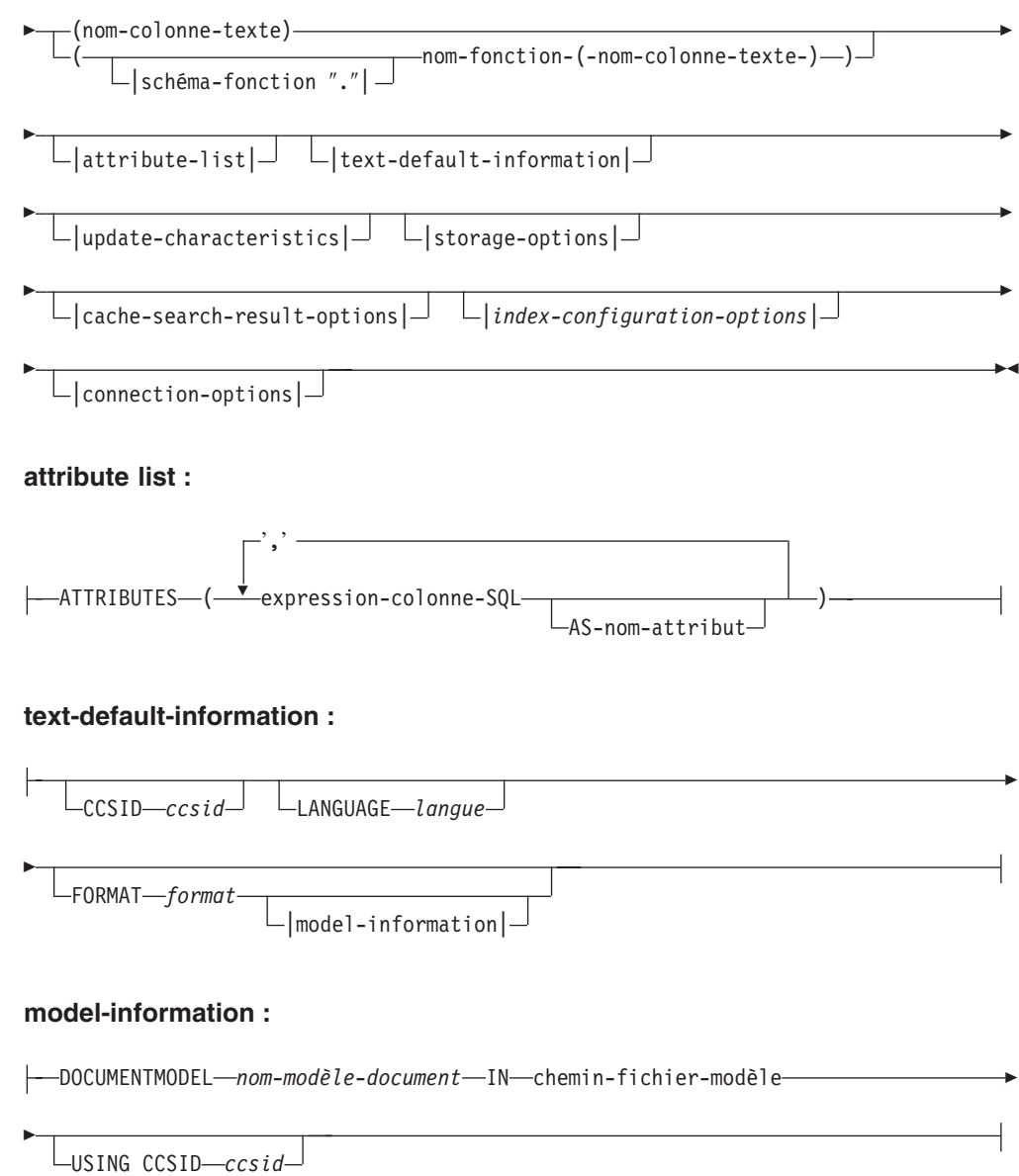

### **update-characteristics :**

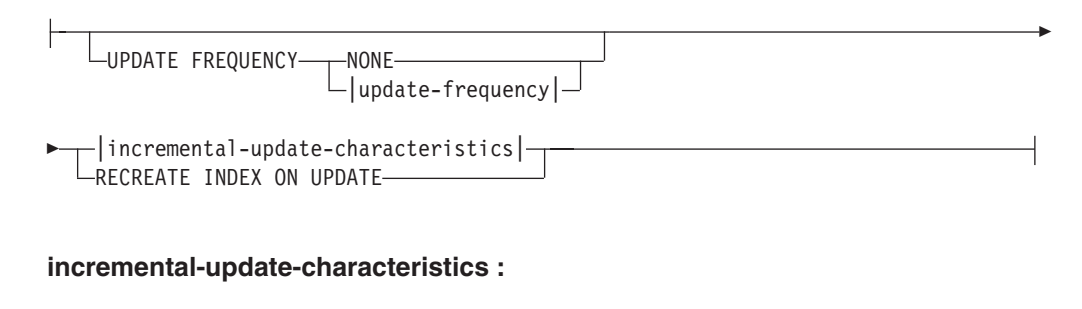

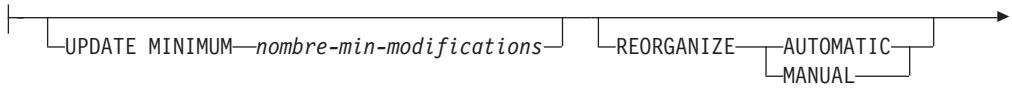

COMMITCOUNT FOR UPDATE *nombre* |capture-table-characteristics|

# **capture-table-characteristics :**

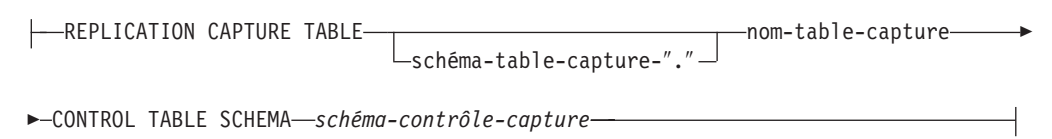

# **update-frequency :**

Þ

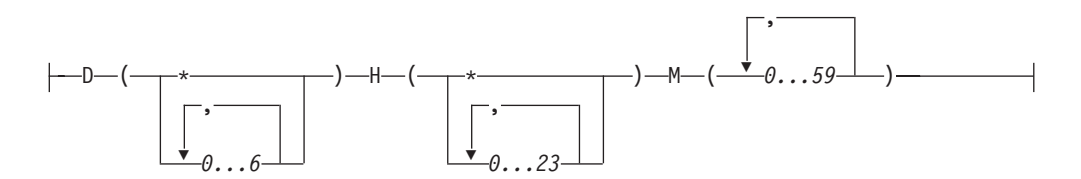

### **storage-options :**

Þ

Þ

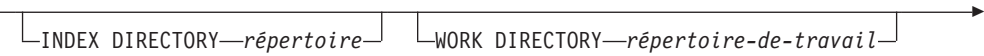

 $\Box$ ADMINISTRATION TABLES IN—*nom-espace-table* 

### **cache-search-results-options :**

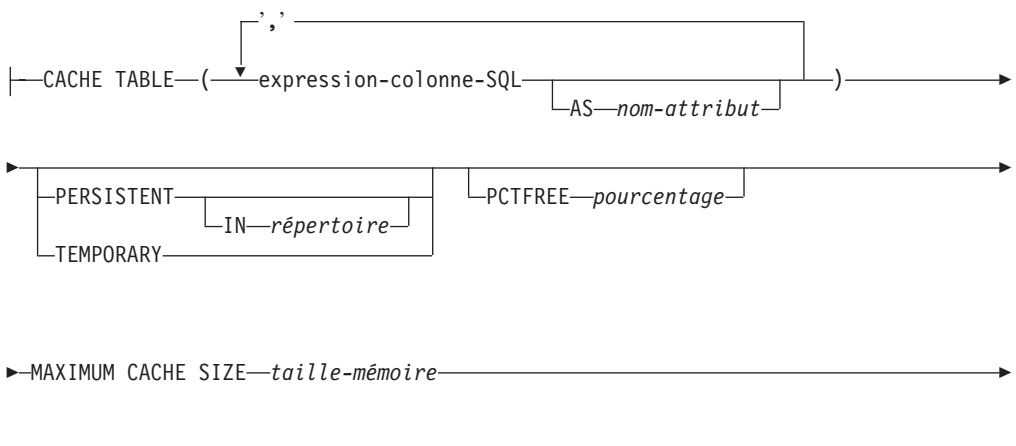

 $\mathrel{\sqcup_{\text{INITIAL}}$  SEARCH RESULT ORDER—(— $l$ is $te$ -*SQL-order-by*—) $\mathrel{\sqcup}$ 

Þ

 $\mathrel{\sqsubseteq}$ KEY COLUMNS FOR INDEX ON VIEW—*(liste-nom-colonne-SOL)*—

### **index-configuration-options :**

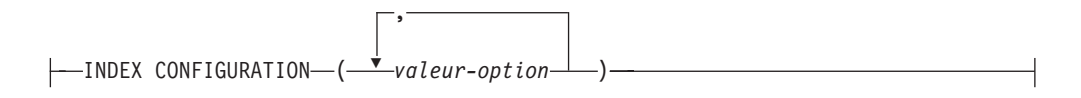

#### **connection-options :**

CONNECT TO *nom-base-de-données* USER *id-utilisateur* USING *mot-de-passe*

# **Paramètres de la commande**

#### *schéma-index*

E

Schéma de l'index de texte. A utiliser comme nom de schéma DB2 pour les tables d'administration spécifiques à l'index. Si aucun schéma n'est spécifié, l'ID utilisateur de la connexion DB2 est utilisé. Notez que le schéma de l'index doit être un nom de schéma DB2 valide.

#### *nom-index*

Nom de l'index. Avec le schéma d'index, il identifie de manière unique un index en texte intégral dans une base de données.

Notez que le nom de l'index doit être un nom d'index DB2 valide.

#### *schéma-table*

Schéma de table, d'alias de type nickname ou de vue, pour lequel l'index est créé. Si aucun schéma n'est spécifié, l'ID utilisateur de la connexion DB2 est utilisé.

#### *nom-table*

Nom de la table de texte, de l'alias de type nickname ou de la vue dans la base de données connectée qui contient la colonne pour laquelle l'index en texte intégral est créé.

Notez que si le nom de table ne fait pas référence à une table de base DB2, les restrictions suivantes sont appliquées :

- v Une vue ne permet qu'une recherche par procédure mémorisée ou de fonction de valeur table. De ce fait, vous devez spécifier les colonnes de clé pour l'index ou les vues à l'aide de la clause KEY COLUMNS FOR INDEX ON VIEW.
- v Pour les mises à jour d'index incrémentielles sur des alias de type nickname sans table de capture, une table de journal est créée. Elle doit être remplie manuellement, si des modifications sont apportées aux données de la vue ou de la table d'alias de type nickname. Dans le cas des tables de base, cette opération est effectuée automatiquement. Par conséquent, l'utilisateur **ne doit pas** toucher à la table de journal.
- v Les prédicats DB2 CONTAINS, SCORE et NUMBEROFMATCHES ne sont autorisés que pour les index sur les tables de base ou les pseudonymes, mais pas sur les vues.
- v Les index sur les vues ne sont autorisés que si vous spécifiez les options des résultats de la recherche dans la mémoire cache dans la commande.
- v L'infrastructure de transfert étendue déterminée par le texte qui complète le journal basé sur des déclencheurs prenant en charge les mises à jour incrémentielles peut être appliquée à des tables de base partitionnées et non partitionnées. Cependant, elle n'est pas prise en charge pour les vues ou les pseudonymes.

#### *nom-colonne-texte*

Nom de la colonne contenant le texte utilisé pour la création d'un index en texte intégral. Le type de données de la colonne doit être l'un des suivants :

- CHAR (FOR BIT DATA)
- VARCHAR (FOR BIT DATA)
- LONG VARCHAR (FOR BIT DATA)
- CLOB
- DBCLOB
- BLOB
- GRAPHIC
- VARGRAPHIC
- LONG VARGRAPHIC
- XML

Si le type de données de la colonne n'est pas l'un de ceux-là, spécifiez une fonction de transformation via *schéma-fonction***.***nom-fonction* pour convertir le type de colonne en un type pris en charge.

Notez que plusieurs index sont autorisés sur les mêmes colonnes, mais **seulement** sous l'une des conditions suivantes :

### **L'index est créé sur une vue**

De ce fait, vous ne pouvez pas utiliser l'index dans les arguments de recherche CONTAINS, SCORE ou NUMBEROFMATCHES.

#### **L'index est créé sur une table**

Si tous les index sont synchronisés, ils ont des propriétés identiques sur la même colonne dans les détails de la commande CREATE INDEX suivante :

- Schéma et nom de fonction
- ATTRIBUTES
- $\cdot$  CCSID
- $\cdot$  LANGUAGE
- FORMAT
- DOCUMENTMODEL
- INDEX CONFIGURATION

Ainsi, peu importe l'index choisi par les arguments CONTAINS, SCORE ou NUMBEROFMATCHES.

#### *schéma.fonction***.***nom-fonction*

Schéma et nom d'une fonction utilisateur utilisée pour accéder aux documents texte qui se trouvent dans une colonne d'un type pris en charge. La fonction effectue une conversion du type de colonne à l'aide

d'un type de colonne arbitraire comme paramètre d'entrée. Elle renvoie la valeur comme l'un des types pris en charge par Net Search Extender.

#### **ATTRIBUTES (***expression-colonne-SQL* **AS** *nom-attribut***, ...)**

Garantit que le contenu d'une expression de colonne est indexé en plus de la colonne de texte. Ce contenu peut ensuite être recherché par la clause ATTRIBUTES dans une instruction de recherche. Les expressions de la colonne SQL doivent être définies à l'aide des noms de colonne non qualifiés de la table dans laquelle l'index est créé. Le seul type de données autorisé est DOUBLE. Les opérateurs de transtypage peuvent être utilisés dans les expressions de colonnes, mais le transtypage implicite de DB2 est **impossible**. Les noms d'attribut doivent respecter les règles des noms d'attribut de modèles de document et doivent être distincts de tous les noms d'attribut dans le fichier de définitions de modèle d'index.

Déterminez les noms d'attribut pour les expressions en respectant les règles suivantes :

- v S'il est explicitement désigné par la clause SQL AS dans l'expression de colonne, utilisez le nom spécifié. Exemple : ATTRIBUTES (C1+C2 AS monnom)
- v Si une colonne de la table spécifiée est utilisée sans la clause AS, le nom de la colonne est utilisé. Exemple : ATTRIBUTES (C1)
- v Si une expression est utilisée sans la clause AS et ne fait pas référence à une colonne nommée, la commande CREATE INDEX génère une erreur.

#### Exemple :

ATTRIBUTES (CAST(JULIAN\_DAY(date) AS DOUBLE) as day, (price1+price2)/2 as avg\_price)

Notez que les attributs qui ne sont pas entre guillemets simples sont mappés en majuscules et doivent être spécifiés en majuscules lors de la recherche.

### **CCSID** *ccsid*

L'ID de jeu de caractères codés (CCSID) est utilisé lors de l'indexation des documents texte. La valeur par défaut est tirée de la vue DB2EXT.DBDEFAULTS dans laquelle DEFAULTNAME='CCSID'.

Ne paramétrez qu'un CCSID si le type de données de la colonne est binaire.

#### **LANGUAGE** *langue*

Le paramètre de langue définit la langue du dictionnaire de mots vides sélectionné si la valeur de configuration d'index IndexStopWords est égale à 0 (ignorer les mots vides pendant l'indexation). Ce paramètre doit toujours être égal à Thaï (TH\_TH) pour permettre la coupure des mots thaï et à Turc pour que la distinction entre les i avec ou sans point soit correcte.

#### **FORMAT** *format*

Format des documents texte dans la colonne, par exemple, HTML. Ces informations sont nécessaires pour l'indexation des documents.

Pour les formats de documents structurés, vous pouvez spécifier des informations dans un fichier de modèles de documents. Si aucun modèle de document n'est spécifié, le texte du document est indexé à l'aide du modèle de documents par défaut.

Si le mot clé du format n'est pas spécifié, la valeur par défaut est tirée de la vue DB2EXT.DBDEFAULTS dans laquelle DEFAULTNAME='FORMAT'. La valeur par défaut initiale paramétrée par Net Search Extender est TEXT. Pour le type de données XML, le format par défaut est XML dans le cas où aucun format n'est spécifié. XML est la seule valeur que vous avez le droit de définir pour FORMAT si votre type de données est XML.

#### **DOCUMENTMODEL** *nom-modèle-document* **IN** *chemin-fichier-modèle*

Le chemin-fichier-modèle spécifie l'emplacement d'un fichier modèle. chemin-fichier-modèle doit être un chemin d'accès complet. Le fichier modèle contient une définition de modèle pour le format dans la clause FORMAT. Il doit être lisible par le propriétaire d'instance DB2. Un modèle de document permet d'indexer des sections spécifiques d'un document et d'y effectuer des recherches. Il est possible de définir des balises de marquage et des noms de section dans un modèle de document. Ce dernier est lié à un format de document, prenant en charge les structures HTML, XML ou GPP. Il n'est possible de spécifier qu'un seul modèle de document dans un fichier modèle.

Notez que comme le modèle de document est en lecture seule pendant l'exécution de la commande CREATE INDEX, toutes les modifications ultérieures ne sont pas reconnues pour cet index.

Notez que dans un environnement de base de données partitionnée, un système de fichiers partagés doit être utilisé pour vous assurer que modelfilepath est accessible sur tous les noeuds sur les plateformes Linux ou UNIX. Cependant, sur la plateforme Windows, modelfilepath pour les fichiers modèle de document doivent être définis sur le chemin d'accès local disponible sur chaque noeud.

### **USING CCSID** *ccsid*

Spécifiez un CCSID pour interpréter le contenu du fichier modèle. La valeur par défaut est tirée de la vue DB2EXT.DBDEFAULTS dans laquelle DEFAULTNAME='MODELCCSID'.

### **UPDATE FREQUENCY**

La fréquence de mise à jour de l'index détermine quand la mise à jour a lieu. Si le nombre de modifications de la table utilisateur est inférieur à la valeur spécifiée par l'option UPDATE MINIMUM, l'index n'est pas mis à jour. Si la valeur de UPDATE FREQUENCY n'est pas spécifiée, la valeur par défaut NONE est utilisée, de façon à ce qu'aucune mise à jour de l'index ne soit effectuée. Ceci est utile lorsque vous n'attendez aucune autre modification sur une colonne de texte ou que vous voulez garder un contrôle manuel sur le processus de mise à jour.

- v **D.** Jour(s) de la semaine où l'index est mis à jour : \* (tous les jours) ou 0..6 (0=Dimanche)
- v **H.** Heure(s) de mise à jour de l'index : \* (toutes les heures) ou 0..23
- v **M.** Minute(s) de l'heure de mise à jour de l'index : 0..59
- v **NONE.** Aucune autre mise à jour de l'index n'est effectuée. La mise à jour doit être démarrée manuellement.

La valeur par défaut est tirée de la vue DB2EXT.DBDEFAULTS dans laquelle DEFAULTNAME='UPDATEFREQUENCY'.

Si vous décidez de ne pas vous servir du paramètre UPDATE FREQUENCY pour planifier les mises à jour automatiques d'index, vous pouvez utiliser à la place les fonctions du système d'exploitation, par exemple crontab.

### **UPDATE MINIMUM** *nombre-min-modifications*

Nombre minimal de modifications nécessaires aux documents texte avant que l'index ne soit mis à jour conformément aux paramètres UPDATE

FREQUENCY. Seules les valeurs d'entiers positifs sont autorisées. La valeur par défaut est tirée de la vue DB2EXT.DBDEFAULTS dans laquelle DEFAULTNAME='UPDATEMINIMUM'.

Notez que cette valeur est ignorée si la commande DB2TEXT UPDATE est exécutée manuellement. Cette option ne peut pas être utilisée avec l'option RECREATE INDEX ON UPDATE, puisque le nombre de modifications n'est pas disponible sans table de journal ni déclencheurs de mise à jour incrémentielle.

Pour des bases de données partitionnées, l'option UPDATE MINIMUM est vérifiée sur toutes les partitions.

### **REORGANIZE AUTOMATIC | MANUAL**

Les mises à jour effectuées conformément au paramètre UPDATE FREQUENCY ne réorganisent l'index que si l'option REORGANIZE AUTOMATIC est spécifiée. Cette étape s'exécute automatiquement en fonction de la valeur de select REORGSUGGESTED from DB2EXT.TEXTINDEXES après la mise à jour.

REORGANIZE MANUAL ne peut être effectué qu'avec une commande UPDATE manuelle, à l'aide de l'option REORGANIZE.

Si la clause REORGANIZE est omise, la valeur par défaut est tirée de la vue DB2EXT.DBDEFAULTS dans laquelle DEFAULTNAME='AUTOMATICREORG'.

### **REPLICATION CAPTURE TABLE** *schéma-table-capture***.***nom-table-capture* **CONTROL TABLE SCHEMA** *schéma-contrôle-capture*

Pour le traitement de mise à jour incrémentielle, la table d'enregistrement de réplication spécifiée est utilisée à la place d'une table de journal ou d'une table de transfert déterminée par le texte qui est autrement créée par l'index. Ainsi, nom-schéma, nom-table et le nom de la table de capture font référence à des objets de la base de données DB2 (fédérée) locale.

Le schéma-contrôle-capture correspond au nom de schéma des tables de contrôle de réplication, par exemple IBMSNAP\_PRUNE\_SET sur le système DB2 local. Les tables de contrôle de réplication doivent être disponibles en tant que pseudonymes sur le système DB2 local après la configuration de la réplication.

Des alias de type nickname doivent être disponibles au minimum pour les tables de contrôle de capture suivantes :

- IBMSNAP\_SIGNAL
- IBMSNAP PRUNE SET
- IBMSNAP\_PRUNCNTL
- IBMSNAP REGISTER
- IBMSNAP\_REG\_SYNC (sources éloignées non DB2 uniquement)

Comme le centre de réplication DB2 ne garantit pas la création automatique de pseudonymes locaux pour une table de capture éloignée et des tables de contrôle de capture, vous pouvez effectuer cette tâche manuellement. Cette tâche est similaire à la création d'un alias de type nickname pour la table sur laquelle l'index de texte est créé.

Les noms des colonnes de clé primaire dans l'alias de type nickname de table utilisateur et l'alias de type nickname de table de capture doivent correspondre. De plus, les noms des colonnes IBMSNAP\_OPERATION, IBMSNAP\_COMMITSEQ et IBMSNAP\_INTENTSEQ ne doivent pas être modifiés dans l'alias de type nickname de la table de capture.

Après la création de l'index, les noms de colonne DB2EXT.TEXTINDEXES(LOGVIEWNAME) et DB2EXT.TEXTINDEXES(LOGVIEWSCHEMA) font référence au nom local de la table de capture de réplication.

Comme Net Search Extender ne requiert pas toutes les fonctionnalités du Centre de réplication DB2, la table CD ou CCD doit satisfaire aux règles suivantes :

- v Utilisation de l'enregistrement de capture de modification, et non d'une copie en mode régénération intégrale.
- v Aucune définition de sous-ensemble horizontal des modifications de capture n'est autorisée. Exemple : par des déclencheurs. Reportez-vous au Chapitre 6, ″Subsetting data in your replication environment″ du manuel *DB2 Replication Guide and Reference, Version 8*.
- v L'enregistrement des modifications pour un sous-ensemble de colonnes n'est autorisé que si les colonnes de la clé primaire, la colonne de texte et toutes les colonnes impliquées dans les expressions d'attribut et de table de mémoire cache de la commande DB2TEXT CREATE INDEX sont incluses.
- v Les colonnes de la clé primaire doivent être incluses dans la table de capture. Notez que l'image après est suffisante.
- v Les tables de capture ne doivent pas être condensées. Pour chaque clé primaire, il doit y avoir une entrée avec les données les plus récentes. Cependant, Net Search Extender exige qu'un historique complet soit disponible.
- La table doit utiliser l'option D/I. Ceci permet aux mises à jour de clés primaires sur la table source d'être transformées en paire d'insertions/suppressions.

Pour les versions de source distante dans DB2 V9.7, reportez-vous aux pages Assistance technique.

#### **Remarque :**

Assurez-vous d'insérer le nom correct de la table source dans la table d'enregistrement. Selon le type de système de gestion de base de données, il faut utiliser le nom de table éloigné ou l'alias de type nickname local :

- v DB2 : nom de table éloigné (le nom de table sur le serveur éloigné)
- v Non DB2 : pseudonyme (pseudonyme correspondant dans la base de données DB2 fédérée)

Un mappage utilisateur doit exister pour que l'utilisateur local puisse accéder à la source de données éloignée via des alias de type nickname et l'utilisateur éloigné doit disposer des droits de contrôle sur les tables.

Si l'ID utilisateur du propriétaire d'instance DB2 est différent de l'ID utilisateur local, un mappage utilisateur supplémentaire pour l'ID utilisateur du propriétaire d'instance DB2 est nécessaire.

Le nom de la table de base spécifié ne doit pas être une vue sur un alias de type nickname. Ceci est dû au fait qu'une vue peut être sur plusieurs alias de type nickname et que plusieurs tables CD et CCD peuvent être également impliquées. Du fait qu'une seule table CD ou CCD peut être spécifiée dans la clause de capture de réplication, une vue sur des alias de

type nickname ne peut pas être prise en charge. En outre, des alias de type nickname sur une vue éloignée ne peuvent pas être pris en charge car la clé primaire est manquante.

La table CD ou CCD doit être un alias de type nickname et ne peut pas être une vue ou un alias.

#### **COMMITCOUNT FOR UPDATE** *nombre*

Vous pouvez spécifier un nombre de validations pour le traitement de mise à jour **incrémentielle**. Si ce n'est pas le cas, une valeur par défaut est tirée de la vue DB2EXT.DBDEFAULTS, dans laquelle DEFAULTNAME='COMMITCOUNT'.

La valeur COMMITCOUNT FOR UPDATE destinée à l'index figure dans DB2EXT.TEXTINDEXES.COMMITCOUNT. Elle peut être modifiée pour chaque index, à l'aide de la commande ALTER INDEX. Elle s'applique également au traitement de la mise à jour planifiée en fonction de la spécification de la commande UPDATE FREQUENCY. Une valeur égale à 0 signifie que la mise à jour est terminée dans une transaction ; des valeurs supérieures à 0 spécifient le nombre de documents à traiter dans une transaction. Nous vous conseillons de ne pas utiliser un COMMITCOUNT différent de zéro ou, si vous êtes obligé de le faire, de paramétrer un valeur suffisamment élevée pour que le nombre de validations immédiates lors d'une mise à jour incrémentielle simple reste très petit. Chaque validation implique de déplacer des fichiers index et de nettoyer le fichier journal d'index, ce qui prend un temps considérable, particulièrement si cette opération est répétée fréquemment. COMMITCOUNT s'applique dans toutes les modifications pour les documents indiqués dans la table de journal et l'infrastructure de transfert déterminé par le texte, s'il est configuré pour l'index.

Si le nombre de validations COMMITCOUNT n'est pas défini, alors le paramètre NUMBER\_DOCS de db2ext.textindexes n'est pas mis à jour. Par conséquent, pour visualiser le nombre de documents déjà traités pendant le processus de mise à jour, utilisez la commande CONTROL LIST.

#### **RECREATE INDEX ON UPDATE**

Cette commande ne permet pas les mises à jour incrémentielles d'index, mais recrée l'index lorsqu'une mise à jour est effectuée (mise à jour planifiée ou par commande).

**Remarque :** Si vous spécifiez RECREATE INDEX ON UPDATE :

- v aucun déclencheur n'est créé dans la table utilisateur
- v aucune table n'est créée, et
- v vous ne pouvez pas configurer l'infrastructure de transfert étendue déterminée par le texte pour l'index.

#### **INDEX DIRECTORY** *répertoire*

Chemin d'accès au répertoire dans lequel l'index de texte doit être stocké. Comme le répertoire est destiné à contenir les données de l'index, assurez-vous que le répertoire est accessible en lecture/écriture et exécutez les droits pour l'ID utilisateur du propriétaire d'instance DB2.

La valeur par défaut est tirée de la vue DB2EXT.DBDEFAULTS, dans laquelle DEFAULTNAME=INDEXDIRECTORY'. Un sous-répertoire, NODE<nr>, est créé sous le répertoire pour distinguer les index sur les noeuds logiques d'un serveur.

Notez que dans un environnement de base de données partitionnée, ce répertoire doit exister sur toutes les partitions physiques.

#### **WORK DIRECTORY** *répertoire-de-travail*

Un répertoire de travail distinct peut être spécifié en option. Il sera utilisé pour stocker les fichiers temporaires pendant la recherche sur l'index et les opérations d'administration. Le répertoire doit exister avec des droits d'accès en lecture, écriture et exécution pour l'ID utilisateur du propriétaire d'instance DB2.

La valeur par défaut est tirée de la vue DB2EXT.DBDEFAULTS, dans laquelle DEFAULTNAME='WORKDIRECTORY'. Un sous-répertoire, NODE<nr>, est créé sous le répertoire pour distinguer les index sur les noeuds logiques d'un serveur.

Notez que dans un environnement de base de données partitionnée, ce répertoire doit exister sur toutes les partitions physiques.

Si une valeur n'est pas spécifiée pour WORK DIRECTORY, un répertoire intitulé work est créé sous INDEX DIRECTORY.

Si WORK DIRECTORY est spécifié, il est vivement recommandé de le placer dans le même système de fichiers que le répertoire de l'index. Le non-respect de cette recommandation entraîne une détérioration massive des performances de la mise à jour d'index, car les fichiers du répertoire de travail doivent être copiés physiquement dans le répertoire d'index au lieu de pouvoir les renommer.

**Remarque :** Les fichiers créés dans INDEX DIRECTORY et WORK DIRECTORY suivront le jeu de restrictions umask pour le propriétaire de l'instance. Assurez-vous que ces restrictions autorisent l'accès de groupe en lecture/écriture pour l'utilisateur isolé.

#### **ADMINISTRATION TABLES IN** *nom-espace-table*

Nom de l'espace table normal pour les tables d'administration créées pour l'index. L'espace table doit exister. S'il n'est pas spécifié, l'espace table de la table utilisateur est choisi, si l'index est créé sur une table de base.

Dans le cas d'un pseudonyme ou d'une vue, un espace table par défaut est choisi par DB2.

Lors de la création des index de texte dans des vues, des pseudonymes ou des index de texte de la recherche par procédure mémorisée dans un environnement de base de données partitionnée, l'espace de table de la table d'administration doit être spécifié sur un noeud unique et doit être appelé explicitement sur ce noeud.

Pour être sûr que vous vous connectez au bon noeud, utilisez la variable d'environnement DB2NODE. Notez que la clause ADMINISTRATION TABLES IN est obligatoire pour créer des index sur une table partitionnée par spécification de plages de valeurs. Autrement, la commande CREATE INDEX renvoie une erreur.

### **CACHE TABLE (***expression-colonne-SQL***)**

Une table mise en cache est générée en plus de l'index, constituée des expressions de la colonne spécifiée. Cette mémoire cache est utilisée pour renvoyer le jeu de résultats via une recherche par procédure mémorisée sans jointure des résultats de la recherche en texte intégral avec une table DB2. Notez qu'une recherche DB2 normale à l'aide de l'index en texte intégral et contenant la fonction CONTAINS est toujours possible.

Définissez les expressions de la colonne SQL à l'aide de noms de colonne non qualifiés de la table sur laquelle l'index est créé. Les types d'expression de la colonne SQL autorisés sont tous les types distincts

intégrés et définis par l'utilisateur. Les noms de colonne dans le jeu de résultats sont déterminés en respectant les règles suivantes :

- v S'il est explicitement désigné par la clause SQL AS dans l'expression de la colonne, le nom spécifié est utilisé. Exemple : CACHE TABLE (C1+C2 AS monnom
- v Si une colonne de la table spécifiée est utilisée sans la clause AS, le nom de la colonne est utilisé. Exemple : CACHE TABLE(C1)
- v Si une expression est utilisée sans la clause AS et ne fait pas référence à une colonne nommée, la commande CREATE INDEX génère une erreur.
- v Aucun nom de colonne en double n'est permis.

Les types de données CLOB ne sont pas pris en charge comme types de données de mémoire cache. Vous devez les transtyper VARCHARS.

**Remarque :** Notez que si les noms de colonne du jeu de résultats ne sont pas disjoints, la commande CREATE INDEX renvoie une erreur. Remarquez également que la table mise en cache n'est pas implicitement activée après création. Ainsi, la recherche par procédure mémorisée n'est pas possible tant que la commande DB2TEXT ACTIVATE CACHE n'a pas été exécutée.

Cette option ne peut être utilisé dans un environnement de base de données partitionnée que si la table utilisateur est stockée dans un espace de table monopartition. Elle ne peut pas être utilisée si la configuration par défaut de l'infrastructure de transfert déterminée par le texte est définie sur ON pour la table et que la configuration n'est pas désactivée manuellement pour l'index de texte.

#### **PERSISTENT IN** *répertoire*

Spécifie que la mémoire cache est également créée de manière persistante. Une mémoire cache persistante peut être réactivée plus rapidement qu'une mémoire cache non persistante après une désactivation ou un redémarrage du système. La mémoire cache persistante est stockée dans le répertoire spécifié.

Notez que si le répertoire n'est pas spécifié, la valeur par défaut est tirée de la vue db2ext.dbdefaults, dans laquelle DEFAULTNAME='CACHEDIRECTORY'.

### **TEMPORARY**

Spécifie que la mémoire cache n'est pas conservée de manière persistante. Si aucune des valeurs PERSISTENT ou TEMPORARY n'est spécifiée, la valeur par défaut est tirée de la vue DB2EXT.DBDEFAULTS, dans laquelle DEFAULTNAME='USEPERSISTENTCACHE'.

### **MAXIMUM CACHE SIZE** *taille-mémoire*

Indique la taille maximale de la table mise en cache devant être générée pendant la commande DB2TEXT ACTIVATE CACHE. La taille doit être spécifiée en mégaoctets (Mo) sous forme d'un entier positif. Il n'existe aucune valeur par défaut pour ce paramètre. Si le nombre entier est trop petit, la commande ACTIVATE CACHE échouera. La taille de la mémoire cache réelle est calculée pendant la commande ACTIVATE CACHE.

Les valeurs limites de la taille maximale de la mémoire cache pour les différentes plateformes 32 bits sont les suivantes :

- Windows:  $1024$  Mo  $(1 Go = 1073741824$  octets)
- Linux : 2048 Mo (2 Go = 2147483647 octets)

Sur les installations 64 bits, la limite maximale de la taille de la mémoire cache dépend de la mémoire disponible.

### **PCTFREE** *pourcentage*

Spécifie le pourcentage de mémoire cache à garder libre pour les documents supplémentaires. Le pourcentage doit être un entier inférieur à 100 et supérieur ou égal à 0. S'il n'est pas spécifié, la valeur par défaut est tirée de la vue db2ext.dbdefaults, dans laquelle DEFAULTNAME='PCTFREE'. La valeur par défaut est 50 %.

### **INITIAL SEARCH RESULT ORDER (***liste-SQL-order-by***)**

Spécifie l'ordre utilisé pour extraire le contenu de la table utilisateur pendant l'indexation initiale. En utilisant cette option et en passant le rang dynamique des résultats de la recherche en texte intégral, les documents sont renvoyés dans leur ordre d'indexation, tels qu'ils sont stockés dans la table de résultats mise en cache.

Vous ne pouvez travailler avec des index pré-enregistrés et des ordres de résultats de recherche prédéfinis que si vous utilisez l'interface de recherche par procédure mémorisée. Par exemple : INITIAL RESULT ORDER(length(column1) asc, column2+column3 desc).

Les ordres de résultats de recherche prédéfinis ne sont pas mis en oeuvre pour les fonctions de recherche scalaires SQL et la fonction de valeur table.

**Remarque :** L'ordre de l'index **ne peut pas** être garanti pour les documents nouveaux ou modifiés après une mise à jour incrémentielle.

### **KEY COLUMNS FOR INDEX ON VIEW (***liste-nom-colonne-SQL***)**

Si des index sur des vues sont créés, la clause KEY COLUMNS FOR INDEX ON VIEW doit être spécifiée, sinon elle NE DOIT PAS l'être. La liste de noms de colonne spécifie les colonnes qui identifient DE MANIERE UNIQUE une ligne dans la vue.

Comme ce caractère unique ne peut pas être vérifié par DB2 comme dans le cas de clés primaires, il incombe à l'utilisateur d'assurer le caractère unique équivalent. Les colonnes spécifiées sont utilisées pour remplir la colonne PK01 de la table de journal de l'index.

### **INDEX CONFIGURATION (***valeur-option***), ...**

Il s'agit des valeurs de configuration de l'index. Les valeurs par défaut sont soulignées.

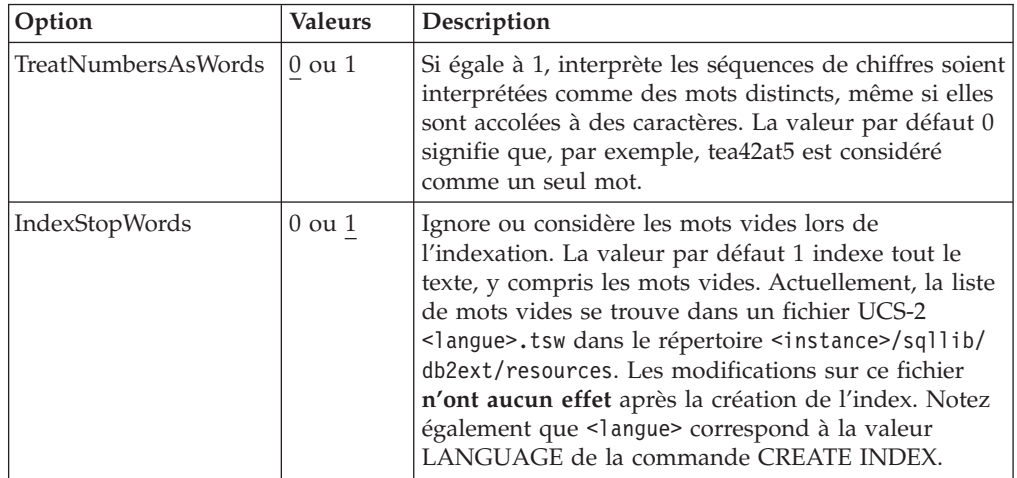

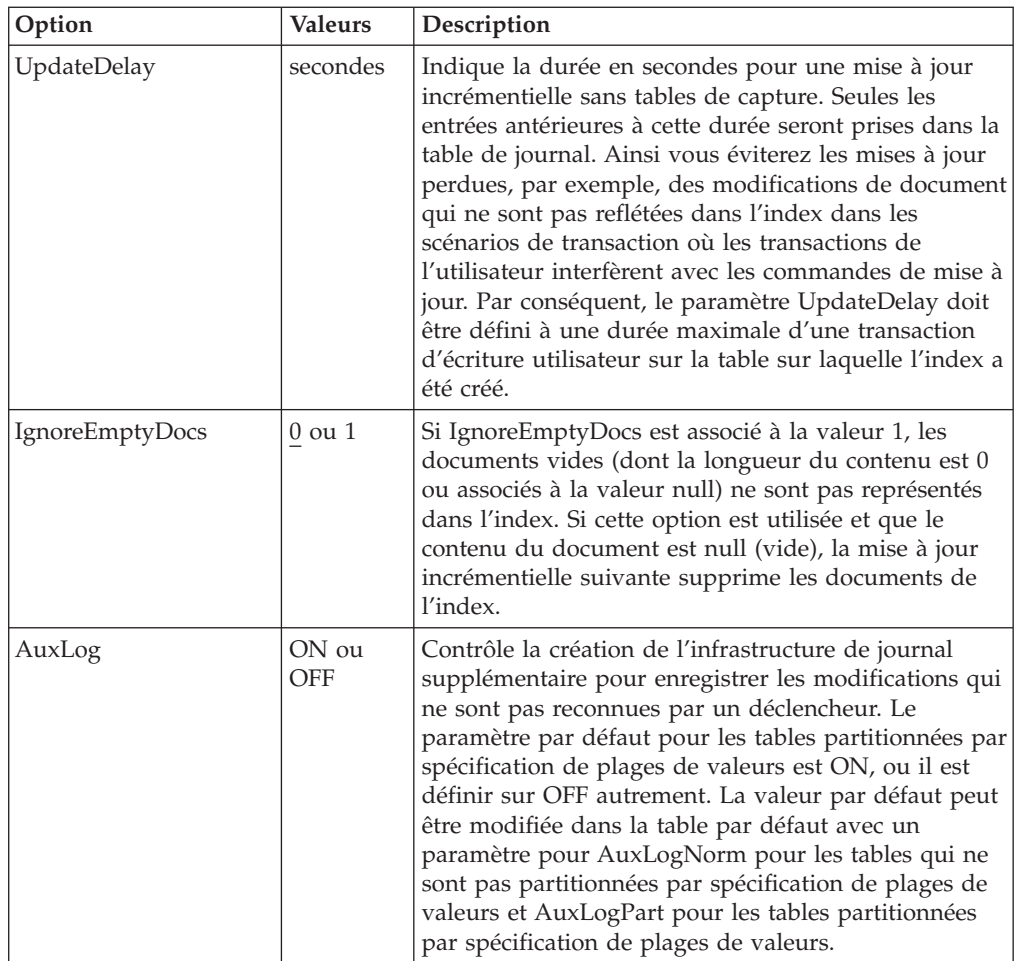

### **CONNECT TO** *nom-base-de-données*

Nom de la base de données qui constitue la cible de cette commande. Ce paramètre peut être omis, si DB2DBDFT est défini et que l'utilisateur exécute la commande sur le serveur. Notez que l'ID utilisateur doit disposer des droits DB2 requis.

### **USER** *id-utilisateur* **USING** *mot-de-passe*

Servez-vous d'un *id-utilisateur* et d'un *mot-de-passe* pour vous connecter à la base de données. Sans spécification de votre part, la connexion est tentée avec l'ID utilisateur en cours et sans mot de passe.

## **Modifications de la base de données**

- Modifiez les vues catalogue Net Search Extender.
- v Créez une table de journal d'index dans l'espace table spécifié. Ceci s'applique uniquement si l'option RECREATE INDEX et la table de capture ne sont pas spécifiées,
- Créez une table d'événements d'index dans l'espace table spécifié.
- v Différées jusqu'à la première mise à jour : création des déclencheurs sur la table texte utilisateur (uniquement si RECREATE INDEX n'est pas spécifié et qu'aucune table de capture n'est utilisée).
- v Si une table de capture de réplication est utilisée, la modification suivante est effectuée sur les tables de contrôle de capture :
	- une insertion dans les tables IBMSNAP\_PRUNCTNL et IBMSNAP\_PRUNE\_SET

Les entrées de ces tables sont identifiées de manière unique par les colonnes :

- APPLY\_QUAL='NSE' || <instance DB2 exécutant NSE>
- SET\_NAME= <identificateur de l'index interne>
- TARGET\_SERVER=<nom de la base de données DB2 cible de l'opération DB2TEXT>
- v Si l'infrastructure de transfert déterminée par le texte est configurée pour l'index, une table d'ancrage et une table de transfert sont créées pour enregistrer les informations de modification pour les documents.

#### **Modifications de la mémoire partagée**

Différées jusqu'à l'exécution de ACTIVATE : si la clause CACHE TABLE est utilisée, une mémoire cache est générée pour la table de résultats dans la *mémoire partagée*.

#### **Modifications du système de fichiers**

- v Des sous-répertoires NODE<nr> sont créés sous les répertoires index, work et cache.
- v Le répertoire <nom index interne> est créé sous <indexdirectory>/ NODE<nr>, où indexdirectory fait référence au paramètre correspondant de cette commande et NODE<nr> correspond au numéro du noeud dans un environnement de base de données partitionnée.

## **Notes d'utilisation**

La création d'un index en texte intégral requiert une clé primaire sur la table utilisateur. Depuis DB2 Net Search Extender version 9.1, une clé primaire DB2 multicolonne peut être utilisée sans limite de type. Cependant, pour utiliser la recherche de valeur table, aucune clé primaire composée n'est autorisée.

Le nombre de colonnes de clé primaire est limité à 62, la longueur totale de toutes les colonnes de clé primaire est limitée à 1007 octets pour les espaces table avec une taille de page de 4 Ko, 2031 octets pour les espaces table avec une taille de page de 8 Ko, 4079 octets pour les espaces table avec une taille de page de 16 Ko et 4096 octets pour les espace table avec une taille de page de 32 Ko. Notez que si la clé primaire est constituée de plusieurs colonnes, les limites mentionnées doivent être diminuées de 2 octets pour chaque colonne supplémentaire.

- v La taille totale des expressions SQL pour ATTRIBUTES, CACHE TABLE et INITIAL SEARCH RESULT ORDER ne doit pas dépasser 24 ko.
- Les mises à jour de l'index initial sont toujours effectuées comme une transaction logique. Dans ce cas, il n'y a pas de nombre de validations.

**Remarque :** Après avoir créé l'index, la longueur des colonnes de clé primaire ne doit pas être modifiée par les commandes ALTER TABLE.

La synchronisation entre la table utilisateur, l'index en texte intégral et la table de résultats mise en cache est réalisée pendant la commande UPDATE INDEX.

# <span id="page-239-0"></span>**Commande DEACTIVATE CACHE**

# **Objectif**

Cette commande libère une table mise en cache. Une mémoire cache persistante est conservée pour être réutilisée lors de la prochaine commande ACTIVATE. Jusqu'à la prochaine activation, les opérations de recherche via la procédure mémorisée ne sont plus possibles sur la mémoire cache désactivée.

# **Autorisation**

Les droits détenus par l'ID autorisation de l'instruction doivent inclure au moins l'un des éléments suivants :

- v droit CONTROL sur la table ou le pseudonyme sur lequel l'index de texte est défini
- droit DBADM

# **Conditions préalables**

Le propriétaire de l'instance doit détenir le droit DBADM avec DATAACCESS. L'administrateur système ne détient pas les droits SECADM et DBADM dans la version 9.7. L'administrateur de la sécurité doit accorder explicitement le droit DBADM avec DATAACCESS au propriétaire de l'instance avant d'exécuter la commande DEACTIVATE CACHE.

# **Syntaxe de la commande**

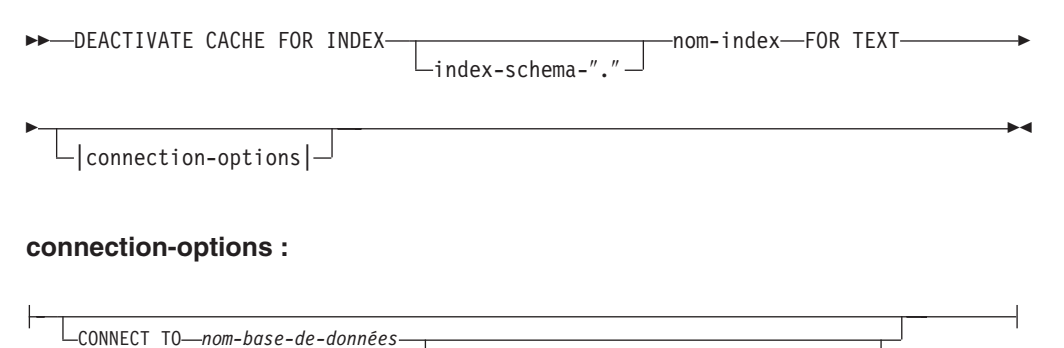

# **Paramètres de la commande**

#### *schéma-index*

Schéma de l'index de texte, tel qu'il est spécifié dans la commande CREATE INDEX. Si aucun schéma n'est spécifié, l'ID utilisateur de la connexion DB2 est utilisé comme nom de schéma.

#### *nom-index*

Nom de l'index de texte, tel qu'il est spécifié dans la commande CREATE INDEX.

USER *id-utilisateur* USING *mot-de-passe*

### **CONNECT TO** *nom-base-de-données*

Nom de la base de données qui constitue la cible de cette commande. Ce paramètre peut être omis, si DB2DBDFT est défini et que l'utilisateur exécute la commande sur le serveur. Notez que l'ID utilisateur doit disposer des droits DB2 requis.

#### <span id="page-240-0"></span>**USER** *id-utilisateur* **USING** *mot-de-passe*

Servez-vous d'un *id-utilisateur* et d'un *mot-de-passe* pour vous connecter à la base de données. Sans spécification de votre part, la connexion est tentée avec l'ID utilisateur en cours et sans mot de passe.

### **Notes d'utilisation**

Notez que cette commande ne peut pas être émise si l'une des commandes suivantes est en cours d'exécution sur l'index :

- ACTIVATE CACHE
- DEACTIVATE CACHE
- UPDATE INDEX
- ALTER INDEX
- DROP INDEX
- CLEAR EVENTS

**Remarque :** Après désactivation d'une mémoire cache persistante, la mémoire cache est rendue inaccessible à la recherche par procédure mémorisée. Cependant, elle peut être utilisée pour une commande rapide ACTIVATE, à moins qu'une mise à jour n'ait été effectuée entre temps.

Dans ce cas, la mémoire cache persistante est automatiquement recréée à l'aide de la commande ACTIVATE CACHE.

# **Commande DROP INDEX**

## **Objectif**

Cette commande supprime un index en texte intégral d'une colonne de texte. Si la mémoire cache pour l'index est activée, elle est supprimée à l'aide de cette commande.

## **Autorisation**

Les droits détenus par l'ID autorisation de l'instruction doivent inclure au moins l'un des éléments suivants :

- droit CONTROL sur la table ou le pseudonyme sur lequel l'index de texte est défini
- droit DBADM

## **Conditions préalables**

Le propriétaire de l'instance doit détenir le droit DBADM avec DATAACCESS. L'administrateur système ne détient pas les droits SECADM et DBADM dans la version 9.7. L'administrateur de la sécurité doit accorder explicitement le droit DBADM avec DATAACCESS au propriétaire de l'instance avant d'exécuter la commande DROP INDEX.

## **Syntaxe de la commande**

 $\rightarrow$ DROP INDEX-

-index-schema-"."--nom-index-FOR TEXT-  $\mathsf{\mathrel{\sqcup}}$  connection-options  $\mathsf{\mathord{\sqcup}}$ 

### **connection-options :**

E

CONNECT-TO *nom-base-de-données*

USER *id-utilisateur* USING *mot-de-passe*

 $\blacktriangleright$ 

# **Paramètres de la commande**

#### **schéma-index**

Schéma de l'index de texte, tel qu'il est spécifié dans la commande CREATE INDEX. Si aucun schéma n'est spécifié, l'ID utilisateur de la connexion DB2 est utilisé comme nom de schéma.

#### *nom-index*

Nom de l'index, tel qu'il est spécifié dans la commande CREATE INDEX. Avec le schéma d'index, il identifie de manière unique l'index en texte intégral dans une base de données.

#### **CONNECT TO** *nom-base-de-données*

Nom de la base de données qui constitue la cible de cette commande. Ce paramètre peut être omis, si DB2DBDFT est défini et que l'utilisateur exécute la commande sur le serveur. Notez que l'ID utilisateur doit disposer des droits DB2 requis.

### **USER** *id-utilisateur* **USING** *mot-de-passe*

Servez-vous d'un *id-utilisateur* et d'un *mot-de-passe* pour vous connecter à la base de données. Sans spécification de votre part, la connexion est tentée avec l'ID utilisateur en cours et sans mot de passe.

## **Notes d'utilisation**

L'index est supprimé, quel que soit l'état d'activation de sa table mise en cache.

Notez que la commande ne doit pas être émise si l'une des commandes suivantes est en cours d'exécution sur l'index :

- UPDATE INDEX
- CLEAR EVENTS
- ALTER INDEX
- ACTIVATE CACHE
- DEACTIVATE CACHE
- DROP INDEX

**Remarque :** Les index doivent être supprimés manuellement, avant ou après que la table utilisateur ne soit supprimée de DB2. Sinon, les répertoires d'index ne sont pas effacés correctement.

#### **Modifications de la base de données**

- Modifiez les vues de catalogue Net Search Extender.
- Supprimez l'index DB2
- v Supprimez les tables de journal, de transfert et d'événement de l'index
- v Supprimez les déclencheurs de la table texte utilisateur.

Lorsque vous utilisez des tables de capture de réplication, les entrées dans les tables IBMSNAP\_PRUNE\_SET et IBMSNAP\_PRUNCTRNL sont supprimées.

### <span id="page-242-0"></span>**Modifications de la mémoire partagée**

La table mise en cache est supprimée.

#### **Modifications du système de fichiers**

- v Le répertoire <nom index interne> est supprimé de l'index et des répertoires de travail de l'index supprimé.
- v Supprimez la mémoire cache persistante pour l'index.

# **Commande DB2EXTTH**

### **Objectif**

Cet utilitaire indépendant compile un fichier de définitions de thésaurus. Après l'exécution du compilateur de thésaurus, les fonctions liées au thésaurus de la syntaxe des arguments de recherche peuvent être utilisées.

### **Autorisation**

Aucune. Cette commande ne se limite pas nécessairement qu'au propriétaire de la table, mais n'a de sens que dans le contexte d'une requête.

### **Syntaxe de la commande**

 $\rightarrow$ -db2extth-

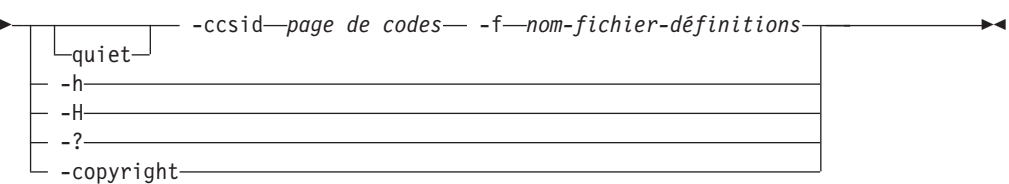

# **Paramètres de la commande**

#### **-f** *nom-fichier-définitions*

Nom du fichier contenant les définitions du thésaurus. Le nom de fichier doit contenir le chemin d'accès absolu ou relatif au fichier. La longueur du nom de fichier est limitée à 8+3 caractères, l'extension étant facultative.

Le dictionnaire thésaurus est généré dans le même répertoire que le fichier de définitions et porte le même nom. La seule différence est que le dictionnaire est associé aux extensions suivantes : wdf, wdv, grf, grv, MEY, ROS, NEY, SOS, et Ikn, où n est un chiffre. Notez que si des fichiers de thésaurus existants portent le même nom, ils s'écrasent.

#### **-ccsid** *page de codes*

Page de codes dans laquelle le fichier de définitions du thésaurus est écrit.

**-quiet** Les informations de sortie ne sont pas affichées.

#### **-copyright**

Renvoie le numéro de compilation interne du produit. Utilisez ce numéro si vous devez signaler des incidents.

**-h | -H | -?**

Affiche des informations d'aide.

# **Notes d'utilisation**

Cette commande permet de compiler un fichier de définitions du thésaurus dans un format de définition de thésaurus binaire.

# <span id="page-243-0"></span>**Commande RESET PENDING**

## **Objectif**

Lorsque vous utilisez l'infrastructure de transfert étendue déterminée par le texte, certaines commandes mettent la table de transfert en mode d'attente, ce qui verrouille l'autre base de données ou les opérations de recherche de texte. Vous pouvez utiliser la commande RESET PENDING pour exécuter une définition d'intégrité pour toutes les tables de transfert déterminées par le texte associées à une table donnée. Vous n'avez pas besoin de rechercher tous les index de texte et les tables de transfert associées pour exécuter une commande SET INTEGRITY pour chaque table.

Après avoir dissocié une partition par spécification de plages de valeurs, vous devez exécuter la commande RESET PENDING pour mettre à jour le contenu de la table de transfert.

# **Autorisation**

Vous devez disposer du droit CONTROL sur la table.

Si SECADM modifie les droits d'accès pour les tables de transfert déterminées par le texte associées à une table de base, vous avez toujours besoin d'exécuter l'instruction de définition d'intégrité pour les tables de transfert déterminées par le texte.

# **Connexion requise**

Cette commande doit être exécutée à partir du serveur de base de données DB2.

## **Syntaxe de la commande**

RESET PENDING FOR TABLE table-schema.table-name FOR TEXT

 $-|$  connection-options  $|\displaystyle{-}$ 

### **connection-options :**

E

CONNECT TO *nom-base-de-données*

USER *id-utilisateur* USING *mot-de-passe*

 $\blacktriangleright$ 

# <span id="page-244-0"></span>**Paramètres de la commande**

#### **table-name**

Nom de la table pour laquelle l'infrastructure de transfert déterminée par le texte est ajoutée et qui nécessite un traitement de l'intégrité.

### **table-schema**

Schéma de la table pour laquelle une commande a été exécutée, qui met les tables dépendantes en mode d'attente.

### **Notes d'utilisation**

Utilisez la commande RESET PENDING après avoir exécuté une commande qui met les tables dépendantes en mode d'attente, comme une commande LOAD avec le paramètre **INSERT** ou une commande qui nécessite une instruction de définition d'intégrité pour actualiser les tables dépendantes, comme ALTER TABLE ... DETACH.

# **Commande UPDATE INDEX**

## **Objectif**

Cette commande démarre immédiatement le processus d'indexation en mettant à jour l'index pour qu'il reflète le contenu en cours des colonnes de texte avec lesquelles il est associé.

Pendant l'exécution de la mise à jour, la recherche avec le prédicat CONTAINS est possible. Pour un index avec une table de résultats mise en cache et activée, la recherche par procédure mémorisée est également possible pendant la mise à jour. Cependant, les colonnes de la table mise en cache peuvent afficher de nouvelles valeurs, même si le texte modifié n'est pas encore validé dans l'index en texte intégral.

L'utilisation de l'option RECREATE INDEX ON UPDATE dans la commande CREATE INDEX permet de vider l'index avant de le recréer. Jusqu'à la fin de la mise à jour, des résultats vides sont renvoyés.

### **Autorisation**

Les droits détenus par l'ID autorisation de l'instruction doit inclure au moins l'un des éléments suivants :

- v droit CONTROL sur la table ou le pseudonyme sur lequel l'index de texte est défini
- droit DATAACCESS

## **Conditions préalables**

Le propriétaire de l'instance doit détenir le droit DBADM avec DATAACCESS. L'administrateur système ne détient pas les droits SECADM et DBADM dans la version 9.7. L'administrateur de la sécurité doit accorder explicitement le droit DBADM avec DATAACCESS au propriétaire de l'instance avant d'exécuter la commande UPDATE INDEX.

# **Syntaxe de la commande**

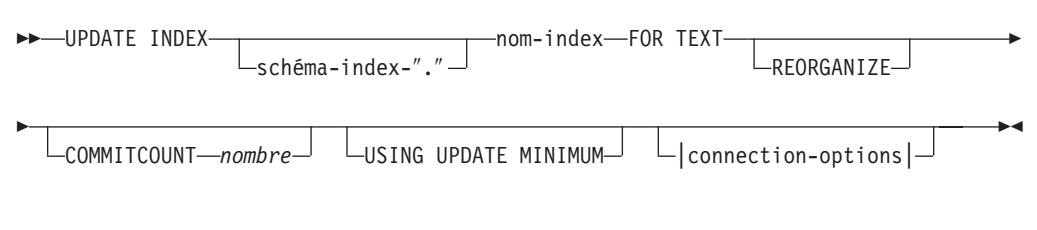

### **connection-options :**

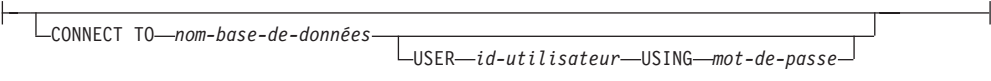

# **Paramètres de la commande**

### *schéma-index*

Schéma de l'index de texte. Ils sont spécifiés dans la commande CREATE INDEX . Si aucun schéma n'est spécifié, l'ID utilisateur de la connexion DB2 est utilisé.

#### *nom-index*

Nom de l'index de texte. Ils sont spécifiés dans la commande CREATE INDEX .

#### **REORGANIZE**

Si une colonne de texte est fréquemment mise à jour, les mises à jour ultérieures de l'index peuvent devenir inefficaces. Pour rendre le processus de mise à jour à nouveau efficace, réorganisez l'index. La vue DB2EXT.TEXTINDEXES permet de déterminer si un index doit être réorganisé.

Utilisez l'option REORGANIZE AUTOMATIC de la commande CREATE INDEX pour éviter d'avoir à vérifier et à réorganiser manuellement l'index.

**Remarque :** Le processus de réorganisation a lieu après une mise à jour standard.

#### **USING UPDATE MINIMUM**

Utilise les paramètres UPDATE MINIMUM de la commande CREATE INDEX et lance une mise à jour incrémentielle uniquement si le nombre de modifications spécifié a été atteint. Si l'infrastructure de transfert déterminée par le texte est configurée, le nombre de modifications est associé pour cette définition. Par défaut, la mise à jour est lancée sans condition.

Pour des bases de données partitionnées, l'option UPDATE MINIMUM est vérifiée sur toutes les partitions.

#### **COMMITCOUNT** *nombre*

Un entier supérieur ou égal à 0 détermine le nombre de documents traités dans une transaction par le moteur de recherche et par DB2 pour les mises à jour incrémentielles de l'index. Vous pouvez modifier cette valeur via la commande ALTER INDEX.

Cependant, pour les mises à jour initiales, telles que la première mise à jour après la commande CREATE INDEX ou toute mise à jour avec l'option RECREATE INDEX ON UPDATE, une seule transaction logique ignore COMMITCOUNT.

L'utilisation d'une valeur COMMITCOUNT différente de zéro n'est pas conseillée car elle a un impact négatif sur le résultat de l'indexation.

**CONNECT TO** *nom-base-de-données*

Nom de la base de données qui constitue la cible de cette commande. Vous pouvez omettre ce paramètre, si **DB2DBDFT** est défini et que l'utilisateur exécute la commande sur le serveur. Notez que l'ID utilisateur doit disposer des droits DB2 requis.

**USER** *id-utilisateur* **USING** *mot-de-passe*

Servez-vous d'un *id-utilisateur* et d'un *mot-de-passe* pour vous connecter à la base de données. Sans spécification de votre part, la connexion est tentée avec l'ID utilisateur en cours et sans mot de passe.

### **Notes d'utilisation**

Cette commande s'exécute de manière synchrone. Il démarrer le traitement de la mise à jour sur toutes les partitions DB2 logiques/physiques nécessaires dans un environnement de base de données partitionnée. La durée dépend du nombre de documents à indexer et du nombre de documents déjà indexés. L'état de la mise à jour peut être affiché dans une vue créée pour chaque index. Le nom de cette vue peut être extrait de DB2EXT.TEXTINDEXES dans la colonne EVENTVIEWNAME.

Deux options sont disponibles pour afficher les documents validés qui ont été traités. Pour déterminer le nombre de documents validés dans l'index, utilisez la vue DB2EXT.TEXTINDEXES (NUMBER\_DOCS). Pour obtenir des informations sur le démarrage, la validation des modifications et la fin du traitement de mise à jour, utilisez la vue des événements associée à l'index.

Pour afficher le nombre de documents traités, alors qu'une mise à jour d'index est toujours active, utilisez la commande CONTROL LIST ALL LOCKS FOR INDEX.

**Remarque :** Les vues affichent uniquement des informations provenant de la partition connectée.

Pour les mises à jour incrémentielles sur une table de base avec plusieurs partitions physiques, l'heure doit être synchronisée sur les différentes partitions. Si les heures ne sont pas synchronisées, les mises à jour peuvent être perdues ou ne pas prendre effet.

Il n'est pas possible d'émettre la commande si l'une des commandes suivantes est en cours d'exécution sur l'index :

- CLEAR EVENTS
- ALTER INDEX
- DROP INDEX
- ACTIVATE CACHE
- DEACTIVATE CACHE
- UPDATE INDEX

Après la mise à jour d'un index avec une table de résultats mise en cache persistante et désactivée, la mémoire cache persistante est supprimée de telle sorte que la commande suivante ACTIVATE CACHE la recrée en fonction du contenu de la base de données.

<span id="page-247-0"></span>Si l'utilisateur interrompt cette commande, tous les processus impliqués dans la fonction de mise à jour s'arrêtent. Si COMMITCOUNT a été utilisé dans une mise à jour incrémentielle, certaines mises à jour doivent avoir été validées et sont visibles dans l'index, tandis que d'autres peuvent nécessiter une nouvelle commande de mise à jour. L'interruption forcée du processus d'index de mise à jour peut éventuellement endommager l'index.

Pour mettre fin à la mise à jour automatique d'un index, recherchez le processus du propriétaire d'instance DB2 exécutant la commande de mise à jour de l'index sur la partition utilisée pour les services de mise à jour. Arrêtez ce processus et le traitement de la mise à jour sur toutes les partitions.

**Remarque :** Comme la commande fonctionne en deux phases séparées pour la création de l'index sur toutes les partitions et les mises à jour initiales de l'index, émettez une commande db2text drop index pour s'assurer que l'index n'est pas en partie disponible. Si cette commande n'est pas émise, la mise à jour suivante qui peut être déclenchée par une commande de mise à jour manuelle ou l'option UPDATE FREQUENCY, effectuera une complète ré-indexation pour garantir un état cohérent.

### **Modifications de la base de données**

- v Insertions dans la table des événements.
- v Suppression de la table de journal de l'index et de la table de transfert déterminée par le texte pour l'index, s'il a été configuré.

Lorsque vous utilisez des tables de capture de réplication, les modifications suivantes sont apportées à la base de données.

- Un signal est ajouté à la table IBMSNAP\_SIGNAL avant de démarrer la mise à jour initiale
- v La valeur Synchpoint de la commande IBMSNAP\_PRUNE\_SET est modifiée après la mise à jour incrémentielle

# **Commande HELP**

## **Objectif**

Cette commande permet d'afficher la liste des commandes DB2TEXT disponibles ou la syntaxe d'une commande DB2TEXT individuelle.

### **Autorisation**

Aucune

### **Syntaxe de la commande**

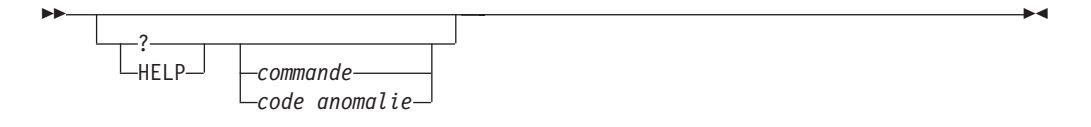

# <span id="page-248-0"></span>**Paramètres de la commande**

### **HELP | ?**

Affiche l'aide sur la commande spécifiée ou le code anomalie.

### *commande*

Les premiers mots clés qui identifient une commande DB2TEXT :

- v ENABLE
- DISABLE
- CREATE
- $\cdot$  DROP
- $•$  ALTER
- UPDATE
- CLEAR
- $\cdot$  START
- STOP
- CONTROL
- ACTIVATE
- DEACTIVATE
- RESET PENDING

### *code anomalie*

Code anomalie provenant d'une commande Net Search Extender, comme CTE0192.

## **Notes d'utilisation**

Si d'autres mots clés que le premier sont spécifiés, le reste est ignoré et la syntaxe de la commande identifiée est affichée.

Si aucun paramètre *commande* n'est spécifié après ? ou HELP (ou s'il n'y a pas de paramètre du tout), DB2TEXT répertorie tous les paramètres de commande DB2TEXT disponibles.

# **Commande COPYRIGHT**

# **Objectif**

Fournit les informations produit et de copyright de Net Search Extender.

## **Autorisation**

Aucune

# **Syntaxe de la commande**

 COPYRIGHT ∟level—

# **Paramètres de la commande**

#### **COPYRIGHT | LEVEL**

Fournit des informations de copyright, le numéro de version et de compilation du produit.

 $\blacktriangleright$ 

# **Chapitre 50. Guide des commandes d'installation et de désinstallation de Net Search Extender sous UNIX**

Cette section décrit la syntaxe des commandes d'installation et de désinstallation de Net Search Extender sous UNIX. Il décrit également la commande db2nsels qui affiche les copies du produit Net Search Extender installées à partir de la version 9.

# **Commande db2nse\_install**

## **Objectif**

Cette commande installe une nouvelle version de Net Search Extender sur un système UNIX.

# **Autorisation**

Vous devez exécuter cette commande en tant qu'utilisateur root.

# **Syntaxe de la commande**

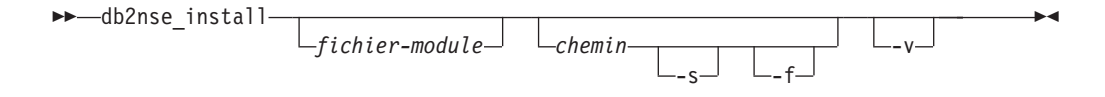

# **Paramètres de la commande**

### *fichier-module*

Nom du fichier contenant le produit Net Search Extender.

- *path* Chemin d'accès DB2 où vous voulez maintenant installer Net Search Extender.
- **-s** Installation silencieuse. Des vérifications sont effectuées et un fichier journal d'installation est écrit dans le répertoire /tmp.
- **-f** Installation forcée. Aucune vérification n'est effectuée.
- **-v** Affiche la version du programme et quitte.

## **Notes d'utilisation**

Cette commande installe le produit Net Search Extender qui se trouve dans le fichier de module transmis comme paramètre. Si vous ne définissez pas de paramètres supplémentaires, le programme d'installation vérifie que le système possède des copies admissibles de DB2 où Net Search Extender peut être installé. Tous les chemins d'installation de DB2 sont répertoriés mais vous ne pouvez sélectionner qu'un seul sous-ensemble. Le système vous demande de sélectionner un chemin d'installation.

Dans le cas d'une installation silencieuse, l'utilisateur n'intervient pas. Le résultat du processus d'installation est transmis sous forme de code retour au programme appelant qui peut être un shell de commandes ou un script de shell. C'est à vous de gérer correctement le code retour. Un fichier journal documentant l'installation est écrit dans le répertoire /tmp.

Dans le cas d'une installation forcée, l'utilisateur n'intervient pas et aucune vérification supplémentaire n'est effectuée. Le résultat du processus d'installation est transmis sous forme de code retour au programme appelant qui peut être un shell de commandes ou un script de shell. C'est à vous de gérer correctement le code retour. Un fichier journal documentant l'installation est écrit dans le répertoire /tmp.

Les paramètres -s et -f nécessitent la transmission d'un chemin. Aucun chemin d'accès par défaut n'existe pour ces paramètres.

Si le paramètre -v est transmis, seule la version du programme est affichée et le programme se ferme sans effectuer d'autre action.

# **Commande db2nse\_deinstall**

### **Objectif**

Cette commande supprime Net Search Extender sur un système UNIX. La commande db2nse\_deinstall se trouve dans chaque sous-répertoire d'installation d'une copie de DB2 où Net Search Extender est installé.

### **Autorisation**

Vous devez exécuter cette commande en tant qu'utilisateur root.

## **Syntaxe de la commande**

►►—db2nse\_deinstall-

### **Paramètres de la commande**

**-v** Affiche la version du programme et quitte.

-v

### **Notes d'utilisation**

Cette commande supprime Net Search Extender commençant par DB2 V9. La commande supprime la copie de Net Search Extender dans le répertoire où elle est émise. Elle ne supprime par les autres copies de Net Search Extender installées ailleurs.

 $\blacktriangleright$ 

# **Commande db2nsels**

### **Objectif**

Cette commande affiche une table contenant toutes les copies de Net Search Extender installées. Elle n'affiche que les versions à partir de DB2 version 9.7. La commande db2nsels se trouve dans le répertoire /usr/local/bin.
# **Autorisation**

Vous devez exécuter cette commande en tant qu'utilisateur root.

# **Syntaxe de la commande**

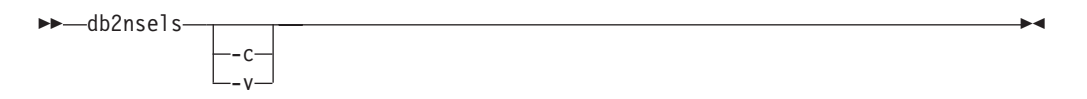

# **Paramètres de la commande**

- **-c** Affiche les versions de Net Search Extender installées sous forme de liste compacte simple dont les éléments sont séparés par des deux-points et quitte.
- **-v** Affiche la version du programme, par exemple, 9.7, et se ferme.

# **Notes d'utilisation**

Cette commande répertorie toutes les copies installées de Net Search Extender débutant par DB2 V9. Le résultat est présenté dans une table ou sous forme de liste compacte dont les éléments sont séparés par le signe deux-points. Le résultat comprend le chemin d'accès, la version et le numéro du groupe de correctifs de l'installation de Net Search Extender.

Par exemple, si vous appelez db2nsels sans paramètre, vous pouvez obtenir la sortie suivante :

db2nsels

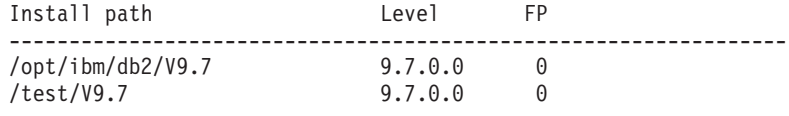

Si vous utilisez le paramètre -c, le résultat renvoyé est une liste compacte où chaque élément d'information est séparé du suivant par le signe deux points. Ce type de sortie peut être facilement géré avec un programme ou un script de shell. Exemple :

db2nsels –c

#PATH:VRMF:FIXPACK /opt/ibm/db2/V9.7:9.7.0.0:0 /test/V9.7:9.7.0.0:0

# <span id="page-254-0"></span>**Chapitre 51. Syntaxe des arguments de recherche**

Un argument de recherche est la condition que vous spécifiez lorsque vous recherchez des termes dans des documents texte. Il est constitué de paramètres de recherche et d'un ou de plusieurs termes recherchés.

Des exemples d'arguments de recherche figurent à la section [Chapitre 34,](#page-136-0) [«Spécification des arguments de recherche SQL», à la page 125](#page-136-0) et dans un fichier appelé search dans le répertoire d'exemples de Net Search Extender.

Les fonctions de recherche scalaires SQL utilisant des arguments de recherche sont les suivantes :

### **CONTAINS**

Cette fonction utilise un argument de recherche pour rechercher du texte dans un document texte spécifique. Elle renvoie la valeur INTEGER 1 si le document contient le texte recherché ou toute relation spécifiée dans l'argument de recherche. Sinon, la valeur renvoyée est 0.

### **NUMBEROFMATCHES**

Cette fonction utilise un argument de recherche pour effectuer une recherche dans les documents texte et renvoie une valeur INTEGER indiquant le nombre d'occurrences par document.

### **SCORE**

Cette fonction utilise un argument de recherche pour effectuer une recherche dans les documents texte. Elle renvoie une valeur pour chaque document trouvé, indiquant la précision avec laquelle le document trouvé est décrit par l'argument de recherche par rapport aux autres documents du même index.

**Remarque :** La même syntaxe est utilisée dans les arguments de la recherche par procédure mémorisée et de la fonction de valeur table SQL.

# **Syntaxe des arguments de recherche**

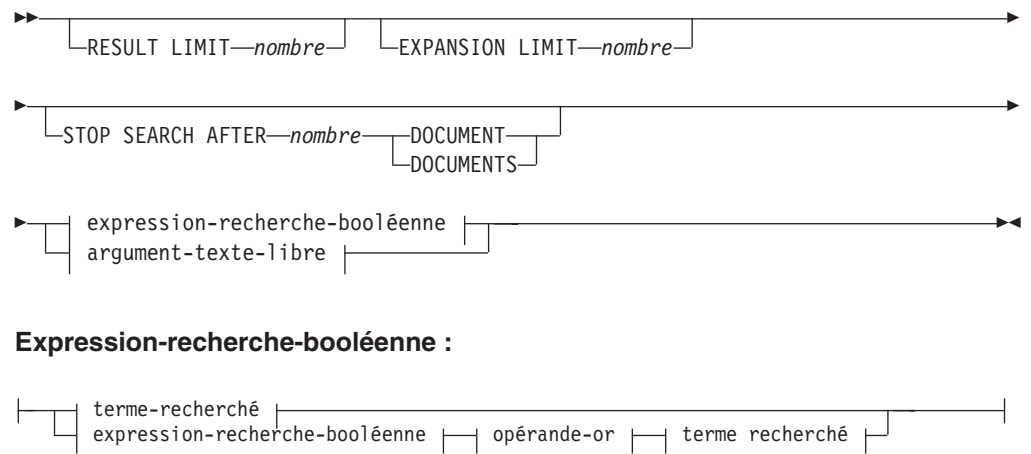

# **terme-recherché :**

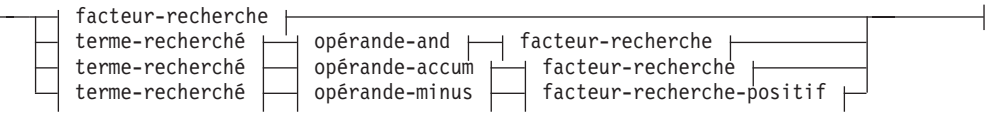

# **facteur-recherche :**

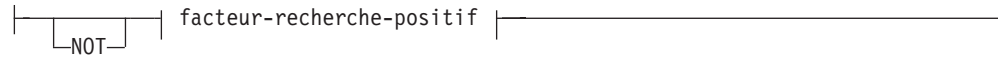

### **Facteur-recherche-positif :**

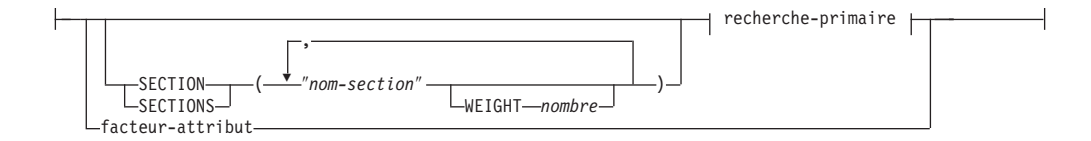

### **recherche-primaire :**

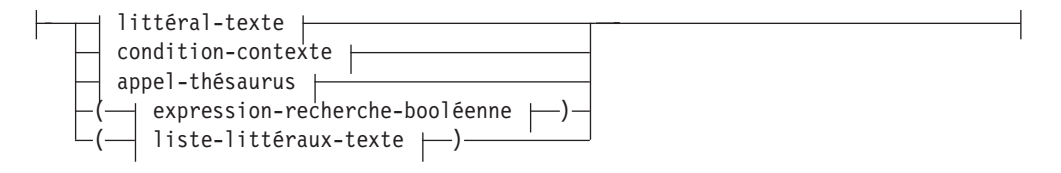

# **opérande-and :**

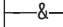

# **opérande-or :**

 $|\text{---}|$ 

# **opérande-accum :**

-ACCUM-

### **opérande-minus :**

 $\longleftarrow$ MINUS $-$ 

# **condition-contexte :**

 $\rightarrow$  argument-contexte  $\rightarrow$  IN SAME  $\rightarrow$  unité-contexte  $\rightarrow$  AS  $\rightarrow$  argument-contexte  $\rightarrow$ 

<u> 1989 - Johann Barn, mars ann an t-Amhain Aonaich an t-Aonaich an t-Aonaich ann an t-Aonaich an t-Aonaich ann </u>

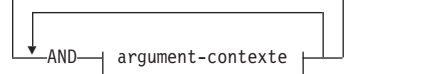

# **argument-contexte :**

Þ

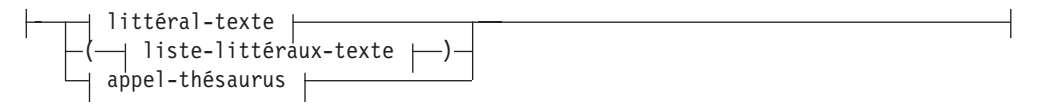

# **liste-littéraux-texte :**

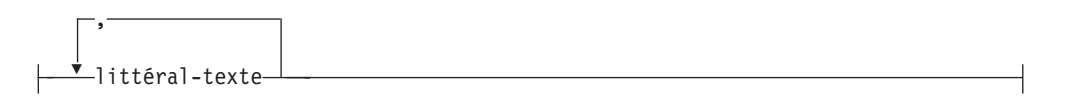

# **unité-contexte :**

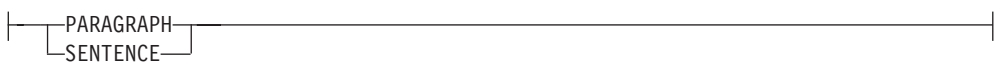

# **littéral-texte :**

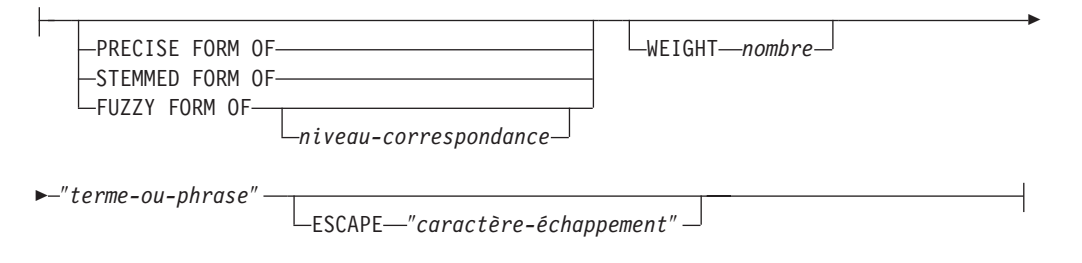

# **appel-thésaurus :**

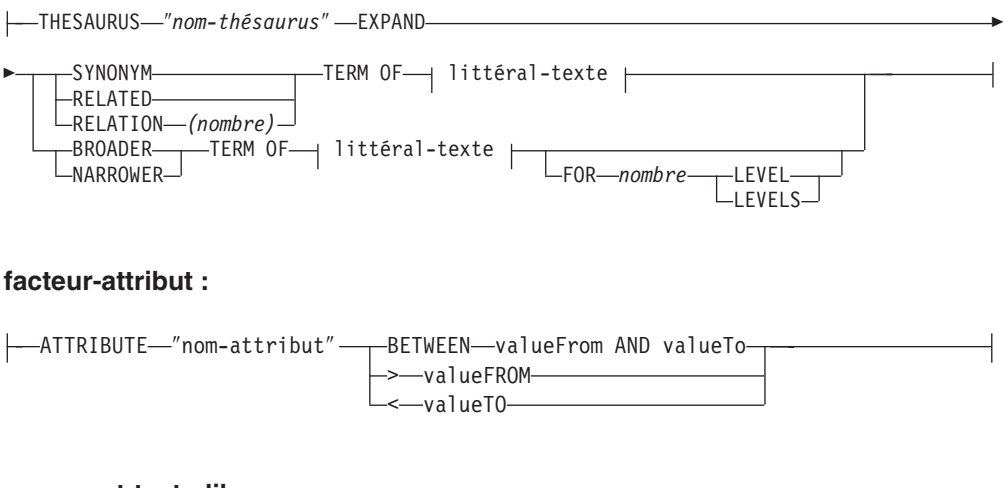

# **argument-texte-libre :**

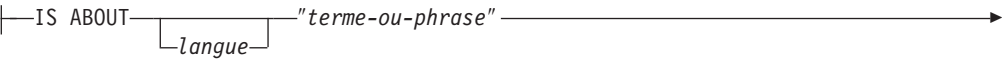

ESCAPE ″*caractère-échappement*″

# **Exemples**

E

Des exemples figurent à la section [Chapitre 34, «Spécification des arguments de](#page-136-0) [recherche SQL», à la page 125.](#page-136-0)

# **Paramètres de recherche**

# **Paramètres**

# **RESULT LIMIT** *nombre*

Mot clé spécifiant le nombre maximal de résultats que la recherche en texte intégral doit renvoyer.

L'argument RESULT LIMIT doit être utilisé avec la fonction SCORE pour garantir l'évaluation des résultats renvoyés et le traitement des meilleurs résultats correspondant uniquement.

### **EXPANSION LIMIT** *nombre*

Mot clé spécifiant le nombre maximal de termes vers lesquels un caractère générique peut être développé pour la recherche. Par exemple, pour déterminer combien de fois vous pouvez développer le terme recherché 'a\*'. Si votre index est très grand et que vous utilisez beaucoup de termes de caractère générique, vous devez régler la valeur de ce mot clé si vous voulez obtenir un ensemble de résultats plus grand. L'ordre de développement dépend de l'organisation interne de l'index de texte et ne peut pas être déterminé à l'avance. Si l'expression générique est trop générale, elle peut être développée en un nombre plus important de termes à rechercher que ce qui est spécifié dans LIMITE D'EXTENSION, la recherche renvoie une erreur, indiquant que le résultat de la recherche a été tronqué car la limite est atteinte.

# **STOP SEARCH AFTER** *nombre* **DOCUMENT | DOCUMENTS**

Mot clé spécifiant le seuil de recherche. La recherche est arrêtée lorsque le nombre donné de documents est atteint pendant la recherche et qu'un résultat intermédiaire est renvoyé. Une valeur plus faible augmente les performances de la recherche, mais aboutit à des résultats moins nombreux avec un rang potentiellement élevé.

Notez qu'il n'y a pas de valeur par défaut et que la valeur de *nombre* doit être un entier positif.

#### **expression-recherche-booléenne**

Les termes recherchés et les facteurs de recherche peuvent être associés à l'aide des opérateurs booléens NOT, AND, OR, ACCUM et MINUS en fonction des diagrammes de syntaxe. Les opérateurs ont priorité les uns par rapport aux autres, dans l'ordre suivant (le premier ayant la plus forte priorité) : NOT > MINUS = ACCUM = AND > OR comme le montre l'exemple suivant :

"Pilote" MINUS "passager" & "véhicule" | "transport" & "public"

est évalué comme : (("Pilote" MINUS "passager") & ("véhicule")) | ("transport" & "public")

L'opérateur correspond à la valeur true, si l'un des arguments booléens correspond à cette même valeur (qui est comparable à l'opérateur OR). La valeur de rang est calculée en accumulant les valeurs de rang des deux opérandes. L'opérateur ACCUM a la même liaison (priorité) que AND. L'opérateur MINUS correspond à la valeur true, si l'opérande de gauche correspond à la même valeur. La valeur de rang est calculée en prenant la valeur de rang de l'opérande de gauche et en soustrayant une pénalité, si l'opérande de droite correspond à la valeur true.

### **recherche-primaire**

Une recherche primaire constituée d'une liste de littéraux texte est évaluée à la valeur true, si l'un des littéraux texte se trouve dans la section spécifiée du document. Une recherche primaire constituée d'un appel de thésaurus est évaluée à la valeur true, si l'un des littéraux texte étendus se trouve dans la section spécifiée du document.

# **SECTION | SECTIONS** *nom-section*

Mot clé spécifiant une ou plusieurs sections dans un document structuré à la ou lesquelles la recherche doit se limiter. Le nom de la section doit être spécifié dans un fichier modèle au moment de la création de l'index ou être exprimé dans la notation XPath.

La distinction majuscules-minuscules est appliquée aux noms de section. Assurez-vous que la casse du nom de la section dans le fichier modèle est identique à celle de la requête.

Ce modèle décrit la structure des documents qui contiennent les sections identifiables, de telle sorte que des recherches peuvent être effectuées individuellement dans le contenu de ces sections. Les noms de section ne peuvent pas contenir de caractères génériques. Le *facteur-recherche-positive* utilisant la clause SECTION correspond à la valeur true, si la recherche primaire se trouve dans l'une des sections spécifiées.

Les noms de section ne sont pas des expressions XPath valides évaluées lors de l'exécution des requêtes. Si aucune fichier modèle n'est utilisé, les noms de section par défaut sont exprimés dans la notation XPath. L'expression du chemin d'accès absolu vers l'élément (comme par exemple /father/child/grandchild ) est utilisé comme nom pour l'identification de la section. Les expressions complètes XPath ne sont pas prises en charge en tant que noms de section.

# **argument-contexte IN SAME unité-contexte AS argument-contexte AND argument-contexte ...**

Cette condition permet de rechercher une combinaison de littéraux texte se trouvant dans le même paragraphe ou la même phrase. Les arguments de contexte sont toujours équivalents aux listes de littéraux texte et l'extension du thésaurus peut être utilisée pour étendre un littéral texte en une telle liste.

La condition est évaluée à true, si une unité-contexte se trouve dans le document (respectivement paragraphe ou phrase) qui contient au moins l'un des littéraux texte de chaque argument-contexte développé, comme le montre l'exemple suivant :

("a","b") IN SAME PARAGRAPH AS ("c","d") AND THESAURUS "t1" EXPAND SYNONYM TERM OF "e". Si l'on suppose que e1, e2 sont synonymes de e, les paragraphes suivants correspondent :

".. a c e .." , ".. a c e1..", "a c e2..", ".. a d e .." , ".. a d e1..", "a d e2..", ".. b c e ..", ".. b c e1..", "b c e2..", ".. b d e .." , ".. b d e1..", "b d e2..".

### **PRECISE FORM OF**

Mot clé qui fait que le mot (ou chaque mot de l'expression) qui suit PRECISE FORM OF est recherché exactement tel qu'il est saisi. Cette forme de recherche fait la distinction majuscules-minuscules. Autrement dit, le respect de la casse est important. Par exemple, si vous recherchez le terme souris, vous ne trouverez pas "Souris".

Ce paramètre nécessite que le paramètre de configuration d'index Respect case soit égal à yes. Ce paramètre de configuration ne peut pas être modifié après la génération de l'index.

# **STEMMED FORM OF**

Mot clé qui fait que le mot (ou chaque mot de l'expression) qui suit STEMMED FORM OF est réduit à sa racine avant que la recherche soit lancée. Cette forme de recherche ne fait pas de distinction entre les majuscules et les minuscules. Par exemple, si vous recherchez le terme souris, vous trouverez également "Souris".

La façon dont les mots sont réduits à leur racine dépend de la langue. Actuellement, seule la lemmisation anglaise est prise en charge et le mot doit respecter les terminaisons standard.

### **FUZZY FORM OF**

Mot clé destiné à la réalisation d'une recherche "floue" qui est une recherche des termes ayant une orthographe similaire au terme recherché. Ceci est particulièrement utile lors de la recherche dans des documents qui ont été créés par un programme de reconnaissance optique des caractères (OCR). De tels documents incluent souvent des mots mal orthographiés. Par exemple, le mot économie peut être reconnu comme écononie par un programme OCR. Notez que les correspondances réussies ne sont renvoyées que pour les mots d'un document où les trois premiers caractères correspondent. Pour l'exemple ci-dessus, écanomie n'est pas une correspondance. La recherche floue ne peut pas être utilisée si un mot de l'atome de recherche contient un caractère générique.

#### *niveau-correspondance*

Entier compris entre 1 et 100, spécifiant le degré de similitude, où 100 est plus proche que 1. 100 spécifie une ″correspondance exacte″ et 60 est déjà considéré comme une valeur très ″floue″. Plus le niveau de correspondance est flou, plus la durée de la recherche est longue, du fait que davantage de documents sont qualifiés pour la recherche. Le niveau de correspondance par défaut est 70.

#### **WEIGHT** *nombre*

Associe un littéral texte à une valeur WEIGHT pour modifier le score par défaut. Les valeurs WEIGHT autorisées sont des entiers compris entre 0 (valeur du score la plus faible) et 100 (la plus élevée). La valeur par défaut est 100.

#### *mot-ou-expression*

Mot ou expression à rechercher. Les caractères pouvant être utilisés dans un mot dépendent de la langue. Le fait que les mots doivent être séparés par des caractères séparateurs dépend également de la langue. En anglais et dans la plupart des autres langues, chaque mot d'une expression doit être séparé par un espace.

Pour rechercher une chaîne de caractères contenant des guillemets, saisissez les guillemets deux fois. Par exemple, pour rechercher le texte caractère ″générique″, tapez :

"caractère ""générique"""

Notez que dans l'exemple, il n'est possible de rechercher qu'un seul ensemble de guillemets. Il n'est pas possible de rechercher deux guillemets dans une séquence. La longueur de chaque mot ou expression est également limitée à 128 octets.

# **Caractères génériques**

Un mot peut contenir les caractères génériques suivants :

# **\_ (trait de soulignement)**

Représente n'importe quel caractère simple.

# **% (pour cent)**

Représente n'importe quel nombre de caractères arbitraires. Si un mot est constitué d'un seul caractère %, il représente alors un mot facultatif de n'importe quelle longueur. Un mot ne peut pas être composé exclusivement de caractères génériques, sauf lorsqu'un seul % est utilisé pour représenter un mot facultatif. Si vous utilisez un caractère générique, vous ne pouvez pas utilisez le mot clé THESAURUS. Les caractères génériques ne peuvent pas suivre un caractère non alphanumérique. Les caractère générique ne peuvent pas être utilisés dans une recherche floue. Le masquage se développe toujours dans un seul mot.

# **ESCAPE** *caractère-échappement*

Caractère identifiant le caractère suivant comme étant à rechercher et non à utiliser comme caractère générique. Par exemple, si un caractère d'échappement est \$, alors \$%, \$\_ et \$\$ représentent respectivement %, \_ et \$. Tous les caractères % et \_ non précédés de \$ représentent des caractères génériques.

Lors de la recherche, vous ne pouvez utiliser que des caractères d'échappement mono-octets. Aucun caractère à deux octets n'est autorisé.

# **THESAURUS** *nom-thésaurus*

Mot clé utilisé pour spécifier le nom du thésaurus à utiliser pour étendre un littéral texte. Le nom du thésaurus est celui du fichier (sans son extension) d'un thésaurus compilé à l'aide du compilateur de thésaurus. Il doit se trouver dans <rép-dépendant-du-se>/sqllib/db2ext/thes. Le chemin d'accès complet peut être également spécifié, précédant le nom de fichier.

# **EXPAND** *relation*

Spécifie la relation devant être utilisée pour étendre le littéral texte à l'aide du thésaurus. Le thésaurus a prédéfini les relations décrites dans la commande DB2EXTTH. Elles sont référées à l'aide des mots clés suivants :

- SYNONYM, relation symétrique exprimant l'équivalence.
- RELATED, relation symétrique exprimant l'association.
- v BROADER, relation hiérarchique dirigée, pouvant être suivie de niveaux de profondeur spécifiés.

• NARROWER, relation hiérarchique dirigée, pouvant être suivie de niveaux de profondeur spécifiés.

Pour les relations définies par l'utilisateur, utilisez RELATION(nombre) qui correspond à la définition de relation dans DB2TEXTTH.

# **TERM OF** *littéral-texte*

Littéral texte auquel d'autres termes de recherche doivent être ajoutés du thésaurus.

### *nombre* **LEVELS**

Mot clé utilisé pour spécifier le nombre de niveaux (la profondeur) des termes du thésaurus, utilisés pour étendre la recherche pour une relation donnée. Si ce mot clé n'est pas spécifié, un nombre égal à 1 est présumé. La valeur de profondeur doit être un entier positif.

#### **ATTRIBUTE** *nom-attribut*

Recherches de documents ayant des attributs correspondant à la condition spécifiée. Le nom-attribut fait référence au nom d'une expression d'attribut dans la commande CREATE INDEX ou à une définition d'attribut dans le fichier modèle de document.

Le facteur-attribut est autorisé pour les attributs de type DOUBLE uniquement. La précision de la valeur est garantie jusqu'à 15 chiffres. Les nombres composés de 16 chiffres et plus sont arrondis. L'utilisation de caractères génériques n'est pas autorisée dans nom-attribut, valueFrom et valueTo. Pour plus d'informations, reportez-vous à ce qui suit :

#### **BETWEEN** *valueFrom* **AND** *valueTo*

Un facteur d'attribut BETWEEN correspond à la valeur true si la valeur de l'attribut est supérieure à (différente de) *valueFrom* et inférieure à (différente de) *valueTo*.

#### **>***valueFrom*

Un facteur d'attribut ″>″ correspond à la valeur true si la valeur de l'attribut est supérieure à (différente de) valueFrom.

#### **<***valueTo*

Un facteur d'attribut ″<″ correspond à la valeur true, si la valeur de l'attribut est inférieure à (différente de) valueTo.

Si le nom de l'attribut dans la commande CREATE INDEX est spécifié avec des guillemets ou est défini dans un fichier modèle, le nom de l'attribut spécifié doit correspondre exactement. En revanche, si aucun guillemet n'est spécifié dans la commande CREATE INDEX, le nom de l'attribut doit être en majuscules.

#### **IS ABOUT** *langue mot-ou-expression*

Option permettant de spécifier un argument de recherche en texte libre. Avec IS ABOUT, vous pouvez chercher dans un document l'un ou plusieurs des termes que vous avez spécifiés dans mot-ou-expression (mais pas forcément tous), dans l'ordre qui vous convient. Plus les termes utilisés dans mot-ou-expression sont proches et plus les mots inclus dans un document sont nombreux, plus le score renvoyé pour le document est élevé.

La langue du paramètre est facultative et ne doit être définie que pour le thaï (TH\_TH) pour des raisons de segmentation et le turc (TR\_TR) pour des raisons d'association correcte de la casse.

Notez que l'argument IS ABOUT n'est utile que si des valeurs de score de document sont demandées et que les résultats de la recherche sont triés par valeurs de score.

# **Chapitre 52. Fonction de recherche scalaire SQL et fonction de valeur table SQL**

Net Search Extender fournit des fonctions de recherche scalaires SQL et une fonction de valeur table SQL pour la recherche dans des documents texte stockés dans DB2.

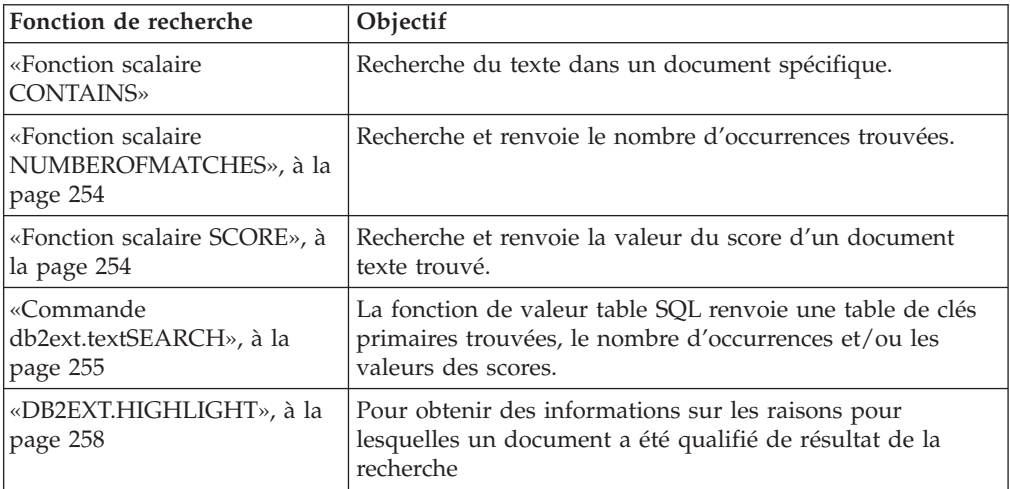

Cette section décrit les fonctions de recherche SQL suivantes :

# **Fonction scalaire CONTAINS**

# **Objectif**

La fonction scalaire CONTAINS recherche du texte dans un document texte indexé par Net Search Extender. Elle renvoie la valeur INTEGER 1 si le document contient le texte recherché ou toute relation spécifiée dans l'argument de recherche. Sinon, elle renvoie la valeur 0.

# **Syntaxe de la fonction**

 $\rightarrow$  <u>CONTAINS</u>—(-nom-colonne-,-argument-recherche-)-

# **Paramètres de la fonction**

# **nom-colonne**

Nom d'une colonne de table. Un index de texte doit être associé à la colonne. Il est possible de créer des index de texte à l'aide de la commande d'administration DB2TEXT CREATE INDEX.

# **critères-recherche**

Chaîne de type VARCHAR contenant les termes à rechercher.

**Remarque :** Vous ne pouvez pas utiliser la requête CONTAINS sur un index de texte créé sur une vue.

# <span id="page-265-0"></span>**Fonction scalaire NUMBEROFMATCHES**

# **Objectif**

La fonction scalaire NUMBEROFMATCHES effectue une recherche dans des documents texte et renvoie un entier indiquant le nombre d'occurrences trouvées par document.

# **Syntaxe de la fonction**

 $\rightarrow$  *NUMBEROFMATCHES - (-nom-colonne-,-argument-recherche-)* 

# **Paramètres de la fonction**

# **nom-colonne**

Nom d'une colonne de table. Un index de texte doit être associé à la colonne. Il est possible de créer des index de texte à l'aide de la commande d'administration DB2TEXT CREATE INDEX.

# **critères-recherche**

Chaîne de type VARCHAR contenant les termes à rechercher.

**Remarque :** Vous ne pouvez pas utiliser la requête NUMBEROFMATCHES sur un index de texte créé sur une vue.

# **Fonction scalaire SCORE**

# **Objectif**

La fonction scalaire SCORE effectue une recherche dans des documents texte et renvoie la valeur du score pour chaque document trouvé, indiquant la précision avec laquelle le document trouvé est décrit par l'argument de recherche.

SCORE renvoie une valeur DOUBLE. Plus le terme recherché dans le document est fréquent, plus le score du document augmente.

# **Syntaxe de la fonction**

 $\rightarrow$  SCORE-(-nom-colonne-,-argument-recherche-)-

# **Paramètres de la fonction**

# **nom-colonne**

Nom d'une colonne. La colonne doit être associée à un index de texte. Il est possible de créer des index de texte à l'aide de la commande d'administration DB2TEXT CREATE INDEX.

### **critères-recherche**

Chaîne de type VARCHAR contenant les termes à rechercher.

**Remarque :** Vous ne pouvez pas utiliser la requête SCORE sur un index de texte créé sur une vue. Les valeur renvoyées par score n'ont de signification que si elles sont comparées aux autres valeurs extraites du même index.

# <span id="page-266-0"></span>**Commande db2ext.textSEARCH**

# **Objectif**

En plus des fonctions de recherche par procédure mémorisée et de recherche scalaire SQL, Net Search Extender fournit deux fonctions de valeur table SQL qui ressemblent beaucoup à la procédure mémorisée.

Les deux fonctions de valeur table s'appellent db2ext.textsearch. Le seul point qui les différencie est que l'une prend en charge la fonction HIGHLIGHT et comporte deux paramètres supplémentaires numberOfHits et hitInformation.

Les deux fonctions de valeur table renvoient des résultats provenant des tables utilisateur, triés selon les critères de tri définis dans le paramètre appelé INITIAL SEARCH RESULT ORDER dans la commande CREATE INDEX. Si la déclaration de requête SQL contenant la fonction de valeur possède une jointure à la fin de la déclaration (par exemple, where T.primkey = S.key), l'ordre des lignes de résultat dépend de la méthode de jointure et non de l'ordre défini dans la commande CREATE INDEX.

- v Vous ne pouvez pas utiliser la fonction de valeur table avec une clé primaire composée.
- v La fonction de valeur table ne peut être utilisée dans un environnement de base de données partitionné que si la table utilisateur est stockée dans un espace de table à partition unique. Vous devez également vous assurer que vous vous connectez au bon noeud en utilisant la variable d'environnement DB2NODE.
- 1. db2ext.textsearch sans prise en charge de HIGHLIGHT

```
db2ext.textSearch
              (
             query VARCHAR(4096),
              indexSchema VARCHAR(128),
              indexName VARCHAR(128),
              resultFirstRow INTEGER,
              resultNumberRows INTEGER,
              primKeyBinding <types pris en charge>,//
                              type identique à la clé primaire
              \lambdareturn table
              (
              primKey <types pris en charge>,//
                              type identique à la clé primaire
              numberOfMatches INTEGER,
              score DOUBLE,
              totalNbResults INTEGER
              )
```
2. db2ext.textsearch avec prise en charge de HIGHLIGHT

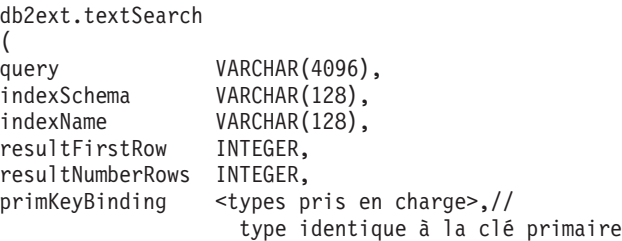

```
numberOfHits INTEGER
)
return table
(
primKey <types pris en charge>,//
              type identique à la clé primaire
numberOfMatches INTEGER,
score DOUBLE,
totalNbResults INTEGER
hitInformation BLOB(20K)
)
```
# **Paramètres de la fonction**

Les paramètres suivants sont les paramètres d'entrée :

**query** Voir [Chapitre 51, «Syntaxe des arguments de recherche», à la page 243](#page-254-0) pour plus d'informations.

# **indexSchema, indexName**

Identifient l'index dans lequel rechercher.

# **resultFirstRow**

La liste des résultats de la requête est renvoyée en plusieurs parties. Ce paramètre indique quelle est la ligne de la liste des résultats de la requête devant être saisie en premier dans la table de résultats de la fonction valeur table. La valeur doit être supérieure ou égale à 0.

Notez que le chiffre 0 identifie la première ligne dans la liste des résultats de la requête.

# **resultNumberRows**

Ce paramètre indique le nombre de lignes de la liste des résultats de la requête entrées dans la table de résultats de la fonction valeur table et où 0 signifie que tous les résultats doivent être renvoyés.

Notez que ce paramètre est différent du paramètre correspondant au nombre maximal de résultats qui détermine la taille maximale de la liste des résultats de la requête.

# **primaryKeyBinding**

Le type de ce paramètre détermine le type du paramètre de sortie primaryKey. Si l'index de texte a été créé pour une table de base avec une clé primaire de type <type1>, primaryKeyBinding doit dans ce cas être également de type <type1>.

En outre, le paramètre détermine la portée de la recherche de texte. Si primaryKeyBinding a pour valeur NULL ("CAST(NULL as <type1>)", la recherche porte sur tous les documents stockés dans l'index. Il est également possible de limiter la recherche aux documents auxquels primaryKeyBinding est lié.

Par exemple, si primaryKeyBinding a pour valeur CAST(5 as BIGINT), la recherche est limitée à un seul document avec la valeur de clé primaire BIGINT égale à ″5″.

Notez que seules les clés primaires de colonnes uniques de types suivants sont prises en charge : SMALLINT, INTEGER, BIGINT, REAL, DOUBLE, VARCHAR FOR BIT DATA, DATE, TIME et TIMESTAMP.

#### **numberOfhits**

Cette option définit le nombre de termes mis en évidence à l'aide de la

fonction de mise en évidence appelée db2ext.highlight. Si la valeur 0 est spécifiée, toutes les occurrences sont mises en évidence, avec un maximum de 1100 occurrences. Ce processus peut prendre beaucoup de temps.

# **Paramètres de la fonction**

Les valeurs renvoyées énoncées ci-dessous sont stockées dans une table temporaire qui doit être jointe à la table utilisateur, pour le cas où d'autres résultats seraient demandés. Notez que les valeurs NUMBEROFMATCHES, SCORE, TOTALNUMBEROFRESULTS et HITINFORMATION ne sont calculées que si elles sont demandées dans l'instruction select.

### **primKey**

Clé primaire du document trouvé.

### **numberofmatches**

NUMBEROFMATCHES est un entier (INTEGER) indiquant le nombre d'occurrences trouvées pour chaque document.

**score** SCORE renvoie une valeur DOUBLE. Plus le terme recherché dans le document est fréquent, plus le score du document augmente.

### **totalNumberOfResults**

La liste des résultats de la requête indique le nombre de résultats trouvés. Notez que chaque ligne a la même valeur.

Notez également que si vous utilisez STOP SEARCH AFTER ou RESULT LIMIT avec la syntaxe SCORE dans une requête, ce nombre n'est plus fiable.

# **hitInformation**

Les informations sur les occurrences renvoyées par db2ext.textsearch sont nécessaires pour le traitement de la mise en évidence. Ce paramètre de sortie peut contenir couramment les informations relatives à approximativement 1100 occurrences. Si le nombre d'occurrences dépasse ce seuil, les informations relatives aux autres occurrences sont ignorées.

Notez que cette valeur est renvoyée uniquement si vous spécifiez la valeur de numberOfHits.

# **Syntaxe**

Avec la fonction de valeur de table SQL, vous pouvez effectuer des recherches dans des vues, de la même façon qu'avec la recherche de procédure mémorisée. Si vous utilisez la fonction de valeur de table SQL uniquement, aucune mémoire partagée n'est nécessaire. Il n'est donc pas nécessaire d'activer la mémoire cache de l'index.

Cette fonction est principalement destinée aux utilisateurs ayant utilisé une requête SQL dans la recherche de procédure mémorisée. Cependant, une seule clé primaire de colonne est prise en charge dans les tables de base.

L'exemple suivant gérer une table de clé primaire à plusieurs colonnes :

```
select s.id from
db2ext.sample s, table (db2ext.textSearch(
        '"characteristics"',
        'DB2EXT',
         'COMMANDS',
         1,
        20,
         cast(NULL as INTEGER))) t
where s.id = t.primkey
```
Dans cet exemple, vous créez d'abord une vue sur cette table, comportant une clé unique, puis vous créez l'index sur la vue.

Pour un exemple d'utilisation de la fonction de valeur table SQL avec la fonctiondb2ext.highlight, voir «DB2EXT.HIGHLIGHT».

# <span id="page-269-0"></span>**DB2EXT.HIGHLIGHT**

# **Objectif**

Utilisez la fonction db2ext.highlight pour obtenir des informations pouvant être utilisées pour afficher les raisons pour lesquelles un document particulier fait partie des résultats de la recherche. Plus spécifiquement, elle peut être utilisée pour :

- obtenir les occurrences,
- v obtenir les occurrences et le texte qui les entoure,
- v obtenir le document avec les balises de mise en évidence définies par l'utilisateur et entourant les occurrences.

Notez que la fonction db2ext.highlight ne peut être utilisée qu'avec la fonction de valeur table db2ext.textsearch. La fonction de valeur table effectue une recherche dans l'index, fournissant les résultats à utiliser pour la fonction HIGHLIGHT.

# **Syntaxe de la fonction**

 $\rightarrow$ -db2ext.highlight-

 $\rightarrow$  (*document-content*—, *hit-information*—, *hit-processing-information*—) — — — →

# **Paramètres de la fonction**

Les paramètres suivants sont les paramètres d'entrée :

# **document content CLOB(100K)**

Seuls les documents UTF8 de format TEXT ou XML mis en série sont pris en charge. Pour le mise en évidence des documents XML stockés de façon native, les données XML doivent être mises en série dans CLOB en utilisant l fonction XMLSERIALZE SQL/XML.

Pour augmenter la valeur CLOB, utilisez [«Commande DB2EXTTH», à la](#page-242-0) [page 231.](#page-242-0)

# **hit information BLOB(20K)**

Chaîne contenant les informations sur les occurrences. Elle est renvoyée par la fonction db2ext.textsearch, si le paramètre numberOfHits est spécifié.

# **hit processing information VARCHAR(1024)**

Ce paramètre est une liste de paires de valeurs d'options, séparées par une virgule et chaque caractère de la chaîne étant placé entre guillemets. Il précise comment la mise en évidence doit être traitée pour le document spécifié. Si aucune des options n'est indiquée, le contenu du document original est renvoyé sans modification.

# **TAGS = (**″**STRING**″**,** ″**STRING**″**)**

Cette option permet à l'utilisateur de spécifier les balises à insérer

avant et après une occurrence dans le document. Si cette option est omise, aucune balise est ajoutée ni avant, ni après une occurrence dans le document.

# **WINDOW\_NUMBER = INTEGER**

Cette option spécifie le nombre de parties (ou fenêtres) du document devant être renvoyées par la fonction de mise en évidence (HIGHLIGHT). Chaque fenêtre comporte une ou plusieurs occurrences et la première occurrence de chaque fenêtre détermine la partie du document renvoyé à l'utilisateur. Celles-ci peuvent être ou non entourées par du texte.

Si cette option est omise, la valeur 0 est prise par défaut et le document entier contenant les balises de départ et de fin (si spécifié) est renvoyé. Dans ce cas, l'option WINDOW\_SIZE est ignorée.

### **WINDOW\_SIZE = INTEGER**

Cette option spécifie la taille de fenêtre recommandée (en octets). La taille réelle peut varier, selon le nombre d'occurrences, la longueur des occurrences et les tailles de la balise de départ et de la balise de fin. Si l'option est omise, la valeur par défaut est 0. Ceci signifie que seules les occurrences qui ne sont pas entourées de texte sont renvoyées.

### **WINDOW\_SEPARATOR =** ″**STRING**″

Cette option spécifie la balise utilisée pour séparer une fenêtre de la fenêtre suivante. Si l'option est omise, ″...″ est la valeur utilisée par défaut.

# **FORMAT =** ″**STRING**″

Cette option spécifie le format du document. Les valeurs valides sont XML ou TEXT. Si cette option est omise, TEXT est la valeur prise par défaut. Assurez-vous que la valeur du format est la même que celle spécifiée lors de l'indexation.

# **MODEL\_NAME =** ″**STRING**″

Cette option spécifie le nom du modèle lié au document XML spécifié. Notez que si le FORMAT est TEXT, cette option a pour résultat une condition d'erreur.

# **SECTIONS = (**″**section-name1**″**, ...,** ″**section-nameN**″**)**

Pour les documents XML, la mise en évidence peut être limitée aux sections concernées. Par exemple, elles peuvent être définies dans le fichier modèle. Pour spécifier ces sections, séparez les noms de section par des virgules. Si cette option est omise, la mise en évidence est effectuée sur la totalité du document XML. Notez que si le FORMAT est TEXT, cette option est ignorée.

La spécification de section ("section-name1",...,"section-nameN") utilisée dans DB2EXT.HIGHLIGHT doit être identique à celle utilisée pour la fonction DB2EXT.TEXTSEARCH.

# **Paramètres de la fonction**

Les paramètres suivants sont les paramètres de renvoi :

### **CLOB(200K)**

La fonction de mise en évidence HIGHLIGHT renvoie une valeur CLOB contenant les parties du document qu'elle a modifiées.

# **Syntaxe**

L'exemple suivant montre comment utiliser la fonction HIGHLIGHT :

```
select p.id,
       p.title,
       db2ext.highlight(p.content,
       t.hitinformation,
       'TAGS = ("<bf>", "</bf>"),
       WINDOW NUMBER = 5,WINDOW-SIZE = 200,
       WINDOW SEPARATOR = "...",
       FORMAT^-= "XML",
       SECTIONS = ("section1-name", "section2-name")')
FROM patent p, table (db2ext.textsearch(
       '"relational database systems"',
       'DB2EXT',
       'TI_FOR_CONTENT',
       0,
       20,
       CAST(NULL as BIGINT),
       15)) t
WHERE p.id = t.primkey
```
L'utilisation de documents de plus de 100 octets entraîne l'arrêt de la requête SQL et génère une erreur SQL (SQL 1476N et erreur sql -433). Pour éviter cet incident, utilisez la commande db2exthl pour augmenter la taille autorisée pour le contenu du document.

**Remarque :** Les caractères spéciaux comme ″newline″ sont renvoyés tels quels.

La mise en évidence des documents XML stockés de façon native nécessite une sérialisation de ces documents XML dans CLOB avant qu'ils puissent être transmis à la fonction de valeur table HIGHLIGHT. L'exemple suivant montre comment utiliser la fonction HIGHLIGHT sur les documents XML stockés de façon native à l'aide de la fonction XMLSERIALZE SQL/XML. Le contenu manifeste de l'exemple ci-dessous est stocké en tant que XML natif. Remarquez que FORMAT=″XML″ est également défini :

```
select p.id,
       p.title,
       db2ext.highlight(XMLSERIALIZE(p.content AS CLOB(100K)),
       t.hitinformation,
       'TAGS = ("<bf>bf}>", "<b>bf</b>)>",FORMAT = "XML"SECTIONS = ("section1-name", "section2-name")')
FROM patent p, table (db2ext.textsearch(
        '"xml database systems"',
        'DB2EXT', 'TI_FOR_XML',
        0,
        20,
        CAST(NULL as BIGINT),
        15)) t
WHERE p.id = t.primkey
```
# **Restrictions**

- Seuls les documents texte à plat ou XML sont pris en charge.
- v Seules les bases de données UTF8 sont prises en charge. Pour des documents binaires, vous devez vous assurer que les documents sont codés en UTF8.
- Les documents en thaï ne sont pas pris en charge.
- v Si le format de document utilisé pendant l'indexation ne correspond pas à celui utilisé au moment de la requête, la fonction HIGHLIGHT renvoie des résultats imprévisibles. Cela est particulièrement vrai pour les cas dans lesquels une fonction de transformation est utilisée pour obtenir le texte lors de l'indexation. Toute modification de la fonction de transformation entre l'indexation et l'envoi de la demande de recherche affectant la position des jetons de texte dans la sortie affiche les résultats de fonction de mise en évidence non valides.
- v Seules les occurrences trouvées dans les parties de texte d'un document sont mises en évidence.
- v La fonction valeur table de mise en subrillance ne peut être utilisée qu'avec la fonction db2ext.textsearch.
- v Les valeurs de chaîne ne peuvent pas contenir de guillemets (″).

# **Chapitre 53. Fonction de recherche de procédure mémorisée**

Net Search Extender fournit une recherche de procédure mémorisée pour renvoyer des tables de résultats prédéfinis. La table de résultats est spécifiée dans la section de la table de mémoire cache pendant la création de l'index. Utilisez la recherche de procédure mémorisée lorsque vous devez renvoyer un petit nombre de résultats dans un ordre spécifique.

Par exemple, une application Web dans laquelle les 20 premières lignes ayant le meilleur score sont renvoyées, mais où le reste des résultats peut être également renvoyé par paquets de 20 lignes.

**Remarque :** La fonction de procédure mémorisée ne peut être utilisée dans un environnement de base de données partitionnée que si la table utilisateur est stockée dans un espace de table monopartition.

Vous devez également vous assurer que vous vous connectez à la partition appropriée avec la variable d'environnement DB2NODE.

# **DB2EXT.TEXTSEARCH pour la recherche de procédure mémorisée**

# **Syntaxe de la fonction**

db2ext.TextSearch(

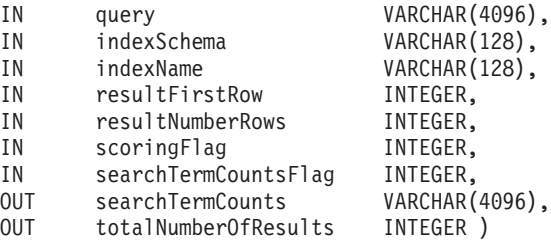

# **Paramètres de la fonction**

Les paramètres suivants sont les paramètres d'entrée :

**Query** Voir [Chapitre 51, «Syntaxe des arguments de recherche», à la page 243](#page-254-0) pour plus d'informations.

# **indexSchema, indexName**

Identifient l'index dans lequel effectuer la recherche.

# **resultFirstrow**

La liste des résultats de la requête est renvoyée en plusieurs parties. Le paramètre indique la ligne de la liste des résultats de la requête devant être placée en premier dans l'ensemble des résultats de la procédure mémorisée. La première ligne de la liste des résultats de la requête est identifiée par le chiffre 0.

# **resultNumberRows**

Ce paramètre indique le nombre de lignes de la liste des résultats de la requête à placer dans l'ensemble des résultats de la procédure mémorisée.

Il ne doit pas être confondu avec l'expression ″result limit″ dans la requête qui détermine la taille maximale de la liste des résultats de la requête.

La valeur doit être supérieure ou égale à 0. 0 signifie que tous les résultats sont renvoyés.

**Remarque :** Si un ensemble de résultats plus grand est demandé, veillez à ce qu'un espace table utilisateur temporaire soit disponible. Si aucun espace table n'est disponible, créez-en un. L'exemple suivant crée un espace table sur une plateforme UNIX :

db2 "create user temporary tablespace tempts managed by system using ('/work/tempts.ts')"

#### **scoringFlag**

0 signifie qu'il n'y a pas de score et 1 qu'il y en a. Si l'évaluation par score est demandée, une colonne supplémentaire avec les valeurs de score sera renvoyée avec en premier lieu, la valeur la plus élevée.

#### **searchTermCountsFlag**

Cette option contrôle le traitement du nombre de termes recherchés. Si searchTermCountsFlag est égal à 0, searchTermCounts n'est pas calculé.

# **Paramètres de la fonction**

Les paramètres suivants sont les paramètres de sortie :

### **searchTermCounts**

Nombre d'occurrences de chaque requête de terme recherché dans l'index. Ces nombres sont renvoyés sous forme de liste, séparés par des espaces, dans l'ordre des termes recherchés dans la requête.

Pour plus d'informations, reportez-vous à **searchTermCountsFlag**.

#### **totalNumberOfResults**

Nombre total de résultats trouvés dans la liste des résultats de la requête.

Notez également que si vous utilisez STOP SEARCH AFTER ou RESULT LIMIT avec la syntaxe scoringFlag dans une requête, ce nombre n'est plus fiable.

# **Syntaxe**

Les colonnes de l'ensemble de résultats renvoyés par la procédure mémorisée sont données par l'option CACHE TABLE de la commande DB2TEXT CREATE INDEX. Si scoringFlag=1, alors une colonne de type DOUBLE est ajoutée. Celle-ci contient la valeur SCORE.

Les options suivantes permettent d'augmenter les performances d'une seconde requête avec la même chaîne que la première requête. Notez que ceci doit avoir lieu dans une autre fenêtre sans la valeur totalNumberOfResults requise :

- v Si vous n'avez pas besoin de l'évaluation par score, ajoutez la syntaxe suivante : STOP SEARCH AFTER x DOCUMENTS, où x est la valeur de resultFirstRow + resultNumberRows.
- v Si vous avez besoin de l'évaluation par score, ajoutez la syntaxe suivante : STOP SEARCH AFTER y DOCUMENTS, où y est égal à la valeur de totalNumberOfResults dans la première requête.

Pour être sûr que vous vous connectez au bon noeud pour la recherche, il peut être nécessaire de définir la variable d'environnement DB2NODE.

Pour UNIX, utilisez la commande suivante : export DB2NODE=<no>

Notez qu'il est important que tous les noeuds physiques ait un temps synchronisé.

Pour Windows, utilisez : set DB2NODE= <no>

**Remarque :** Les ID utilisateur isolés différents de l'ID propriétaire d'instance ne fonctionne pas avec des bases de données partitionnées.

# **Chapitre 54. Messages Net Search Extender**

Notez que les états SQL renvoyés par la fonction de recherche sont indiqués par 38600 plus le numéro d'erreur CTE.

# **CTE0015W Pas de table texte dépendante à réinitialiser.**

**Explication :** La commande RESET PENDING exécute une instruction d'intégrité définie pour les tables dépendantes utilisées pour la recherche en texte intégral. Aucune table dépendante ne correspond aux critères de la table donnée.

#### **CTE0016W Echec de la définition d'intégrité pour** *nom-schéma***.***nom-table***.**

**Explication :** La commande RESET PENDING exécute une instruction d'intégrité définie pour les tables dépendantes utilisées pour la recherche en texte intégral. Echec de la commande.

Pour plus d'informations, consultez la rubrique ″RESET PENDING″ dans le Centre de documentation DB2.

**Action de l'utilisateur :** Exécutez une commande ″Set Integrity for <schéma>.<table> IMMEDIATE CHECKED″ sur la table concernée.

# **CTE0017W Echec de la définition d'intégrité pour les tables dépendantes.**

**Explication :** La commande RESET PENDING exécute une instruction d'intégrité définie pour les tables dépendantes utilisées pour la recherche en texte intégral. Echec de la commande.

Pour plus d'informations, consultez la rubrique ″RESET PENDING″ dans le Centre de documentation DB2.

**Action de l'utilisateur :** Exécutez une commande ″Set integrity for <table-dépendante> immediate checked″ sur les tables dépendantes de la table de base se trouvant encore en mode d'attente.

# **CTE0100E Une opération DB2 a échoué. Informations DB2 :** *%2 %4***.**

**Explication :** Une erreur DB2 entrave la poursuite des opérations.

**Action de l'utilisateur :** Pour plus d'informations sur cette erreur DB2, voir la commande db2 ? SQLxxx.

# **CTE0101E Une opération du moteur de recherche a échoué. Code anomalie :** *%2***,** *%3***,** *%4***,** *%5***,** *%6***.**

**Explication :** Une erreur du moteur de recherche est

survenue, elle empêche la poursuite des opérations.

**Action de l'utilisateur :** Pour plus de détails, reportez-vous aux descriptions des codes anomalie du moteur de recherche.

# **CTE0102E Une fonction générale du système a échoué. Erreur :** *%2***.**

**Explication :** Une erreur système entrave la poursuite des opérations.

**Action de l'utilisateur :** Des informations complémentaires se trouvent dans le fichier d'en-tête errno.h sous UNIX.

# **CTE0103E Une erreur interne s'est produite. Emplacement :** *%1***,** *%2***.**

**Explication :** Une erreur de traitement interne entrave la poursuite des opérations. Essayez de démarrer et d'arrêter la mise à jour, les services de verrouillage et DB2.

**Action de l'utilisateur :** Si l'erreur persiste, exécutez un programme trace et vérifiez db2diag.log.

# **CTE0104E Erreur d'allocation de mémoire (moteur de recherche).**

**Explication :** Le système manque de mémoire.

**Action de l'utilisateur :** Augmentez la taille de la mémoire allouée au propriétaire d'instance ou arrêtez les autres processus en exécution parallèle.

# **CTE0105E Erreur d'allocation mémoire.**

**Explication :** Le système manque de mémoire.

**Action de l'utilisateur :** Augmentez la taille de la mémoire allouée à l'utilisateur ou arrêtez les autres processus en exécution parallèle.

# **CTE0106E La table** *%1***.***%2* **ne contient pas de clé primaire.**

**Explication :** Vous avez tenté de créer un index de table qui ne possède pas de clé primaire.

**Action de l'utilisateur :** Appelez db2 alter table pour vous assurer de l'existence d'une clé primaire. Essayez ensuite de recréer l'index.

# **CTE0107E • CTE0117E**

#### **CTE0107E Le répertoire** *%1* **n'existe pas.**

**Explication :** Vous avez indiqué un répertoire qui n'existe pas.

**Action de l'utilisateur :** Créez le répertoire en accordant l'accès au propriétaire d'instance. Essayez ensuite de spécifier ce répertoire. Prenez en compte le fait que dans un environnement DB2 distribué, ce répertoire doit exister sur chaque noeud physique.

#### **CTE0108E La taille interne** *%4* **des colonnes de clé sur l'objet** *%1***.***%2* **est supérieure à la taille maximale autorisée** *%3***.**

**Explication :** La représentation interne des colonnes de clé dépasse la taille maximale.

**Action de l'utilisateur :** Modifiez la présentation de la table avant de recréer l'index. Utilisez de petites colonnes de clé qui améliorent les performances.

### **CTE0109E Le nombre de colonnes de clé** *%3* **sur l'objet** *%1***.***%2* **est supérieur au nombre maximal autorisé** *%4***.**

**Explication :** Un nombre maximal de 14 colonnes de clé est pris en charge.

**Action de l'utilisateur :** Modifiez la présentation de la table avant de recréer l'index.

### **CTE0110E La clé primaire sur l'objet** *%1***.***%2* **est supérieure à la taille autorisée.**

**Explication :** La longueur de la clé primaire dépasse la taille maximale. La limite de longueur de la clé primaire est basée sur la taille de la page de l'espace table utilisé par la table :

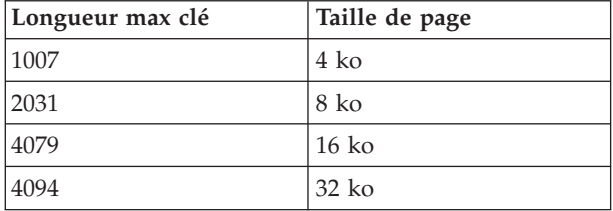

Notez que si la clé primaire contient plus d'une colonne, les limites indiquées doivent être réduites de 2 octets par colonne supplémentaire.

**Action de l'utilisateur :** Modifiez la présentation de la table avant de recréer l'index. Utilisez de petites colonnes de clé qui améliorent les performances.

#### **CTE0111E Le fichier** *%1* **ne peut pas être lu.**

**Explication :** Le fichier spécifié ne peut pas être lu.

**Action de l'utilisateur :** Vérifiez les droits d'accès à ce fichier. Tenez compte du fait que la procédure enregistrée fonctionne comme un ID utilisateur isolé

qui requiert les droits d'accès pour traiter ce fichier.

### **CTE0112E Le fichier** *%1* **ne peut pas être ouvert.**

**Explication :** Le fichier indiqué n'a pas pu être ouvert.

**Action de l'utilisateur :** Vérifiez que le fichier a été correctement indiqué.

# **CTE0113E Erreur lors de la conversion du fichier modèle** *%1* **en code UTF-8.**

**Explication :** Le CCSID que vous avez indiqué ou celui de la base de données par défaut ne correspond pas au CCSID du fichier modèle.

**Action de l'utilisateur :** Entrez les indications correctes pour le CCSID du fichier modèle.

**CTE0114E Impossible d'enregistrer le modèle de document** *%1* **dans le fichier** *%2***.**

**Explication :** Le fichier modèle n'a pas pu être utilisé.

**Action de l'utilisateur :** Vérifiez que la syntaxe du fichier modèle est correcte.

# **CTE0115E Un incident de verrouillage s'est produit. Informations concernant le gestionnaire de verrouillage :** *%1 %2***.**

**Explication :** Un incident de verrouillage interne s'est produit.

**Action de l'utilisateur :** Vérifiez les verrouillages courants à l'aide de la commande de contrôle db2text. A l'aide de cette commande, supprimez les verrous en attente. Si cela ne suffit pas, arrêtez, puis recommencez le verrouillage et la mise à jour.

#### **CTE0116E Opération incompatible avec le verrou existant.**

**Explication :** Vous avez lancé une commande qui actuellement n'est pas autorisée car d'autres commandes ont déjà été lancées dans cet index.

**Action de l'utilisateur :** Vérifiez les verrous mis en suspens dans cet index pour savoir quelles commandes sont en cours d'exécution. Patientez jusqu'à la fin des autres commandes. Si cette opération n'est plus en cours d'exécution mais si le verrou est toujours actif, rafraîchissez les verrous de cet index et réessayez.

# **CTE0117E Tout l'espace de verrouillage disponible pour les bases de données est utilisé. Veuillez modifier la configuration.**

**Explication :** Vous avez essayé de traiter une ou plusieurs bases de données configurées dans votre fichier de verrouillage.

**Action de l'utilisateur :** Modifiez le nombre de bases

de données que vous voulez traiter en parallèle dans votre configuration de verrouillage db2extlm.cfg. Recommencez la mise à jour et redémarrez les services de verrouillage à l'aide des commandes db2text stop et db2text start.

#### **CTE0118E Tout l'espace de verrouillage disponible pour les index d'une base de données est utilisé. Veuillez modifier la configuration.**

**Explication :** Vous avez essayé de traiter plus d'index sur une base de données que la configuration de votre fichier de verrouillage ne le prévoit.

**Action de l'utilisateur :** Modifiez le nombre d'index que vous voulez traiter en parallèle dans le fichier de configuration de verrouillage db2extlm.cfg. Recommencez la mise à jour et redémarrez les services de verrouillage à l'aide des commandes db2text stop et db2text start.

# **CTE0119E Tout l'espace disponible pour les verrous dans un index est utilisé.**

**Explication :** Les opérations en cours demandent plus de verrous pour un index que la configuration de votre fichier de configuration de verrouillage n'a prévu.

**Action de l'utilisateur :** Modifiez le nombre de verrous que vous voulez traiter en parallèle dans la configuration de votre verrouillage db2extlm.cfg. Recommencez la mise à jour et redémarrez les services de verrouillage à l'aide des commandes db2text stop et db2text start.

# **CTE0120E Erreur dans le fichier de configuration des services de verrouillage et de mise à jour.**

**Explication :** Le fichier de configuration db2extlm.cfg est erroné.

**Action de l'utilisateur :** Consultez le fichier db2extlm.cfg et corrigez l'erreur. Recommencez la mise à jour et redémarrez les services de verrouillage à l'aide de la commande db2text start.

# **CTE0121E Impossible d'ouvrir le fichier de configuration des services de verrouillage et de mise à jour.**

**Explication :** Le fichier db2extlm.cfg n'a pas pu être ouvert.

**Action de l'utilisateur :** Vérifiez que le fichier existe et que vous pouvez y accéder. Si le fichier n'est pas accessible, essayez de mettre à jour votre instance db2 à l'aide de db2iupdt.

# **CTE0122E Erreur de syntaxe dans le fichier de configuration des services de verrouillage et de mise à jour.**

**Explication :** Erreur de syntaxe dans le fichier de configuration des services de verrouillage et de mise à jour.

**Action de l'utilisateur :** Identifiez les erreurs dans le fichier de configuration des services de mise à jour et de verrouillage.

# **CTE0126E Le fichier d'entrée du service de verrouillage et de mise à jour** *%1* **est endommagé.**

**Explication :** Le fichier requis pour le service de mise à jour et de verrouillage est endommagé.

**Action de l'utilisateur :** Vérifiez que le fichier existe réellement et que vous pouvez y accéder. Si vous pouvez accéder au fichier, renommez-le et redémarrez le service de mise à jour et de verrouillage. Le fichier doit être créé de nouveau. Cependant toutes les mises à jour indiquées pour l'index de création sont supprimées.

# **CTE0127E Une erreur interne au service de mise à jour et de verrouillage s'est produite. Code anomalie :** *%1***.**

**Explication :** Une erreur interne s'est produite dans la zone du service de mise à jour et de verrouillage.

**Action de l'utilisateur :** Arrêtez DB2 et Net Search Extender, puis supprimez vos ressources partagées. Réessayez et redémarrez. Si le problème persiste, avertissez votre représentant IBM.

# **CTE0129E Les valeurs NULL ne peuvent pas être transmises comme paramètres.**

**Explication :** DB2 a transmis une valeur NULL à une fonction interne définie par l'utilisateur.

**Action de l'utilisateur :** Assurez-vous tout d'abord que la table de base spécifiée possède une clé primaire. Modifiez votre instruction SELECT pour éviter cet incident. Revenez à la fonction trace et transmettez les informations renvoyées aux services d'assistance IBM.

```
CTE0130E L'argument de recherche spécifié
             dépasse la longueur maximale autorisée.
             La longueur des critères de recherche est
             actuellement égale à %1, et la longueur
             maximale acceptée est %2.
```
**Explication :** La longueur des critères de recherche indiqués est *%1*. La longueur maximale ne doit pas dépasser *%2*.

**Action de l'utilisateur :** Diminuez la longueur de vos critères de recherche à *%2*.

# **CTE0131E • CTE0144E**

#### **CTE0131E La fonction définie par l'utilisateur** *%1***.***%2* **n'existe pas.**

**Explication :** Explication : la fonction UDF que vous avez indiquée n'existe pas dans cette base de données.

**Action de l'utilisateur :** Vérifiez le nom spécifié pour cette fonction définie par l'utilisateur, ou enregistrez la fonction dans la base de données que vous utilisez.

#### **CTE0132E L'index de texte** *%1***.***%2* **n'existe pas.**

**Explication :** L'index de texte indiqué n'existe pas dans cette base de données.

**Action de l'utilisateur :** Vérifiez le nom spécifié et la base de données utilisée. Utilisez la vue des colonnes db2ext.text pour afficher les index de texte existants.

#### **CTE0133E L'index de texte** *%1***.***%2* **existe déjà.**

**Explication :** L'index de texte spécifié existe déjà dans cette base de données.

**Action de l'utilisateur :** Vérifiez le nom spécifié et la base de données utilisée. Utilisez la vue des colonnes db2ext.text pour afficher les index de texte existants.

#### **CTE0135E L'objet** *%1***.***%2* **n'existe pas.**

**Explication :** Le nom de l'objet indiqué n'existe pas dans cette base de données.

**Action de l'utilisateur :** Vérifiez le nom spécifié et la base de données utilisée.

#### **CTE0136E La colonne** *%1* **n'existe pas dans** *%2***.***%3***.**

**Explication :** La colonne spécifiée n'existe pas.

Procédure à suivre

Vérifiez le nom de la colonne que vous avez spécifié. Vérifiez la table, la vue ou la base de données que vous utilisez.

#### **CTE0137E L'espace table** *%1* **n'existe pas.**

**Explication :** L'espace table indiqué n'existe pas dans cette base de données.

**Action de l'utilisateur :** Vérifiez le nom spécifié et la base de données utilisée.

### **CTE0138E L'espace table** *%1* **est incorrect.**

**Explication :** L'espace table indiqué n'est pas correct. La table des événements ne peut être créée que dans un espace table normal.

**Action de l'utilisateur :** Réutilisez cette commande avec un espace table normal.

### **CTE0139E La variable d'environnement** *%1* **n'est pas paramétrée.**

**Explication :** Une variable d'environnement requise n'a pas été définie.

**Action de l'utilisateur :** Vérifiez votre environnement, indiquez la variable requise et lancez à nouveau la commande.

### **CTE0140E La base de données** *%1* **est déjà activée pour le texte.**

**Explication :** La base de données indiquée est déjà activée pour le texte.

**Action de l'utilisateur :** Vérifiez le nom indiqué. Vérifiez également la variable DB2DBDFT qui comprend la connexion implicite.

### **CTE0141E La base de données** *%1* **n'est pas activée pour le texte.**

**Explication :** La base de données indiquée n'est pas activée pour le texte.

**Action de l'utilisateur :** Vérifiez le nom de la base de données indiquée ainsi que la variable DB2DBDFT. Si le nom de la base de données n'est pas correct, lancez la commande db2text enable database for text.

### **CTE0142E La commande requiert un droit de mise à jour dans la table** *%1***.***%2* **pour l'utilisateur** *%3***.**

**Explication :** Vous ne disposez pas des droits pour utiliser cette commande.

**Action de l'utilisateur :** Seul le propriétaire de cette table peut utiliser cette commande ou vous accorder l'autorisation requise.

# **CTE0143E La commande requiert un droit d'administration des bases de données pour l'utilisateur** *%1***.**

**Explication :** Vous ne disposez pas des droits pour utiliser cette commande.

**Action de l'utilisateur :** Seul le propriétaire de cette base de données peut utiliser cette commande ou vous accorder l'autorisation requise.

# **CTE0144E Au moins un index de texte actif se trouve dans la base de données** *%1***.**

**Explication :** Vous ne pouvez pas désactiver votre base de données tant que les index de recherche de texte ne sont pas tous supprimés.

**Action de l'utilisateur :** Reportez-vous à la vue des colonnes db2ext.text pour connaître les index existants. Supprimez les index existants à l'aide de la commande DROP INDEX ou spécifiez l'option FORCE avec la commande DISABLE DATABASE.

### **CTE0145E Le CCSID** *%1* **n'est pas pris en charge.**

**Explication :** Le CCSID indiqué n'est pas pris en charge.

**Action de l'utilisateur :** Indiquez un CCSID valide.

### **CTE0146E La langue** *%1* **n'est pas prise en charge.**

**Explication :** La langue spécifiée n'est pas prise en charge.

**Action de l'utilisateur :** Spécifiez une langue valide.

# **CTE0147E Le format** *%1* **n'est pas pris en charge.**

**Explication :** Le format spécifié n'est pas pris en charge.

**Action de l'utilisateur :** Spécifiez un format valide.

# **CTE0148E Le format spécifié** *%1* **ne prend pas en charge ce fichier modèle.**

**Explication :** Le format *%1* ne prend pas en charge les fichiers modèle.

**Action de l'utilisateur :** Utilisez un format qui prend en charge un fichier modèle ou retirez le fichier modèle de votre commande.

# **CTE0149E Trop de termes (commençant par** *%1***) sont spécifiés pour la fréquence de mise à jour des index.**

**Explication :** La syntaxe de la fréquence de mise à jour n'est pas correcte.

**Action de l'utilisateur :** Assurez-vous que les paramètres DAY, HOUR et MINUTE ne sont spécifiés qu'une fois.

### **CTE0150E Fin de commande imprévue. Vérifiez la syntaxe de la commande.**

**Explication :** La syntaxe de la commande n'est pas correcte.

**Action de l'utilisateur :** Vérifiez la syntaxe de la commande. Vérifiez que vous avez bien indiqué les paramètres requis.

#### **CTE0151E Marque** *%1* **inattendue. Vérifiez la syntaxe de la commande.**

**Explication :** La syntaxe de la commande est incorrecte.

**Action de l'utilisateur :** Vérifiez la syntaxe de la commande et assurez-vous que la marque utilisée est acceptée dans cette commande.

**CTE0152E Le jeton** *%1* **est trop long.**

**Explication :** Le jeton est trop long.

**Action de l'utilisateur :** Vérifiez la syntaxe de la commande et vérifiez que le jeton ne dépasse pas la taille maximale autorisée.

# **CTE0153E La marque** *%1* **apparaît deux fois dans la fréquence de mise à jour.**

**Explication :** Vous avez spécifié une syntaxe incorrecte pour la fréquence de mise à jour.

**Action de l'utilisateur :** Assurez-vous que les paramètres DAY, HOUR et MINUTE ne sont spécifiés qu'une fois.

# **CTE0154E La valeur** *%1* **pour** *%2* **est hors plage. La plage valide est** *%3* **-** *%4***.**

**Explication :** Vous avez spécifié une valeur incorrecte. La valeur doit être comprise dans la plage autorisée.

**Action de l'utilisateur :** Mettez à jour la commande. Modifiez la valeur afin qu'elle soit comprise dans la plage autorisée.

# **CTE0155E La chaîne de recherche est vide.**

**Explication :** Vous avez indiqué une chaîne de recherche vide.

**Action de l'utilisateur :** Vérifiez que la chaîne de recherche comprend des caractères alphanumériques valides.

#### **CTE0157E Erreur de syntaxe en regard de** *%1***.**

**Explication :** Vous avez indiqué une syntaxe de recherche incorrecte.

**Action de l'utilisateur :** Vérifiez la syntaxe située en regard de *%1*. Corrigez et faites une nouvelle tentative.

# **CTE0158E La chaîne de recherche texte libre est manquante.**

**Explication :** Indiquez une chaîne de recherche texte libre.

**Action de l'utilisateur :** Vérifiez que la chaîne de recherche située après ″is about″ comprend des caractères alphanumériques valides.

# **CTE0159E La chaîne de recherche dépasse la longueur de** *%1* **autorisée.**

**Explication :** La chaîne de recherche est trop longue.

**Action de l'utilisateur :** Diminuez la chaîne de recherche et faites une nouvelle tentative.

# **CTE0160E • CTE0174E**

### **CTE0160E Aucun nom de section n'est spécifié dans la chaîne de recherche.**

**Explication :** Vous devez indiquer un nom de section valide.

**Action de l'utilisateur :** Ajoutez un nom de section valide et faites une nouvelle tentative.

#### **CTE0162E La commande ESCAPE n'a pas pu être traitée.**

**Explication :** Votre chaîne de recherche comprend trop de caractères spéciaux pouvant être utilisés comme caractères génériques.

**Action de l'utilisateur :** Réduisez le nombre de caractères spéciaux dans votre terme recherché ou évitez la commande d'échappement. Les caractères spéciaux suivants peuvent être utilisés: ! \* + ,  $\_$ .:; { }  $\sim$  | ? [ ] ` = \

#### **CTE0163E Aucun nom de thésaurus spécifié dans la clause du thésaurus.**

**Explication :** Une recherche de thésaurus ne demande pas d'entrer un nom de thésaurus.

**Action de l'utilisateur :** Indiquez un nom de thésaurus dans vos critères de recherche.

### **CTE0164E Erreur de syntaxe dans la relation du thésaurus** *%1***.**

**Explication :** La syntaxe indiquée pour le thésaurus n'est pas correcte.

**Action de l'utilisateur :** Mettez à jour la relation du thésaurus en fonction des spécifications de syntaxe.

#### **CTE0166E Freetext doit être la dernière instruction de la recherche.**

**Explication :** D'autres opérateurs ne sont pas autorisés après le jeton ″is about″.

**Action de l'utilisateur :** Réécrivez la chaîne d'interrogation. Le dernier opérateur est ″is about″.

# **CTE0167E Erreur de syntaxe dans la recherche de texte libre** *%1***.**

**Explication :** La syntaxe de la chaîne de texte libre n'est pas correcte.

**Action de l'utilisateur :** Mettez à jour la chaîne de texte libre en fonction des spécifications de syntaxe.

### **CTE0168E Une parenthèse ouvrante est manquante dans une instruction de section.**

**Explication :** La syntaxe de l'instruction de la section n'est pas correcte.

**Action de l'utilisateur :** Mettez à jour l'instruction de la section en fonction des spécifications de syntaxe.

**CTE0169E Une virgule ou une parenthèse fermante est manquante dans une instruction de section.**

**Explication :** La syntaxe de l'instruction de la section n'est pas correcte.

**Action de l'utilisateur :** Mettez à jour l'instruction de la section en fonction des spécifications de syntaxe.

### **CTE0170E Des guillemets de fermeture sont manquants.**

**Explication :** La syntaxe indiquée pour le terme de recherche n'est pas correcte.

**Action de l'utilisateur :** Mettez à jour le terme de recherche en fonction des spécifications de syntaxe.

# **CTE0171E Des guillemets d'ouverture associés à un nom de section sont manquants.**

**Explication :** La syntaxe de l'instruction de la section n'est pas correcte.

**Action de l'utilisateur :** Mettez à jour l'instruction de la section en fonction des spécifications de syntaxe.

### **CTE0172E Des guillemets de fermeture associés à un nom de section sont manquants.**

**Explication :** La syntaxe de l'instruction de la section n'est pas correcte.

**Action de l'utilisateur :** Mettez à jour l'instruction de la section en fonction des spécifications de syntaxe.

# **CTE0173E Un seul caractère d'échappement doit être défini dans une clause d'échappement.**

**Explication :** Vous ne pouvez pas définir plusieurs caractères dans une clause d'échappement.

**Action de l'utilisateur :** Supprimez les caractères supplémentaires dans la clause d'échappement.

# **CTE0174E Le caractère blanc ne peut pas être utilisé comme caractère d'échappement.**

**Explication :** Une clause d'échappement n'accepte pas de caractère blanc.

**Action de l'utilisateur :** Corrigez la clause d'échappement.

**CTE0175E Une clause d'échappement est définie mais aucun caractère générique n'a été trouvé dans la phrase faisant l'objet d'une recherche.**

**Explication :** Une clause d'échappement est indiquée sans caractère générique.

**Action de l'utilisateur :** Supprimez la clause d'échappement.

# **CTE0176E Le caractère placé, dans la phrase, après un caractère d'échappement n'est ni un caractère du même type, ni un caractère masqué.**

**Explication :** Le caractère suivant le caractère d'échappement doit être un caractère générique ou le caractère d'échappement lui-même.

**Action de l'utilisateur :** Modifiez la chaîne de recherche pour utiliser correctement le caractère d'échappement.

### **CTE0177E La valeur numérique** *%1* **est incorrecte.**

**Explication :** La valeur numérique indiquée dans les critères de recherche n'est pas correcte.

**Action de l'utilisateur :** Pour connaître la plage valide, consultez la documentation. Mettez à jour la valeur dans les critères de recherche.

# **CTE0178E Les caractères génériques dans la phrase à correspondance partielle doivent être précédés d'un caractère d'échappement.**

**Explication :** Les caractères génériques ne sont pas autorisés pour une correspondance partielle.

**Action de l'utilisateur :** Mettez à jour la chaîne de recherche avec un caractère d'échappement.

### **CTE0179E Le nom du thésaurus** *%1* **dépasse la longueur autorisée de** *%2***.**

**Explication :** Les clés primaires comportant plus de 60 octets ne sont pas prises en charge.

**Action de l'utilisateur :** Modifiez la présentation de la table avant de recréer l'index.

### **CTE0180E Le thésaurus** *%1* **est introuvable.**

**Explication :** Impossible de trouver le thésaurus spécifié.

**Action de l'utilisateur :** Vérifiez que les fichiers du thésaurus se trouvent dans le répertoire du thésaurus.

#### **CTE0181E La bibliothèque** *%1* **n'a pas pu être chargée.**

**Explication :** Impossible de trouver une bibliothèque.

**Action de l'utilisateur :** Vérifiez que la bibliothèque se trouve bien au chemin d'accès de la bibliothèque et qu'elle est disponible. Démarrez et arrêtez DB2 pour vérifier que les paramètres courants sont utilisés.

# **CTE0182E La fonction** *%1* **n'a pas pu être chargée à partir de la bibliothèque** *%2***.**

**Explication :** Impossible de charger un point d'entrée pour la bibliothèque.

**Action de l'utilisateur :** L'accès à la bibliothèque paraît incorrect. Vérifiez que la bibliothèque n'est spécifiée qu'une seule fois.

# **CTE0183E Une erreur s'est produite lors de l'utilisation des ressources partagées du système.**

**Explication :** Une requête effectuée dans les ressources du système partagé comme la mémoire partagée ou les sémaphores est impossible.

**Action de l'utilisateur :** Vérifiez l'état actuel du système et sa configuration. Avec UNIX, utilisez la commande ipcs pour vérifier les ressources. Arrêtez toutes les applications, telles DB2 et Net Search Extender. Si d'autres ressources sont répertoriées, supprimez-les à l'aide de la commande ipcrm.

#### **CTE0184E Aucune commande db2text n'a été exécutée.**

**Explication :** Une commande nécessitant les services de verrouillage et de mise à jour a été appelée.

**Action de l'utilisateur :** Démarrez les services de verrouillage et de mise à jour avec la commande db2text start.

### **CTE0184N Aucune commande DB2TEXT START n'a été émise.**

**Explication :** Une commande Net Search Extender (NSE) qui nécessitait le démarrage des services de l'instance NSE a été appelée. Ce message peut s'afficher lorsque le service n'est pas démarré.

Dans un environnement de base de données partitionnée :

- Les services d'instance NSE doivent être démarrés sur toutes les partitions de base de données.
- v Pour plus d'informations sur le démarrage de services d'instance NSE en environnement de bases de données partitionnées multiples, consultez la rubrique intitulée ″Démarrage des services d'instance

Net Search Extender (NSE) en environnement de bases de données partitionnées multiples″.

**Action de l'utilisateur :** Utilisez la commande DB2TEXT START pour démarrer les services d'instance NSE.

### **CTE0185E Les services d'instance NSE (Net Search Extender) sont déjà actifs.**

**Explication :** Une commande db2text start est émise mais les services de verrouillage et de mise à jour fonctionnent déjà.

**Action de l'utilisateur :** Aucune action requise.

### **CTE0185N Les services de verrouillage et de mise à jour sont déjà actifs.**

**Explication :** Ce message peut être renvoyé lorsque la commande db2text start est lancée et que les services de verrouillage sont déjà en cours d'exécution.

**Action de l'utilisateur :** Aucune autre action n'est requise.

# **CTE0186E Une erreur concernant le service de verrouillage et de mise à jour s'est produite. Pour plus de détails, consultez le fichier journal db2diag.**

**Explication :** Une erreur s'est produite dans les services de mise à jour et de verrouillage.

# Procédure à suivre

Pour plus d'informations, consultez le fichier journal db2diag ou nettoyez les ressources partagées. Reportez-vous à CTE0183E.

# **CTE0187E Les services de mise à jour et de verrouillage sont toujours actifs, utilisez l'option FORCE pour les arrêter.**

**Explication :** La commande db2text n'a pas arrêté les services de verrouillage, certaines opérations sont toujours en cours d'exécution.

**Action de l'utilisateur :** Vérifiez à l'aide de la commande db2text quelles opérations sont en cours d'exécution et attendez qu'elles se terminent. Si vous voulez les arrêter, utilisez l'option FORCE.

# **CTE0188E Un incident temporaire s'est produit lors de l'utilisation des services de verrouillage et de mise à jour. Essayez à nouveau.**

**Explication :** La commande db2text stop n'a pas arrêté les services de verrouillage. Des programmes sont en cours de fonctionnement ou un incident a été détecté.

**Action de l'utilisateur :** Vérifiez à l'aide de la commande db2text quelles opérations sont en cours d'exécution et attendez qu'elles se terminent. Pour les arrêter, utilisez l'option FORCE.

# **CTE0189E Programme exécutable** *%1* **introuvable.**

**Explication :** Le fichier du programme ne peut être localisé ou est inaccessible.

**Action de l'utilisateur :** Vérifiez que le fichier du programme se trouve dans le répertoire bin ou adm du serveur DB2. L'installation est corrompue si le fichier n'a pas été trouvé.

# **CTE0190E Le programme exécutable** *%1* **n'a pas pu démarrer.**

**Explication :** Le démarrage du programme est impossible.

**Action de l'utilisateur :** Vérifiez que le programme se trouve dans le répertoire bin ou adm du serveur DB2 et que les répertoires appropriés sont installés. Pour plus d'informations, démarrez manuellement le programme sur le serveur.

# **CTE0191E L'opération drop index (suppression d'index) a été réalisée de manière incomplète. Pour plus de détails, consultez les fichiers journaux db2diag.**

**Explication :** L'opération de suppression d'index n'est pas terminée, sans doute à cause de l'option FORCE.

**Action de l'utilisateur :** L'utilisation de l'option FORCE supprime tous les éléments sans tenir compte des erreurs. Vérifiez s'il y a des fichiers temporaires dans le répertoire index et supprimez-les manuellement.

# **CTE0192E Des erreurs se sont produites lors d'une mise à jour d'un index. Consultez la table d'événements** *%1***.** *%2* **et les fichiers journaux db2diag pour plus de détails.**

**Explication :** Pendant la mise à jour des index, les erreurs détectées dans les documents sont ajoutées à la table d'événements.

**Action de l'utilisateur :** Consultez la table d'événements pour plus d'informations sur les erreurs détectées dans le document. Nettoyez le journal des événements après résolution des incidents.

# **CTE0194E Le type** *%1* **de la colonne** *%2* **n'est pas pris en charge.**

**Explication :** Vous avez utilisé une colonne qui ne figure pas dans la liste des colonnes prises en charge.

**Action de l'utilisateur :** Recherchez dans CREATE INDEX une liste des valeurs valides pour les clés et l'indexation. Apportez les modifications appropriées à votre commande et réessayez.

#### **CTE0195E** *%1* **n'est pas un chemin d'accès absolu.**

**Explication :** Un chemin d'accès absolu au serveur est requis.

**Action de l'utilisateur :** Vérifiez le chemin d'accès et écrivez un chemin d'accès absolu dans la commande.

### **CTE0198E Pas d'index de texte correspondant.**

**Explication :** Aucune index de texte ne figure dans la colonne.

**Action de l'utilisateur :** Vérifiez que l'index de texte existe toujours.

### **CTE0199E Il n'existe aucun index de texte correspondant à la colonne** *numéro-colonne* **de la table** *nom-table***.**

**Explication :** Vous avez tenté d'effectuer une recherche dans une colonne sans index de texte.

**Action de l'utilisateur :** Vérifiez la colonne sur laquelle porte votre recherche, ou créez un index de texte dans la colonne.

#### **CTE0199N Pas d'index de texte correspondant à la colonne** *numéro-colonne* **de la table .***nom-table***.**

**Explication :** Une requête de recherche de texte sur une colonne de table a échoué car elle n'a pas d'index de recherche de texte actif ou valide.

**Action de l'utilisateur :** Vérifiez la colonne sur laquelle porte votre recherche, ou créez un index de texte dans la colonne. Si la colonne de table inclut un index de recherche de texte non valide, supprimez l'index de texte et créez-en nouveau.

Par exemple, un index de recherche de texte devient non valide lorsque la table de base sous-jacente est supprimée et recréée.

#### **CTE0200E Une option de commande doit être au moins spécifiée.**

**Explication :** La commande ALTER INDEX modifie les caractéristiques d'un index, comme les options de mise à jour et de stockage. Aucune des caractéristiques à modifier n'a été indiquée.

**Action de l'utilisateur :** Indiquez au moins une option de commande. Reportez-vous à la syntaxe de la commande pour obtenir toutes les options possibles.

#### **CTE0201E Il y a un conflit avec l'index de texte existant sur la même colonne.**

**Explication :** Un index de texte défini dans la même colonne a été créé avec des paramètres différents à partir de la commande de création d'index.

**Action de l'utilisateur :** Corrigez les valeurs des paramètres dans la commande de création d'index. Assurez-vous que les paramètres suivants ont la même valeur pour l'index existant et l'index à créer : ccsid, langue, format, modèle de document, configuration d'index, fonction des colonnes et attributs.

# **CTE0202E L'objet** *%1***.***%2* **doit être une clé lorsque les colonnes clés sont spécifiées.**

**Explication :** L'objet spécifié n'est pas une vue. La clause KEY COLUMNS FOR INDEX ON VIEW n'est autorisée que lors de l'indexation d'une colonne d'une vue.

**Action de l'utilisateur :** Supprimez la clause KEY COLUMNS FOR INDEX ON VIEW (liste-nomcolonne-SQL).

# **CTE0203E L'index de texte** *%1***.***%2* **n'a pas été créé avec l'option CACHE TABLE. Cette opération est nécessaire à l'exécution de la commande.**

**Explication :** Cette commande ne peut être exécutée que si l'index indiqué a été créé avec l'option CACHE TABLE.

**Action de l'utilisateur :** Créez un index avec l'option CACHE TABLE. Reportez-vous à la documentation relative à la syntaxe de commande.

# **CTE0204E Le nom de l'attribut est manquant. Ajoutez** ″**AS <nom attribut>**″ **à l'expression de l'attribut.**

**Explication :** A chaque utilisation d'une expression de colonne dans l'expression d'attribut, un nom d'attribut doit être indiqué. Par exemple : (C1+C2 AS monnom).

Action de l'utilisateur : Ajoutez "AS <nom attribut>" à l'expression de l'attribut.

#### **CTE0205E Les expressions CACHE TABLE ne sont pas correctes.**

**Explication :** La liste des colonnes dans l'expression de la table de la mémoire cache n'est pas correcte.

**Action de l'utilisateur :** Corrigez la liste des colonnes de la table de la mémoire cache dans la commande de création d'index. Assurez-vous que les colonnes existent dans la table indiquée. Si une fonction est appliquée dans une colonne, vérifiez qu'elle est correctement utilisée.

# **CTE0206E • CTE0215E**

#### **CTE0206E Les expressions ATTRIBUTE ne sont pas correctes.**

**Explication :** La liste des colonnes dans l'expression des attributs n'est pas correcte.

**Action de l'utilisateur :** Corrigez la liste des colonnes des attributs dans la commande de création d'index. Assurez-vous que les colonnes existent dans la table indiquée. Si une fonction est appliquée dans une colonne, vérifiez qu'elle est correctement utilisée.

#### **CTE0207E Clause KEY COLUMNS FOR INDEX ON VIEW non spécifiée pour l'index de la vue** *%1***.***%2***.**

**Explication :** Si les index présents dans les vues sont créés, la clause KEY COLUMNS FOR INDEX ON VIEW (liste-nomcolonne-SQL) doit être spécifiée. La liste des noms de colonne indique les colonnes qui identifient une ligne dans la vue.

**Action de l'utilisateur :** Incluez la clause KEY COLUMNS FOR INDEX ON VIEW (liste-nomcolonne-SQL) dans la commande de création d'index.

# **CTE0208E Les colonnes INITIAL SEARCH RESULT ORDER ne sont pas correctes.**

**Explication :** La liste des colonnes dans l'expression INITIAL SEARCH RESULT ORDER (liste-par-ordre-SQL) n'est pas correcte.

**Action de l'utilisateur :** Corrigez l'ordre de la liste des colonnes dans la commande de création d'index. Vérifiez que la syntaxe est correcte et que les colonnes existent dans la table spécifiée. Si une fonction est appliquée dans une colonne, vérifiez qu'elle est correctement utilisée.

**CTE0209E Le type** *%1* **de la colonne d'attribut** *%2* **n'est pas pris en charge, entrez DOUBLE.**

**Explication :** Pour les colonnes d'attributs, le seul type de données pris en charge est DOUBLE.

**Action de l'utilisateur :** Assurez-vous que les colonnes d'attributs de la table avec la colonne texte à indexer sont de type DOUBLE. Il est possible d'utiliser des opérateurs de transtypage dans les expressions de colonnes d'attributs. Reportez-vous au manuel SQL Reference pour connaître les types de données qui peuvent être transtypés en DOUBLE.

### **CTE0210E Valeur** *%1* **incorrecte pour le paramètre de configuration d'index** *%2***.** *%3* **est une valeur correcte.**

**Explication :** La valeur indiquée pour le paramètre de configuration est incorrecte. Pour obtenir les valeurs

correctes des paramètres, reportez-vous à la syntaxe des commandes.

**Action de l'utilisateur :** Corrigez la valeur des paramètres de configuration de l'index dans la commande de création d'index.

### **CTE0211E** *%1* **n'est pas un paramètre de configuration d'index valide.**

**Explication :** L'option de configuration d'index n'est pas connue.

**Action de l'utilisateur :** Vérifiez la syntaxe de la commande CREATE INDEX. Les options de configuration d'index correctes sont TreatNumbersAsWords et IndexStopWords. Elles doivent être séparées par des virgules : configuration d'index (treatnumberaswords 1, indexstopwords 1).

# **CTE0212E Le fichier de configuration d'index interne** *%1* **n'a pas pu être enregistré.**

**Explication :** Le fichier de configuration d'index interne n'a pas pu être enregistré.

**Action de l'utilisateur :** Assurez-vous que le propriétaire de l'instance possède les droits d'écriture sur le répertoire dans lequel le fichier doit être enregistré. Si un fichier portant le même nom existe déjà, assurez-vous que le propriétaire de l'instance possède les droits d'écriture de ce fichier.

# **CTE0213E Le modèle de fichier de configuration d'index interne** *%1* **n'a pas pu être chargé.**

**Explication :** Impossible de lire le modèle de fichier de configuration d'index interne.

**Action de l'utilisateur :** Assurez-vous que le fichier existe à l'emplacement correct et qu'il peut être lu.

# **CTE0214E Erreur interne à la définition d'une nouvelle entrée [***%1***],***%2***=***%3* **dans le fichier de configuration d'index.**

**Explication :** Erreur interne lors de l'écriture du fichier de configuration interne pour l'index.

**Action de l'utilisateur :** Si le fichier existe, vérifiez que le propriétaire de l'instance possède les droits d'écriture et de lecture de ce fichier. Vérifiez qu'il y a assez d'espace sur l'unité où se trouve le fichier.

# **CTE0215E La création d'index avec l'alias** *%1***.***%2* **n'est pas prise en charge. Utilisez la table de base** *%3***.***%4* **à la place.**

**Explication :** Impossible de créer l'index dans l'alias.

**Action de l'utilisateur :** Entrez la commande de création d'index avec la table de base.
#### **CTE0217E Le planificateur est déjà actif.**

**Explication :** Le service est déjà actif, il n'est pas nécessaire de le démarrer.

**Action de l'utilisateur :** Aucune action requise.

#### **CTE0218E La fonction** *nom-fonction* **a échoué et génère le code d'erreur** *code-erreur***.**

**Explication :** Une fonction Windows a échoué, le code d'erreur précise que la poursuite des opérations est entravée.

**Action de l'utilisateur :** Utilisez le code d'erreur du système Windows pour obtenir des informations détaillées sur l'anomalie.

#### **CTE0218N La fonction** *nom-fonction* **a échoué et génère le code d'erreur** *code-erreur***.**

**Explication :** Une fonction de système d'exploitation Windows a échoué ; le code d'erreur précise que la poursuite des opérations est entravée.

**Action de l'utilisateur :** Utilisez le code d'erreur du système Windows pour obtenir des informations détaillées sur l'anomalie.

#### **CTE0219E Impossible d'ouvrir le service nommé** *nom-service***. Code d'erreur** *code-erreur***.**

**Explication :** Le service spécifié est introuvable dans le système Windows.

**Action de l'utilisateur :** Vérifiez que le service indiqué est bien installé sur votre système Windows. Utilisez le code d'erreur du système Windows pour obtenir des informations détaillées sur l'anomalie.

#### **CTE0219N Le service** *nom-service* **n'a pas pu être ouvert. Code d'erreur** *code-erreur***.**

**Explication :** Le service spécifié est introuvable dans le système d'exploitation Windows.

Ce message peut être renvoyé lorsque le gestionnaire de la base de données a tenté de démarrer les services Net Search Extender (NSE) en réponse à la commande DB2TEXT START, mais n'a pas pu démarrer les services sur une ou plusieurs partitions de base de données.

Par exemple, si Net Search Extender (NSE) n'est pas installé sur un ou plusieurs ordinateurs où les partitions de base de données sont localisées, puis le gestionnaire de base de données ne pourra pas démarrer les service de l'instance Net Search Extender (NSE).

**Action de l'utilisateur :** Utilisez le code d'erreur du système Windows pour obtenir des informations détaillées sur l'anomalie.

#### **CTE0220E Le chemin d'accès au profil de l'instance DB2 n'a pas pu être trouvé.**

**Explication :** La fonction interne de DB2 permettant d'obtenir le chemin du profil de l'instance DB2 a échoué.

**Action de l'utilisateur :** Créez une instance DB2 sans indiquer le chemin du profil de l'instance puis exécutez à nouveau la commande.

#### **CTE0221E La fréquence de mise à jour** *%1* **n'est pas correctement indiquée.**

**Explication :** La syntaxe de l'instruction de fréquence de mise à jour n'est pas correcte.

**Action de l'utilisateur :** Corrigez l'instruction de fréquence de mise à jour en suivant les spécifications de syntaxe.

#### **CTE0222E Le fichier d'entrée du planificateur** *%1* **est corrompu.**

**Explication :** Le fichier du planificateur contenant des informations de mise à jour de l'index est corrompu.

**Action de l'utilisateur :** Utilisez votre éditeur système et essayez d'apporter une solution à l'incident. Une entrée a peut-être été tronquée ou le caractère de fin de ligne a été supprimé. Si cette opération ne restaure pas le contenu du fichier, procédez comme suit : appelez la commande db2text stop pour arrêter le planificateur. Supprimez le fichier du service du planificateur. Appelez la commande db2text start pour démarrer le planificateur. Utilisez la commande db2text alter index ... pour recréer les entrées de fréquence de mise à jour pour tous les index concernés.

#### **CTE0223E Le fichier** *%1* **n'a pas pu être fermé.**

**Explication :** Le fichier spécifié ne peut pas être fermé.

**Action de l'utilisateur :** Vérifiez que le fichier est correctement spécifié.

#### **CTE0224E Le fichier** *%1* **n'a pas pu être copié sur** *%2***.**

**Explication :** Le premier fichier ne peut être copié sur le second fichier.

**Action de l'utilisateur :** Vérifiez que les fichiers ont été correctement indiqués. Vérifiez que le second fichier existe déjà et est en lecture seule. Vérifiez également que l'espace disque est suffisant.

**CTE0225E Le fichier** *%1* **n'a pas pu être supprimé.**

**Explication :** Le fichier indiqué n'a pas pu être supprimé du système.

**Action de l'utilisateur :** Vérifiez que le fichier a été

## **CTE0227E • CTE0237E**

correctement indiqué et vérifiez les droits d'accès au fichier.

#### **CTE0227E Echec d'écriture sur le fichier** *%1***.**

**Explication :** Le fichier spécifié est en lecture seule.

**Action de l'utilisateur :** Vérifiez que le fichier a été correctement indiqué et vérifiez les droits d'accès au fichier. Vérifiez également que l'espace disque est suffisant.

**CTE0228E L'utilisateur ne dispose pas de droits d'accès suffisants au niveau du système d'exploitation.**

**Explication :** La commande doit disposer des droits d'administrateur au niveau du système d'exploitation.

**Action de l'utilisateur :** Assurez-vous que vous disposez des droits d'administrateur sur le système d'exploitation. Vérifiez que vous êtes membre du groupe administrateur.

#### **CTE0231E** *%1* **n'est pas défini dans le même groupe de noeuds (***%4***) que l'espace table de** *%2***.***%3***.**

**Explication :** L'espace table des tables d'administration est requis pour être distribué aux différents noeuds de la même manière que la table contenant la colonne de texte à indexer. Pour mettre en oeuvre cette mesure, l'espace table indiqué est vérifié afin d'observer s'il est défini dans le même groupe de noeuds.

**Action de l'utilisateur :** Indiquez un espace table qui est défini dans le même groupe de noeuds que la table contenant la colonne de texte à indexer.

**CTE0232E L'espace table indiqué ou l'espace table par défaut** *%1* **ne possède pas qu'un seul noeud. C'est ce qui est demandé dans le cas d'un index de vue ou lorsque l'option CACHE TABLE est indiquée.**

**Explication :** Un index dans une vue ou doté de l'option CACHE TABLE activée n'est pris en charge que pour les tables dans un seul noeud.

**Action de l'utilisateur :** Mettez la table dans un espace table à un seul noeud si l'espace table par défaut a provoqué cette erreur. Ou bien précisez un autre espace table à un seul noeud si vous avez indiqué un espace table à plusieurs noeuds.

#### **CTE0233E Une commande d'administration conflictuelle est en cours de fonctionnement. Relancez cette commande ultérieurement.**

**Explication :** Une autre commande d'administration

est toujours en cours d'exécution ou a été arrêtée de manière anormale sans déverrouiller la commande.

**Action de l'utilisateur :** Vérifiez à l'aide de la commande CONTROL LIST quels sont les verrous toujours actifs. Si un verrou est actif mais qu'aucun commande n'est en cours d'exécution, libérez le verrou manuellement à l'aide de la commande CONTROL CLEAR. N'oubliez pas qu'une autre personne pourrait exécuter la commande d'administration en maintenant le verrou.

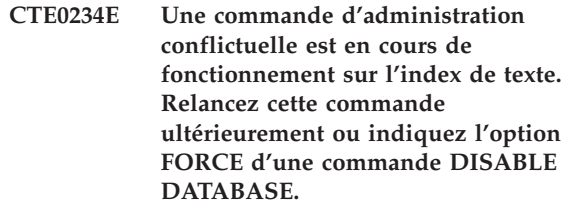

**Explication :** Une autre commande d'administration est toujours en cours d'exécution ou a été arrêtée de manière anormale sans déverrouiller la commande.

**Action de l'utilisateur :** Vérifiez à l'aide de la commande CONTROL LIST quels sont les verrous toujours actifs. Si un verrou est actif mais qu'aucun commande n'est en cours d'exécution, libérez le verrou manuellement à l'aide de la commande CONTROL CLEAR. N'oubliez pas qu'une autre personne pourrait exécuter la commande d'administration en maintenant le verrou. Dans le cas d'une commande DISABLE DATABASE, vous pouvez indiquer l'option FORCE qui arrête toutes les autres commandes dans cette base de données.

#### **CTE0235E Impossible de trouver une licence valide pour Net Search Extender.**

**Explication :** Impossible de trouver une licence valide pour Net Search Extender.

**Action de l'utilisateur :** Vérifiez que la licence a été correctement installée avec db2lic. Vérifiez que les instances existantes sont mises à jour après l'installation du produit.

#### **CTE0236E Seul Node0 est pris en charge par les instances MPP.**

**Explication :** Les index de texte ne peuvent être créés que sur les instances MPP si la table comprenant la colonne de texte à indexer se trouve dans Node0.

**Action de l'utilisateur :** Vérifiez le groupe de noeuds de l'espace table dans lequel l'espace table est défini.

#### **CTE0237E Erreur interne : la table de consignation** *%1***.***%2* **comprend une opération non valide** *%3***.**

**Explication :** La table de consignation garde trace des opérations exécutées sur la table contenant la colonne

d'index indexée. Il se peut que cette table soit corrompue car elle contient une entrée qui n'a pas été écrite par Net Search Extender.

**Action de l'utilisateur :** Vérifiez la table de consignation et supprimez l'entrée corrompue.

#### **CTE0238E Erreur interne : la table** *%1***.***%2* **comprend une expression incorrecte dans la colonne** *%3***.**

**Explication :** La liste des expressions contient une erreur dans la colonne de texte indiquée.

**Action de l'utilisateur :** Vérifiez le délimiteur de début et de fin.

#### **CTE0239E Erreur interne : la longueur totale des propriétés d'index** *%1* **ne doit pas dépasser** *%2***.**

**Explication :** La taille maximale des propriétés d'index (1016 octets) est dépassée. Les propriétés contiennent l'instance, l'index, le répertoire de travail ainsi que d'autres informations.

**Action de l'utilisateur :** Assurez-vous que ces noms de chemin ne sont pas trop longs.

#### **CTE0240E Erreur interne : la définition de la variable d'environnement** *%1* **a échoué.**

**Explication :** La définition de la variable d'environnement spécifiée a échoué. Il y a peut-être un problème avec la configuration de l'environnement.

**Action de l'utilisateur :** Vérifiez les instructions spécifiques à votre système d'exploitation.

#### **CTE0242E La valeur** *%1* **du paramètre** *%2* **n'est pas valide.**

**Explication :** La procédure mémorisée de recherche ou la fonction de valeur table DB2EXT.TEXTSEARCH a été appelée avec des paramètres incorrects.

**Action de l'utilisateur :** Corrigez les valeurs des paramètres de la procédure mémorisée de recherche ou la fonction de valeur table. Consultez la documentation pour connaître les paramètres valides.

#### **CTE0243E La mémoire cache de l'index de texte** *%1***.***%2* **n'a pas été activée.**

**Explication :** Une opération Net Search Extender demande une mémoire cache activée. La mémoire cache n'est pas activée. Les raisons possibles sont les suivantes : la mémoire cache n'a jamais été activée après la dernière commande DB2TEXT START. La mémoire cache a été explicitement désactivée avec la commande DB2TEXT DEACTIVATE CACHE.

**Action de l'utilisateur :** Exécutez une commande

DB2TEXT ACTIVATE CACHE pour l'index et relancez l'opération Net Search Extender.

#### **CTE0244E Erreur interne : appel de** *%1* **renvoie rc=***%2***, SQLCODE=***%3***.**

**Explication :** Une erreur de traitement interne entrave la poursuite des opérations.

**Action de l'utilisateur :** Si l'erreur persiste, exécutez un programme trace et consultez le fichier db2diag.log. Signalez l'erreur.

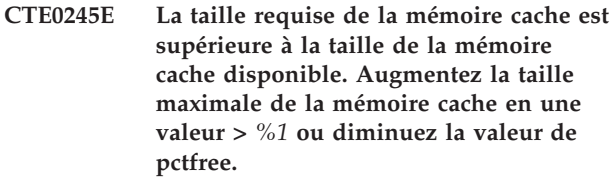

**Explication :** La taille de la mémoire cache nécessaire pour charger toutes les données dépasse la valeur MAXIMUM CACHE SIZE pour cet index. Elle peut être identifiée pendant l'activation de la mémoire cache (la commande DB2TEXT ACTIVATE) ou par la mise à jour de l'index lorsque la mémoire cache est activée.

**Action de l'utilisateur :** Si l'erreur a été signalée dans la commande DB2EXT ACTIVATE, recalculez la taille de la mémoire cache maximale à l'aide de la fonction DB2EXT.MAXIMUM\_CACHE\_SIZE et modifiez le paramètre MAXIMUM CACHE SIZE de l'index. Diminuez la valeur PCTFREE. Si le nombre maximal de documents est dépassé pendant la mise à jour incrémentielle, reconstruisez la mémoire cache à l'aide des commandes db2 deactivate cache et db2text activate cache recreate.

#### **CTE0246E Le fichier** *%1* **est vide.**

**Explication :** Une commande DB2TEXT CREATE INDEX a échoué car le fichier du modèle de document indiqué dans la commande est vide.

**Action de l'utilisateur :** Indiquez un fichier de modèle de document correct dans la commande.

#### **CTE0247E Une procédure enregistrée Net Search Extender n'a pas pu être créée.**

**Explication :** Une commande DB2TEXT ENABLE DATABASE n'a pas pu créer la procédure mémorisée interne DB2EXT.CTESRVSP.

**Action de l'utilisateur :** Vérifiez le message d'erreur DB2 supplémentaire qui est associé à une instruction CREATE PROCEDURE. Si l'erreur ne peut être corrigée en supprimant la procédure mémorisée existante avec un nom identique, lancez un programme trace et signalez l'erreur.

## **CTE0248E • CTE0255E**

#### **CTE0248E La chaîne de recherche générée est trop longue. Réduisez la complexité de la requête de recherche.**

**Explication :** Une requête Net Search Extender est trop longue ou trop complexe pour être traitée par le moteur de recherche de base. La complexité est touchée par les extensions du thésaurus, les expressions FUZZY FORM OF et les caractères de masquage.

**Action de l'utilisateur :** Réduisez la complexité ou la longueur de la requête.

#### **CTE0249E Le programme exécutable nommé** *nom-programme* **s'est fermé anormalement.**

**Explication :** Lors de l'exécution d'une commande Net Search Extender, le programme exécutable *nom-programme* a été appelé mais s'est arrêté de manière anormale.

**Action de l'utilisateur :** Vérifiez que le programme exécutable n'a pas été arrêté explicitement par une action utilisateur, un signal, par exemple. Si ce n'est pas le cas, lancez une trace, exécutez à nouveau la commande et signalez l'erreur.

#### **CTE0249N Le programme exécutable** *nom-programme* **a été terminé anormalement.**

**Explication :** Lors de l'exécution de la commande Net Search Extender (NSE), le gestionnaire de base de données a exécuté le programme exécutable nommé. Le programme s'est terminé de façon anormale.

#### **Action de l'utilisateur :**

- 1. Vérifiez que le programme exécutable n'a pas été arrêté explicitement par l'utilisateur.
- 2. Si le programme n'a pas été arrêté par l'utilisateur, exécutez à nouveau la commande qui n'a pas abouti.
- 3. Si l'incident persiste :
- v Activez l'utilitaire de trace DB2 pour collecter les informations de diagnostic.
- v Exécutez la commande n'ayant pas abouti
- v Si la commande échoue encore, contactez le support avec les informations de diagnostic qui ont été collectées.

#### **CTE0250E Le type de retour** *%1* **de la fonction de transformation du type de colonne** *%2***.***%3* **n'est pas pris en charge.**

**Explication :** Dans une commande DB2TEXT CREATE INDEX, une transformation de type colonne a été indiquée et renvoie un type de données qui n'est pas pris en charge. Les types de données pris en charge sont : CHARACTER, VARCHAR, LONG VARCHAR (obsolète), CLOB, GRAPHIC, VARGRAPHIC, LONG VARGRAPHIC (obsolète), DBCLOB, BLOB et XML.

**Action de l'utilisateur :** Choisissez une autre fonction de transformation du type de colonne.

#### **CTE0251E Erreur interne : le type de colonne** *%1* **n'est pas pris en charge.**

**Explication :** Vous avez utilisé une colonne qui ne figure pas dans la liste des colonnes prises en charge.

**Action de l'utilisateur :** Vérifiez la liste des colonnes appropriées pour les clés et l'indexation dans l'index de création. Apportez les modifications appropriées à votre commande et réessayez. Si l'erreur persiste, exécutez un programme trace et vérifiez db2diag.log. Signalez l'erreur aux services d'assistance IBM.

#### **CTE0252E Le paramètre** *%1* **est manquant.**

**Explication :** Erreur interne - lors de l'exécution d'une commande Net Search Extender, un programme exécutable d'administration a été appelé avec un paramètre manquant ″%1″.

**Action de l'utilisateur :** Essayez de modifier les commandes de paramètre de Net Search Extender pour éviter un incident. Si l'erreur persiste, revenez à la fonction trace et transmettez l'erreur aux services d'assistance IBM.

### **CTE0253E Le document indiqué dans la vue journal n'a pas été trouvé.**

**Explication :** Le contenu d'un document texte indiqué dans la vue journal a changé et son accès est impossible.

**Action de l'utilisateur :** Vérifiez que le document existe et les droits d'écriture et de lecture des documents texte à inclure dans l'index.

#### **CTE0254E La mémoire cache de l'index** *%1* **est déjà activée.**

**Explication :** L'index a déjà été activé avec la commande ACTIVATE CACHE.

**Action de l'utilisateur :** Vérifiez le nom de l'index indiqué et la base de données utilisée.

#### **CTE0255E Un nom de colonne de l'expression de la colonne de résultats de la mémoire cache est manquant. Ajoutez** ″**AS <nom de colonne de mémoire cache>**″ **à l'expression.**

**Explication :** Une expression de colonne de résultats de la mémoire cache doit porter un nom. Par exemple : (C1+C2 AS monnom).

Action de l'utilisateur : Ajoutez "AS <nom de colonne de mémoire cache>″ à l'expression.

**CTE0256E La requête nécessaire à la sélection des données pour l'indexation a échoué. Réduisez la complexité de l'attribut, de la table de la mémoire cache ou des expressions sur ordre de recherche des résultats.**

**Explication :** Net Search Extender crée une requête à partir des expressions dans votre commande afin de sélectionner des données pour l'indexation à partir de la base de données. La requête a échoué car elle était trop complexe.

**Action de l'utilisateur :** Réduisez la complexité de l'attribut, de la table de la mémoire cache ou des expressions de l'ordre des résultats de la recherche.

#### **CTE0257E Erreur lors de la création de la mémoire partagée.**

**Explication :** Les ressources de la mémoire partagée n'ont pas pu être créées en raison d'une erreur précédente ou d'un problème de droits d'accès.

**Action de l'utilisateur :** Consultez le fichier db2diag.log pour obtenir davantage d'informations ou nettoyez les ressources partagées. Voir aussi l'erreur CTE0183E.

#### **CTE0258E Erreur de la version de la mémoire partagée.**

**Explication :** Impossible d'accéder aux ressources de la mémoire partagée car elles sont corrompues ou un conflit existe entre les versions.

**Action de l'utilisateur :** Consultez le fichier db2diag.log pour plus de détails. Désactivez et réactivez la base de données et réessayez.

#### **CTE0259E Impossible d'insérer l'entrée dans la mémoire partagée globale. L'entrée existe déjà.**

**Explication :** Une entrée à insérer dans la mémoire partagée globale existe en raison d'une erreur précédente.

**Action de l'utilisateur :** Consultez le fichier db2diag.log pour plus de détails. Recommencez la mise à jour et redémarrez les services de verrouillage à l'aide des commandes db2text stop et db2text start.

#### **CTE0260E Impossible d'accéder à l'entrée dans la mémoire partagée globale. L'entrée est introuvable.**

**Explication :** Une entrée à supprimer de la mémoire partagée globale n'existe pas en raison d'une erreur précédente.

**Action de l'utilisateur :** Consultez le fichier db2diag.log pour plus de détails. Recommencez la mise à jour et redémarrez les services de verrouillage à l'aide des commandes db2text stop et db2text start.

**CTE0261E Il existe au moins une mémoire cache activée pour un index de texte dans cette instance. Désactivez la mémoire cache de tout index activé à l'aide de la commande DEACTIVATE CACHE ou utilisez l'option FORCE pour arrêter.**

**Explication :** La commande db2text stop ne peut être utilisée que si vous exécutez une commande DEACTIVATE CACHE sur tous les index de texte qui ont été activés avec la commande ACTIVATE CACHE.

**Action de l'utilisateur :** Désactivez la mémoire cache de tout index activé à l'aide de la commande DEACTIVATE CACHE ou utilisez l'option FORCE pour arrêter.

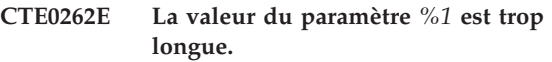

**Explication :** La valeur dépasse la taille autorisée maximale.

**Action de l'utilisateur :** Vérifiez la taille maximale.

#### **CTE0263E L'index de texte** *%1***.***%2* **a été créé avec l'option RECREATE INDEX ON UPDATE. Dans ce contexte, UPDATE MINIMUM ou COMMITCOUNT FOR UPDATE ne doivent pas être spécifiés.**

**Explication :** UPDATE MINIMUM et COMMITCOUNT FOR UPDATE ne sont effectifs que si l'index est mis à jour de manière incrémentielle.

**Action de l'utilisateur :** Si vous voulez créer un index à chaque mise à jour, supprimez les paramètres UPDATE MINIMUM et COMMITCOUNT FOR UPDATE. Si vous voulez utiliser les paramètres UPDATE MINIMUM et COMMITCOUNT FOR UPDATE, ne précisez pas RECREATE INDEX ON UPDATE.

**Explication :** Pendant l'activation des index, les erreurs détectées dans les documents sont ajoutées à la table d'événements et au fichier db2dialog.log.

**Action de l'utilisateur :** Consultez la table d'événements pour plus d'informations sur les erreurs détectées dans le document. Nettoyez le journal des événements après résolution des incidents.

**CTE0264E Des erreurs se sont produites lors de l'opération d'activation de l'index. Pour plus de détails, consultez la vue d'événements** *%1***.***%2* **et le fichier db2diag.log.**

## **CTE0265E • CTE0272E**

#### **CTE0265E L'espace table de la table utilisateur ou de l'espace table de l'administration (***%1***) n'est pas défini sur le noeud 0 uniquement.**

**Explication :** Si les index de texte sont créés dans les instances MPP, l'espace table de la table utilisateur doit se trouver dans Node0.

**Action de l'utilisateur :** Utilisez une table dans laquelle l'espace table se trouve dans Node0.

#### **CTE0266E ValueFrom** *%1* **doit être inférieur à ValueTo** *%2***.**

**Explication :** Les valeurs indiquées lors de la recherche d'attribut ne sont pas correctes. Si la syntaxe de recherche est 'BETWEEN ValueFrom AND ValueTo', la limite la plus basse (ValueFrom) doit être inférieure à la limite la plus élevée (ValueTo).

**Action de l'utilisateur :** Modifiez les contours de la clause 'BETWEEN ValueFrom AND ValueTo'.

#### **CTE0267E Les objets de la base de données Net Search Extender qui se trouvent dans la base de données** *%1* **sont dans un état incohérent.**

**Explication :** Au moins un objet Net Search Extender est absent ou corrompu. La migration de la base de données n'a pas eu lieu avant l'installation d'une nouvelle version de DB2 Net Search Extender, ou un utilisateur de la base de données a modifié ou annulé un ou des objets internes de Net Search Extender. Dans ce cas, tous les index de texte sont perdus et le mode texte doit être désactivé pour la base de données.

**Action de l'utilisateur :** Pour procéder à la migration d'une base de données vers la version en cours, reportez-vous à la description du processus de migration mentionné dans la documentation DB2 Net Search Extender. Il est également possible de lancer une commande DB2TEXT DISABLE DATABASE à l'aide de l'option FORCE. Vous pouvez ensuite activer la base de données en texte à l'aide de la commande DB2TEXT ENABLE DATABASE.

#### **CTE0270E La table de consignation** *%1***.***%2* **n'a pas pu être modifiée après la mise à jour incrémentielle. Les entrées doivent être traitées au cours de la prochaine MISE A JOUR.**

**Explication :** Un horodatage est créé lorsqu'une mise à jour de l'indexation incrémentée est lancée. Cet horodatage délimite ensuite le traitement des enregistrements de modifications. Les modifications en concurrence avec la mise à jour incrémentielle sont traitées ultérieurement, à l'occasion de la mise à jour suivante. Dans certaines situations, il est possible que des modifications apportées à certaines transactions ne

soient pas validées au début de la mise à jour et le soient durant la mise à jour de l'index. Cette situation risque d'engendre des incohérences.

Pour éviter une telle situation, les enregistrements de modifications effectués avant la limite indiquée par l'horodatage ne sont pas supprimés de la table de journalisation, même lorsqu'ils ont été partiellement traités. Lors de la mise à jour incrémentielle suivante, ces modifications seront appliquées une nouvelle fois à l'index.

**Action de l'utilisateur :** Lors de la mise à jour d'index suivante, ces modifications sont appliquées une nouvelle fois à l'index. En cas d'opérations de suppression, le message d'erreur suivant peut s'afficher :

CTE0101E:ItlEnReasonCode\_Docmap\_docid\_not\_found.

Notez que cette erreur peut être ignorée car le document a déjà été supprimé. Si les erreurs CTE0270E se produisent fréquemment, il est conseillé de supprimer et de recréer l'index en lui attribuant un seuil d'horodatage différent pour la mise à jour de l'index. Par exemple : db2text ″CREATE INDEX ... INDEX CONFIGURATION(UPDATEDELAY 30)″

Ce message signifie que le traitement effectué durant une mise à jour incrémentielle prend en compte uniquement les enregistrements de modifications datant de plus de 30 secondes et évite ainsi les interférences avec les transactions de modifications concurrentes datant de moins de 30 secondes.

#### **CTE0271E La mémoire cache n'est pas utilisable, DEACTIVATE et ACTIVATE RECREATE sont requis.**

**Explication :** La mémoire cache est dans un état incohérent car la taille de la mémoire cache maximale a été atteinte.

**Action de l'utilisateur :** Vérifiez que la taille de la mémoire cache maximale est suffisante. Puis, appelez les commandes db2text suivantes : DEACTIVATE CACHE et ACTIVATE CACHE RECREATE.

**Explication :** Toute la mémoire cache de réserve a été utilisée.

**Action de l'utilisateur :** Reconstruisez la mémoire cache à l'aide de la séquence de commandes db2text suivante : DEACTIVATE CACHE, ALTER INDEX MAXIMUM CACHE SIZE et ACTIVATE CACHE RECREATE.

**CTE0272E Taille de la mémoire cache insuffisante. Augmentez la valeur PCTFREE ou utilisez DEACTIVATE et ACTIVATE [RECREATE] pour recréer la mémoire cache.**

#### **CTE0273E La mémoire cache de l'index** *%1***,** *%2* **est déjà activée.**

**Explication :** L'index a déjà été activé avec la commande ACTIVATE CACHE.

**Action de l'utilisateur :** Vérifiez le nom de l'index indiqué et la base de données utilisée.

#### **CTE0274E Le système de base de données cible** *%1* **pour la connexion n'est pas pris en charge.**

**Explication :** Vous avez tenté d'exécuter une commande DB2TEXT alors qu'une connexion à un système de base de données non pris en charge par Net Search Extender était active.

#### **CTE0275E Les informations concernant le type et la version du serveur** *%2* **n'ont pas été trouvées.**

**Explication :** Les informations concernant le type et la version du serveur n'ont pas été détectées dans la vue de catalogue DB2 'SERVEURS'.

**Action de l'utilisateur :** Assurez-vous que l'environnement fédéré DB2 est correctement configuré.

#### **CTE0277E Impossible d'attacher un segment de mémoire cache.**

**Explication :** Le système ne peut pas allouer un espace mémoire suffisant pour charger un segment de mémoire cache de taille importante ou le segment de mémoire cache ne peut pas être ouvert car il a été supprimé.

**Action de l'utilisateur :** Vérifiez les paramètres de votre système et augmentez l'espace de pagination, ainsi que la mémoire disponible. Une préparation du système peut s'avérer nécessaire lorsque la mémoire cache est de taille importante. Reportez-vous à la documentation Net Search Extender. Utilisez les commandes DEACTIVATE et ACTIVATE [RECREATE] pour recréer la mémoire cache. Si le problème persiste, consultez le fichier db2diag.log pour obtenir des informations supplémentaires.

#### **CTE0278E Sur un système AIX 32 bits, il convient de modifier le paramètre MAXDATA avant d'activer une mémoire cache de taille importante.**

**Explication :** Lorsque vous utilisez la procédure mémorisée de recherche sur un système AIX 32 bits, il est possible que vous deviez remplacer le paramètre MAXDATA par l'exécutable db2fmp.

**Action de l'utilisateur :** Reportez-vous à la documentation Net Search Extender pour obtenir plus d'informations sur la modification du paramètre MAXDATA.

#### **CTE0279E La taille des données placées en mémoire cache atteint la limite fixée par le système.**

**Explication :** En réduisant la valeur PCTFREE, il est possible d'augmenter la taille de données maximale au cours de l'activation de la mémoire cache. Ainsi, le système peut réduire l'espace disponible réservé dans la mémoire cache.

**Action de l'utilisateur :** Réduisez la valeur PCTFREE ou diminuez la taille des données de texte à placer en mémoire cache. Utilisez les commandes DEACTIVATE et ACTIVATE [RECREATE] pour recréer la mémoire cache.

#### **CTE0280E Espace disque insuffisant pour procéder à l'écriture de fichiers cache persistants.**

**Explication :** Le système ne peut pas écrire un fichier de taille suffisante pour la mémoire cache persistante du répertoire cache.

**Action de l'utilisateur :** Remplacez le répertoire cache persistant par un système de fichiers vide à l'aide de la commande ALTER INDEX. Il est également possible de réduire la taille de la mémoire cache en diminuant les valeurs PCTFREE ou MAXIMUM CACHE SIZE ou en ayant recours à une mémoire cache temporaire.

#### **CTE0281E Echec de la suppression des fichiers cache persistants** *%1***.**

**Explication :** Le fichier n'existe pas ou il n'est pas possible d'y accéder.

**Action de l'utilisateur :** Vérifiez que le fichier existe et supprimez-le manuellement.

### **CTE0282E Le nombre de documents placés en mémoire cache a atteint la limite fixée par le système.**

**Explication :** En réduisant la valeur PCTFREE, il est possible d'augmenter le nombre maximal d'entrées de document à placer en mémoire cache au cours de l'activation de la mémoire cache. Ainsi, le système peut réduire l'espace disponible réservé dans la mémoire cache.

**Action de l'utilisateur :** Réduisez la valeur PCTFREE ou le nombre d'entrées de document placées en mémoire cache. Utilisez les commandes DEACTIVATE et ACTIVATE [RECREATE] pour recréer la mémoire cache.

#### **CTE0283E Impossible de créer un segment de mémoire cache.**

**Explication :** Le système ne peut pas allouer un espace mémoire suffisant pour charger un segment de mémoire cache de taille importante dans la mémoire cache. En réduisant la valeur PCTFREE, vous diminuez

## **CTE0284E • CTE0291E**

la taille du segment de mémoire cache.

**Action de l'utilisateur :** Vérifiez les paramètres de votre système et augmentez l'espace de pagination, ainsi que la mémoire disponible. Vous pouvez également réduire la taille de la mémoire cache en utilisant une valeur PCTREE inférieure. Une préparation du système peut s'avérer nécessaire lorsque la mémoire cache est de taille importante. Reportez-vous à la documentation Net Search Extender. Utilisez les commandes DEACTIVATE et ACTIVATE [RECREATE] pour recréer la mémoire cache. Si le problème persiste, consultez le fichier db2diag.log pour obtenir des informations supplémentaires.

#### **CTE0284E L'index de texte se situe sur le noeud** *%1***, pourtant la fonction de recherche a été appliquée au niveau du noeud** *%2***.**

**Explication :** La procédure mémorisée de recherche ou la fonction de valeur table DB2EXT.TEXTSEARCH n'a pas été appelée sur le noeud où se trouve l'index. La fonction de recherche ne sera pas transmise automatiquement au noeud appropriée.

**Action de l'utilisateur :** Définissez la variable d'environnement DB2NODE sur le noeud sur lequel est connecté l'index avant d'établir une connexion avec la base de données.

#### **CTE0285E La fonction de recherche n'est pas autorisée dans le cas d'index de texte transmis à de multiples noeuds.**

**Explication :** La fonction de valeur table DB2EXT.TEXTSEARCH ne doit pas être appelée avec des index transmis à plusieurs noeuds. En effet la fonction ne sera pas transmise automatiquement aux noeuds appropriés, mais exécutée au niveau du noeud coordinateur.

**Action de l'utilisateur :** Utilisez la fonction CONTAINS, SCORE ou NUMBEROFMATCHES dans un environnement comportant plusieurs noeuds.

**CTE0286E Aucune ligne n'a été trouvée dans** *%1***.**″**IBMSNAP\_REGISTER**″ **pour la table source***%2***.***%3* **et la table de modification des enregistrements** *%4***.***%5***.**

**Explication :** Aucune entrée valide n'a été détectée dans la table IBMSNAP\_REGISTER pour les caractéristiques de la table de capture de réplication spécifiée dans la commande DB2TEXT CREATE INDEX. Une entrée valide doit contenir la table source spécifiée pour les colonnes d'index SOURCE\_OWNER et SOURCE\_NAME, avec SOURCE\_VIEW\_QUAL=0 et la table de capture de réplication indiquée dans les colonnes PHYS\_CHANGE\_OWNER et PHYS\_CHANGE\_TABLE.

La table source spécifiée n'était pas enregistrée en tant

que source de réplication pour la table de capture de réplication.

**Action de l'utilisateur :** Enregistrez la table source correctement pour DB2 Replication ou indiquez une table de capture de réplication correcte pour la table source.

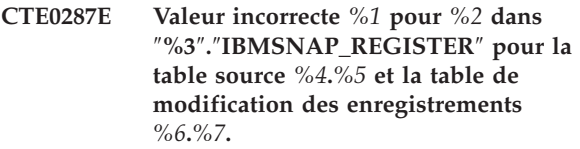

**Explication :** Un paramètre de réplication détecté dans la table IBMSNAP\_REGISTER n'est pas autorisé. Causes possible : 1.La colonne CHG\_UPD\_TO\_DEL\_INS ne contient pas la valeur 'Y'. 2.La colonne CCD\_CONDENSED contient la valeur 'Y'.

**Action de l'utilisateur :** Lors de l'enregistrement de la table source pour DB2 Replication, assurez-vous que les opérations de mise à jour ont été transformées en paires d'opérations de suppression et d'insertion. Vérifiez en outre qu'aucune table de capture de réplication condensée n'est utilisée.

#### **CTE0288E La table source** *%1***.***%2* **et la table de modification des enregistrements** *%3***.***%4* **se trouvent sur des serveurs différents (***%5* **et** *%6***).**

**Explication :** La table source et la table de capture de réplication indiquées doivent résider sur le même serveur.

#### **CTE0289E L'encapsuleur** *%1* **n'est pas pris en charge.**

**Explication :** L'encapsuleur n'est pas pris en charge. Reportez-vous à la documentation Net Search Extender pour obtenir une liste des encapsuleurs pris en charge.

**CTE0290E L'alias** *%1***.***%2* **n'est pas autorisé au sein de la clause de réplication.**

**Explication :** Vous n'avez pas l'autorisation d'indiquer un alias pour un alias de type nickname dans une clause de réplication.

**Action de l'utilisateur :** Indiquez l'alias de type nickname au lieu de l'alias ou créez un nouvel alias de type nickname pour la table éloignée.

### **CTE0291E Le format indiqué n'est pas autorisé pour une colonne de type XML.**

**Explication :** Pour les colonnes de type XML, seul le format 'XML' est admis.

**Action de l'utilisateur :** Spécifiez le format 'XML' ou rien.

#### **CTE0292E Erreur Windows** *%1* **interceptée, adresse =** *%2***, indicateurs =** *%3***.**

**Explication :** Une erreur Windows est survenue. Le nom de l'erreur, l'adresse et les indicateurs sont fournis.

#### **CTE0293E Erreur Windows** *%1* **interceptée.**

**Explication :** Une erreur Windows est survenue.

#### **CTE0294E Problème de traitement des critères de recherche.**

**Explication :** Une erreur de traitement des critères de recherche s'est produite à cause d'une configuration d'environnement incorrecte.

**Action de l'utilisateur :** Vérifiez que la valeur du paramètre charmap correspond à la page de codes DB2 et qu'il est disponible sur le système.

#### **CTE0295E CCSID** *%1* **incorrect indiqué pour la colonne de texte non binaire.**

**Explication :** DB2 stocke toujours les données dans le CCSID de la base de données pour les types de données de colonne de texte non binaire. Seul le CCSID de la base de données est valide pour les colonnes de texte non binaire.

**Action de l'utilisateur :** Excluez la clause CCSID ou indiquez un CCSID valide.

#### **CTE0296E Bibliothèque** *%1* **introuvable dans** *%2***. Vérifiez l'installation de Net Search Extender.**

**Explication :** Vous avez tenté d'exécuter une commande Net Search Extender à l'aide du Centre de contrôle DB2. Net Search Extender n'est pas correctement installé sur le système cible.

**Action de l'utilisateur :** Vérifiez si Net Search Extender est installé correctement sur le système cible.

#### **CTE0297E La base de données** *%1* **est associée à DB2 Text Search**

**Explication :** Vous ne pouvez pas associer une base de données à plusieurs composants de recherche de texte.

**Action de l'utilisateur :** Si vous souhaitez continuer à utiliser DB2 Text Search avec la base de données, aucune action n'est requise. Si vous préférez utiliser DB2 Net Search Extender, désactivez la recherche de texte DB2 de la base de données et relancez cette commande.

#### **CTE0298E La base de données** *%1* **est déjà associée à DB2 Text Search. Cette commande ne peut pas être exécutée.**

**Explication :** Vous ne pouvez pas associer une base de données à plusieurs composants de recherche de texte.

**Action de l'utilisateur :** Si vous ne voulez pas utiliser DB2 Net Search Extender, désactivez la base de données avec la commande DB2TEXT DISABLE DATABASE. Si vous préférez utiliser DB2 Net Search Extender, lancez la commande à nouveau après avoir désactivé DB2 Text Search dans la base de données.

#### **CTE0300N L'utilisateur** *id-utilisateur* **n'est pas autorisé à créer d'index de texte pour la table** *nom-schéma***.***nom-table***.**

**Explication :** ″CREATE INDEX .. FOR TEXT″ requiert un des éléments suivants :

- v droits d'accès DBADM
- v privilège CONTROL sur la table
- privilège INDEX sur la table avec soit le privilège IMPLICIT\_SCHEMA sur la base de données, soit le privilège CREATEIN sur le schéma d'index.

Pour plus d'informations sur la création d'index DB2 Net Search Extender, consultez la rubrique intitulée ″Commande Net Search Extender CREATE INDEX″ dans le Centre de documentation DB2.

**Action de l'utilisateur :** Vérifiez que l'utilisateur dispose des droits pour effectuer l'opération de création d'index.

### **CTE0301E Le propriétaire de l'instance ne dispose pas des droits pour la commande Net Search Extender.**

**Explication :** L'utilisateur a tenté d'exécuter une commande d'index de texte alors que l'ID de propriétaire de l'instance ne dispose pas des droits requis.

Des commandes d'index DB2 Text Search différentes requièrent différents niveaux d'autorisation pour une base de données. Pour obtenir la liste des droits requis pour les commandes DB2 Net Search Extender, consultez la rubrique intitulée ″Privilèges requis pour les commandes DB2 Net Search Extender″ dans le Centre de documentation DB2.

**Action de l'utilisateur :** Vérifiez que le propriétaire de l'instance dispose des droits DBADM et DATAACCESS pour que l'utilisateur puisse effectuer des opérations Net Search Extender.

## **CTE0302E • CTE0455E**

**CTE0302E L'utilisateur** *id-utilisateur* **n'est pas autorisé à mettre à jour l'index DB2 Net Search nommé** *nom-schéma-index***.***nomindex***.**

**Explication :** La mise à jour de l'index de texte requiert un des éléments suivants :

- droit DATAACCESS
- privilège CONTROL sur la table.

Pour plus d'informations sur la mise à jour DB2 Net Search Extender, consultez la rubrique intitulée ″Commande Net Search Extender UPDATE INDEX″ dans le Centre de documentation DB2.

**Action de l'utilisateur :** Vérifiez que l'utilisateur a le droit d'effectuer l'opération de mise à jour d'index.

**CTE00303N La colonne de table** *nom-colonne***.***nom-table* **n'a pas d'index valide et actif.**

**Explication :** Une requête de recherche de texte sur une colonne de table a échoué car elle n'a pas d'index de texte actif ou valide.

**Action de l'utilisateur :** Assurez-vous que la colonne de table a un index actif et valide avant de lancer une requête de recherche de texte.

Si la colonne de table contient un index de texte non valide, supprimez-le et créez-en un nouveau.

Par exemple, un index de texte est invalidé si la table de base sous-jacente est supprimée et recréée.

#### **CTE0304N L'index** *nom-schéma***.***nom-index* **n'est pas valide et ne peut pas être utilisé.**

**Explication :** L'index de table n'est pas valide et ne peut ni être mis à jour, ni être utilisé.

**Action de l'utilisateur :** Supprimez l'index de texte invalide et recréez-le.

#### **CTE0305E Echec de l'extraction des tables texte dépendantes pour** *nom-schéma***.***nom-table***.**

**Explication :** La commande exécute une requête pour extraire des informations des tables d'administration de l'index de texte. L'interrogation des informations de l'index de texte a échoué.

**Action de l'utilisateur :** Vérifiez que les tables d'administration de l'index de texte sont accessibles. Pour plus d'informations, consultez le fichier db2diag.log.

#### **CTE0360E Un message d'erreur spécifique s'affiche.**

**Explication :** Ce message d'erreur est réservé à des erreurs Net Search Extender spécifiques.

**Action de l'utilisateur :** Répondez au message d'erreur spécifique.

**CTE0451E Le format de document spécifié** *%1* **n'est pas pris en charge par la fonction UDF de mise en évidence.**

**Explication :** Le format de document *%1* ne prend pas en charge la mise en évidence.

**Action de l'utilisateur :** Utilisez un format de document prenant en charge la fonction UDF de mise en évidence.

#### **CTE0452E Erreur de syntaxe à proximité de l'option** *%1* **dans la fonction UDF de mise en évidence.**

**Explication :** Vous avez indiqué une syntaxe non correcte à proximité de l'option spécifiée.

**Action de l'utilisateur :** Vérifiez la syntaxe située à proximité de l'option *%1*. Corrigez et faites une nouvelle tentative.

#### **CTE0453E La taille de renvoi de la fonction UDF de mise en évidence est trop réduite.**

**Explication :** Les éléments requis du document mis en évidence ne correspondent pas au paramètre renvoyé de la fonction UDF de mise en évidence.

**Action de l'utilisateur :** Réduisez le nombre de fenêtres, la taille des fenêtre et/ou le nombre de sections à partir desquelles les occurrences doivent être affichées. De cette manière, le nombre de documents renvoyés à l'utilisateur sera réduit.

#### **CTE0454E Erreur de conversion des paramètres de la fonction UDF de mise en évidence de la page de codes** *%1* **vers UTF8.**

**Explication :** Les paramètres de la fonction UDF de mise en évidence du CCSID spécifié (il peut s'agir du CCSID de la base de données par défaut), ne peuvent pas être convertis en UTF8.

**Action de l'utilisateur :** Assurez-vous que le CCSID est correctement spécifié.

**CTE0455E La page de codes de la base de données** *%1* **n'est pas prise en charge par la fonction UDF de mise en évidence.**

**Explication :** La page de code de la base de données n'est pas prise en charge par la fonction UDF de mise en évidence.

#### **CTE0456E La fonction UDF de mise en évidence prend uniquement en charge les documents enregistrés avec la page de codes UTF8.**

**Explication :** Seuls les documents en page de codes UTF8 prennent en charge la fonction UDF de mise en évidence.

#### **CTE0457E La valeur** *%1* **du paramètre** *%2* **n'est pas valable dans la fonction UDF de mise en évidence.**

**Explication :** L'une des valeurs du paramètre de mise en évidence n'est pas valable.

**Action de l'utilisateur :** Vérifiez la valeur du paramètre et vérifiez que la valeur est admise dans la plage de données.

#### **CTE0458E Syntaxe : db2exthl <nouvelle taille en kilo-octets>.**

**Explication :** Le paramètre de l'utilitaire db2exthl est incorrect.

**Action de l'utilisateur :** Indiquez une valeur entre 1 et 1048576.

#### **CTE0841E L'option de commande** *%1* **est manquante.**

**Explication :** Une option de commande requise n'a pas été spécifiée.

**Action de l'utilisateur :** Vérifiez les paramètres spécifiés et ajoutez le paramètre manquant.

#### **CTE0842E Aucune valeur n'est indiquée pour l'option de commande** *%1***.**

**Explication :** Une valeur requise pour une option de commande n'a pas été spécifiée.

**Action de l'utilisateur :** Vérifiez les paramètres spécifiés et ajoutez l'option manquante.

#### **CTE0843E Aucune valeur numérique n'est indiquée pour l'option de commande** *%1***.**

**Explication :** Une chaîne a été spécifiée à la place d'un nombre.

**Action de l'utilisateur :** Vérifiez les paramètres spécifiés et remplacez la chaîne par le nombre approprié.

#### **CTE0844E Le chemin d'accès du fichier de définitions** *%1* **est trop long.**

**Explication :** Le chemin d'accès est trop long et n'a pas pu être traité.

**Action de l'utilisateur :** Utilisez un chemin plus court et faites une nouvelle tentative.

#### **CTE0845E Aucun fichier de définitions spécifié.**

**Explication :** Le fichier de définitions doit être spécifié.

**Action de l'utilisateur :** Ajoutez un nom de définition correct et réessayez.

#### **CTE0846E Le nom du fichier de définitions** *%1* **est trop long.**

**Explication :** Le nom du fichier de définitions spécifié est trop long.

**Action de l'utilisateur :** Diminuez la longueur du nom du fichier de définitions pour qu'il soit conforme aux critères de taille autorisés.

#### **CTE0847E Le fichier de définitions** *%1* **n'existe pas.**

**Explication :** Le fichier de définitions indiqué est introuvable.

**Action de l'utilisateur :** Vérifiez que le fichier de définitions se trouve à l'emplacement approprié et que l'utilisateur en cours peut y accéder.

#### **CTE0849E Le fichier dictionnaire** *%1* **n'a pas pu être verrouillé.**

**Explication :** Le processus n'est pas parvenu à verrouiller le fichier dictionnaire. Vous ne bénéficiez pas des droits en écriture ou le fichier a été ouvert par un autre processus afin de procéder à l'écriture de données.

**Action de l'utilisateur :** Contrôlez les processus afin de détecter les processus susceptibles de verrouiller le fichier dictionnaire et vérifiez les droits d'accès qui vous sont attribués.

#### **CTE0850E Le fichier de sortie** *%1* **existe déjà.**

**Explication :** Le fichier de sortie n'a pas pu être écrasé.

**Action de l'utilisateur :** Vérifiez que vous pouvez créer le thésaurus dans le répertoire spécifié.

#### **CTE0851E L'intégrité du fichier dictionnaire** *%1* **est perdue.**

**Explication :** Les fichiers dictionnaire du thésaurus sont endommagés.

**Action de l'utilisateur :** Nettoyez le répertoire et compilez une nouvelle fois le fichier de définitions.

## **CTE0852E • CTE0864E**

#### **CTE0852E Erreur de version dans le fichier dictionnaire** *%1***.**

**Explication :** Le fichier dictionnaire a été généré à l'aide d'une version plus ancienne du compilateur du thésaurus.

**Action de l'utilisateur :** Compilez votre fichier de définitions une nouvelle fois à l'aide de la version en cours du compilateur du thésaurus.

#### **CTE0853E Le dictionnaire existant***%1* **ne peut pas être écrasé.**

**Explication :** Il est impossible d'écraser le dictionnaire existant.

**Action de l'utilisateur :** Vérifiez que vous disposez des droits en écriture sur le fichier dictionnaire, l'emplacement du répertoire et celui du sous-répertoire.

#### **CTE0855E Un terme du thésaurus est spécifié de manière incorrecte.**

**Explication :** Le fichier de définitions contient une erreur de syntaxe.

**Action de l'utilisateur :** Consultez la documentation Net Search Extender pour obtenir des informations sur la création d'un fichier de définitions du thésaurus et sur la prise en charge du thésaurus.

#### **CTE0856E Le fichier de définitions** *%1* **est vide.**

**Explication :** Le fichier de définitions ne doit pas être vide.

**Action de l'utilisateur :** Consultez la documentation Net Search Extender pour obtenir des informations sur la création d'un fichier de définitions du thésaurus et sur la prise en charge du thésaurus.

#### **CTE0857E Aucune ligne de départ de bloc n'a été trouvée dans le fichier** *file-name* **à la ligne** *line-number***.**

**Explication :** Le fichier de définitions du thésaurus contient une erreur de syntaxe.

**Action de l'utilisateur :** Un bloc doit débuter par ':WORDS'. Consultez la documentation Net Search Extender pour obtenir des informations sur les concepts du thésaurus.

#### **CTE0858E Une relation incorrecte a été indiquée dans le fichier** *%1* **à la ligne** *%2***.**

**Explication :** Le fichier de définitions contient une erreur de syntaxe.

**Action de l'utilisateur :** Examinez la ″définition du terme associé″. Consultez la documentation Net Search Extender pour obtenir des informations sur la création

d'un fichier de définitions du thésaurus.

#### **CTE0859E Le numéro de relation est hors plage dans le fichier** *%1***, à la ligne** *%2***.**

**Explication :** Toutes les relations définies par l'utilisateur sont basées sur le type associatif. Elles sont identifiées par les nombres uniques compris entre 1 et 128.

**Action de l'utilisateur :** Vérifiez les nombres associés à la relation.

#### **CTE0860E Aucun terme n'est défini dans le fichier** *%1* **à la ligne** *%2***.**

**Explication :** Les termes requis n'ont pas été spécifiés.

**Action de l'utilisateur :** Consultez la documentation Net Search Extender pour obtenir des informations sur la création d'un fichier de définitions du thésaurus.

#### **CTE0861E Le terme du thésaurus qui se trouve dans le fichier** *%1* **à la ligne** *%2* **est trop long.**

**Explication :** La longueur du terme du thésaurus est limitée à 64 octets.

**Action de l'utilisateur :** Modifiez le terme du thésaurus et réessayez.

#### **CTE0862E La valeur de type STRENGTH est spécifiée de manière incorrecte dans le fichier** *%1* **à la ligne** *%2***.**

**Explication :** Le fichier de définitions contient une erreur de syntaxe.

**Action de l'utilisateur :** Consultez la documentation Net Search Extender pour obtenir des informations sur la création d'un fichier de définitions du thésaurus et sur la prise en charge du thésaurus.

#### **CTE0863E La valeur de type STRENGTH est hors plage dans le fichier** *%1* **à la ligne** *%2***.**

**Explication :** La valeur STRENGTH doit être comprise entre 1 et 100.

**Action de l'utilisateur :** Modifiez la valeur STRENGTH de sorte que sa valeur numérique soit comprise entre 1 et 100.

### **CTE0864E Erreur interne : Le compilateur du thésaurus a échoué avec le code anomalie** *%1***.**

**Explication :** Une erreur de traitement interne entrave la poursuite des opérations. Essayez de démarrer et d'arrêter la mise à jour, les services de verrouillage et DB2.

**Action de l'utilisateur :** Si l'erreur persiste, exécutez un programme trace et vérifiez db2diag.log.

#### **CTE0865E Le répertoire** *%1* **n'a pas pu être créé.**

**Explication :** Le répertoire spécifié n'a pas pu être créé.

**Action de l'utilisateur :** Assurez-vous que le répertoire existe déjà et vérifiez les droits d'accès au répertoire.

#### **CTE0866E Le répertoire** *%1* **n'a pas pu être supprimé.**

**Explication :** Le répertoire n'a pas pu être supprimé.

**Action de l'utilisateur :** Vérifiez que vous disposez des droits d'accès au répertoire spécifié.

# **Chapitre 55. Erreurs système Windows**

Voici une liste des erreurs système Windows :

## **Erreurs système**

- Fonction incorrecte.
- Le système ne peut pas détecter le fichier spécifié.
- Le système ne peut pas localiser le chemin d'accès spécifié.
- Le système ne peut pas ouvrir le fichier.
- L'accès est refusé.
- Le descripteur est incorrect.
- L'espace mémoire disponible est insuffisant pour traiter cette commande.
- L'espace mémoire disponible est insuffisant pour terminer cette opération.
- Le système ne peut pas détecter l'unité spécifiée.
- Le système ne peut pas écrire sur l'unité spécifiée.
- Le système ne peut pas lire sur l'unité spécifiée.
- Le processus ne peut pas accéder au fichier car il est en cours d'utilisation par un autre processus.
- Trop de fichiers sont ouverts pour le partage.
- La fin du fichier est atteinte.
- Le disque est saturé.
- Le fichier existe.
- Impossible de créer le répertoire ou le fichier.
- Impossible de créer un autre sémaphore système.
- Le sémaphore exclusif appartient à un autre processus.
- Le sémaphore est défini et ne peut pas être fermé.
- Le sémaphore ne peut pas être défini à nouveau.
- Impossible de demander des sémaphores exclusifs au moment de l'interruption.
- Les précédents droits de propriété de ce sémaphore sont terminés.
- Le système ne peut pas ouvrir l'unité ou le fichier spécifié.
- Le nom de fichier est trop long.
- L'espace est insuffisant sur le disque.
- Le délai d'attente du sémaphore a expiré.
- Le module spécifié n'a pas pu être détecté.
- La procédure spécifiée n'a pas pu être détectée.
- Les ressources disponibles sont insuffisantes pour traiter cette commande.
- Impossible de créer une autre unité d'exécution.
- Le chemin d'accès spécifié est incorrect.
- Des unités d'exécution ne peuvent plus être créées dans le système.
- Le ressource demandée est en cours d'utilisation.
- Impossible de créer un fichier lorsqu'il existe déjà.
- Le nom du sémaphore système spécifié n'a pas pu être détecté.
- Le nom de fichier ou l'extension est trop long.
- Le nom du répertoire est incorrect.
- Tentative de libération du processus mutex n'appartenant pas au demandeur.
- Trop de requêtes ont été adressées à un sémaphore.
- Accès incorrect à l'emplacement de la mémoire.
- Une commande d'arrêt a été émise à un service dont dépendent d'autres services en cours d'exécution.
- La commande requise n'est pas correcte pour ce service.
- Le service n'a pas répondu à la requête de démarrage ou de contrôle de manière périodique.
- Une unité d'exécution n'a pas pu être créée pour le service.
- La base de données de services est verrouillée.
- Une instance du service est déjà en cours d'exécution.
- Le nom du compte n'est pas valide ou n'existe pas, ou le mot de passe n'est pas valide pour le nom de compte spécifié.
- Le service ne peut pas être démarré, soit parce qu'il est désactivé, ou parce qu'aucune unité activée ne lui est associée.
- Une dépendance circulaire de services a été spécifiée.
- Le service spécifié n'existe pas en tant que service installé.
- Le service ne peut pas accepter de messages de contrôle à ce stade.
- Le service n'a pas été démarré.
- Le processus du service n'a pas pu se connecter au contrôleur de service.
- Une exception est survenue dans le service lors du traitement de la requête de contrôle.
- Le service a renvoyé un code d'erreur spécifique au service.
- Le processus s'est terminé de manière inattendue.
- Le démarrage du service ou du groupe de dépendance a échoué.
- Le service n'a pas démarré en raison d'un échec de la connexion.
- Après le démarrage, le service est suspendu en état d'attente de démarrage.
- Le verrou spécifié de la base de données de services est incorrect.
- Le service spécifié a été marqué pour être supprimé.
- Le service spécifié existe déjà.
- Ce nom est déjà utilisé en tant que nom de service ou nom d'affichage du service.
- Le compte indiqué pour ce service est différent du compte spécifié pour d'autres services exécutés dans le même processus.
- Aucun programme de reprise n'a été configuré pour ce service.
- L'un des fichiers de bibliothèque requis pour exécuter cette application est endommagé.
- Les justificatifs fournissent au conflit un ensemble existant de justificatifs.
- Le service est déjà enregistré.
- Le service spécifié n'existe pas.
- L'opération requise n'a pas été réalisée car l'utilisateur n'a pas été authentifié.
- L'opération requise n'a pas été réalisée car l'utilisateur ne s'est pas connecté au réseau. Le service spécifié n'existe pas.
- Le fichier ou le répertoire est endommagé et ne peut être lu.
- Le fichier de pagination est trop petit pour que cette opération se termine.
- Le compte de l'utilisateur a expiré.

# **Chapitre 56. Catalogues d'informations Net Search Extender**

Net Search Extender stocke d'importantes informations relatives aux valeurs par défaut, aux configurations, aux index de texte et aux formats dans les tables du catalogue. Pour visualiser ces informations, vous pouvez interroger des vues sur les tables.

Les vues et tables suivantes reflètent la configuration actuelle de votre système :

- v Vues pour informations de niveau de base de données :
	- db2ext.dbdefaults
- v Vues pour informations de niveau d'index :
	- db2ext.textindexes
	- db2ext.textindexformats
	- db2ext.indexconfiguration
- v Vues de table pour un index de texte :
	- Vue d'événements
	- Vue de table de journal
	- Vue de table de transfert

# **Vues pour informations de niveau de base de données**

La vue db2ext.dbdefaults affiche toutes les valeurs par défaut pour la base de données.

Les valeurs par défaut au niveau de la base de données ne peuvent pas être modifiées et sont disponibles comme paires attribut-valeur dans cette vue : db2ext.dbdefaults

db2 select DEFAULTNAME, DEFAULTVALUE from DB2EXT.DBDEFAULTS

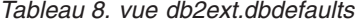

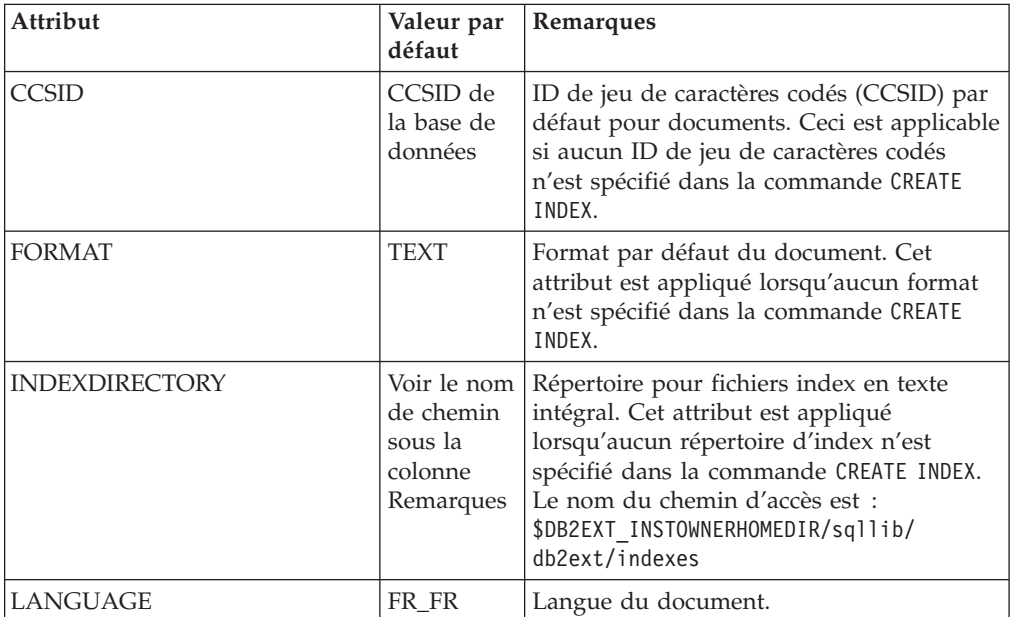

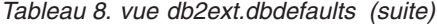

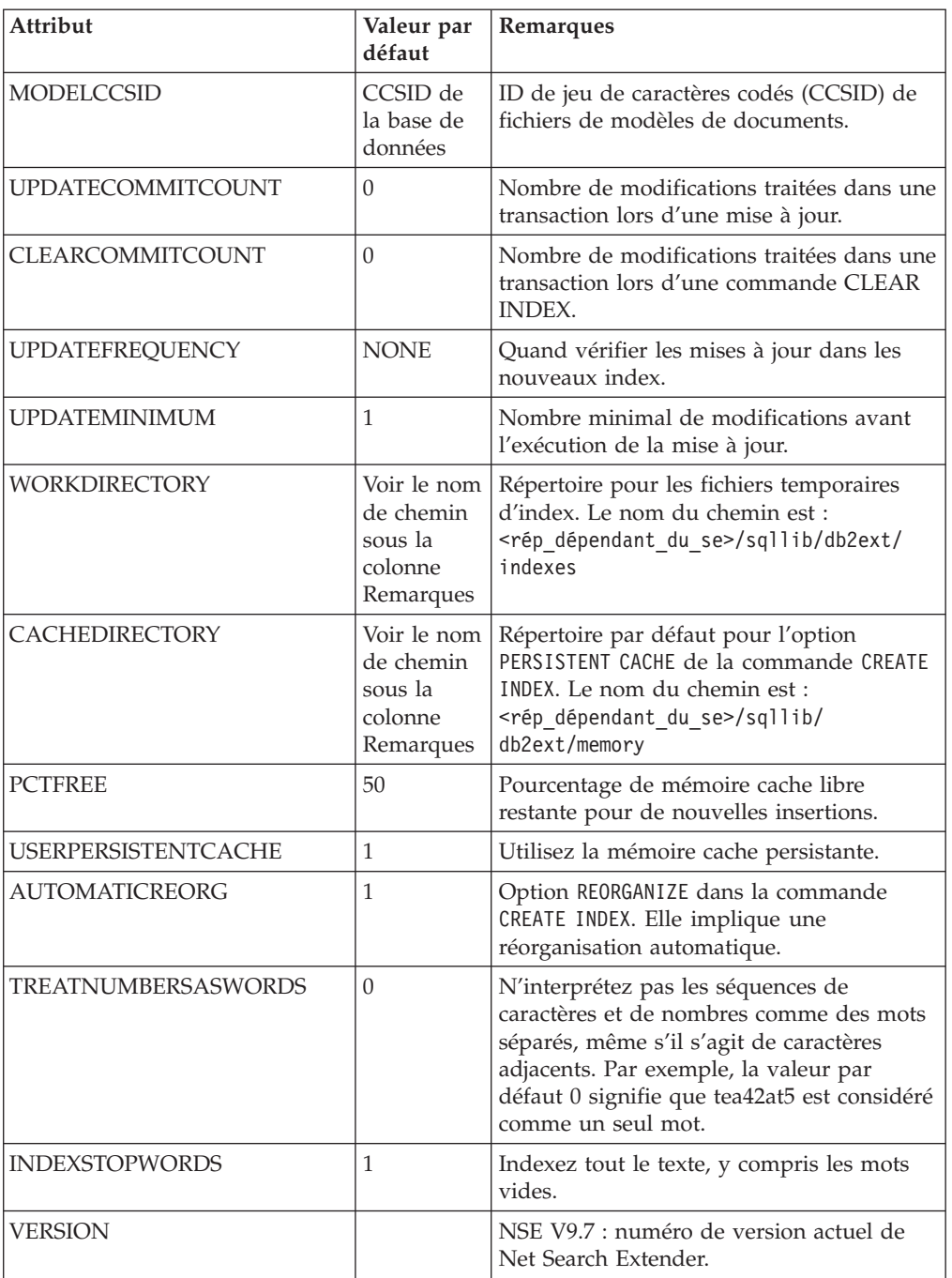

| Attribut           | Valeur par<br>défaut | Remarques                                                                                                    |
|--------------------|----------------------|----------------------------------------------------------------------------------------------------|
| <b>UPDATEDELAY</b> | $\Omega$             | Indique la durée en secondes pour une<br>mise à jour incrémentielle sans tables de<br>capture. Seules les entrées antérieures à<br>cette durée seront prises dans la table de<br>journal. Ainsi vous éviterez les mises à<br>jour perdues, par exemple, des<br>modifications de document qui ne sont pas<br>reflétées dans l'index dans les scénarios de<br>transaction où les transactions de<br>l'utilisateur interfèrent avec les commandes<br>de mise à jour. Par conséquent, le<br>paramètre UpdateDelay doit être défini à<br>une durée maximale d'une transaction<br>d'écriture utilisateur sur la table sur<br>laquelle l'index a été créé. |
| <b>AUXLOGNORM</b>  | OFF                  | N'activez pas l'infrastructure de transfert<br>déterminée par le texte pour les tables non<br>partitionnées par défaut. L'infrastructure<br>de transfert peut être activée pour un<br>index de texte avec la configuration<br>d'index explicite AUXLOG ON.                                                                                                    |
| <b>AUXLOGPART</b>  | ON                   | Par défaut, activez l'infrastructure de<br>transfert étendue déterminée par le texte<br>pour les tables non partitionnées par<br>spécification de plages de valeurs.<br>L'infrastructure de transfert peut être<br>désactivée pour un index de texte avec la<br>configuration d'index explicite AUXLOG<br>OFF.                                                                                                    |
| LOCKSCHEDULERFILE  | $\theta$             | Définissez la valeur sur "1" pour bloquer<br>des accès en écriture simultanés au fichier<br>de planificateur ctedem.dat. Dans certains<br>scénarios avec un degré de parallélisme<br>important pour créer, supprimer ou<br>modifier les fréquences de mise à jour.<br>Autrement, les processus de mise à jour<br>peuvent être démarrés inutilement.                                                                                                    |

*Tableau 8. vue db2ext.dbdefaults (suite)*

## **Vues pour les informations de niveau d'index**

Vous pouvez demander des informations à un niveau d'index en utilisant les vues Net Search Extender suivantes :

- v db2ext.textindexes
- db2ext.textindexformats
- db2ext.indexconfiguration
- v <schéma du nom de la vue d'événements d'index>.<nom de la vue d'événements d'index>

Pour des raisons de compatibilité amont, les vues DB2 Text Information Extender db2ext.textcolumns, db2ext.formats et db2ext.models sont toujours prises en charge mais déconseillées.

Notez que dans la vue db2ext.textcolumns, les colonnes OPERATION, OPERATIONBEGIN et OPERATIONEND ne sont plus prises en charge.

## **Vue db2ext.textindexes**

Chaque base de données activée pour Net Search Extender comporte une vue db2ext.textindexes. Elle contient des informations sur les paramètres, les statistiques et les valeurs par défaut pour les index de texte créés dans cette base de données.

Lorsque vous créez un index de texte, de nouvelles entrées sont créées dans db2ext.textindexes. Lorsque vous supprimez les index de texte, ces entrées sont supprimées.

Vous pouvez interroger la vue pour obtenir des informations sur les index. Voici un exemple utilisant le schéma d'index :

```
db2 "select COLNAME from DB2EXT.TEXTINDEXES where INDSCHEMA='myschema'
and INDNAME='myindex'"
```
Notez cependant que vous ne pouvez pas modifier la vue avec des commandes de manipulation de données SQL normales, ni créer explicitement ni supprimer la vue catalogue. Le tableau suivant présente les autres éléments de la vue.

Notez également que les paramètres de réplication ne sont pas inclus dans cette vue.

| Attribut               | <b>Type</b>    | Remarques                                                                                     |
|------------------------|----------------|-----------------------------------------------------------------------------------------------|
| <b>INDSCHEMA</b>       | VARCHAR(128)   | Nom de schéma de l'index de texte.                                                            |
| <b>INDNAME</b>         | VARCHAR(128)   | Nom de l'index de texte.                                                                      |
| <b>TABSCHEMA</b>       | VARCHAR(128)   | Nom de table du schéma pour les<br>tables de base, les alias de type<br>nickname et les vues. |
| <b>TABNAME</b>         | VARCHAR(128)   | Nom d'alias sur lequel l'index a été<br>créé.                                                 |
| <b>COLNAME</b>         | VARCHAR(128)   | Colonne sur laquelle l'index a été créé.                                                      |
| <b>CCSID</b>           | <b>INTEGER</b> | ID de jeu de caractères codés de<br>document pour cet index.                                  |
| <b>LANGUAGE</b>        | VARCHAR(5)     | Langue du document pour cet index.                                                            |
| <b>FUNCTIONSCHEMA</b>  | VARCHAR(128)   | Schéma de la fonction de mappage de<br>colonne.                                               |
| <b>FUNCTIONNAME</b>    | VARCHAR(18)    | Nom de la fonction de mappage de la<br>colonne.                                               |
| <b>INDEXDIRECTORY</b>  | VARCHAR(256)   | Répertoire pour fichiers index en texte<br>intégral.                                          |
| <b>WORKDIRECTORY</b>   | VARCHAR(256)   | Répertoire pour les fichiers temporaires<br>d'index.                                          |
| <b>CACHEDIRECTORY</b>  | VARCHAR(256)   | Répertoire pour la mémoire cache<br>persistante (si persistentcache=1).                       |
| <b>UPDATEFREQUENCY</b> | VARCHAR(300)   | Critère de déclenchement pour<br>l'application de mises à jour<br>automatiques à cet index.   |

*Tableau 9. Vue db2ext.textindexes*

*Tableau 9. Vue db2ext.textindexes (suite)*

| Attribut                | <b>Type</b>           | Remarques                                                                                                    |
|-------------------------|-----------------------|----------------------------------------------------------------------------------------------------|
| <b>UPDATEMINIMUM</b>    | <b>INTEGER</b>        | Nombre minimal de documents devant<br>être modifié avant l'exécution d'une<br>mise à jour.                                                                                                    |
| <b>EVENTVIEWSCHEMA</b>  | VARCHAR(128)          | Schéma de la table d'événement créée<br>pour cet index.                                                                                                    |
| <b>EVENTVIEWNAME</b>    | VARCHAR(128)          | Nom de la vue d'événements créée<br>pour cet index.                                                                                                    |
| LOGVIEWSCHEMA           | VARCHAR(128)          | Schéma de la vue journal créée pour un<br>index.                                                                                                    |
| <b>LOGVIEWNAME</b>      | VARCHAR(128)          | Nom de la vue journal créée pour un<br>index (important pour la mise à jour<br>incrémentielle sur les vues).                                                                                                    |
| COMMITCOUNT             | <b>INTEGER</b>        | Valeurs par défaut pour la mise à jour<br>du nombre de validations.                                                                                                    |
| NUMBER_DOCS             | <b>INTEGER</b>        | Nombre total de documents en cours<br>dans l'index. Notez que lors d'une mise<br>à jour de l'index, la valeur est<br>uniquement mise à jour si le nombre de<br>validations est défini.                                  |
| <b>REORG_SUGGESTED</b>  | <b>INTEGER</b>        | Indique si les performances peuvent<br>être optimisées en exécutant UPDATE<br>INDEX REORGANIZE. Ce paramètre<br>est seulement vrai (1) si au moins l'un<br>des noeuds dispose d'une<br>réorganisation d'index suggérée. |
| <b>REORGAUTOMATIC</b>   | <b>INTEGER</b>        | 1, si l'index est automatiquement<br>réorganisé pendant l'opération de mise<br>à jour.                                                                                                    |
| <b>RECREATEONUPDATE</b> | <b>INTEGER</b>        | 1, si l'index est automatiquement<br>réorganisé pendant l'opération de mise<br>à jour.                                                                                                    |
| <b>CREATIONTIME</b>     | <b>TIMESTAMP</b>      | Heure de la création d'index.                                                                                                    |
| <b>UPDATETIME</b>       | <b>TIMESTAMP</b>      | Heure de la dernière mise à jour. Si<br>UPDATE TIME est égal à CREATION<br>TIME alors aucune mise à jour n'a été<br>effectuée.                                                                                          |
| PERSISTENTCACHE         | <b>INTEGER</b>        | 1, si la mémoire cache persistante est<br>utilisée.                                                                                                    |
| MAXIMUMCACHESIZE        | <b>INTEGER</b>        | Taille maximale de la mémoire cache.                                                                                                    |
| <b>PCTFREE</b>          | <b>INTEGER</b>        | Pourcentage de mémoire cache libre<br>restante pour de nouvelles insertions.                                                                                                    |
| CACHETABLE              | VARCHAR(32000)        | Liste des expressions de la colonne<br>pour CACHE TABLE.                                                                                                    |
| <b>RESULTORDER</b>      | VARCHAR(32000)        | Par ordre SQL pour INITIAL RESULT<br>ORDER.                                                                                                    |
| <b>ATTRIBUTES</b>       | <b>VARCHAR(32000)</b> | Liste des expressions de la colonne<br>pour ATTRIBUTES.                                                                                                    |
| VIEWKEYCOLUMNS          | VARCHAR(32000)        | Colonnes clés pour index sur la vue.                                                                                                    |

*Tableau 9. Vue db2ext.textindexes (suite)*

| Attribut         | <b>Type</b> | Remarques                                                                                                    |
|------------------|-------------|----------------------------------------------------------------------------------------------------|
| AUXSTAGINGSCHEMA | VARCHAR(16) | Schéma des tables de transfert<br>déterminées par le texte. Défini sur<br><b>SYSIBMTS</b>                                         |
| AUXSTAGINGNAME   | VARCHAR(48) | Nom généré par le système pour la<br>table de transfert déterminée par le<br>texte (uniquement lorsqu'il n'est pas<br>configuré). |

## **Vue db2ext.indexconfiguration**

Les paramètres de configuration d'index sont disponibles dans la vue db2ext.indexconfiguration. La vue est disponible par le biais de fonctions de requêtes SQL normales. Exemple utilisant le nom d'index :

db2 "select VALUE from DB2EXT.INDEXCONFIGURATION where INDSCHEMA='myschema' and INDNAME='myindex' and PARAMETER ='INDEXSTOPWORDS'"

Les tableaux suivants présentent les autres éléments de la vue.

*Tableau 10. Vue db2ext.indexconfiguration*

| Attribut         | <b>Type</b>             | Remarques                 |
|------------------|-------------------------|---------------------------|
| INDSCHEMA        | VARCHAR(128)            | Nom de schéma de l'index. |
| INDNAME          | VARCHAR(128)            | Nom de l'index.           |
| <b>PARAMETER</b> | VARCHAR(30)             | Type de paramètre.        |
| <b>VALUE</b>     | VARCHAR <sub>(512</sub> | Valeur du paramètre.      |

Pour les attributs PARAMETER et VALUE, plusieurs valeurs sont disponibles.

*Tableau 11. Vue db2ext.indexconfiguration*

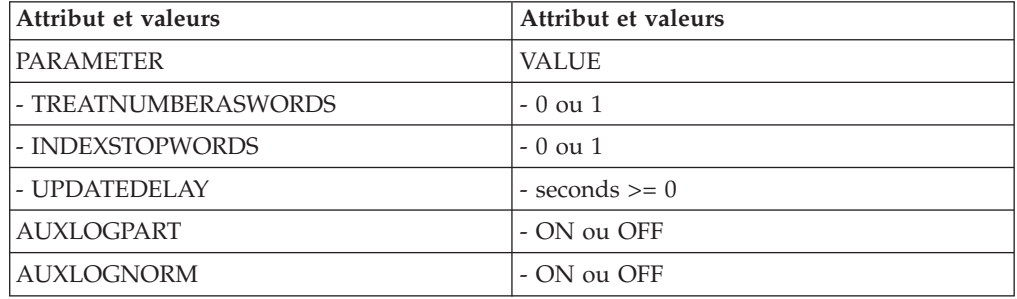

Pour plus d'informations, consultez l'option CONFIGURATION de la commande CREATE INDEX.

## **Vue db2ext.textindexformats**

Des informations sur le format et le modèle pour les index sont disponibles dans la vue db2ext.textindexformats. Voici un exemple utilisant le nom d'index :

db2 "select FORMAT from DB2EXT.TEXTINDEXFORMATS where INDSCHEMA='myschema' and INDNAME='myindex'"

Le tableau suivant présente les autres éléments de la vue.

| Attribut          | <b>Type</b>    | Remarques                                                                                                    |
|-------------------|----------------|----------------------------------------------------------------------------------------------------|
| <b>INDSCHEMA</b>  | VARCHAR(128)   | Nom de schéma pour l'index (utilisé comme<br>préfixe pour nom-table et nom-schéma dans<br>la table de journal). |
| <b>INDNAME</b>    | VARCHAR(128)   | Nom d'index spécifié dans la commande<br><b>CREATE INDEX.</b>                                                   |
| <b>FORMAT</b>     | VARCHAR(30)    | Le modèle est lié à ce format.                                                                                  |
| <b>MODELNAME</b>  | VARCHAR(30)    | Nom d'un modèle de document.                                                                                    |
| <b>MODELFILE</b>  | VARCHAR(256)   | Fichier contenant la définition du modèle.                                                                      |
| <b>MODELCCSID</b> | <b>INTEGER</b> | ID de jeu de caractères codés de<br>MODELFILE.                                                                  |
| <b>DEFAULT</b>    | <b>INTEGER</b> | Actuellement 1, comme de nombreux<br>formats dans un index ne sont pas pris en<br>charge.                       |

*Tableau 12. Vue db2ext.textindexformats*

## **Vues de table pour un index de texte**

Vous pouvez demander des informations à un niveau d'index en utilisant ces vues DB2 Net Search Extender :

- Vue d'événements
- Vue de table de journal

## **Vue d'événements**

Cette vue vous permet d'avoir des informations sur l'état d'indexation, les événements d'erreurs et lorsque des incidents surviennent lors de l'indexation, par exemple, lorsqu'un document est introuvable. Ces événements de mise à jour d'index sont alors écrits dans la table des événements de l'index.

Cette vue vous permet d'avoir des informations sur l'état d'indexation, les événements d'erreurs et lorsque des incidents surviennent lors de l'indexation, par exemple, lorsqu'un document est introuvable. Ces événements de mise à jour d'index sont alors écrits dans la table des événements de l'index.

Le schéma et le nom sont stockés dans la vue db2ext.textindexes. Pour obtenir le nom d'une vue d'événements, utilisez l'exemple suivant :

db2 "select EVENTVIEWSCHEMA, EVENTVIEWNAME from DB2EXT.TEXTINDEXES where INDSCHEMA = 'myschema' and INDNAME = 'myindex'

La vue d'événements d'un index comporte les colonnes suivantes.

*Tableau 13. La vue d'événements*

| Attribut         | <b>Type</b>                       | Remarques                                                                                                    |
|------------------|-----------------------------------|----------------------------------------------------------------------------------------------------|
| <b>OPERATION</b> | <b>INTEGER</b>                    | L'opération sur la table utilisateur doit être<br>reflétée sur l'index en texte intégral (insertion<br>$= 0$ / mise à jour $= 1$ / suppression $= 2$ ).<br>Lorsque vous utilisez une table de capture de                                                                                  |
|                  |                                   | réplication, les opérations de mise à jour sont<br>divisées entre opérations de suppression et<br>d'insertion. Dans ce cas, une insertion dans la<br>table des événements provient soit d'une<br>insertion, soit d'une mise à jour de la table<br>source sur laquelle l'index a été créé. |
| <b>TIME</b>      | <b>TIMESTAMP</b>                  | Horodatage de la création de l'entrée<br>d'événement.                                                                                                    |
| <b>REASON</b>    | <b>INTEGER</b>                    | Code anomalie. Pour une liste des codes<br>anomalie, voir Chapitre 57, «Codes anomalie<br>du moteur de recherche de texte», à la page<br>305.                                                                                                    |
| <b>SEVERITY</b>  | <b>INTEGER</b>                    | Gravité de l'entrée de table. Par exemple, 1<br>indique des éléments donnés à titre<br>d'information, 4 représente un avertissement<br>et 8 une erreur d'entrée de table.                                                                                                    |
| <b>MESSAGE</b>   | VARCHAR(1024)                     | Informations supplémentaires.                                                                                                    |
| KEY1,  KEY14     | Dépend de la<br>table utilisateur | De la première colonne de la clé primaire de la<br>table utilisateur à la dernière colonne de la clé<br>primaire (un maximum de 14).                                                                                                    |
| <b>PARTITION</b> | <b>INTEGER</b>                    | Numéro de partition de base de données où<br>survient l'erreur. Dans un environnement de<br>base de données non partitionné, il s'agit de 0.                                                                                                    |

Les événements peuvent être supprimés avec la commande DB2TEXT CLEAR EVENTS.

**Remarque :** Des événements informationnels, tels que le démarrage, la validation et la fin de la mise à jour sont également disponibles dans cette vue.

Dans ce cas, Key1, ... Key14 et OPERATION ont tous une valeur NULL.

Dans le cas des index sur les vues, les colonnes PK01, ..., PK14 font référence aux colonnes spécifiées dans la clause KEY COLUMNS de la commande CREATE INDEX.

## **Tables de journal, vues et pseudonymes**

La table de journal est destinée à stocker les opérations de modification sur la vue ou la table utilisateur qui nécessite alors une synchronisation avec l'index externe en texte intégral.

Pour les index créés sur des tables normales ou des tables de pseudonyme, les déclencheurs créés sur la table utilisateur permettent d'insérer les informations sur les modifications dans la table de journal. Cependant, si les tables de capture de réplication sont utilisées, aucune table de journal n'est créée et la table de capture de réplication est alors utilisée.

Pour les tables de journal, la commande de mise à jour lit les entrées et les supprime après l'aboutissement de la synchronisation.

Cependant, dans le cas d'index sur les vues, les déclencheurs ne peuvent pas remplir la table de journal. Comme vous pouvez mettre à jour la vue, l'utilisateur est responsable de cette tâche.

| Attribut         | <b>Type</b>                      | Remarques                                                                                                    |
|------------------|----------------------------------|----------------------------------------------------------------------------------------------------|
| <b>OPERATION</b> | <b>INTEGER</b>                   | Type de modification sur la table utilisateur<br>nécessitant une synchronisation d'index : $(0 =$<br>insertion, $1 =$ mise à jour, $2 =$ suppression).                                                                        |
| <b>TIME</b>      | <b>TIMESTAMP</b>                 | Horodatage pour la création d'une ligne dans<br>cette table.                                                                                                    |
| PK01  PKnm       | Même que la<br>table utilisateur | En cas d'erreurs, colonne dans laquelle l'erreur<br>est survenue. Il s'agit d'une copie des colonnes<br>de clé primaire de la table utilisateur ou des<br>colonnes de clé équivalentes dans le cas d'un<br>index sur une vue. |

*Tableau 14. Vue de la table de journal*

L'utilisateur qui crée la table peut sélectionner, mettre à jour, insérer et supprimer cette vue.

| Attribut        | <b>Type</b>                      | Remarques                                                             |
|-----------------|----------------------------------|-----------------------------------------------------------------------|
| PK 1n           | Même que la<br>table utilisateur | Une copie des définitions de clé primaire de la<br>table utilisateur. |
| Globaltransid   | CHAR(8)                          | ID de transaction interne                                             |
| Globaltranstime | CHAR(13)                         | Horodatage                                                            |
| Operationtype   | Entier                           | Insertion 1                                                           |
|                 |                                  | Suppression -1                                                        |

*Tableau 15. Table de transfert déterminée par le texte*

Le contenu de la table est conservé par la recherche de texte, cependant un administrateur peut supprimer des entrées dans la table.

Si vous spécifiez une table de capture de réplication dans la commande de création d'index, aucune table de journal n'est créée et la table de capture de réplication est alors utilisée. La table de capture de réplication doit comporter les colonnes suivantes :

| Attribut                 | <b>Type</b>                      | Remarques                                                                                                    |
|--------------------------|----------------------------------|----------------------------------------------------------------------------------------------------|
| <b>IBMSNAP OPERATION</b> | <b>INTEGER</b>                   | Type de modification sur des tables CD ou CCD<br>nécessitant une synchronisation d'index : $(I =$<br>insertion, $U =$ mise à jour, $D =$ suppression).<br>Lorsque vous utilisez une table de capture de<br>réplication, les opérations de mise à jour sont<br>divisées entre opérations de suppression et<br>d'insertion. Dans ce cas, une insertion dans la table<br>des événements provient soit d'une insertion, soit |
|                          |                                  | d'une mise à jour de la table source sur laquelle<br>l'index a été créé.                                                                                                    |
| <b>IBMSNAP COMMITSEO</b> | <b>CHAR</b>                      | Mappe vers la colonne correspondante de la table<br>CD ou CCD.                                                                                                    |
| IBMSNAP_INTENTSEQ        | <b>CHAR</b>                      | Mappe vers la colonne correspondante de la table<br>CD ou CCD.                                                                                                    |
| PK01  PKnm               | Même que la table<br>utilisateur | En cas d'erreurs, colonne dans laquelle l'erreur est<br>survenue. Il s'agit de colonnes de clé primaire de la<br>table utilisateur.                                                                                                    |

*Tableau 16. La table de capture de réplication*

L'utilisateur qui définit la table peut réaliser des sélections, des mises à jour, des insertions et des suppression avec l'option Octroi.

# <span id="page-316-0"></span>**Chapitre 57. Codes anomalie du moteur de recherche de texte**

- **0** Opération réussie aucune erreur ne s'est produite.
- **1** Un descripteur incorrect a été transmis à la fonction.
- **2** La fonction n'a pas pu allouer assez de mémoire.
- **3** La fonction n'a pas pu s'exécuter en raison des limites d'accès ou des restrictions de sécurité.
- **4** L'opération n'est pas prise en charge pour cette version exécutable du moteur de recherche de texte.
- **5** Cette opération n'est actuellement pas activée.
- **6** L'application a violé le protocole du moteur de recherche de texte en appelant les fonctions du moteur de recherche de texte dans un ordre incorrect.
- **7** Une erreur inattendue s'est produite. Veuillez signaler cette erreur à votre technicien de maintenance.
- **8** Une langue incorrecte a été spécifiée.
- **9** La langue spécifiée est correcte mais n'est pas prise en charge par la phase d'exécution du moteur de recherche de texte.
- **10** Un CCSID incorrect a été spécifié.
- **11** Le CCSID spécifié est correct mais n'est pas pris en charge par la phase d'exécution du moteur de recherche de texte.
- **12** Un ID document incorrect a été spécifié.
- **13** Le format de document spécifié est correct mais n'est pas pris en charge par la phase d'exécution du moteur de recherche de texte.
- **14** Un format de document incorrect a été spécifié.
- **15** L'opération n'a pas abouti en raison des limites d'accès lors de l'entrée-sortie du fichier.
- **16** L'opération n'a pas abouti en raison des erreurs de lecture lors de l'entrée-sortie du fichier.
- **17** L'opération n'a pas abouti en raison des erreurs de lecture lors de l'entrée du fichier.
- **18** L'opération n'a pas abouti en raison des erreurs d'écriture lors de la sortie du fichier.
- **19** L'opération n'a pas abouti en raison des erreurs de recherche lors de l'entrée-sortie du fichier.
- **20** Cette opération n'a pas abouti en raison des erreurs d'indication lors de l'entrée-sortie du fichier.
- **21** L'opération n'a pas abouti en raison des erreurs de fermeture lors de l'entrée-sortie du fichier.
- **22** L'opération n'a pas abouti en raison des erreurs survenues lors de la phase de changement de nom.
- **23** L'opération n'a pas abouti en raison des erreurs survenues lors de la suppression.
- **24** L'opération n'a pas abouti en raison des erreurs survenues lors de l'exécution de mkdir.
- **25** Un ou plusieurs arguments de fonction avaient une valeur incorrecte (par exemple un pointeur NULL ou une valeur de type énumératif incorrecte).
- **26** Le répertoire spécifié n'existe pas.
- **27** Une erreur imprévue liée au moteur de recherche de texte s'est produite. Pour plus de détails, veuillez consulter le code d'erreur dans les informations relatives à l'erreur.
- **28** Une erreur de convention de service IBM s'est produite. Veuillez signaler cette erreur.
- **29** Il y a eu tentative de mise à jour d'un document vide.
- **30** L'argument spécifié n'est pas pris en charge pour cette opération.
- **31** L'analyseur de l'attribut de date a détecté une valeur incorrecte lors de la tentative d'analyse d'un attribut de date.
- **32** L'analyseur de l'attribut de nombre a détecté un nombre incorrect lors de la tentative d'analyse d'un attribut de nombre.
- **33** Le nom de l'attribut est incorrect, probablement trop long.
- **35** Réservez un nombre pour une utilisation ultérieure.
- **36** Le document d'entrée contient un attribut (DATE, NUMBER ou STRING) qui dépasse la limite fixée pour la longueur des attributs. L'attribut de texte a été tronqué pour être conforme à cette limite.
- **38** Le seuil d'avertissement défini par l'utilisateur a été dépassé. Par conséquent, cette erreur a été générée.
- **39** Le document d'entrée n'a pas pu être indexé. Il comporte trop de zones imbriquées.
- **40** La limite des différents attributs pour l'un des types d'attribut a été dépassée pour cet index.
- **46** L'itérateur n'est pas (ou plus) correct, car sa liste est vide ou a été supprimée.
- **47** La fonction n'est pas prise en charge pour le type de descripteur transmis. Cette erreur se produit, par exemple, lorsque vous tentez d'utiliser itlQueryResultEntryObtainData sur une liste d'itérateurs qui ne représente pas un itérateur de résultat de requête.
- **48** Cet avertissement est émis si un fichier de mots vides est introuvable pour la langue et le chemin de ressources spécifiés.
- **49** Cet avertissement est émis si un fichier de mots vides ne comporte pas de mots vides.
- **50** Cet avertissement est émis si un fichier de mots vides comporte des données incorrectes.
- **100** Cet index n'a pas pu être ouvert car il n'existe pas avec le nom et/ou le répertoire spécifié(s).
- **101** Le nom d'index indiqué est incorrect.
- **102** Le nom de répertoire indiqué est incorrect.
- **103** L'opération n'a pas pu être effectuée car le moteur de recherche de texte a détecté une corruption dans la structure de l'index et/ou l'ensemble de fichiers d'index.
- **104** L'index spécifié ne peut pas être créé car il existe déjà avec le nom et le répertoire donnés.
- **109** Avant d'exécuter toute autre opération, il faut effectuer une annulation.
- **110** Le fichier de configuration de l'index ne comporte pas de section obligatoire comme indiqué dans le contexte de l'erreur.
- **111** Le fichier de configuration de l'index ne comporte pas d'option obligatoire comme indiqué dans le contexte de l'erreur.
- **112** Le fichier de configuration de l'index comporte des données incorrectes dans l'option comme indiqué dans le contexte d'erreur.
- **113** Le fichier de configuration de l'index ne correspond pas à la version du moteur de recherche de texte.
- **200** Le nom du modèle de document spécifié est incorrect.
- **201** Le nom de zone du modèle de document spécifié est incorrect.
- **202** Le modèle de document spécifié est inconnu.
- **203** Le modèle de document spécifié existe déjà et ne peut pas être redéfini.
- **204** Un nombre trop élevé de modèles de document ou des modèles de document de taille trop grande on été ajoutés à l'index.
- **205** Le modèle de document contient trop d'éléments.
- **206** L'élément du modèle de document contient un paramètre (attribut XML) non autorisé pour ce type d'élément.
- **207** L'élément du modèle de document contient une valeur de paramètre non autorisée pour ce type de paramètre (attribut XML).
- **208** L'élément du modèle de document ne comporte pas de paramètre obligatoire (attribut XML), par exemple ″nom″.
- **209** Le modèle de document ne semble pas être au format XML ou il commence avec un élément XML imprévu.
- **210** La valeur XPath donnée (valeur du releveur de coordonnées) contient une marque imprévue.
- **211** La valeur XPath donnée (valeur du releveur de coordonnées) contient un spécificateur d'axe imprévu.
- **212** La valeur XPath donnée (valeur du releveur de coordonnées) contient un test de noeud imprévu.
- **213** Le fichier répertoire du modèle de document (extension .mdx) est corrompu.
- **214** Le fichier d'index du modèle de document (extension .mox) est corrompu.
- **215** Le document contient un élément XML qui est mappé sur un attribut de document et qui contient un autre attribut de document. L'attribut interne est ignoré.
- **216** La valeur de paramètre donnée est trop longue en tant que code GGP ou HTML.
- Le modèle de document contient une définition de zone en double.
- Le modèle de document contient une définition d'attribut en double.
- L'opération ne peut pas être réalisée car le moteur de recherche de texte a détecté une corruption dans les fichiers d'index utilisés pour le mappage du nom de document.
- L'opération ne peut pas être effectuée car le moteur de recherche de texte a détecté un numéro de document incorrect.
- L'opération ne peut pas être effectuée car le moteur de recherche de texte a détecté un identificateur de documents incorrect.
- L'opération ne peut pas être effectuée car le moteur de recherche de texte n'a détecté aucune entrée d'index pour l'identificateur de document.
- L'opération ne peut pas être effectuée car le moteur de recherche de texte n'a détecté aucune entrée d'index pour le numéro de document.
- L'opération ne peut pas être réalisée car le moteur de recherche de document a détecté un dépassement dans les numéros de documents utilisés.
- L'ID document que l'application a tenté d'indexer est déjà apparu dans la liste de documents. Le moteur de recherche de texte ne prend pas en charge les ID document en double apparaissant dans une séquence d'indexation, c'est-à-dire avant que la mise à jour ne soit validée.
- Le terme STRENGTH est incorrect.
- Le numéro de relation est incorrect.
- Le type de relation est incorrect, utilisez l'une des définitions décrites dans l'interface de programme d'application (API).
- La phrase (terme) est trop longue.
- Une fin de fichier imprévue est survenue lors de la lecture.
- Un conflit de version a été détecté lors de la lecture des fichiers d'index/thésaurus.
- Dépassement dans la mémoire tampon du thésaurus.
- Nom incorrect, probablement trop long pour un nom de fichier ou de répertoire.
- La recherche n'a pas trouvé le terme (phrase) dans le dictionnaire ou l'entrée dans le fichier de définitions ne contient pas de terme obligatoire.
- Le fichier de définitions est vide.
- Le dictionnaire thésaurus ou le fichier de définitions comme spécifié dans le paramètre d'entrée n'existe pas.
- Erreurs de syntaxe dans le fichier de définition.
- La relation a été spécifiée de manière incorrecte.
- Le numéro de relation n'est pas compris dans la plage autorisée.
- Le masquage d'un caractère unique a été utilisé de façon incorrecte.
- Le masquage de plusieurs caractères a été utilisé de façon incorrecte.
- L'arité de l'opérateur est plus petite que le nombre d'opérandes donné dans la requête.
- **363** La valeur de l'opérateur non comprise dans la plage autorisée a été définie par l'énumération ItlEnOperator.
- **364** La valeur de la formule de niveau n'est pas comprise dans la plage d'énumération.
- **365** Le numéro identifiant le segment de proximité n'est pas compris dans la plage autorisée.
- **366** La requête est en cours de construction et ne peut pas être redéfinie ni réinitialisée.
- **367** La portée donnée comme résultat de la recherche précédente dénote un résultat vide.
- **368** Demande d'appel incorrecte pour ajouter des noms de zones avant de définir le premier nom.
- **369** L'indicateur de recherche incorrect demandant une comparaison avec le contenu de l'index est ignoré. Si, par exemple, une comparaison respectant la distinction majuscules/minuscules est requise pour un index créé sans respect de la distinction majuscules/minuscules, ce code anomalie est affiché dans les informations relatives aux erreurs.
- **370** Le masquage des chaînes n'est pas pris en charge pour le thaï ou les langues à jeu de caractères à deux octets (DBCS).
- **371** Pas d'entrée de requête correcte. Par exemple, les termes recherchés sont disponibles.
- **372** Opérations de comparaison incorrectes requises.
- **373** Opérations de comparaison incorrectes requises.
- **374** Un descripteur d'index d'aide a été requis pour un index vide.
- **375** La combinaison de l'opérateur et du mode opérateur requis n'est pas pris en charge.
- **380** Le résultat de la recherche est incomplet, la recherche a été interrompue en raison du seuil d'alerte.
- **381** La recherche dans l'index a révélé qu'une requête comporte des mots vides.
- **401** L'opération ne peut pas être effectuée car le moteur de recherche de texte a détecté une corruption dans les fichiers d'index utilisés pour le mappage du nom de la zone/attribut.
- **402** L'opération ne peut pas être effectuée car le moteur de recherche de texte a détecté un nom d'attribut ou de zone incorrect.
- **403** L'opération ne peut pas être effectuée car le nom d'attribut ou de zone donné est inconnu.
- **404** La limite des différents attributs pour l'un des types d'attribut ou des différentes zones a été dépassée pour cet index.
- **500** Le document/les données comporte(nt) une séquence de caractères incorrecte (dans une source UTF8, UTF16 ou un jeu de caractères à deux octets (DBCS)).
- **501** Le convertisseur de page de codes est erroné.
- Le document/les données comporte(nt) une séquence de caractères incomplet (dans une source UTF8, UTF16 ou un jeu de caractères à deux octets (DBCS)).
- Le convertisseur de page de codes possède un descripteur incorrect.
- Le document XML contient une entité asynchrone. Par exemple, une valeur d'attribut XML sans guillemets.
- Référence incorrecte à un caractère (par exemple, ou).
- Référence à une entité binaire incorrecte.
- L'analyseur syntaxique XML Expat n'a pas pu être créé.
- Un nom d'attribut dans une balise doit être unique.
- L'analyseur syntaxique XML a détecté une référence à une entité externe incorrecte.
- Les documents comportent une marque incorrecte ; il se peut qu'un signe < ou > manque.
- Les documents XML doivent comporter une balise de fermeture après laquelle tout texte est interdit.
- Aucune instruction de traitement n'est autorisée à cet endroit. Par exemple, la première instruction de traitement n'est pas le prologue <?xml .. ?>.
- Un élément correspond à une séquence de balise de début, de contenu et de balise de fin. Cette erreur peut survenir dans une séquence ″<s> text /s>″ par exemple, lorsque la balise de fin est incorrecte.
- L'allocation de mémoire a échoué dans l'analyseur syntaxique XML.
- Référence à une entité de paramètre incorrecte.
- Caractère non complet, peut-être seulement le premier octet d'un caractère UTF8 à 2 octets.
- Référence à une entité récursive.
- Erreur de syntaxe XML ; par exemple, du texte hors des balises de début et de fin.
- Toutes les balises de début doivent avoir une balise de fin correspondante.
- Section cdata non fermée.
- Marque non fermée ; par exemple, du texte après la dernière marque dans un document.
- Une entité du document n'a pas pu être résolue.
- Erreur inattendue.
- Impossible d'analyser les informations de zone ou d'attribut dans une balise meta. La balise doit être au format <meta name="abc" content=″xyz″> ; il se peut que le nom des attributs ou que le contenu de la balise meta soit incorrect.
- L'entité n'a pas pu être transformée en caractère.
- Différentes définitions de zones commencent avec la même balise de début.
- Une balise de début en comporte une autre, les balises sont donc ambiguës.
- **652** Si une zone et un attribut utilisent la même balise de début, ils doivent tous deux utiliser la même balise de fin ou alors aucune balise de fin.
- **653** Une zone non encore fermée si le document arrive à sa fin.
- **654** Aucun modèle de document n'est spécifié pour le format structuré. Le document sera analysé en tant que document texte en clair sans informations sur les zones ou attributs.
- **670** L'opération ne peut être effectuée car elle requiert les bibliothèques ″Outside In″ (TM) qui sont introuvables.
- **671** L'opération ne peut être effectuée car elle requiert une procédure des bibliothèques ″Outside In″ (TM) qui ne peuvent pas être chargées. Les bibliothèques sont probablement périmées ou corrompues.
- **672** Une erreur s'est produite lors du traitement du document avec ″Outside In″.
**Partie 10. Identification et résolution des incidents**

# <span id="page-326-0"></span>**Chapitre 58. Traçage des erreurs**

Si vous devez signaler une erreur à votre représentant IBM®, vous serez invité à activer la fonction de trace afin que les informations puissent être écrites dans un fichier qui sera utilisé pour localiser l'erreur.

Comme les performances du système sont affectées lorsque la fonction de trace est activée, utilisez-la uniquement lorsqu'un représentant du Centre de support IBM ou qu'un support technique interne vous y invite.

Pour activer la fonction de trace, utilisez la fonction DB2 : db2trc on

Reportez-vous à la documentation DB2 pour de plus amples informations.

Pour obtenir plus d'informations sur Net Search Extender, vous pouvez utiliser un masque avec le composant in 96 : db2trc on -m \*.\*.96.\*.\*

En cas d'erreurs graves, vous pouvez également consulter le fichier journal db2diag pour vous aider.

# <span id="page-328-0"></span>**Chapitre 59. Suppression des objets DB2 sans utiliser les commandes Net Search Extender appropriées**

## **Suppression d'une table**

Avant de supprimer une table comportant un ou plusieurs index de texte, vous devez exécuter la commande suivante pour chaque index de texte : db2text drop index <nom\_index> for text

Si, par erreur, vous supprimez une table avant de supprimer les index, certaines parties des index existeront encore, comme par exemple, les tables d'administration et les fichiers des index de texte.

Pour effacer ces fichiers, vous devez supprimer les index en utilisant la commande db2text drop index, même si la table n'existe plus.

# **Suppression d'une base de donnée**

Avant de supprimer une base de données comportant un ou plusieurs index de texte, vous devez exécuter la commande suivante pour chaque index de texte : db2text drop index <nom\_index> for text

Si vous n'utilisez pas cette commande, vous devrez effacer manuellement tous les fichiers d'index figurant dans le répertoire index et dans le répertoire travail index.

Notez que si les index de la base de données supprimée ont été créés au cours d'une mise à jour automatique, vous devrez éditer le fichier du planificateur ctedem.dat.

Pour ce faire, saisissez les commandes suivantes :

Pour UNIX : db2text stop force cd ~/sqllib/db2ext

ou pour Windows : db2text stop force cd <chemin install db2>\sqllib\<nom instance db2>\db2ext

Ouvrez le fichier ctedem.dat dans le répertoire et effacez toutes les entrées ayant trait à la base de données supprimée.

# <span id="page-330-0"></span>**Chapitre 60. Codes retour pour l'installation sous Windows**

## **Codes retour setup.exe sous Windows**

Les codes retour setup.exe dans setup.log sont les suivants :

- 0 Succès
- -1 Erreur générale
- -2 Mode invalide
- v -3 Impossible de trouver les données requises dans le fichier setup.iss
- v -4 Mémoire disponible insuffisante
- v -5 Le fichier n'existe pas
- v -6 Impossible d'écrire dans le fichier de réponses
- v -7 Impossible d'écrire dans le fichier journal
- v -8 Chemin d'accès vers le fichier de réponses pour l'installation silencieuse (.iss) invalide
- v -9 Type de liste invalide
- v -10 Type de données invalide
- v -11 Erreur inconnue pendant la configuration
- v -12 Les boîtes de dialogue sont hors service
- v -51 Impossible de créer le dossier spécifié
- v -52 Impossible d'accéder au fichier ou au dossier spécifié
- - 53 Option sélectionnée invalide

# <span id="page-332-0"></span>**Chapitre 61. Conseils et astuces**

### **Autorisation**

Lorsque vous émettez la commande DB2TEXT START sous Windows, assurez-vous que vous êtes membre du groupe d'administrateurs. Sinon, la commande DB2TEXT START échoue et renvoie le message suivant : CTE0218 La fonction "OpenSCManager()" a échoué avec le code d'erreur "5".

#### **Autorisation**

Sous Windows, assurez-vous que le service de l'instance Net Search Extender DB2EXT-<nom\_instance\_DB2> s'exécute sous un compte utilisateur plutôt que sous le compte système. Si l'exécution se fait sous le compte système, vous ne pouvez pas activer votre base de données.

#### **Langue**

Les messages du journal des événements de Net Search Extender étant toujours affichés dans la langue du serveur DB2, il se peut que les messages du journal des événements pour les commandes émises à partir du centre de contrôle DB2 s'affichent dans une langue différente de celle configurée pour le centre de contrôle DB2.

### **Modification du fichier db2cli.ini**

Si vous avez modifié le fichier db2cli.ini et rencontrez des incidents lors de l'utilisation de Net Search Extender, restaurez la version originale de db2cli.ini.

#### **Interopérabilité des serveurs client**

Vous devez installer le même niveau de groupe de correctifs Net Search Extender sur le serveur et sur le poste client.

L'interopérabilité entre le client et le serveur est uniquement possible pour les plateformes prises en charge.

### **Taille du journal**

Si le processus d'indexation ne s'achève pas parce que les messages d'erreur et d'avertissement nécessitent plus d'espace que la taille de journal DB2 disponible, DB2 annule l'ensemble de la transaction et ne valide pas les entrées de la table de journalisation. Cela signifie que vous ne pourrez pas voir les entrées.

Reportez-vous à la documentation DB2 pour obtenir des informations sur la manière d'augmenter la taille de fichier de votre transaction afin d'éviter cette situation.

### **Noms d'objet DBCS**

Si vous utilisez des noms d'objet DBCS dans les commandes d'administration db2text, il est nécessaire de mettre ces noms entre guillemets afin d'éviter qu'ils ne soient transformés et écrits en majuscules.

#### **Mise à jour de l'index incrémental sur les alias**

Si des mises à jour initiales sont lancées en même temps sur deux index ou plus, il se peut que la commande de mise à jour renvoie une erreur SQL0803N. Dans ce cas, essayez à nouveau la commande de mise à jour.

### **Masquage unique et normalisation de caractères**

Des mots tels que 'über' sont normalisés et stockés dans l'index sous leur forme normalisée ('ueber'). C'est pourquoi si vous émettez une requête contenant un masquage de caractère unique, par exemple '\_ber', vous ne trouverez pas 'über'.

### **Utilisation des noms de colonnes de mémoire cache doubles**

Si vous utilisez des noms de colonnes de mémoire cache doubles, vous n'obtiendrez pas d'erreur pendant la création d'index de texte, mais vous ne pourrez pas effectuer la recherche. Lorsque vous essaierez de lancer la recherche, vous obtiendrez un message d'erreur SQL indiquant que des colonnes doubles ont été utilisées.

### **Taille de mémoire partagée incorrecte**

Si la taille de mémoire cache maximale spécifiée dans une commande db2text activate cache est trop petite, le taille de mémoire cache requise affichée dans le message d'erreur résultant est incorrecte.

Vérifiez la taille de mémoire cache correcte à l'aide des fonctions DB2EXT.MAXIMUM\_CACHE\_SIZE et DB2EXT.PCTFREE. Corrigez la taille de mémoire cache maximale à l'aide de la commande db2text alter index et activez à nouveau la mémoire cache.

### **Tables Unicode dans une base de données non Unicode**

Vous n'êtes pas autorisé à créer un index de texte sur une table Unicode si votre base de données ne prend pas en charge Unicode.

**Page de codes incorrecte pour la variable LANG dans une requête sous Linux** Si vous utilisez une page de codes ASCII 7 bits pour la variable LANG dans une requête, l'erreur suivante s'affiche : Analyse SearchString : vérifiez la valeur LANG & la valeur charmap locale..

Pour éviter cette situation, modifiez votre variable LANG pour rendre sa valeur égale à 8 bits, redémarrez DB2 et relancez votre recherche.

### **Problème d'accès aux fichiers**

Si vous ne pouvez pas accéder à des fichiers, par exemple un modèle de document, un index de texte ou un thésaurus, assurez-vous que vous utilisez le mot de passe correct et que vous possédez l'autorisation appropriée pour exécuter les services de l'instance Net Search Extender. Ce conseil est valable notamment pour les ressources partagées sur les unités réseau mappées.

### **Impossible d'utiliser la mémoire cache**

Au cours d'une recherche ou d'une activation de la mémoire cache, le message d'erreur suivant peut s'afficher : CTE0271 La mémoire cache ne peut pas être utilisée ; les commandes DEACTIVATE et ACTIVATE RECREATE doivent être exécutées. Pour résoudre cet incident, vérifiez les paramètres de votre système et essayez d'augmenter l'espace de pagination ainsi que la mémoire disponible.

### **Les services d'instance ne sont pas supprimés après une désinstallation**

Si les services d'instance ne sont pas supprimés après la désinstallation de Net Search Extender, entrez la commande suivante pour les supprimer manuellement : ctereg <nominstance> unregister. Exemple : ctereg db2-0 unregister.

#### **cteprcrx s'arrête anormalement sous UNIX**

Vérifiez que le propriétaire d'instance utilisé n'est pas associé à un ID utilisateur isolé différent. Pour ce faire, ouvrez le fichier .fenced situé dans le répertoire <rép princ\_instance>/sqllib/adm et vérifiez si le propriétaire de l'instance est aussi l'utilisateur isolé.

### **Echec de la mise à jour de l'index avec SQL0668N**

Si la mise à jour de l'index échoue avec l'erreur SQL0668N (rc=1), l'accès à la table de transfert déterminée par le texte est bloqué en raison d'une opération de base de données sur la table de base, nécessitant un traitement d'intégrité pour les tables dépendantes.

Utilisez la commande RESET PENDING pour débloquer la table de transfert et réexécuter la commande de mise à jour de l'index.

### **Lorsque les fonctions de recherche scalaire SQL ne peuvent pas être utilisées sur des tables regroupant plusieurs partitions**

Dans les situations dans lesquelles la fonction de recherche de texte ne fait pas référence directement à la table partitionnée ou s'il s'agit d'un membre d'une sous-sélection contenant une clause OUTER JOIN, la recherche envoie une erreur (SQL0270N rc=109). Si cela se produit, essayez de réécrire manuellement la requête sous une autre forme, puis réexécutez-la.

### **Erreur CTE0249 lors de la vérification de la configuration de l'environnement de base de données partitionnée**

Sous Windows, si vous vérifiez la configuration de l'environnement de base de données partitionnée et que vous rencontrez l'erreur *CTE0249 Executable program* ″*cteprisc*″ *terminated abnormally*, procédez comme suit :

- 1. Pour chacun des ordinateurs de la configuration de l'environnement de base de données partitionnée, vérifiez que l'environnement a été préparé pour un serveur DB2 partitionné, selon les indications de . En particulier, assurez-vous que la case à cocher ″Faire confiance à l'ordinateur pour la délégation″ de l'onglet Général de la boîte de dialogue des propriétés de compte de chaque ordinateur de la console Utilisateurs et ordinateurs Active Directory est cochée.
- 2. Assurez-vous que le service Windows ″Serveur de commande à distance DB2″ a été démarré sur tous les ordinateurs concernés.

**Partie 11. Annexes**

# <span id="page-338-0"></span>**Annexe A. Présentation des informations techniques DB2**

Les informations techniques DB2 sont disponibles via les méthodes et les outils suivants :

- Centre de documentation DB2
	- Rubriques (tâches, concepts et référence)
	- Aide sur les outils DB2
	- Exemples de programmes
	- Tutoriels
- Manuels DB2
	- Fichiers PDF (téléchargeables)
	- Fichiers PDF (se trouvant sur le DVD des documents PDF DB2)
	- Manuels imprimés
- v Aide sur les lignes de commande
	- Aide sur la commande
	- Aide sur le message

**Remarque :** Les rubriques du centre de documentation DB2 sont mises à jour plus régulièrement que les fichiers PDF ou les manuels en version papier. Pour avoir accès aux informations les plus récentes, installez les mises à jour de la documentation dès qu'elles sont disponibles ou consultez le centre de documentation DB2 sur le site ibm.com.

Vous pouvez accéder à des informations techniques DB2 supplémentaires, telles que les notes techniques, les livres blancs et les documents IBM Redbooks disponibles en ligne sur le site ibm.com. Accédez au site de la bibliothèque des logiciels de gestion des informations DB2 à l'adresse [http://www.ibm.com/](http://www.ibm.com/software/data/sw-library/) [software/data/sw-library/.](http://www.ibm.com/software/data/sw-library/)

## **Commentaires sur la documentation**

Nous accordons une grande importance à vos commentaires sur la documentation DB2. Si vous avez des suggestions permettant d'améliorer la documentation DB2, envoyez un message électronique à db2docs@ca.ibm.com. L'équipe de documentation DB2 lit tous les commentaires mais ne peut pas vous répondre directement. Indiquez des exemples précis, lorsque cela est possible, afin que nous puissions mieux comprendre vos préoccupations. Si vous avez des commentaires sur une rubrique ou un fichier d'aide spécifique, indiquez le titre de la rubrique et l'URL.

N'utilisez pas cette adresse électronique pour contacter le service clients DB2. Si vous rencontrez un problème technique DB2 non résolu par la documentation, contactez le service de maintenance IBM.

## <span id="page-339-0"></span>**Bibliothèque technique DB2 au format PDF ou en version papier**

Le tableau suivant décrit la bibliothèque DB2 disponible dans le centre de publications IBM à l'adresse suivante [www.ibm.com/shop/publications/order.](http://www.ibm.com/shop/publications/order) Vous pouvez télécharger la version anglaise ainsi que les versions traduites des manuels DB2 version 9.7 au format PDF à l'adresse suivante : [www.ibm.com/support/docview.wss?rs=71&uid=swg2700947.](http://www.ibm.com/support/docview.wss?rs=71&uid=swg27009474)

Ces tableaux identifient les documents disponibles au format papier, mais il se peut que ces derniers ne soient pas disponibles dans votre pays ou votre région.

Le numéro de référence d'un document est incrémenté à chaque mise à jour de ce document. Prenez soin de consulter la version la plus récente de ces manuels, tel qu'indiqué ci-dessous.

**Remarque :** Le *centre de documentation DB2* est mis à jour plus fréquemment que les fichiers PDF ou les manuels en version imprimée.

|                                                                    |                           | Disponible au |                      |
|--------------------------------------------------------------------|---------------------------|---------------|----------------------|
| Nom                                                                | Référence                 | format papier | Dernière mise à jour |
| Administrative API<br>Reference                                    | SC27-2435-00              | Oui           | Août 2009            |
| Administrative Routines<br>and Views                               | SC <sub>27</sub> -2436-00 | Non           | Août 2009            |
| Call Level Interface<br>Guide and Reference,<br>Volume 1           | SC27-2437-00              | Oui           | Août 2009            |
| Call Level Interface<br>Guide and Reference,<br>Volume 2           | SC27-2438-00              | Oui           | Août 2009            |
| Command Reference                                                  | SC27-2439-00              | Oui           | Août 2009            |
| Data Movement Utilities<br>Guide and Reference                     | SC27-2440-00              | Oui           | Août 2009            |
| Data Recovery and High<br>Availability Guide and<br>Reference      | SC27-2441-00              | Oui           | Août 2009            |
| Database Administration<br>Concepts and<br>Configuration Reference | SC27-2442-00              | Oui           | Août 2009            |
| Database Monitoring<br>Guide and Reference                         | SC <sub>27</sub> -2458-00 | Oui           | Août 2009            |
| Database Security Guide                                            | SC27-2443-00              | Oui           | Août 2009            |
| DB2 Text Search Guide                                              | SC27-2459-00              | Oui           | Août 2009            |
| Developing ADO.NET<br>and OLE DB<br>Applications                   | SC27-2444-00              | Oui           | Août 2009            |
| Developing Embedded<br><b>SQL</b> Applications                     | SC27-2445-00              | Oui           | Août 2009            |
| Developing Java<br>Applications                                    | SC27-2446-00              | Oui           | Août 2009            |

*Tableau 17. Informations techniques sur DB2*

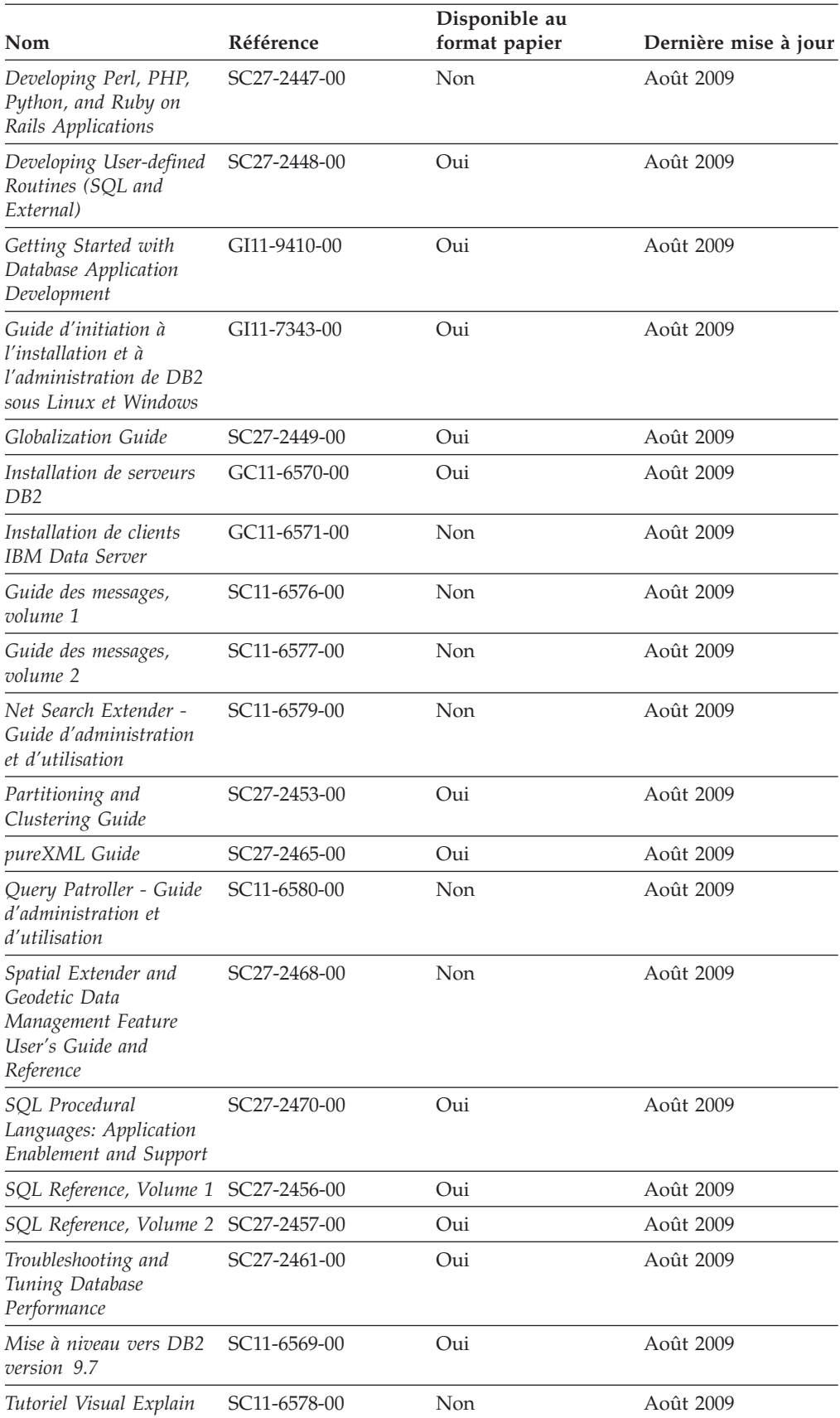

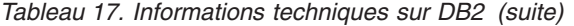

#### <span id="page-341-0"></span>*Tableau 17. Informations techniques sur DB2 (suite)*

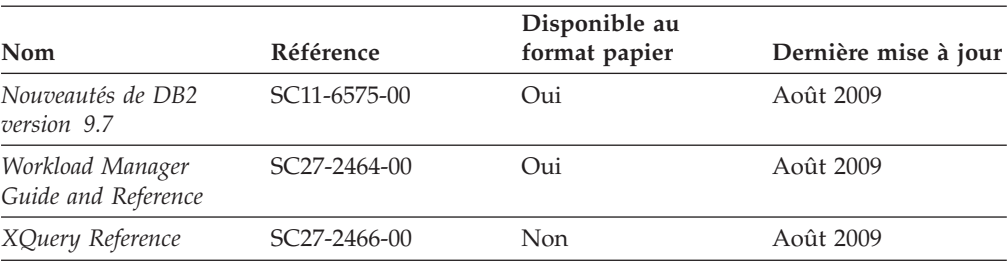

#### *Tableau 18. Informations techniques spécifiques de DB2 Connect*

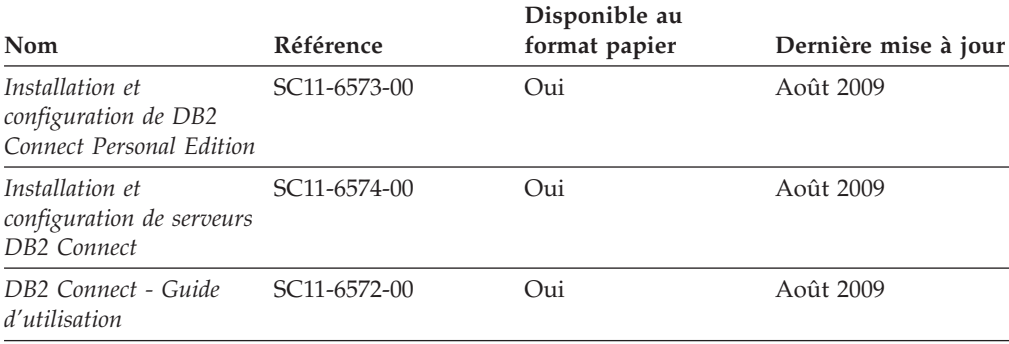

*Tableau 19. Informations techniques sur Information Integration*

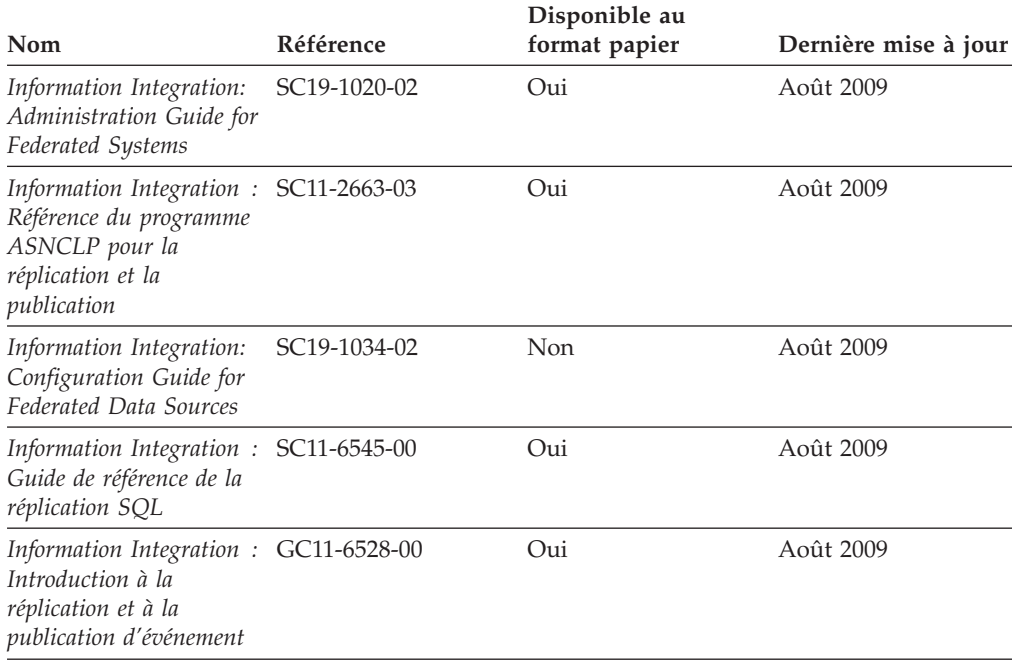

## **Commande de manuels imprimés DB2**

Si vous avez besoin de manuels imprimés DB2, vous pouvez les acheter en ligne dans un grand nombre de pays ou de régions. Vous pouvez toujours commander des manuels DB2 imprimés auprès de votre représentant IBM. Gardez à l'esprit que certains manuels au format électronique sur le DVD de la *documentation PDF DB2* ne sont pas disponibles au format imprimé. Par exemple, aucun des volumes *Guide des messages DB2* n'est disponible sous forme de documentation imprimée.

<span id="page-342-0"></span>Les versions imprimées de nombreux documents DB2 disponibles sur le DVD de la documentation PDF DB2 sont en vente auprès d'IBM. Suivant votre lieu de résidence, vous pouvez commander des documents en ligne à partir de l'IBM Publications Center. Si les commandes en ligne ne sont pas disponibles dans votre pays ou votre région, vous pouvez toujours commander les documents DB2 imprimés auprès de votre représentant IBM. Notez que les documents du DVD de documentation PDF DB2 ne sont pas tous disponibles au format papier.

**Remarque :** La documentation complète de DB2 la plus récente est à votre disposition dans le centre de documentation DB2 à l'adresse suivante : [http://publib.boulder.ibm.com/infocenter/db2luw/v9r7.](http://publib.boulder.ibm.com/infocenter/db2luw/v9r7)

Pour commander des documents DB2 imprimés, procédez comme suit :

- v Pour savoir s'il est possible de commander des documents imprimés DB2 ans votre pays ou votre région, consultez l'IBM Publications Center à l'adresse suivante [http://www.ibm.com/shop/publications/order.](http://www.ibm.com/shop/publications/order) Vous devez sélectionner un pays, une région ou une langue pour accéder aux informations de commande des publications et suivre les instructions permettant de passer une commande là où vous résidez.
- v Pour commander des documents imprimés DB2 auprès de votre représentant IBM, procédez comme suit :
	- 1. Recherchez les coordonnées de votre représentant local sur l'un des sites Web suivants :
		- L'annuaire IBM international des contacts à l'adresse suivante : [www.ibm.com/planetwide](http://www.ibm.com/planetwide)
		- Le site Web des publications IBM à l'adresse suivante : [http://www.ibm.com/shop/publications/order.](http://www.ibm.com/shop/publications/order) Vous devez sélectionner votre pays, région ou langue pour accéder à la page d'accueil des publications appropriée. Dans cette page, suivez le lien ″About this site″.
	- 2. Si vous appelez, précisez que vous souhaitez commander une publication DB2.
	- 3. Indiquez à votre représentant les titres et les numéros de référence des manuels que vous souhaitez commander. Pour plus de détails, voir [«Bibliothèque technique DB2 au format PDF ou en version papier», à la page](#page-339-0) [328.](#page-339-0)

## **Affichage de l'aide sur les codes d'état SQL à partir de l'interpréteur de commandes**

Les produits de la famille DB2 renvoient une valeur SQLSTATE pour les conditions qui peuvent être le résultat d'une instruction SQL. L'aide sur les états SQL (SQLSTATE) donne la signification des états SQL et des codes de classe de ces états.

Pour lancer l'aide sur les états SQL, ouvrez l'interpréteur de commandes et tapez : ? *sqlstate* ou ? *code-classe*

où *sqlstate* correspond à un code d'état SQL correct composé de cinq chiffres et *code-classe* aux deux premiers chiffres du code d'état SQL.

Par exemple, ? 08003 permet d'afficher l'aide sur l'état SQL 08003 et ? 08 permet de visualiser l'aide sur le code de classe 08.

## <span id="page-343-0"></span>**Accès aux différentes versions du centre de documentation DB2**

Pour les rubriques DB2 version 9.7, l'URL du centre de documentation DB2 est <http://publib.boulder.ibm.com/infocenter/db2luw/v9r7/>

Pour les rubriques DB2 version 9.5, l'URL du centre de documentation DB2 est [http://publib.boulder.ibm.com/infocenter/db2luw/v9r5/](http://publib.boulder.ibm.com/infocenter/db2luw/v9r5)

Pour les rubriques DB2 version 9, l'URL du centre de documentation DB2 est <http://publib.boulder.ibm.com/infocenter/db2luw/v9/>

Pour les rubriques DB2 version 8, accédez à l'URL du centre de documentation de la version 8 à l'adresse suivante : [http://publib.boulder.ibm.com/infocenter/](http://publib.boulder.ibm.com/infocenter/db2luw/v8/) [db2luw/v8/](http://publib.boulder.ibm.com/infocenter/db2luw/v8/)

## **Affichage des rubriques dans votre langue préférée dans le centre de documentation DB2**

Le centre de documentation DB2 affiche les rubriques dans la langue définie dans les préférences de votre navigateur. Si la rubrique n'est pas disponible dans cette langue, le centre de documentation DB2 affiche la version anglaise.

- v Pour afficher les rubriques dans votre langue préférée dans le navigateur Web Internet Explorer, procédez comme suit :
	- 1. Dans Internet Explorer, sélectionnez **Outils** —> **Options Internet** —> **Langues**. La fenêtre Langues s'ouvre.
	- 2. Vérifiez que votre langue préférée est indiquée dans la première entrée de la liste de langues.
		- Pour ajouter une langue à la liste, cliquez sur le bouton **Ajouter...**.

**Remarque :** L'ajout d'une langue ne garantit pas que l'ordinateur dispose des polices requises pour afficher les rubriques dans votre langue préférée.

- Pour faire passer une langue en haut de la liste, sélectionnez-la et cliquez sur le bouton **Monter** jusqu'à ce qu'elle apparaisse en premier.
- 3. Videz la mémoire cache du navigateur puis régénérez la page afin d'afficher le centre de documentation DB2 dans la langue choisie.
- v Pour afficher les rubriques dans la langue de votre choix dans un navigateur Firefox ou Mozilla :
	- 1. Sélectionnez le bouton dans la section **Langues** de la boîte de dialogue **Outils** —> **Options** —> **Paramètres avancés**. Le panneau Langues est affiché dans la fenêtre Préférences.
	- 2. Vérifiez que votre langue préférée est indiquée dans la première entrée de la liste de langues.
		- Pour ajouter une nouvelle langue à la liste, cliquez sur le bouton **Ajouter...** afin de la sélectionner dans la fenêtre Ajouter des langues.
		- Pour faire passer une langue en haut de la liste, sélectionnez-la et cliquez sur le bouton **Monter** jusqu'à ce qu'elle apparaisse en premier.
	- 3. Videz la mémoire cache du navigateur puis régénérez la page afin d'afficher le centre de documentation DB2 dans la langue choisie.

Pour certaines combinaisons de navigateur et de système d'exploitation, vous devez également modifier les paramètres régionaux de votre système d'exploitation pour spécifier l'environnement local et la langue de votre choix.

# <span id="page-344-0"></span>**Mise à jour du centre de documentation DB2 installé sur votre ordinateur ou sur votre serveur intranet**

Un centre de documentation DB2 local doit être mis à jour régulièrement.

### **Avant de commencer**

Un centre de documentation DB2 version 9.7 doit déjà être installé. Pour plus d'informations, voir la rubrique «Installation du centre de documentation DB2 avec l'assistant d'installation DB2» dans *Installation de serveurs DB2*. Toutes les conditions prérequises et les restrictions s'appliquant au centre de documentation s'appliquent également à sa mise à jour.

### **A propos de cette tâche**

Un centre de documentation DB2 existant peut être mis à jour automatiquement ou manuellement :

- v Mises à jour automatiques mise à jour des fonctions et langues d'un centre de documentation existant. Les mises à jour automatiques offrent l'avantage supplémentaire de ne rendre le centre de documentation indisponible que pendant une durée limitée. De plus, les mises à jour automatiques peuvent être définies de façon à s'exécuter au sein d'autres travaux par lots sur une base régulière.
- Mises à jour manuelles préférez une mise à jour manuelle lorsque vous souhaitez ajouter des fonctions ou des langues pendant le processus de mise à jour. Par exemple, vous souhaitez ajouter l'allemand à un centre de documentation installé à l'origine avec les seules langues anglaise et française. Dans ce cas, exécutez une mise à jour manuelle pour installer l'allemand tout en mettant à jour les fonctions et langues. Notez cependant que pour une mise à jour manuelle, vous devez arrêtez, mettre à jour et redémarrer vous-même le centre de documentation. Le centre de documentation est ainsi indisponible pendant toute la durée du processus de mise à jour.

### **Procédure**

Cette rubrique décrit le processus de la mise à jour automatique. Pour consulter les instructions concernant la mise à jour manuelle, voir la rubrique «Mise à jour manuelle du centre de documentation DB2 installé sur votre ordinateur ou serveur intranet».

Pour mettre à jour automatiquement le centre de documentation DB2 installé sur votre ordinateur ou serveur intranet :

- 1. Pour les systèmes d'exploitation Linux,
	- a. Accédez au chemin d'installation du centre de documentation. Par défaut, le centre de documentation DB2 se trouve dans le répertoire /opt/ibm/db2ic/version 9.7.
	- b. A partir du répertoire d'installation, accédez au répertoire doc/bin.
	- c. Exécutez le script ic-update :

ic-update

- <span id="page-345-0"></span>2. Pour les systèmes d'exploitation Windows :
	- a. Ouvrez une fenêtre de commande.
	- b. Accédez au chemin d'installation du centre de documentation. Par défaut, le centre de documentation DB2 est installé dans le répertoire <Program Files>\IBM\DB2 Information Center\Version 9.7, où <Program Files> représente l'emplacement du répertoire Program Files.
	- c. A partir du répertoire d'installation, accédez au répertoire doc\bin.
	- d. Exécutez le fichier ic-update.bat : ic-update.bat

### **Résultats**

Le centre d'information DB2 redémarre automatiquement. Si des mises à jour ont été trouvées, le centre de documentation affiche les rubriques nouvelles ou mises à jour. Si aucune mise à jour n'a été trouvée, un message est ajouté au journal. Le fichier journal se trouve dans le répertoire doc\eclipse\configuration. Le nom du fichier journal est un nombre généré de façon aléatoire. Par exemple, 1239053440785.log.

# **Mise à jour manuelle du centre de documentation DB2 installé sur votre ordinateur ou sur votre serveur intranet**

Si vous avez installé le centre de documentation DB2 localement, vous pouvez obtenir auprès d'IBM les mises à jour de cette documentation et les installer.

Pour la mise à jour du centre de documentation DB2 installé localement, procédez comme suit :

- 1. Arrêtez le centre de documentation DB2 sur votre ordinateur et redémarrez le centre de documentation en mode autonome. Son exécution en mode autonome empêche les autres utilisateurs du réseau d'y accéder et vous permet de lui appliquer des mises à jour. La Version poste de travail du Centre de documentation DB2 s'exécute toujours en mode autonome.
- 2. Vérifiez quelles mises à jour sont disponibles à l'aide de la fonctionnalité de mise à jour. Installez ensuite les mises à jour à l'aide de cette fonctionnalité.

**Remarque :** Si votre environnement nécessite l'installation des mises à jour du centre de documentation DB2 sur une machine qui n'est pas connectée à Internet, mettez en miroir le site de mise à jour sur un système de fichier local via une machine connectée à Internet sur laquelle est installé le centre de documentation DB2. Si beaucoup d'utilisateurs du réseau doivent installer les mises à jour de documentation, vous pouvez leur faire gagner du temps lors de l'exécution de cette procédure en effectuant une mise en miroir du site localement, puis en créant un proxy pour le site de mise à jour. Le cas échéant, utilisez la fonction de mise à jour pour vous procurer les modules. Sachez toutefois que cette fonction n'est disponible qu'en mode autonome.

3. Arrêtez le centre de documentation autonome et redémarrez le centre de documentation DB2 sur votre ordinateur.

**Remarque :** Sous Windows 2008, Windows Vista (et les versions supérieures), les commandes répertoriées ci-après dans cette section doivent être exécutées en tant qu'administrateur. Pour ouvrir une invite de commande ou un outil graphique avec droits d'administrateur complets, cliquez sur le raccourci et sélectionnez **Exécuter en tant qu'administrateur**.

Pour mettre à jour le centre de documentation DB2 installé sur votre ordinateur ou le serveur intranet, procédez comme suit :

- 1. Arrêtez le centre de documentation DB2.
	- v Sous Windows, cliquez sur **Démarrer** → **Panneau de configuration** → **Outils d'administration** → **Services**. Cliquez ensuite à l'aide du bouton droit de la souris sur le service **Centre documentation DB2** et sélectionnez **Arrêter**.
	- v Sous Linux, entrez la commande suivante :
		- /etc/init.d/db2icdv97 stop
- 2. Démarrez le centre de documentation en mode autonome.
	- Sous Windows :
		- a. Ouvrez une fenêtre de commande.
		- b. Accédez au chemin d'installation du centre de documentation. Par défaut, le centre de documentation DB2 est installé dans le répertoire <Program Files>\IBM\DB2 Information Center\Version 9.7, où <Program Files> représente l'emplacement du répertoire Program Files.
		- c. A partir du répertoire d'installation, accédez au répertoire doc\bin.
		- d. Exécutez le fichier help\_start.bat : help\_start.bat
		- Sous Linux :
			- a. Accédez au chemin d'installation du centre de documentation. Par défaut, le centre de documentation DB2 se trouve dans le répertoire /opt/ibm/db2ic/version 9.7.
			- b. A partir du répertoire d'installation, accédez au répertoire doc/bin.
			- c. Exécutez le script help\_start :

help\_start

Le navigateur Web par défaut du système ouvre le centre de documentation autonome.

- 3. Cliquez sur le bouton Mise à jour (**☆)**. (JavaScript<sup>™</sup> doit être activé dans votre navigateur.) Sur le panneau droit du centre de documentation, cliquez sur **Rechercher des mises à jour**. Une liste des mises à jour des documentations existantes s'affiche.
- 4. Pour lancer le processus d'installation, cochez les éléments voulus, puis cliquez sur **Installer les mises à jour**.
- 5. Une fois le processus d'installation complété, cliquez sur **Terminer**.
- 6. Arrêtez le centre de documentation autonome :
	- v Sous Windows, accédez au répertoire doc\bin du répertoire d'installation et exécutez le fichier help\_end.bat :

help end.bat

**Remarque :** Le fichier help\_end contient les commandes requises afin d'interrompre sans risque les processus démarrés par le fichier de commandes help\_start. N'utilisez pas Ctrl-C ou toute autre méthode pour interrompre help\_start.bat.

v Sous Linux, accédez au répertoire doc/bin du répertoire d'installation et exécutez le script help\_end :

help\_end

**Remarque :** Le script help\_end contient les commandes requises afin d'interrompre sans risque les processus démarrés par le script help\_start. N'utilisez pas d'autre méthode pour interrompre le script help\_start.

- <span id="page-347-0"></span>7. Redémarrez le centre de documentation DB2.
	- v Sous Windows, cliquez sur **Démarrer** → **Panneau de configuration** → **Outils d'administration** → **Services**. Cliquez ensuite à l'aide du bouton droit de la souris sur le **Centre de documentation DB2** et sélectionnez **Démarrer**.
	- v Sous Linux, entrez la commande suivante :
		- /etc/init.d/db2icdv97 start

Le centre de documentation DB2 mis à jour affiche les nouvelles rubriques et les rubriques mises à jour.

## **Tutoriels DB2**

Les tutoriels DB2 présentent différents aspects des produits DB2. Chaque leçon fournit des instructions étape par étape.

### **Avant de commencer**

Vous pouvez consulter la version XHTML du tutoriel à partir du centre de documentation à l'adresse suivante : [http://publib.boulder.ibm.com/infocenter/](http://publib.boulder.ibm.com/infocenter/db2luw/v9) [db2help/.](http://publib.boulder.ibm.com/infocenter/db2luw/v9)

Certaines leçons s'appuient sur des exemples de données ou de codes. Reportez-vous au tutoriel pour obtenir une description des conditions préalables aux tâches qu'il présente.

### **Tutoriels DB2**

Pour afficher le tutoriel, cliquez sur le titre.

**«pureXML» dans** *pureXML Guide*

Configurez une base de données DB2 pour stocker des données XML et effectuer des opérations de base avec le magasin de données XML natif.

**«Visual Explain» dans** *Tutoriel Visual Explain*

Analyse, optimisation et ajustement des instructions SQL pour l'optimisation des performances à l'aide de Visual Explain.

## **Informations relatives à la résolution d'incidents sur DB2**

Un grand nombre d'informations concernant l'identification et la résolution d'incidents sont à votre disposition lorsque vous utilisez les produits de bases de données DB2.

### **Documentation DB2**

Les informations relatives à l'identification des incidents sont disponibles dans le document *DB2 Troubleshooting Guide* ou dans la section Database fundamentals du *Centre de documentation DB2*. Vous y trouverez des informations utiles pour identifier et isoler les incidents à l'aide d'outils et d'utilitaires de diagnostic DB2, pour résoudre les incidents les plus courants et tout autre incident découlant de l'utilisation de vos produits de base de données DB2.

#### <span id="page-348-0"></span>**Site Web de support technique DB2**

Reportez-vous au site Web de support technique DB2 si vous rencontrez des incidents et souhaitez être aidé pour en déterminer les causes et pour les résoudre. Le site Web du support technique vous permet d'accéder aux dernières mises à jour des publications DB2, des notes techniques, des enregistrements de correctifs APAR (APAR ou correctifs) et des groupes de correctifs, ainsi qu'à d'autres ressources. Vous pouvez effectuer des recherches dans cette base de connaissances pour trouver d'éventuelles solutions à vos problèmes.

Accédez au site Web de support technique DB2 à l'adresse suivante : [http://www.ibm.com/software/data/db2/support/db2\\_9/](http://www.ibm.com/software/data/db2/support/db2_9/)

## **Dispositions**

Les droits d'utilisation relatifs à ces publications sont soumis aux dispositions suivantes.

**Usage personnel :** Vous pouvez reproduire ces publications pour votre usage personnel, non commercial, sous réserve que toutes les mentions de propriété soient conservées. Vous ne pouvez distribuer ou publier tout ou partie de ces publications ou en faire des oeuvres dérivées sans le consentement exprès d'IBM..

**Usage commercial :** Vous pouvez reproduire, distribuer et publier ces publications uniquement au sein de votre entreprise, sous réserve que toutes les mentions de propriété soient conservées. Vous ne pouvez reproduire, distribuer, afficher ou publier tout ou partie de ces publications en dehors de votre entreprise, ou en faire des oeuvres dérivées, sans le consentement exprès d'IBM.

Excepté les droits d'utilisation expressément accordés dans ce document, aucun autre droit, licence ou autorisation, implicite ou explicite, n'est accordé pour ces publications ou autres informations, données, logiciels ou droits de propriété intellectuelle contenus dans ces publications.

IBM se réserve le droit de retirer les autorisations accordées ici si, à sa discrétion, l'utilisation des publications s'avère préjudiciable à ses intérêts ou que, selon son appréciation, les instructions n'ont pas été respectées.

Vous ne pouvez télécharger, exporter ou réexporter ces informations qu'en total accord avec toutes les lois et règlements applicables dans votre pays, y compris les lois et règlements américains relatifs à l'exportation.

IBM N'OCTROIE AUCUNE GARANTIE SUR LE CONTENU DE CES PUBLICATIONS. LES PUBLICATIONS SONT LIVREES EN L'ETAT SANS AUCUNE GARANTIE EXPLICITE OU IMPLICITE. IBM DECLINE NOTAMMENT TOUTE RESPONSABILITE RELATIVE A CES PUBLICATIONS EN CAS DE CONTREFAÇON AINSI QU'EN CAS DE DEFAUT D'APTITUDE A L'EXECUTION D'UN TRAVAIL DONNE.

## <span id="page-350-0"></span>**Annexe B. Remarques**

Le présent document peut contenir des informations ou des références concernant certains produits, logiciels ou services IBM non annoncés dans ce pays. Pour plus de détails, référez-vous aux documents d'annonce disponibles dans votre pays, ou adressez-vous à votre partenaire commercial IBM. Toute référence à un produit, logiciel ou service IBM n'implique pas que seul ce produit, logiciel ou service puisse être utilisé. Tout autre élément fonctionnellement équivalent peut être utilisé, s'il n'enfreint aucun droit d'IBM. Il est de la responsabilité de l'utilisateur d'évaluer et de vérifier lui-même les installations et applications réalisées avec des produits, logiciels ou services non expressément référencés par IBM.

IBM peut détenir des brevets ou des demandes de brevet couvrant les produits mentionnés dans le présent document. La remise de ce document ne vous donne aucun droit de licence sur ces brevets ou demandes de brevet. Si vous désirez recevoir des informations concernant l'acquisition de licences, veuillez en faire la demande par écrit à l'adresse suivante :

IBM Director of Licensing IBM Corporation North Castle Drive Armonk, NY 10504-1785 U.S.A.

Pour le Canada, veuillez adresser votre courrier à :

IBM Director of Commercial Relations IBM Canada Ltd. 3600 Steeles Avenue East Markham, Ontario L3R 9Z7 Canada

Les informations sur les licences concernant les produits utilisant un jeu de caractères double octet peuvent être obtenues par écrit à l'adresse suivante :

Intellectual Property Licensing Legal and Intellectual Property Law IBM Japan, Ltd. 3-2-12, Roppongi, Minato-ku, Tokyo 106-8711 Japan

**Le paragraphe suivant ne s'applique ni au Royaume-Uni ni dans aucun autre pays dans lequel il serait contraire aux lois locales.** LE PRESENT DOCUMENT EST LIVRE «EN L'ETAT». IBM DECLINE TOUTE RESPONSABILITE, EXPRESSE OU IMPLICITE, RELATIVE AUX INFORMATIONS QUI Y SONT CONTENUES, Y COMPRIS EN CE QUI CONCERNE LES GARANTIES DE QUALITE MARCHANDE OU D'ADAPTATION A VOS BESOINS. Certaines juridictions n'autorisent pas l'exclusion des garanties implicites, auquel cas l'exclusion ci-dessus ne vous sera pas applicable.

Le présent document peut contenir des inexactitudes ou des coquilles. Ce document est mis à jour périodiquement. Chaque nouvelle édition inclut les mises à jour. IBM peut, à tout moment et sans préavis, modifier les produits et logiciels décrits dans ce document.

Les références à des sites Web non IBM sont fournies à titre d'information uniquement et n'impliquent en aucun cas une adhésion aux données qu'ils contiennent. Les éléments figurant sur ces sites Web ne font pas partie des éléments du présent produit IBM et l'utilisation de ces sites relève de votre seule responsabilité.

IBM pourra utiliser ou diffuser, de toute manière qu'elle jugera appropriée et sans aucune obligation de sa part, tout ou partie des informations qui lui seront fournies.

Les licenciés souhaitant obtenir des informations permettant : (i) l'échange des données entre des logiciels créés de façon indépendante et d'autres logiciels (dont celui-ci), et (ii) l'utilisation mutuelle des données ainsi échangées, doivent adresser leur demande à :

IBM Canada Limited Office of the Lab Director 8200 Warden Avenue Markham, Ontario L6G 1C7 CANADA

Ces informations peuvent être soumises à des conditions particulières, prévoyant notamment le paiement d'une redevance.

Le logiciel sous licence décrit dans ce document et tous les éléments sous licence disponibles s'y rapportant sont fournis par IBM conformément aux dispositions de l'ICA, des Conditions internationales d'utilisation des logiciels IBM ou de tout autre accord équivalent.

Les données de performance indiquées dans ce document ont été déterminées dans un environnement contrôlé. Par conséquent, les résultats peuvent varier de manière significative selon l'environnement d'exploitation utilisé. Certaines mesures évaluées sur des systèmes en cours de développement ne sont pas garanties sur tous les systèmes disponibles. En outre, elles peuvent résulter d'extrapolations. Les résultats peuvent donc varier. Il incombe aux utilisateurs de ce document de vérifier si ces données sont applicables à leur environnement d'exploitation.

Les informations concernant des produits non IBM ont été obtenues auprès des fournisseurs de ces produits, par l'intermédiaire d'annonces publiques ou via d'autres sources disponibles. IBM n'a pas testé ces produits et ne peut confirmer l'exactitude de leurs performances ni leur compatibilité. Elle ne peut recevoir aucune réclamation concernant des produits non IBM. Toute question concernant les performances de produits non IBM doit être adressée aux fournisseurs de ces produits.

Toute instruction relative aux intentions d'IBM pour ses opérations à venir est susceptible d'être modifiée ou annulée sans préavis, et doit être considérée uniquement comme un objectif.

Le présent document peut contenir des exemples de données et de rapports utilisés couramment dans l'environnement professionnel. Ces exemples mentionnent des noms fictifs de personnes, de sociétés, de marques ou de produits à des fins illustratives ou explicatives uniquement. Toute ressemblance avec des noms de personnes, de sociétés ou des données réelles serait purement fortuite.

### LICENCE DE COPYRIGHT :

Le présent logiciel contient des exemples de programme d'application en langage source destinés à illustrer les techniques de programmation sur différentes plateformes d'exploitation. Vous avez le droit de copier, de modifier et de distribuer ces exemples de programmes sous quelque forme que ce soit et sans paiement d'aucune redevance à IBM, à des fins de développement, d'utilisation, de vente ou de distribution de programmes d'application conformes aux interfaces de programmation des plateformes pour lesquels ils ont été écrits ou aux interfaces de programmation IBM. Ces exemples de programmes n'ont pas été rigoureusement testés dans toutes les conditions. Par conséquent, IBM ne peut garantir expressément ou implicitement la fiabilité, la maintenabilité ou le fonctionnement de ces programmes. Ces exemples de programmes sont fournis ″en l'état″, sans garantie d'aucune sorte. IBM ne sera en aucun cas responsable des dommages liés à l'utilisation de ces programmes.

Toute copie totale ou partielle de ces programmes exemples et des oeuvres qui en sont dérivées doit comprendre une notice de copyright, libellée comme suit :

© (*nom de votre société*) (*année*). Des segments de code sont dérivés des Programmes exemples d'IBM Corp. © Copyright IBM Corp. \_*indiquez l'année ou les années*\_. All rights reserved.

### **Marques**

IBM, le logo IBM et ibm.com sont des marques d'International Business Machines Corp. dans diverses juridictions de par le monde. Les autres noms de produits et de services peuvent appartenir à IBM ou à des tiers. La liste actualisée de toutes les marques IBM est disponible sur la page Web ["Copyright and trademark](http://www.ibm.com/legal/copytrade.html) [information"](http://www.ibm.com/legal/copytrade.html) à l'adresse www.ibm.com/legal/copytrade.shtml.

Les termes qui suivent sont des marques d'autres sociétés :

- v Linux est une marque de Linus Torvalds aux Etats-Unis et/ou dans certains autres pays.
- v Java™ ainsi que tous les logos et toutes les marques incluant Java sont des marques de Sun Microsystems, Inc. aux Etats-Unis et/ou dans certains autres pays.
- v UNIX est une marque enregistrée de The Open Group aux Etats-Unis et/ou dans certains autres pays.
- Intel<sup>®</sup>, le logo Intel, Intel Inside<sup>®</sup>, le logo Intel Inside, Intel<sup>®</sup> Centrino<sup>®</sup>, le logo Intel Centrino, Celeron®, Intel® Xeon®, Intel SpeedStep®, Itanium® et Pentium® sont des marques d'Intel Corporation ou de ses filiales aux Etats-Unis et/ou dans certains autres pays.
- Microsoft, Windows, Windows  $NT^{\circledR}$  et le logo Windows sont des marques de Microsoft Corporation aux Etats-Unis et/ou dans certains autres pays.

Les autres noms de sociétés, de produits et de services peuvent appartenir à des tiers.

# **Index**

# **A**

administration [traçage des erreurs 315](#page-326-0) affichage de l'état de l'index de texte [description 119](#page-130-0) aide [configuration de la langue 332](#page-343-0) [instructions SQL 331](#page-342-0) arguments de recherche SQL [caractère d'échappement dans le masquage 127](#page-138-0) [masquage des caractères génériques 126](#page-137-0) [recherche avec l'opérateur booléen AND 125](#page-136-0) [recherche avec l'opérateur booléen NOT 126](#page-137-0) [recherche avec l'opérateur booléen OR 125](#page-136-0) [recherche d'attributs numériques 129](#page-140-0) [recherche de termes dans n'importe quelle séquence 125](#page-136-0) [recherche de texte libre 129](#page-140-0) [recherche de thésaurus 128](#page-139-0) [recherche floue 126](#page-137-0) [termes dans des sections 128](#page-139-0) [termes dans la même phrase 128](#page-139-0) [termes dans le même paragraphe 128](#page-139-0) [termes dans une séquence fixe 127](#page-138-0)

# **C**

catalogues d'informations [description 295](#page-306-0) [vues pour informations de niveau de base de](#page-306-0) [données 295](#page-306-0) [vues pour les informations de niveau index 297](#page-308-0) [vues pour tables d'index de texte 301](#page-312-0) Centre de documentation [mise à jour 333](#page-344-0) centre de documentation DB2 [affichage dans plusieurs langues 332](#page-343-0) [langues 332](#page-343-0) [mise à jour 334](#page-345-0) [versions 332](#page-343-0) codes retour [installation 319](#page-330-0) commande ACTIVATE CACHE [description de la syntaxe 206](#page-217-0) [paramètres 206](#page-217-0) commande ALTER INDEX [description de la syntaxe 207](#page-218-0) [paramètres 207](#page-218-0) commande CLEAR EVENTS [paramètres de description de syntaxe 211](#page-222-0) commande CONTROL [description de la syntaxe 193](#page-204-0) Commande COPYRIGHT [description de la syntaxe 237](#page-248-0) [paramètres 237](#page-248-0) commande CREATE INDEX [description de la syntaxe 213](#page-224-0) [commande DB2EXT.TEXTSEARCH 263](#page-274-0) [paramètres d'entrée 263](#page-274-0) [paramètres renvoyés 263](#page-274-0)[, 264](#page-275-0) [commande DB2EXTHL 202](#page-213-0)

[Commande DB2EXTTH 231](#page-242-0) [paramètres 231](#page-242-0) commande db2nse\_deinstall [description 240](#page-251-0) [commande db2nse\\_install 239](#page-250-0) [commande db2nsels 240](#page-251-0) commande de l'argument de recherche [description 243](#page-254-0) [paramètres 246](#page-257-0) [syntaxe 243](#page-254-0) [commande de manuels DB2 330](#page-341-0) [commande DEACTIVATE CACHE 228](#page-239-0) [paramètres 228](#page-239-0) [commande DISABLE DATABASE 200](#page-211-0) commande DROP INDEX [description 229](#page-240-0) [paramètres 229](#page-240-0)[, 230](#page-241-0) [commande ENABLE DATABASE 199](#page-210-0) commande HELP [DB2 Net Search Extender 236](#page-247-0) [paramètres 236](#page-247-0) commande RESET PENDING [description 232](#page-243-0) [paramètres 232](#page-243-0) commande START [description de la syntaxe 195](#page-206-0) commande STOP [description de la syntaxe 197](#page-208-0) [paramètres 197](#page-208-0) commande UPDATE INDEX [description de la syntaxe 233](#page-244-0) [paramètres 233](#page-244-0) commandes [db2text 193](#page-204-0)[, 195](#page-206-0)[, 197](#page-208-0) commandes d'administration administrateurs de base de données [DB2EXTHL 202](#page-213-0) [description 199](#page-210-0) [DISABLE DATABASE 200](#page-211-0) [ENABLE DATABASE 199](#page-210-0) propriétaires d'instance [CONTROL 193](#page-204-0) [description 193](#page-204-0) [START 195](#page-206-0) [STOP 197](#page-208-0) propriétaires de table de texte [ACTIVATE CACHE 206](#page-217-0) [ALTER INDEX 207](#page-218-0) [CLEAR EVENTS 211](#page-222-0) [COPYRIGHT 237](#page-248-0) [CREATE INDEX 213](#page-224-0) [DB2EXTTH 231](#page-242-0) [DEACTIVATE CACHE 228](#page-239-0) [description 205](#page-216-0) [DROP INDEX 229](#page-240-0) [HELP 236](#page-247-0) [RESET PENDING 232](#page-243-0) [UPDATE INDEX 233](#page-244-0) COMMITCOUNT [mot clé 213](#page-224-0)[, 222](#page-233-0) [compilation 151](#page-162-0)

[considérations liées aux ressources 47](#page-58-0) CONTAINS, fonction [description de la syntaxe 253](#page-264-0) [paramètres 253](#page-264-0) [création 151](#page-162-0) [création d'un index de texte 95](#page-106-0) [activer une base de données 97](#page-108-0) [désactiver une base de données 99](#page-110-0) [description 101](#page-112-0) [type de données non prises en charge types de données](#page-114-0) [binaires 103](#page-114-0) [types de données binaires 103](#page-114-0) [utilisation d'un alias de type nickname 104](#page-115-0) [utilisation de la recherche par procédure mémorisée 105](#page-116-0)

# **D**

[db2text, commandes 17](#page-28-0) [Décomposition XML 174](#page-185-0) [désinstallation 39](#page-50-0) [net search extender 39](#page-50-0) dispositions [utilisation des publications 337](#page-348-0) documentation [conditions d'utilisation 337](#page-348-0) [imprimés 328](#page-339-0) [PDF 328](#page-339-0) [présentation 327](#page-338-0) documents structurés [Net Search Extender 163](#page-174-0) [traitement de documents XML 165](#page-176-0) données stockées en externe [présentation 10](#page-21-0)

# **E**

effacement des événements d'index [description 118](#page-129-0) environnement client/serveur [présentation 21](#page-32-0) environnements de base de données partitionnées [Net Search Extender 10](#page-21-0)

# **F**

filtres Outside-In [description 183](#page-194-0) [indexation 184](#page-195-0) [valeurs d'attribut 189](#page-200-0) [fonction DB2EXT.HIGHLIGHT 258](#page-269-0) [paramètres d'entrée 258](#page-269-0) [paramètres renvoyés 258](#page-269-0)[, 259](#page-270-0) [fonction DB2EXT.TEXTSEARCH 255](#page-266-0) [paramètres d'entrée 255](#page-266-0)[, 256](#page-267-0) [paramètres renvoyés 255](#page-266-0)[, 257](#page-268-0) [fonction de recherche par procédure mémorisée 263](#page-274-0) [commande DB2EXT.TEXTSEARCH 263](#page-274-0) fonction de recherche scalaire SQL, [arguments de recherche SQL 125](#page-136-0) [CONTAINS 123](#page-134-0) [NUMBEROFMATCHES 123](#page-134-0) [présentation 6](#page-17-0) [recherche dans plusieurs colonnes 139](#page-150-0) [SCORE 124](#page-135-0) fonction de transformation de colonne [présentation 9](#page-20-0)

Fonction de valeur table [présentation 9](#page-20-0) Fonction de valeur table SQL [mise en évidence 135](#page-146-0) fonction NUMBEROFMATCHES [description de la syntaxe 254](#page-265-0) [paramètres 254](#page-265-0) fonctions [référence 253](#page-264-0) fonctions de recherche [CONTAINS, fonction 253](#page-264-0) [description 121](#page-132-0) [exemples 131](#page-142-0) [fonction DB2EXT.HIGHLIGHT 258](#page-269-0) [fonction DB2EXT.TEXTSEARCH 255](#page-266-0) [fonction de recherche scalaire SQL, 123](#page-134-0) [Fonction de valeur table SQL 135](#page-146-0) [fonction NUMBEROFMATCHES 254](#page-265-0) [performances, remarques 143](#page-154-0) [présentation 253](#page-264-0) [procédure mémorisée 263](#page-274-0) [recherche par procédure mémorisée 133](#page-144-0) [SCORE, fonction 254](#page-265-0) formats de document [Logiciel de filtrage Outside-In 55](#page-66-0)

# **G**

[gestion d'un index de texte 95](#page-106-0)[, 115](#page-126-0) [affichage de l'état de l'index de texte 119](#page-130-0) [description 115](#page-126-0) [effacement des événements d'index 118](#page-129-0) [modification d'un index de texte 117](#page-128-0) [restauration d'un index de texte 119](#page-130-0) [sauvegarde d'un index de texte 119](#page-130-0) [suppression d'un index de texte 118](#page-129-0) [suppression d'une base de données 317](#page-328-0) [suppression d'une table 317](#page-328-0) [suppression des fichiers du répertoire /tmp 120](#page-131-0)

# **I**

identification des incidents [informations disponibles 336](#page-347-0) [tutoriels 336](#page-347-0) [index de texte 111](#page-122-0) [migration 41](#page-52-0) [modification 117](#page-128-0) [vues 109](#page-120-0) index sur alias de type nickname [présentation 11](#page-22-0) installation [configuration système requise 23](#page-34-0) [db2nse\\_deinstall 239](#page-250-0)[, 240](#page-251-0) [db2nse\\_install 239](#page-250-0) [db2nsels 240](#page-251-0) [désinstallation sous UNIX 39](#page-50-0) [désinstallation sous Windows 39](#page-50-0) [Logiciel de filtrage Outside-In 33](#page-44-0) [noms de répertoires et noms de fichiers 31](#page-42-0) [serveur DB2 partitionné 25](#page-36-0) [UNIX 27](#page-38-0) [vérification sous UNIX 36](#page-47-0) [vérification sous Windows 36](#page-47-0) [Windows 29](#page-40-0)

instructions SQL [affichage de l'aide 331](#page-342-0)

# **J**

[jointures externes 141](#page-152-0)

# **M**

manuels imprimés [commande 330](#page-341-0) [marquage sémantique 159](#page-170-0) migration [index de texte 41](#page-52-0) [Net Search Extender 41](#page-52-0) [mise à jour d'un index de texte 115](#page-126-0) [mise à jour incrémentielle basée sur le traitement de](#page-23-0) [l'intégrité 12](#page-23-0) mises à jour [Centre de documentation 333](#page-344-0) [centre de documentation DB2 334](#page-345-0) modèle de document GPP [définition de type de document 185](#page-196-0) [description 175](#page-186-0) [indexation des documents GPP 176](#page-187-0) [paramètres des éléments 175](#page-186-0) modèle de document HTML [définition de type de document 185](#page-196-0) modèle de document XML [définition de type de document 185](#page-196-0) [description 179](#page-190-0) [sémantique de l'expression XPath 186](#page-197-0) modèles de document attributs de document [limites 188](#page-199-0) [présentation 173](#page-184-0) [définition de type de document 185](#page-196-0) [informations de référence 185](#page-196-0) [par défaut 174](#page-185-0) [présentation 172](#page-183-0) [technologie des filtres Outside-In 183](#page-194-0) texte en clair [définition 175](#page-186-0) [exemple 172](#page-183-0) [XML 179](#page-190-0) zones de texte [limites 188](#page-199-0) [présentation 173](#page-184-0) Moteur de recherche de texte [normalisation d'un caractère 161](#page-172-0) [utilisation de caractères spéciaux dans un même mot 161](#page-172-0) mots clé de l'argument de recherche [THESAURUS 246](#page-257-0)[, 249](#page-260-0) [mots vides 160](#page-171-0)

# **N**

Net Search Extender (NSE) [arrêt 74](#page-85-0) bases de données [activation 74](#page-85-0)[, 97](#page-108-0) [désactivation 99](#page-110-0) [Centre de contrôle 73](#page-84-0) [codes anomalie 305](#page-316-0) [conseils 321](#page-332-0)

Net Search Extender (NSE) *(suite)* création d'un index de texte [écran de nom 76](#page-87-0) [panneau cible 78](#page-89-0) [panneau de mise à jour des caractéristiques 82](#page-93-0) [panneau de table de mémoire cache 84](#page-95-0)[, 88](#page-99-0) [panneau des propriétés de texte 80](#page-91-0) [panneau Récapitulatif 89](#page-100-0) [démarrage 74](#page-85-0) [emplacement du répertoire 45](#page-56-0) [état des index 94](#page-105-0) événements d'index [affichage 93](#page-104-0) [effacement 93](#page-104-0) [formats de document 53](#page-64-0) index de texte [administration 75](#page-86-0) [création 76](#page-87-0) [gestion 89](#page-100-0) [mise à jour 92](#page-103-0) [modification 90](#page-101-0) [suppression 92](#page-103-0) [infrastructure de transfert étendue déterminée par le](#page-70-0) [texte 59](#page-70-0) [jointures externes 141](#page-152-0) [marquage sémantique 159](#page-170-0) mémoires cache d'index [activation 93](#page-104-0) [désactivation 94](#page-105-0) [migration 41](#page-52-0) [mise à jour incrémentielle 59](#page-70-0) [Moteur de recherche de texte 159](#page-170-0) [mots vides 160](#page-171-0) [noms d'index 51](#page-62-0) [noms de colonne 51](#page-62-0) [noms de table 51](#page-62-0) [normalisation d'un caractère 161](#page-172-0) [pages de codes 53](#page-64-0) [planification 43](#page-54-0) présentation [concepts clés 3](#page-14-0) [fonctions principales 15](#page-26-0) [termes clés 3](#page-14-0) [services de l'instance 63](#page-74-0) [stockage de l'index 45](#page-56-0) [utilisation de caractères spéciaux en tant que parties de](#page-172-0) [mots 161](#page-172-0) [normalisation d'un caractère 161](#page-172-0)

# **P**

[partitions de bases de données 47](#page-58-0) performance index [causes de la dégradation 113](#page-124-0) [recommandations 113](#page-124-0) [présentation 12](#page-23-0) prise en charge de documents structurés [description 171](#page-182-0) [utilisation de document par défaut 171](#page-182-0) prise en charge des tables partitionnées [présentation 12](#page-23-0) prise en charge des XML natifs [présentation 12](#page-23-0)

# **R**

recherche de thésaurus [syntaxe 246](#page-257-0)[, 249](#page-260-0) [THESAURUS mot clé 246](#page-257-0)[, 249](#page-260-0) [recherche des erreurs 315](#page-326-0) recherche par procédure mémorisée [présentation 7](#page-18-0) [recommandations 339](#page-350-0) [relation dans un thésaurus 150](#page-161-0) [réorganisation d'un index de texte 115](#page-126-0) résolution des incidents [informations en ligne 336](#page-347-0) [tutoriels 336](#page-347-0) rôles utilisateur [administrateurs de base de données 57](#page-68-0) [propriétaire de l'instance DB2 57](#page-68-0) [propriétaires de table de texte 57](#page-68-0)

# **S**

[scénarios utilisateur 145](#page-156-0) [exemple de fonction de valeur table SQL 148](#page-159-0) [exemple de recherche par procédure mémorisée 147](#page-158-0) [exemple de recherche scalaire SQL 145](#page-156-0) SCORE, fonction [description de la syntaxe 254](#page-265-0) [paramètres 254](#page-265-0) serveurs [traçage des erreurs 315](#page-326-0) [services 10](#page-21-0) [services de l'instance 10](#page-21-0) [arrêt 65](#page-76-0) [démarrage 65](#page-76-0) [présentation 9](#page-20-0) [services de mise à jour 71](#page-82-0) [services de verrouillage 67](#page-78-0) services de verrouillage [affichage d'une image instantanée 70](#page-81-0) [description 67](#page-78-0) suppression [index de texte 118](#page-129-0) Systèmes d'exploitation Windows [erreurs système 291](#page-302-0)

# **T**

[table de capture de réplication 213](#page-224-0)[, 220](#page-231-0) [table partitionnée par spécification de plages de valeurs 111](#page-122-0) tables et vues d'administration [présentation 10](#page-21-0) [thésaurus 151](#page-162-0) [CCSID \(Supported Coded Character Set Identifier\) 154](#page-165-0) [compilation d'un fichier de définition 152](#page-163-0) [création d'un fichier de définitions 151](#page-162-0) [définition de vos propres relations 151](#page-162-0) [description 149](#page-160-0) [messages d'erreur 155](#page-166-0) [prise en charge 152](#page-163-0) [relations prédéfinies 150](#page-161-0) [structure 149](#page-160-0) [syntaxe de recherche 246](#page-257-0) [THESAURUS mot clé 246](#page-257-0) [traçage des erreurs 315](#page-326-0) traitement de documents XML [support XQuery 167](#page-178-0)

traitement de documents XML *(suite)* [utilisation d'un modèle de document XML](#page-177-0) [personnalisé 166](#page-177-0) [utilisation du modèle de document XML par défaut 165](#page-176-0) tutoriels [identification des incidents 336](#page-347-0) [résolution des incidents 336](#page-347-0) [Visual Explain 336](#page-347-0)

# **U**

[utilisation de caractères spéciaux dans un même mot 161](#page-172-0) [utilisation de grandes quantités de mémoire 49](#page-60-0) [pour AIX 49](#page-60-0) [pour Linux 50](#page-61-0) [pour Solaris 50](#page-61-0) [pour Windows 49](#page-60-0)

# **V**

valeurs d'attribut [attributs de nombre 174](#page-185-0) Visual Explain [tutoriel 336](#page-347-0) vues [db2ext.textindexes 119](#page-130-0) vues pour informations de niveau de base de données [db2ext.dbdefaults 295](#page-306-0) vues pour les informations de niveau index [db2ext.indexconfiguration 300](#page-311-0) [db2ext.textconfiguration 297](#page-308-0) [db2ext.textindexes 297](#page-308-0)[, 298](#page-309-0) [db2ext.textindexformats 300](#page-311-0) [db2ext.textinformats 297](#page-308-0) vues pour tables d'index de texte [vue d'événements 301](#page-312-0) [vue de la table de journal 302](#page-313-0)

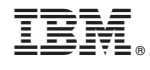

SC11-6579-00

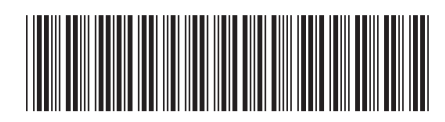
Spine information: Spine information:

1 **ISM** DB2 9.7 for Linux, UNIX, and Windows **The Search Search Extender** - Guide d'administration et d'utilisation  $\mathbf{E}$ Net Search Extender - Guide d'administration et d'utilisation

IBM DB2 9.7 for Linux, UNIX, and Windows